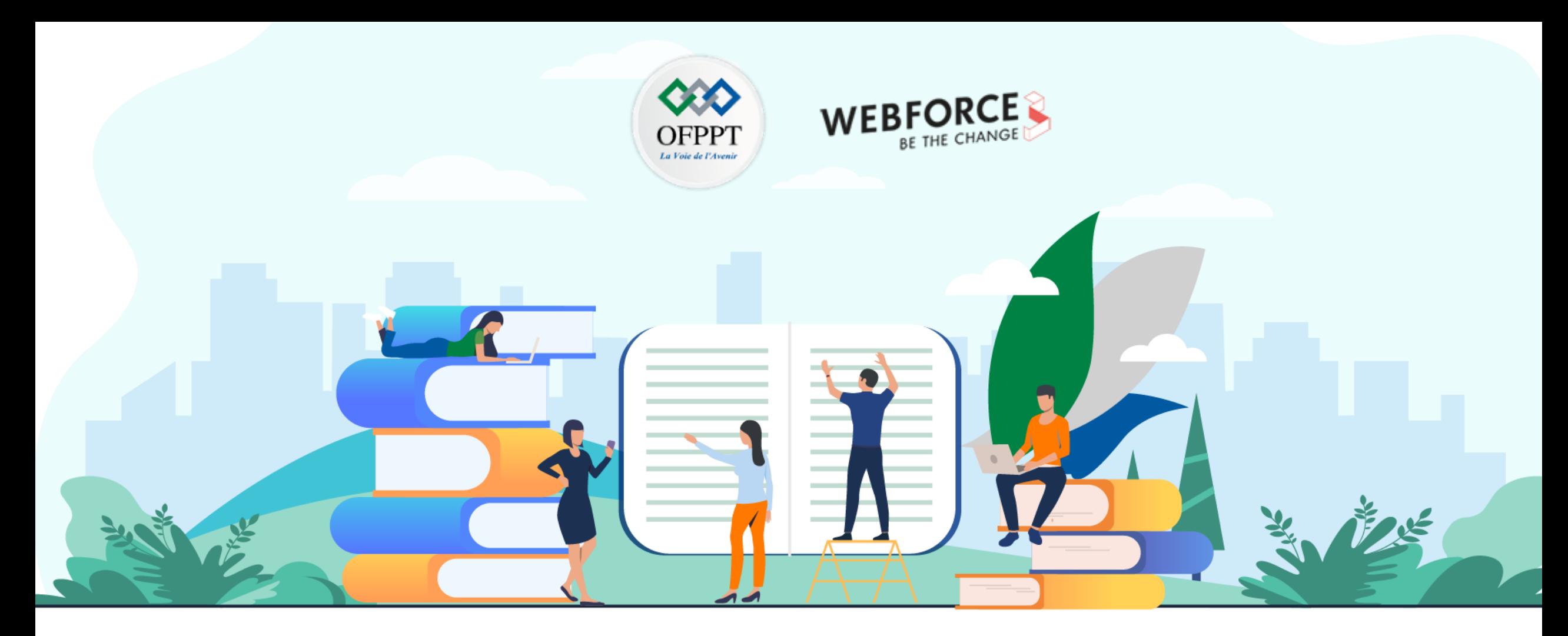

# **RÉSUMÉ THÉORIQUE - FILIÈRE DÉVELOPPEMENT DIGITAL**

**M105 - PROGRAMMER EN JAVASCRIPT**

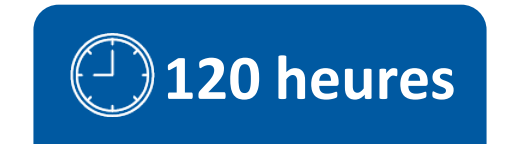

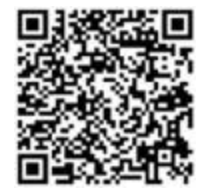

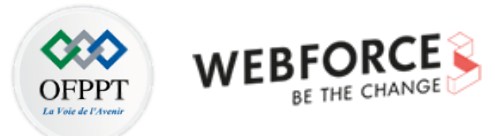

# **SOMMAIRE**

### **01 - DÉFINIR LE RÔLE DE JAVASCRIPT DANS LE DÉVELOPPEMENT**

Comparer un langage de script avec un langage compilé Comprendre l'architecture client/serveur Découvrir l'écosystème de développement

### **02 - ACQUÉRIR LES FONDAMENTAUX DE JAVASCRIPT**

Maîtriser la syntaxe JavaScript et ses notions fondamentales Maîtriser les structures de contrôle Utiliser des fonctions & Manipuler les objets

### **03 - MANIPULER LES ÉLÉMENTS D'UNE PAGE AVEC DOM**

Comprendre l'arbre DOM, les nœuds parents et enfants Connaître les bases de la manipulation du DOM en JavaScript Manipuler les éléments HTML

### **04 - GÉRER LES ÉVÉNEMENTS UTILISATEUR**

Comprendre la notion d'événement pour gérer l'interactivité Gérer les éléments d'un formulaire

#### **05 - MANIPULER JQUERY**

Découvrir jQuery Découvrir AJAX

# **MODALITÉS PÉDAGOGIQUES**

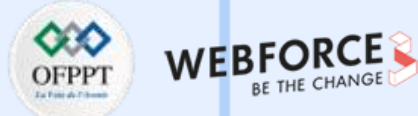

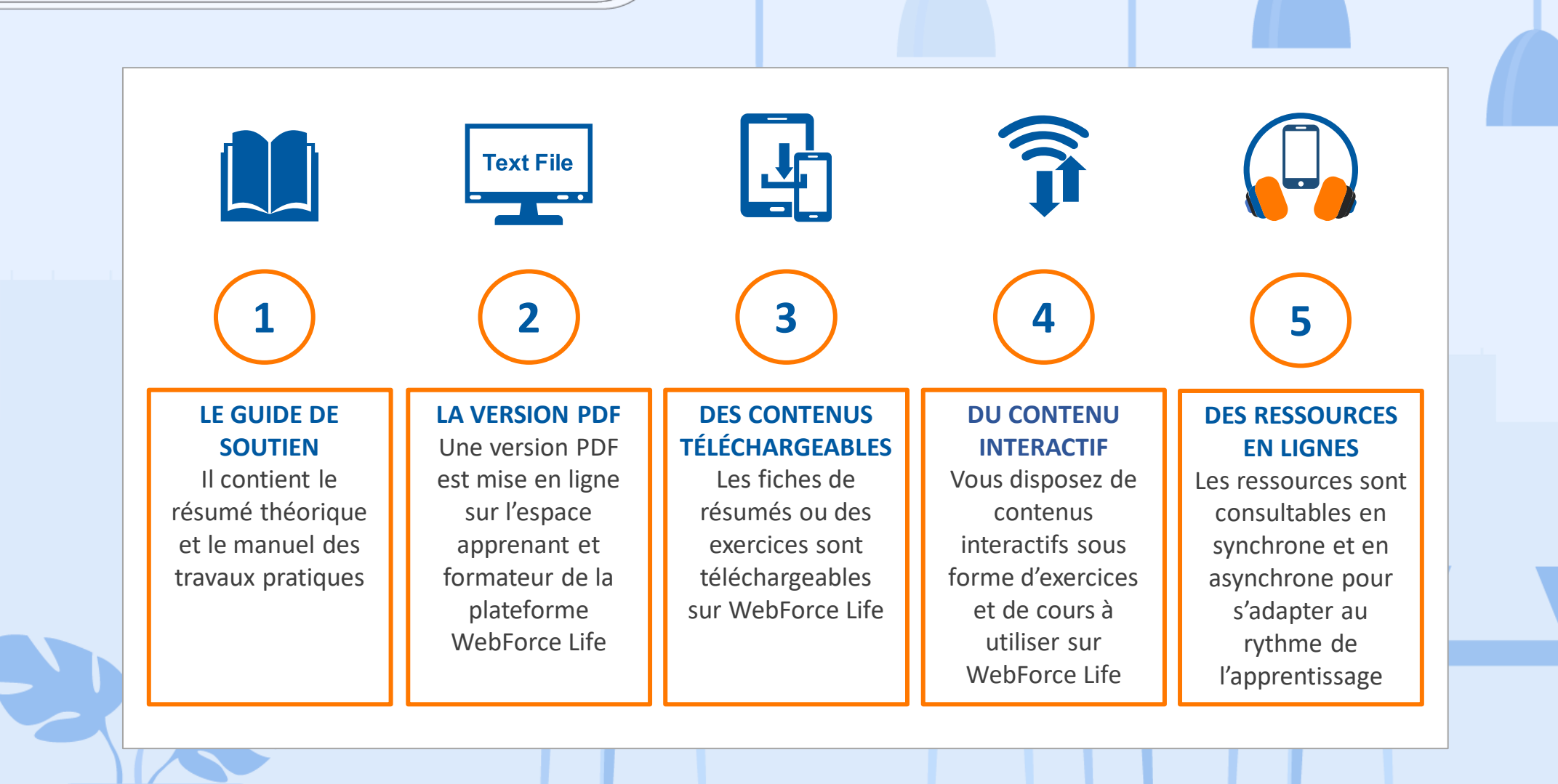

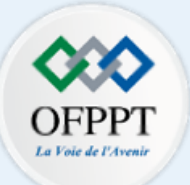

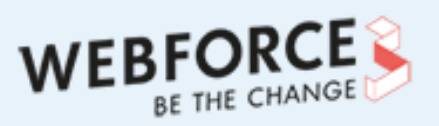

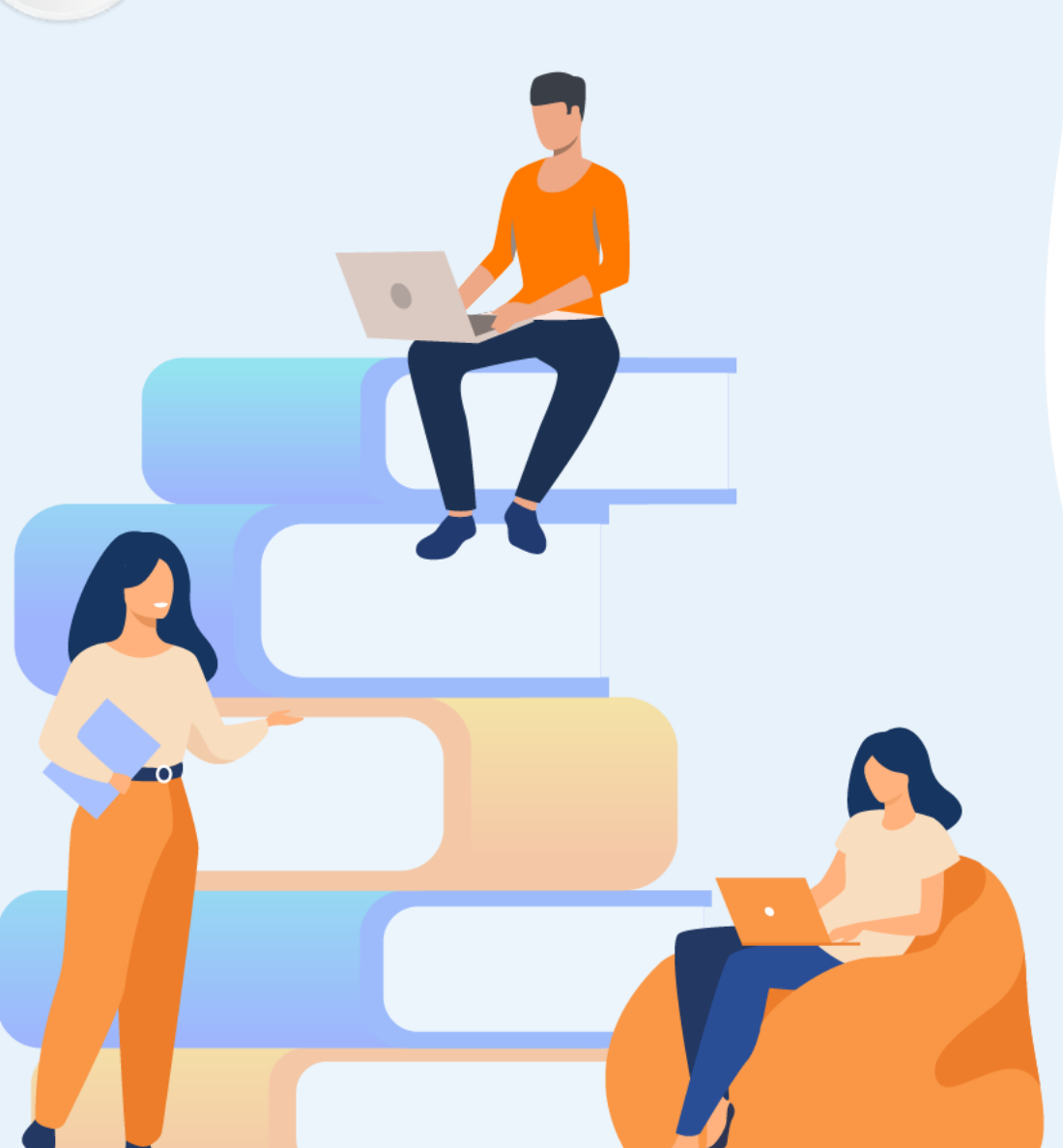

# **PARTIE 1**

# **Définir le rôle de javascript dans le développement**

### **Dans ce module, vous allez :**

- Comparer un langage de script avec un langage compilé
- Comprendre l'architecture client/serveur
- Découvrir l'écosystème de développement

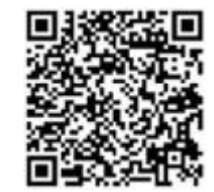

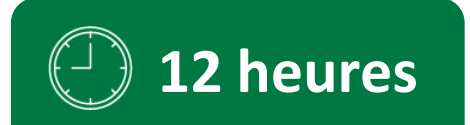

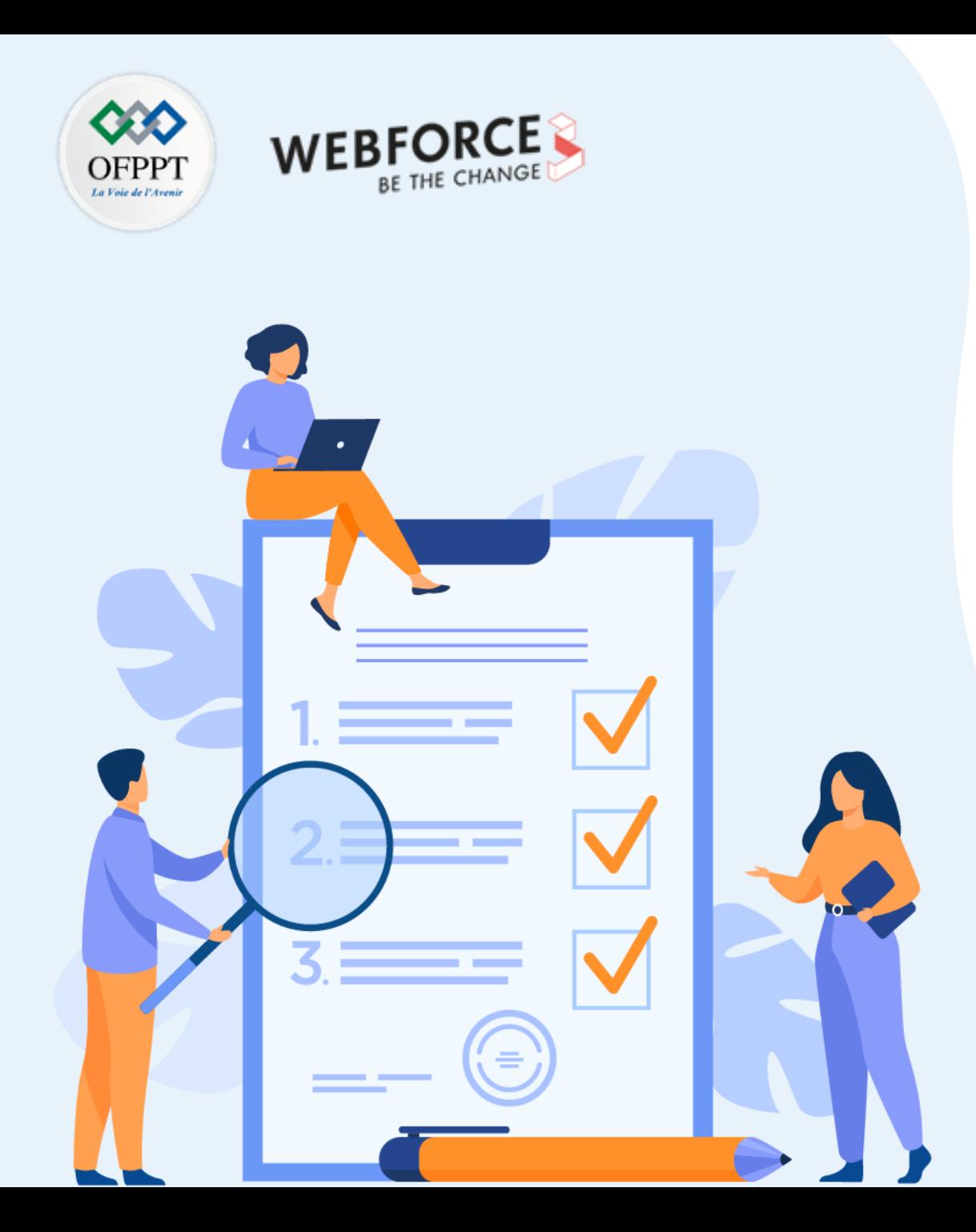

# **Comparer un langage de script avec un langage compilé**

## **Ce que vous allez apprendre dans ce chapitre :**

- Définir un langage de script
- Fonctionnement d'un langage de script

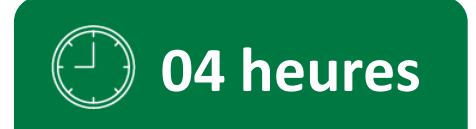

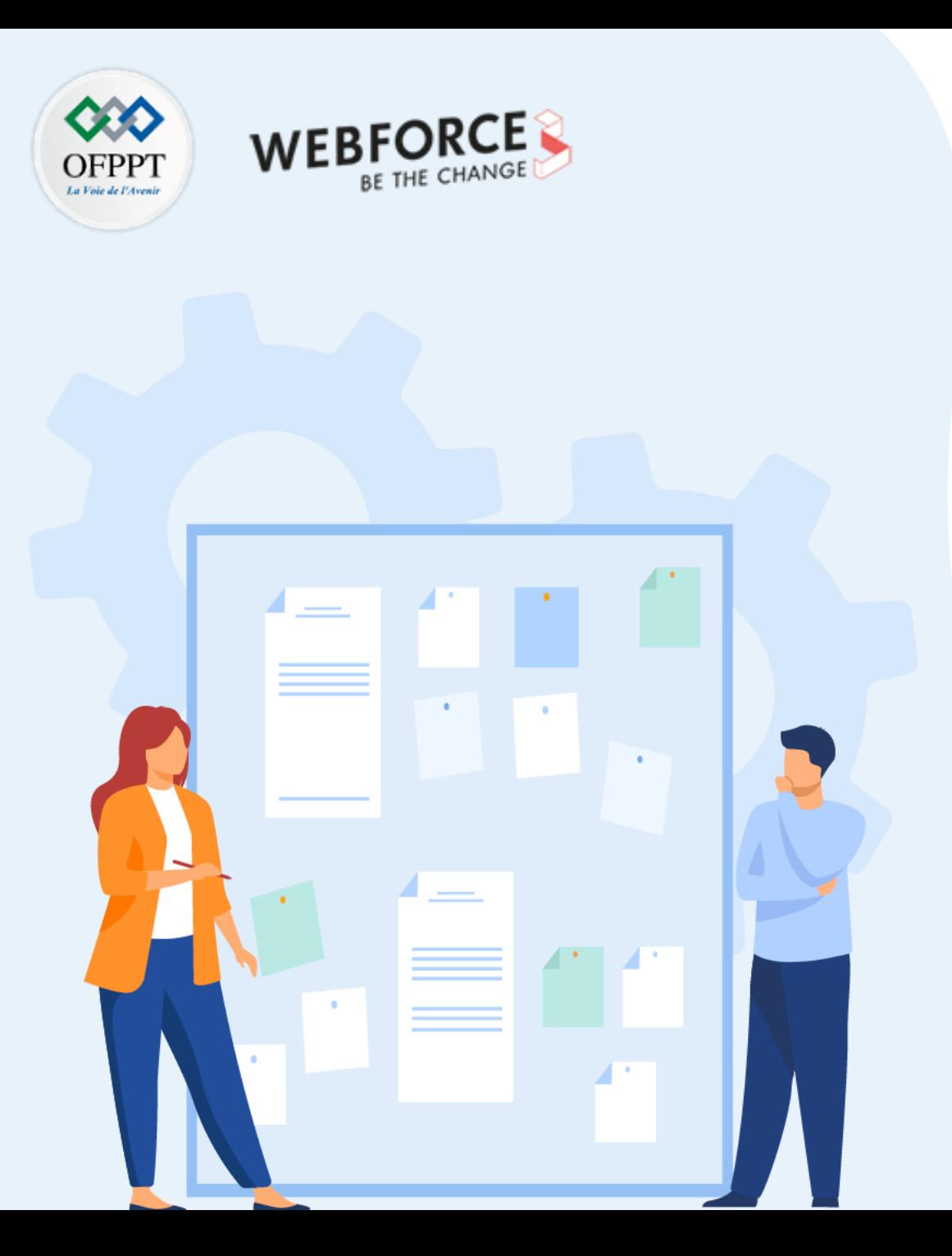

# **Comparer un langage de script avec un langage compilé**

### **1. Définir un langage de script**

2. Fonctionnement d'un langage de script

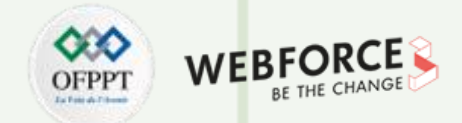

### **Notion de compilateur / interpréteur**

- La compilation consiste à transformer le code écrit dans un langage de programmation de haut niveau (code lisible par l'homme) en code machine compréhensible par un processeur informatique (bits binaires 1 et 0). Le compilateur s'assure également que le programme est correct du point de vue TYPE : on n'est pas autorisé à affecter une chaîne de caractères à une variable entière. Le compilateur veille également à ce que votre programme soit syntaxiquement correct. Par exemple, "x \* y" est valide, mais "x @ y" ne l'est pas.
- Un interpréteur est un programme informatique qui convertit chaque déclaration de programme de haut niveau en code machine. Cela inclut le code source, le code précompilé et les scripts.

**Différence** : Un compilateur convertit le code en code machine (crée un exe) avant l'exécution du programme. L'interpréteur convertit le code en code machine, ligne par ligne, au moment d'exécution du programme.

**Exemples de langages compilés** : C, C++, C#, CLEO, COBOL, etc.

**Exemples de langages interprétés** : JavaScript, Perl, Python, BASIC, etc.

**PARTIE 1**

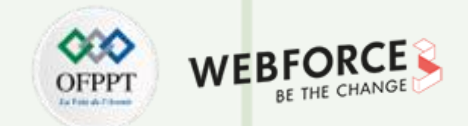

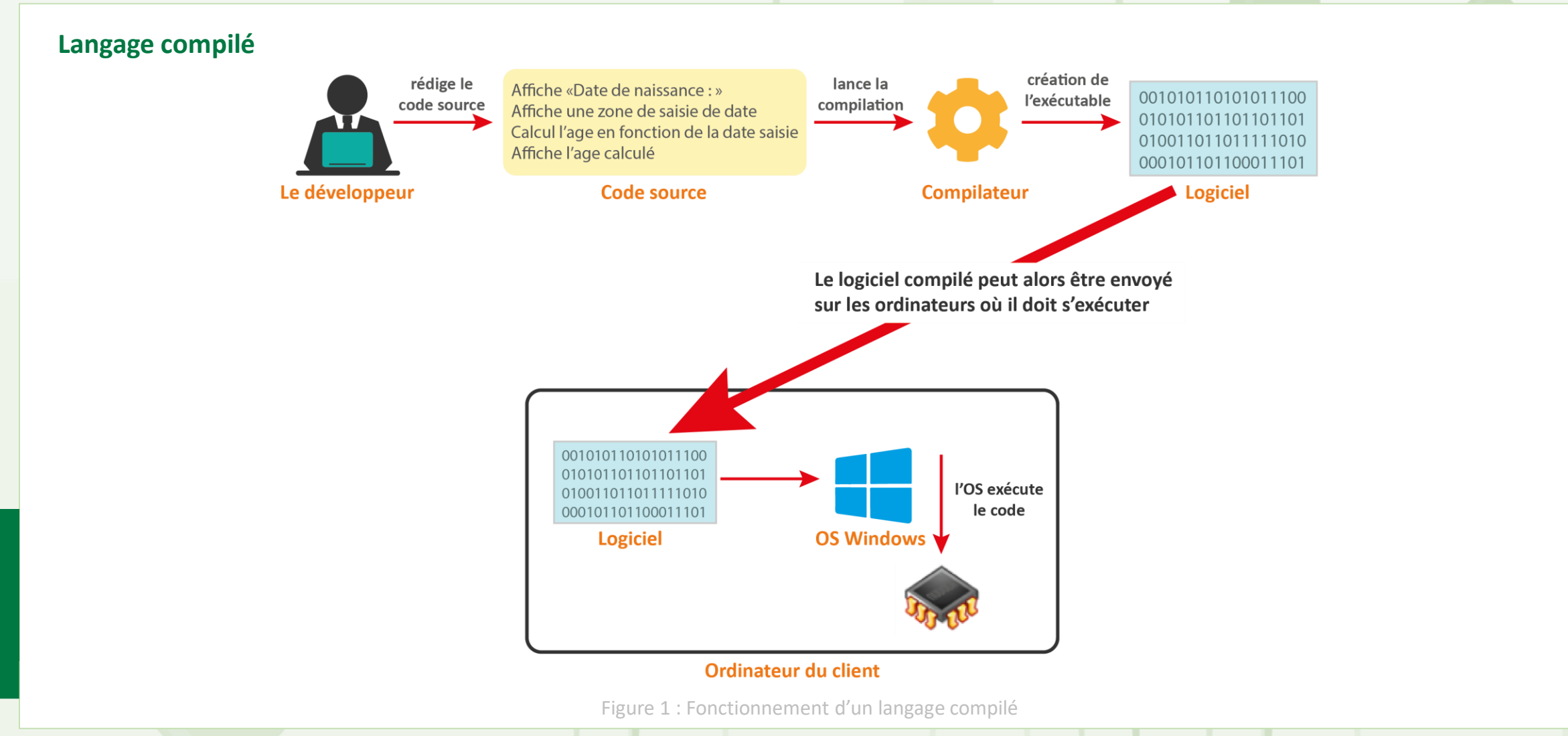

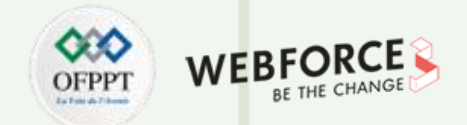

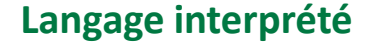

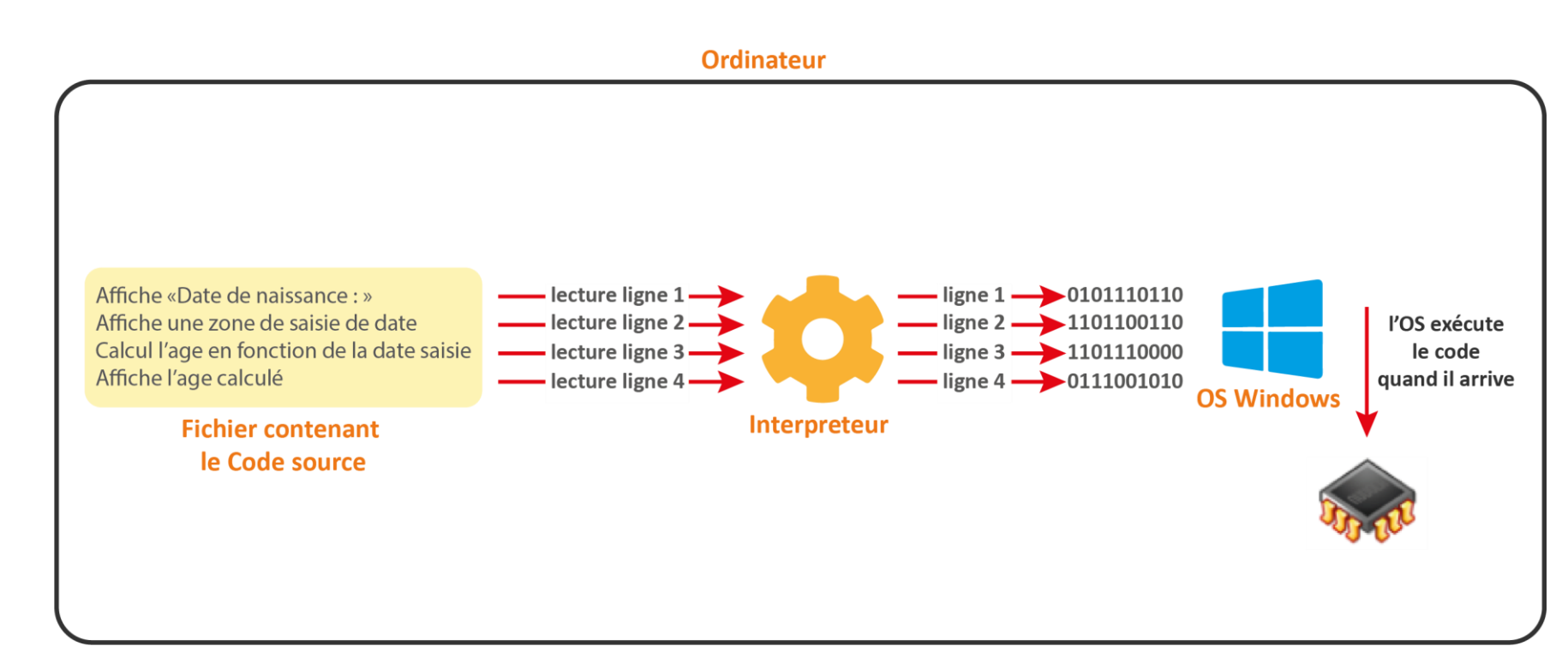

Figure 2 : Fonctionnement d'un langage interprété

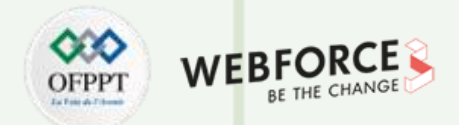

#### **Langage de script**

Un langage de script (également appelé script) est une série de commandes qui peuvent être exécutées sans compilation.

Tous les langages de script sont des langages de programmation, mais tous les langages de programmation ne sont pas des langages de script.

Les langages de script utilisent un programme appelé interpréteur pour traduire les commandes.

#### **Types d'un langage de script : coté client et coté serveur**

- Les langages de script côté serveur s'exécutent sur un serveur Web. Lorsqu'un client envoie une requête, le serveur répond en envoyant du contenu via le protocole HTTP. Les scripts côté serveur ne sont pas visibles par le public. Leur rôle est d'assurer la rapidité du traitement, l'accès aux données et la résolution des erreurs.
- Exemples de langages de script côté serveur :
	- **PHP, ASP .NET, Node.Js, Java, Ruby, Perl**.
- Les langages de script côté client s'exécutent du côté du client, sur son navigateur Web. L'avantage des scripts côté client est qu'ils peuvent réduire la demande sur le serveur, ce qui permet aux pages Web de se charger plus rapidement. Ces scripts sont axés sur l'interface utilisateur et ses fonctionnalités.
- Exemples de langages de script côté client :
	- **HTML, CSS, JavaScript.**

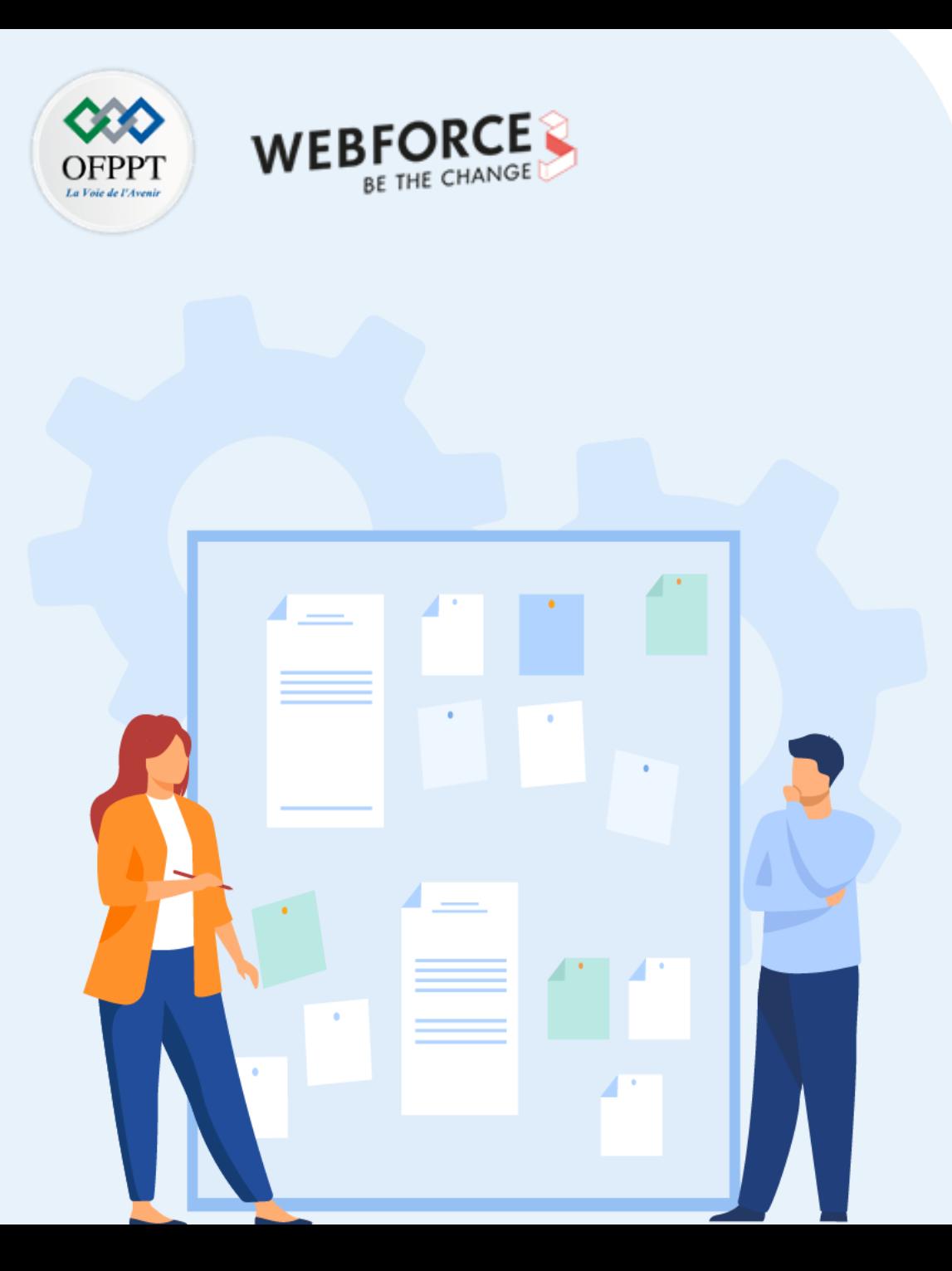

# **Comparer un langage de script avec un langage compilé**

- 1. Définir un langage de script
- **2. Fonctionnement d'un langage de script**

## **01 - Langage de script vs langage compilé Fonctionnement d'un langage de script**

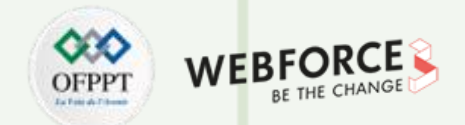

### **Le rôle de l'interpréteur**

- Le fonctionnement des langages de script est assuré par l'interpréteur. Son rôle réside dans la traduction des instructions du programme source en code machine.
- S'il y a une erreur dans l'instruction courante, l'interpréteur termine son processus de traduction à cette instruction et affiche un message d'erreur. L'interprète ne passe à la ligne d'exécution suivante qu'après avoir éliminé l'erreur.
- Un interpréteur exécute directement les instructions écrites dans un langage de script sans les convertir préalablement en code objet ou en code machine.

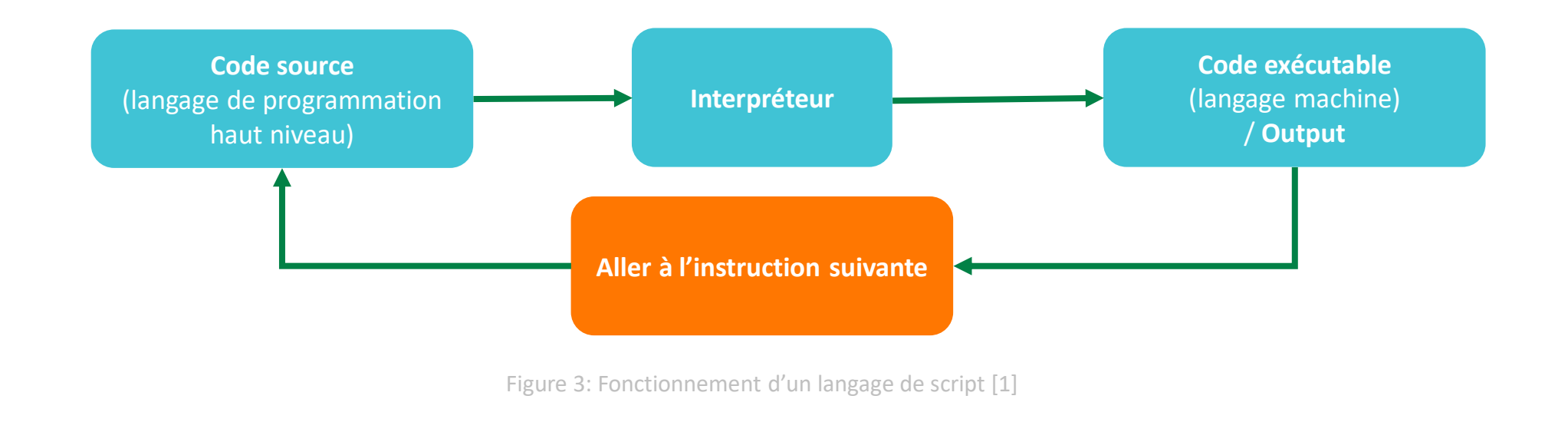

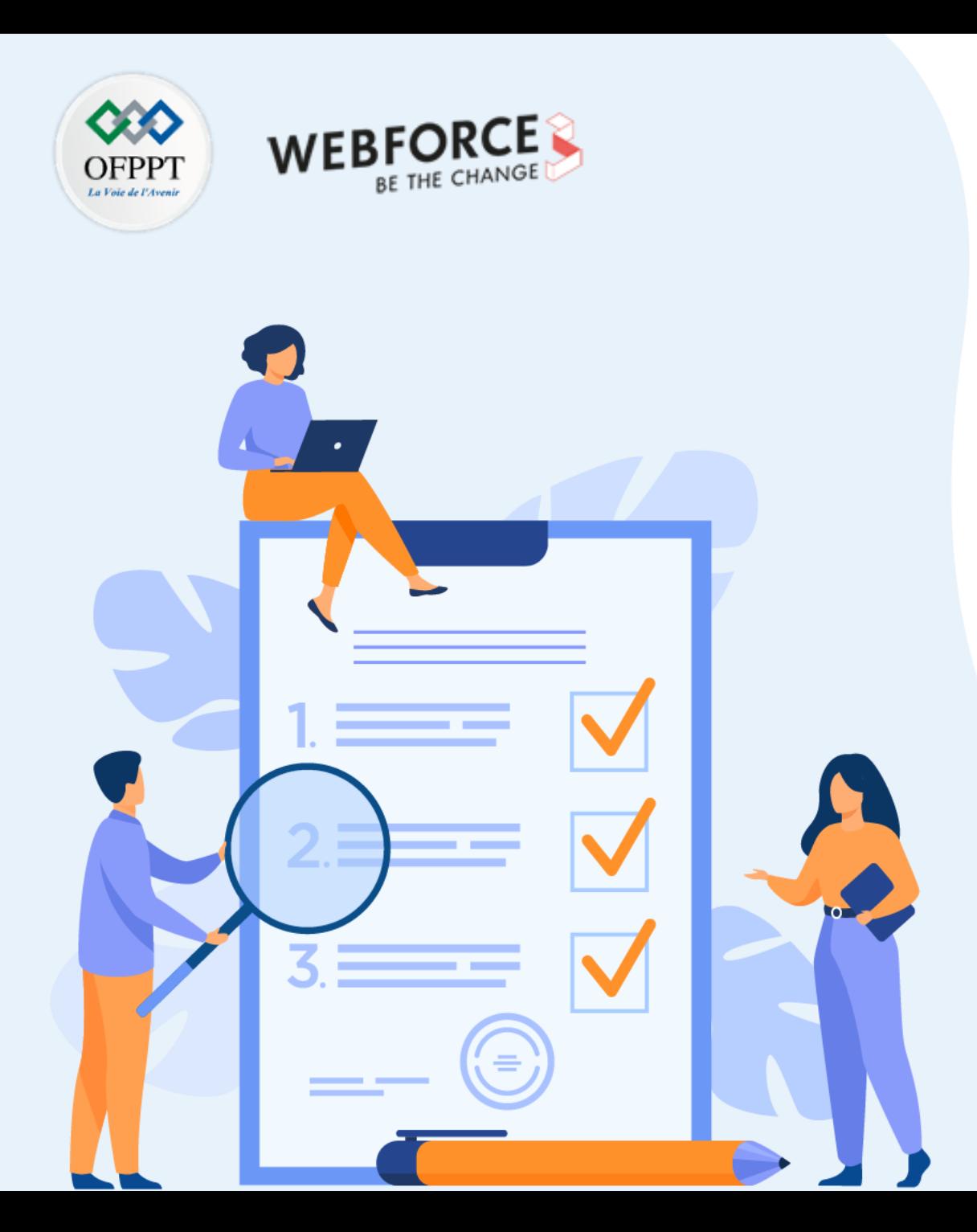

# **Comprendre l'architecture client/serveur**

### **Ce que vous allez apprendre dans ce chapitre :**

- Composition d'une architecture client/serveur
- Fonctionnement d'un système client/serveur pour le cas d'une architecture Web

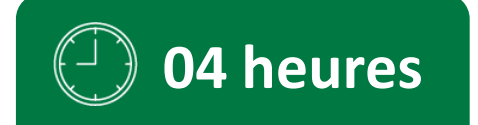

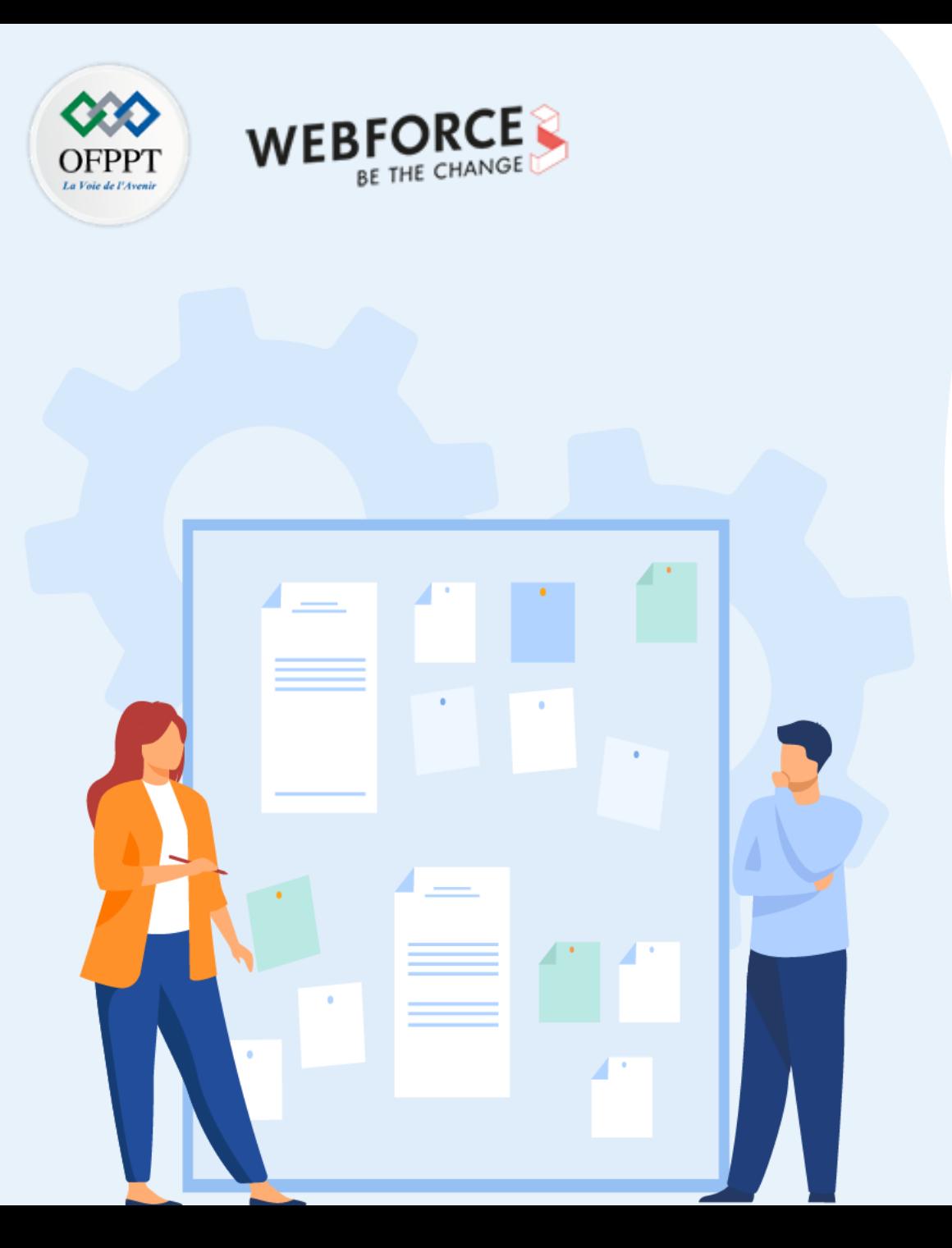

# **Comprendre l'architecture client/serveur**

### **1. Composition d'une architecture client/serveur**

2. Fonctionnement d'un système client/serveur pour le cas d'une architecture Web

## **02 - Comprendre l'architecture client/serveur Composition d'une architecture client/serveur**

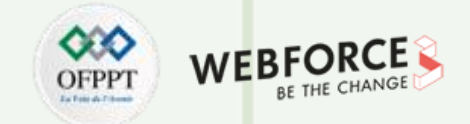

### **Définition de l'architecture Client / Serveur**

- L'architecture client-serveur correspond à l'architecture d'un réseau informatique dans lequel de nombreux clients (processeurs distants) demandent et reçoivent des services d'un serveur centralisé (Serveur).
- Les **clients** sont souvent situés sur des postes de travail ou des ordinateurs personnels, tandis que les **serveurs** sont situés ailleurs sur le réseau, généralement sur des machines plus puissantes.

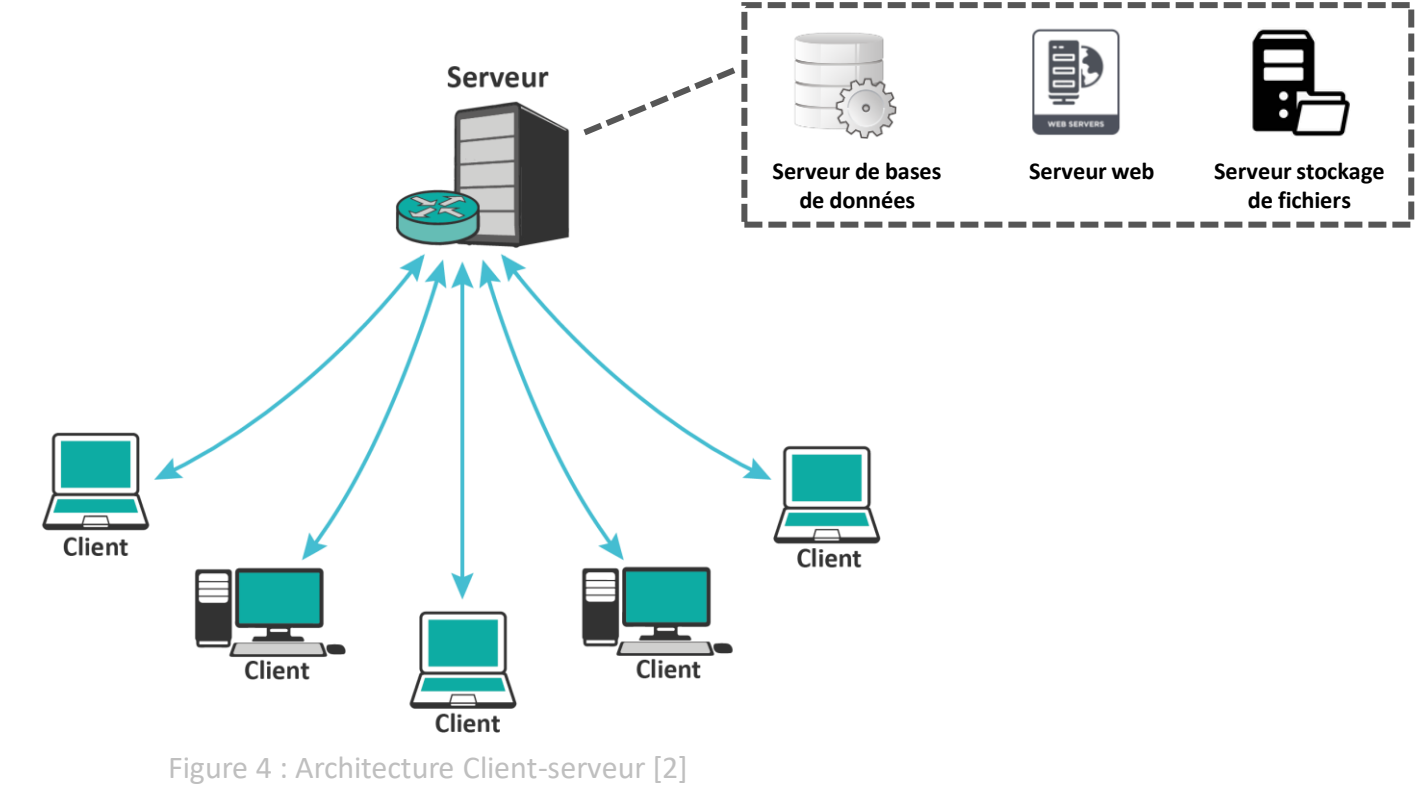

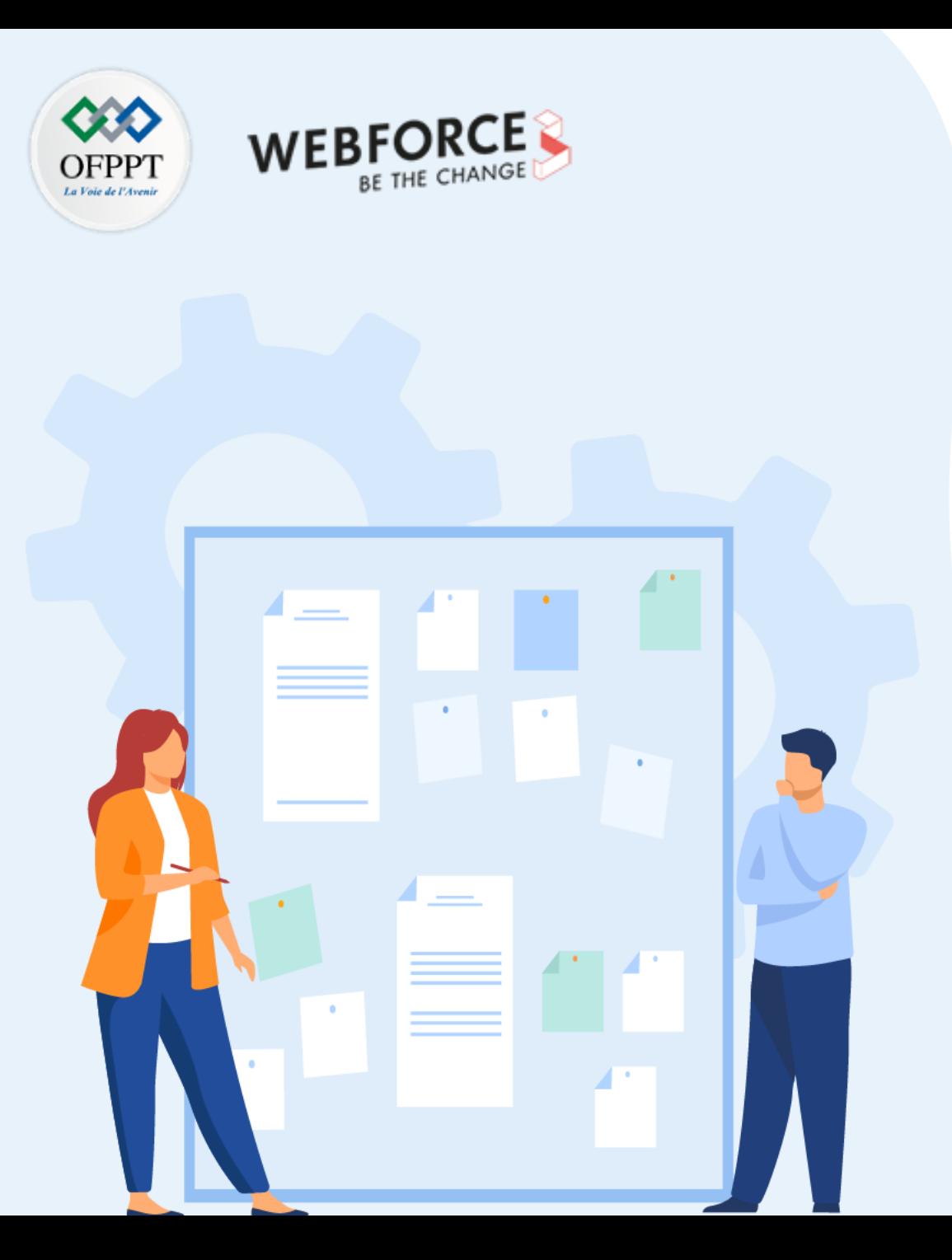

# **Identifier les approches d'analyse d'un problème**

- 1. Composition d'une architecture client/serveur
- **2. Fonctionnement d'un système client/serveur pour le cas d'une architecture Web**

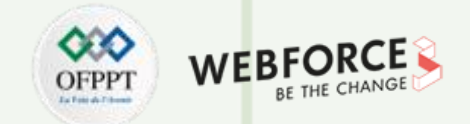

#### **Interaction Client / Serveur**

4

5

6

Les ordinateurs clients fournissent une interface (comme les navigateur) permettant à un utilisateur de demander des services auprès de serveur et d'afficher les résultats. Cette interaction passe par les étapes suivantes :

> L'utilisateur saisit l'URL (Uniform Resource Locator) du site web ou du fichier. Le navigateur demande alors au serveur le DNS (DOMAIN NAME SYSTEM).

Le serveur DNS recherche l'adresse du serveur WEB.

Le serveur DNS répond avec l'adresse IP du serveur Web.

Le navigateur envoie une requête HTTP/HTTPS à l'adresse IP du serveur WEB (fournie par le serveur DNS).

Le serveur envoie les fichiers nécessaires du site web (pages html, documents, images, ….).

Le navigateur rend alors les fichiers et le site web s'affiche. Ce rendu est effectué à l'aide de l'interpréteur DOM (Document Object Model), de l'interpréteur CSS et du moteur JS, collectivement connus sous le nom de compilateurs JIT ou (Just in Time).

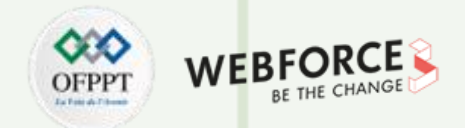

#### **Fonctionnement**

**PARTIE 1**

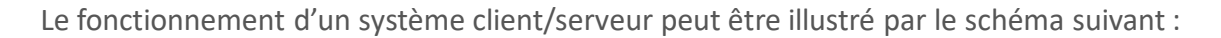

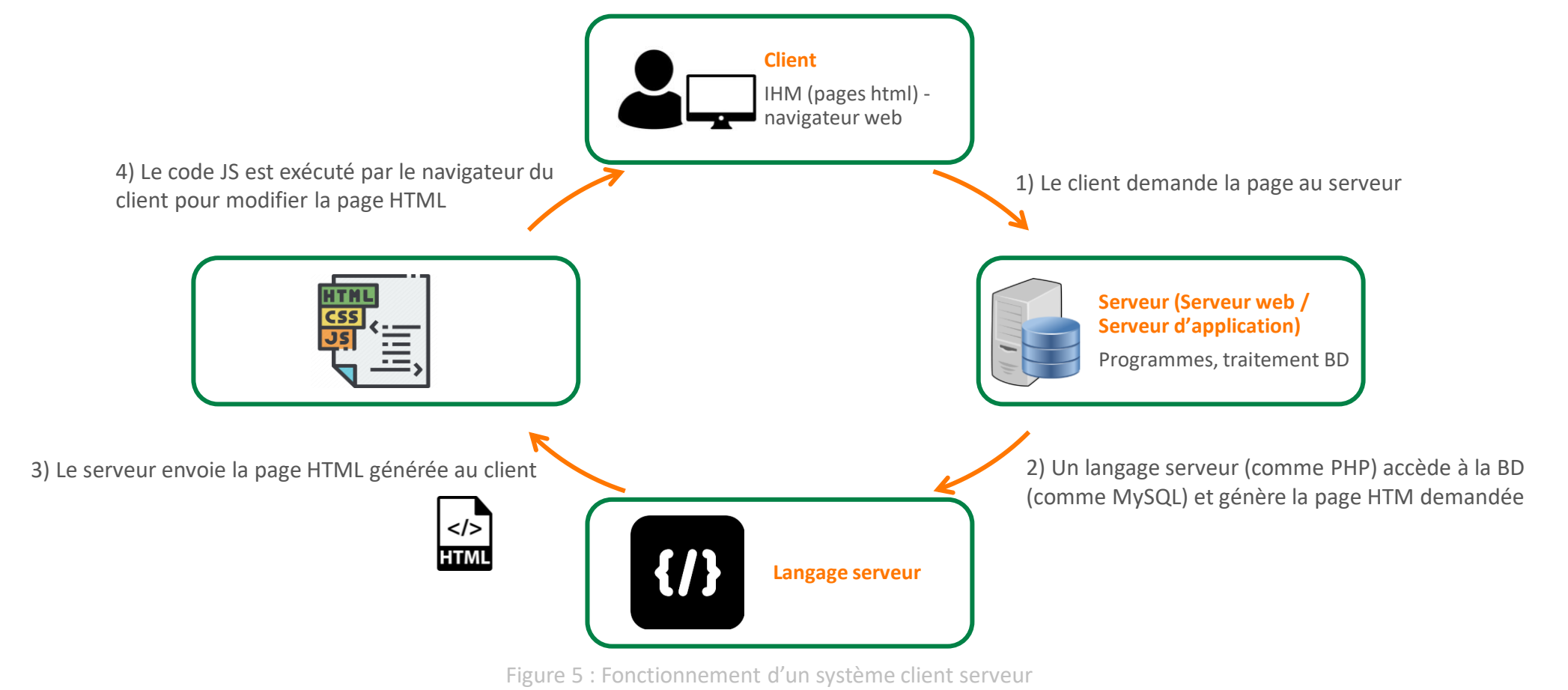

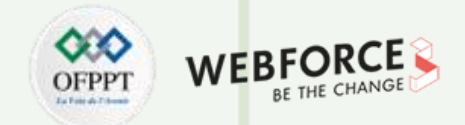

#### **Serveurs Web et HTTP**

Les navigateurs web (clients) communiquent avec les serveurs web via le protocole HTTP (Hypertext Transfer Protocol). En tant que protocole de requête-réponse, ce protocole permet aux utilisateurs d'interagir avec des ressources Web telles que des fichiers HTML en transmettant des messages hypertextes entre les clients et les serveurs. Les clients HTTP utilisent généralement des connexions TCP (Transmission Control Protocol) pour communiquer avec les serveurs.

#### **Une requête HTTP inclut :**

- Une URL pointant sur la cible et la ressource (un fichier HTML, un document, …).
- Une méthode de requête spécifique afin d'effectuer diverses tâches (par exemple mise à jour des données, récupération d'un fichier, …).

Les différentes méthodes de requêtes et les actions associées sont présentées dans le tableau ci-dessous :

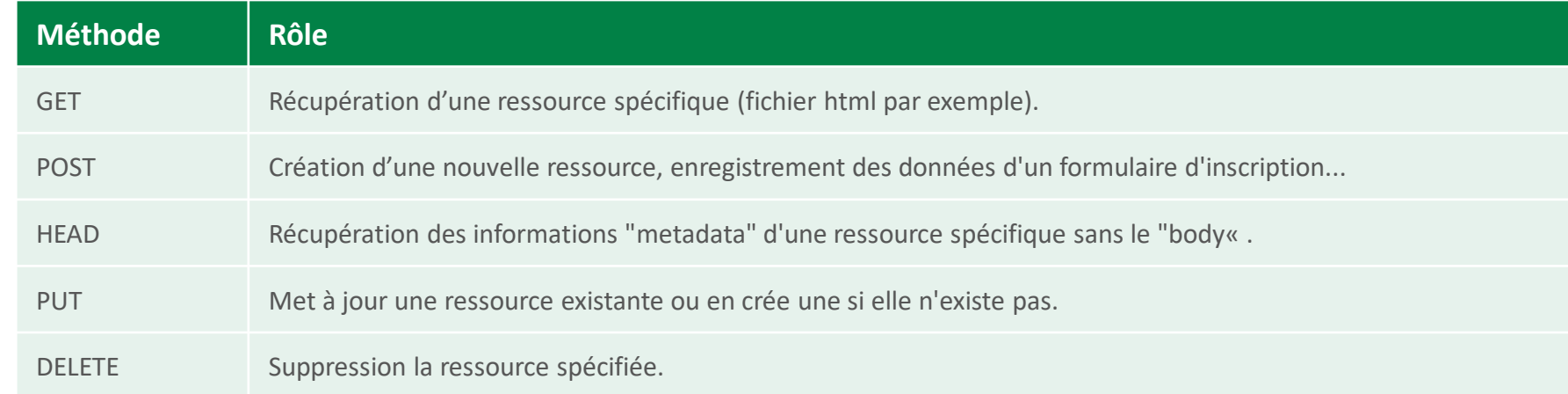

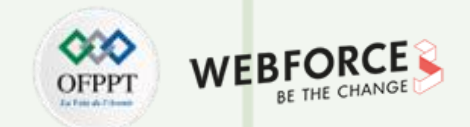

#### **Serveurs Web et HTTP**

- La réponse HTTP **(HTTP Response)** est l'information fournie par le serveur suite à la demande du client. Elle sert à confirmer que l'action demandée a été exécutée avec succès. En cas d'erreur dans l'exécution de la demande du client, le serveur répond par un message d'erreur.
- Les réponses HTTP se présentent sous la forme d'un texte brut formaté au format JSON ou XML, tout comme les demandes HTTP. Le corps d'une réponse aboutie à une requête GET contiendrait la ressource demandée.

#### **Exemples de code d'état HTTP (HTTP status codes) :**

- **"200 OK" :** succès
- "**404 Not Found" :** ressource introuvable
- **"403 Forbidden" :** accès non autorisé

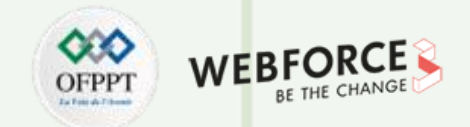

#### **Serveurs Web et HTTP**

Exemple de réponse HTTP (clic sur le logo du site [www.ofppt.ma](http://www.ofppt.ma/) en utilisant le navigateur Google Chrome) :

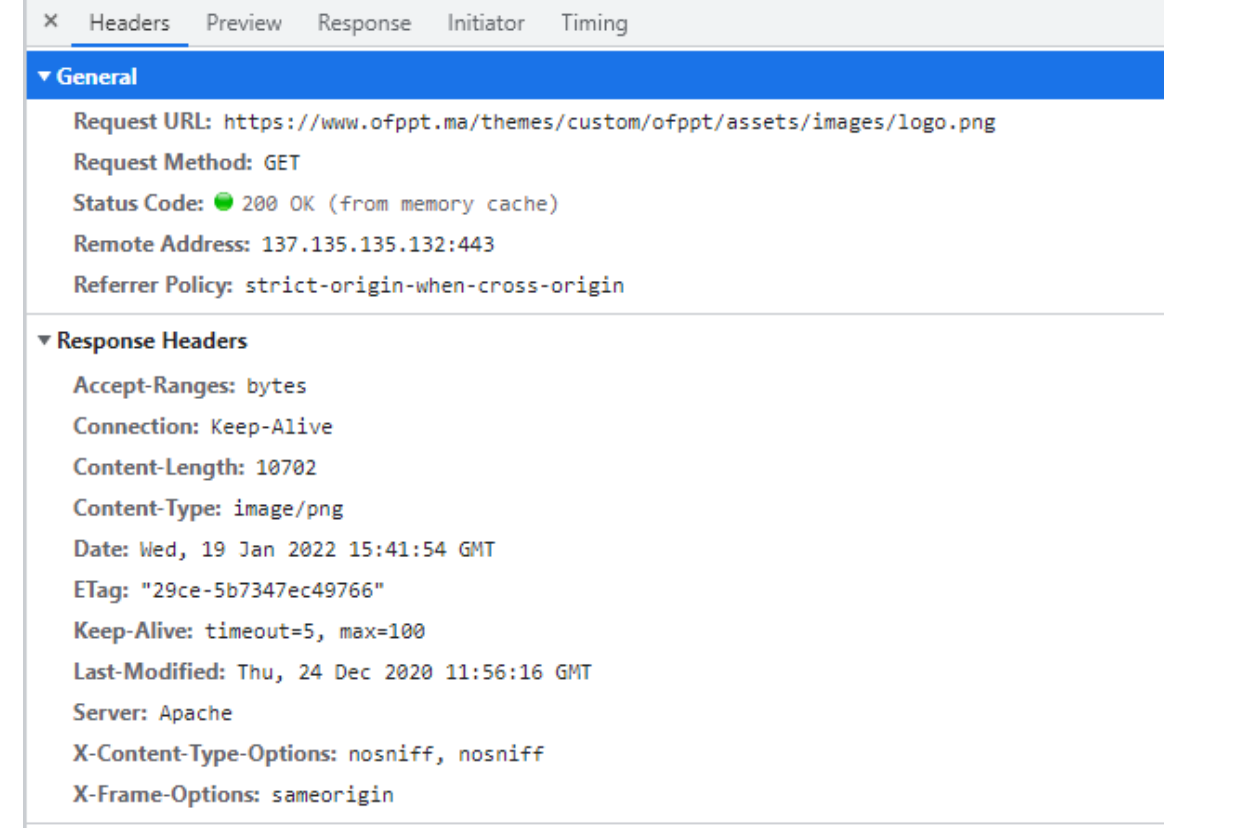

Figure 6: Exemple de réponse HTTP

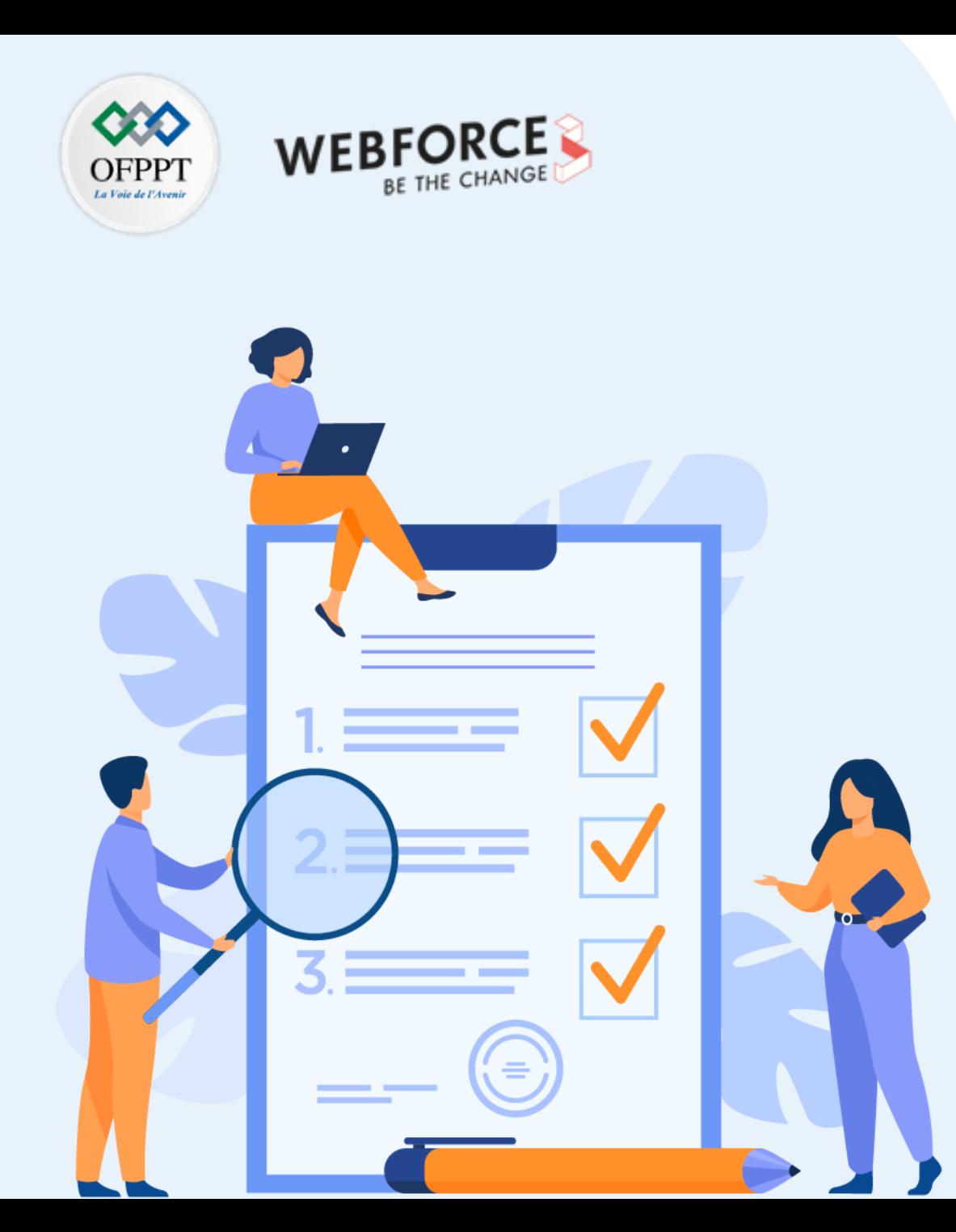

# **Découvrir l'écosystème de développement**

### **Ce que vous allez apprendre dans ce chapitre :**

- Environnements de développement
- Découverte des librairies appropriées (jQuery, React, Vue JS, Angular,…)

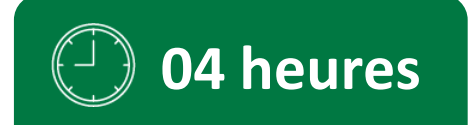

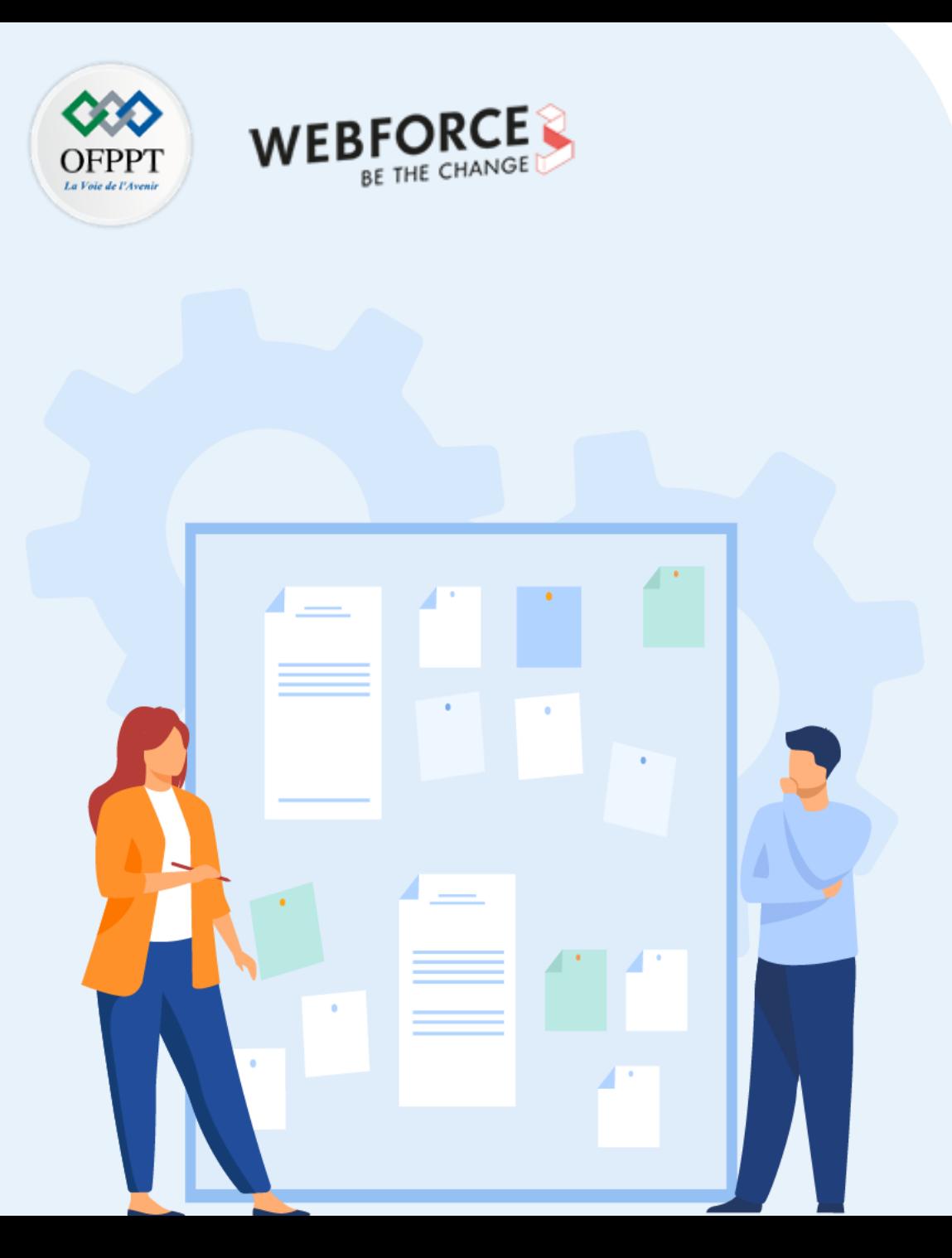

# **Découvrir l'écosystème de développement**

### **1. Environnements de développement**

2. Découverte des librairies appropriées (jQuery, React, Vue JS, Angular, …)

## **03 - Découvrir l'écosystème de développement Environnements de développement**

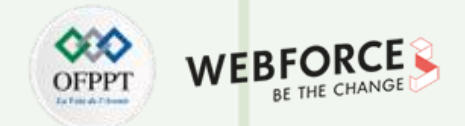

### **Choix de l'environnement de développement**

Un Environnement de Développement Intégré (Integrated development environment– IDE an anglais) désigne un outil de développement dit tout en un qui permet aux programmeurs de consolider les différents aspects de l'écriture d'un programme informatique.

Les IDE assistent les programmeurs dans l'édition des logiciels en combinant les activités courantes de programmation en une seule application :

- Édition du code source
- Mise en évidence de la syntaxe (colorisation)
- Saisie automatique (Auto-complétion)
- Création d'exécutables
- Débogage

**PARTIE 1**

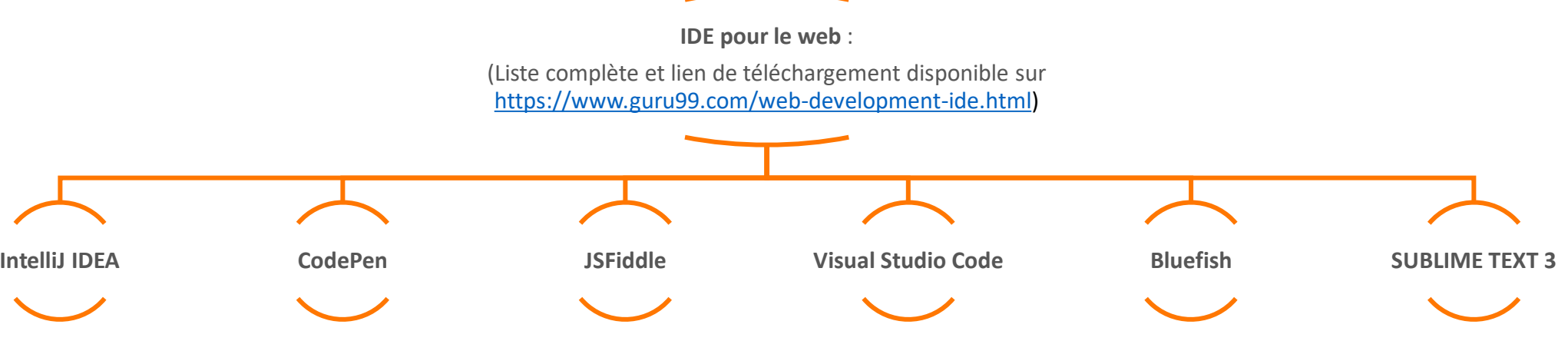

## **03 - Découvrir l'écosystème de développement Environnements de développement**

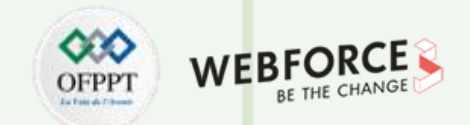

#### **Rappel : Visual Studio Code**

Comme discuté dans M104, nous utiliserons le logiciel **Visual Studio Code qui** est un logiciel gratuit qui permet l'édition, la correction et le débogage du code source dans plusieurs langages informatiques : Visual Basic, JavaScript, XML, Python, HTML, CSS, ….

#### **VS code offre :**

- Une présentation sophistiquée du code.
- Une auto-complétion du code source.
- Un ensemble d'extensions permettant de simplifier la programmation.
- La détection du langage de programmation par l'extension du fichier.

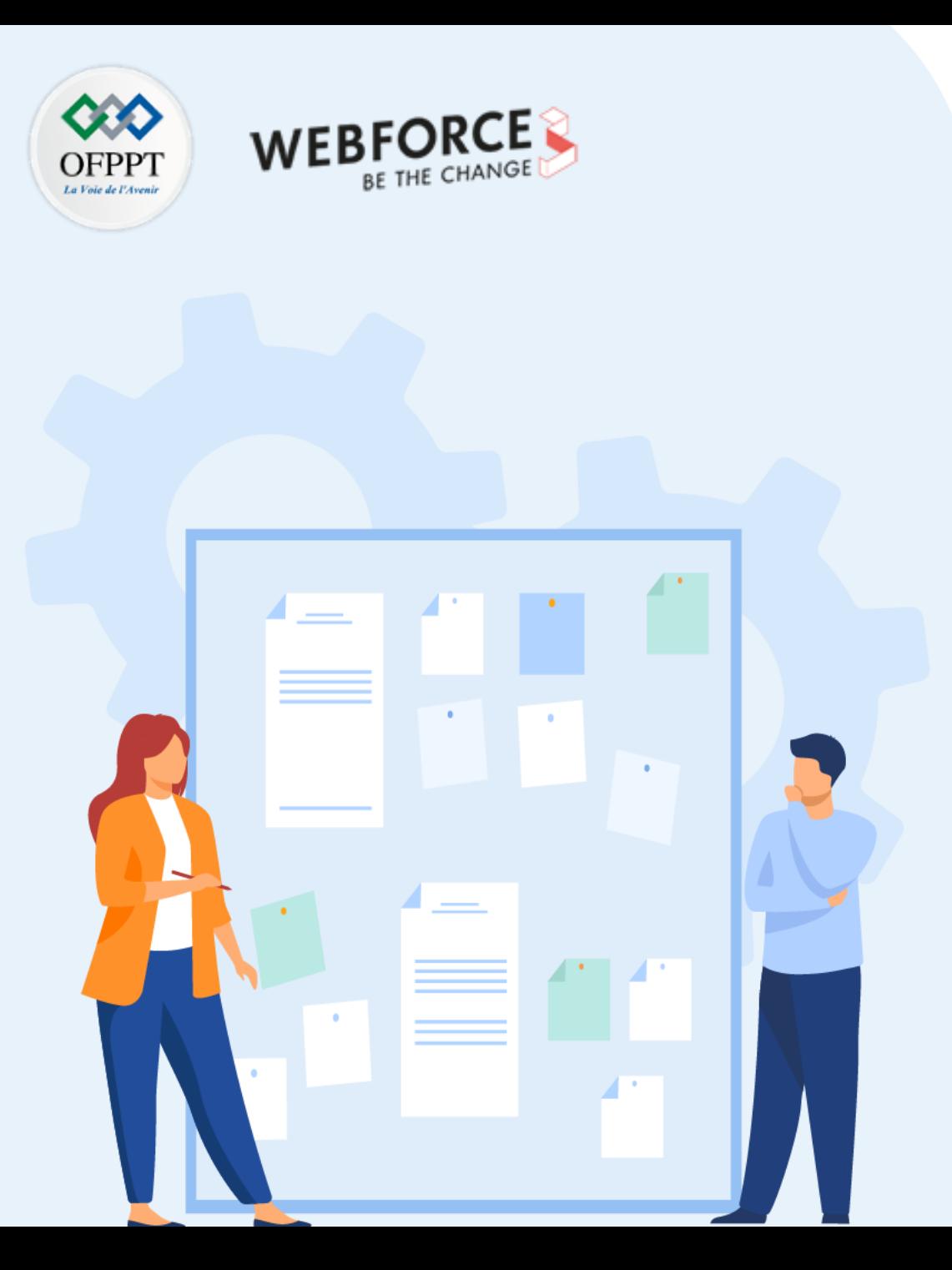

# **Découvrir l'écosystème de développement**

- 1. Environnements de développement
- **2. Découverte des librairies appropriées (jQuery, React, Vue JS, Angular, …)**

## **03 - Découvrir l'écosystème de développement Découverte des librairies appropriés**

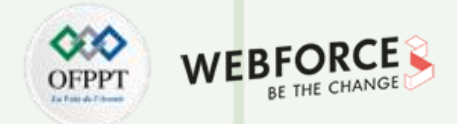

#### **Front-end vs back-end**

#### **Front-End**

- Le terme "**front-end**" désigne l'interface utilisateur.
- Le front-end est construit en utilisant une combinaison de technologies telles que le langage de balisage hypertexte (HTML), JavaScript et les feuilles de style en cascade (CSS).

#### **Back-End**

- Le terme "**back-end**" désigne le serveur, l'application et la base de données qui travaillent en coulisses pour fournir des informations à l'utilisateur.
- La programmation back-end est définie comme la logique informatique d'un site Web ou d'un logiciel, depuis le stockage et l'organisation des données jusqu'à la création des algorithmes et des séquences logiques complexes qui fonctionnent, d'une manière transparente, sur le front-end.
- Les langages back-end les plus populaires pour sont Ruby, Python, Java, ASP .Net et PHP.

#### **Les frameworks front-end**

- 1. Angular JS
- 2. React.js
- 3. JQuery
- 4. Vue.js

**PARTIE 1**

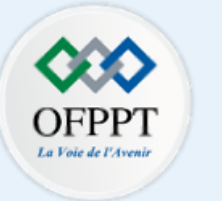

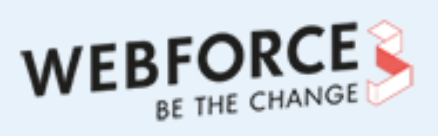

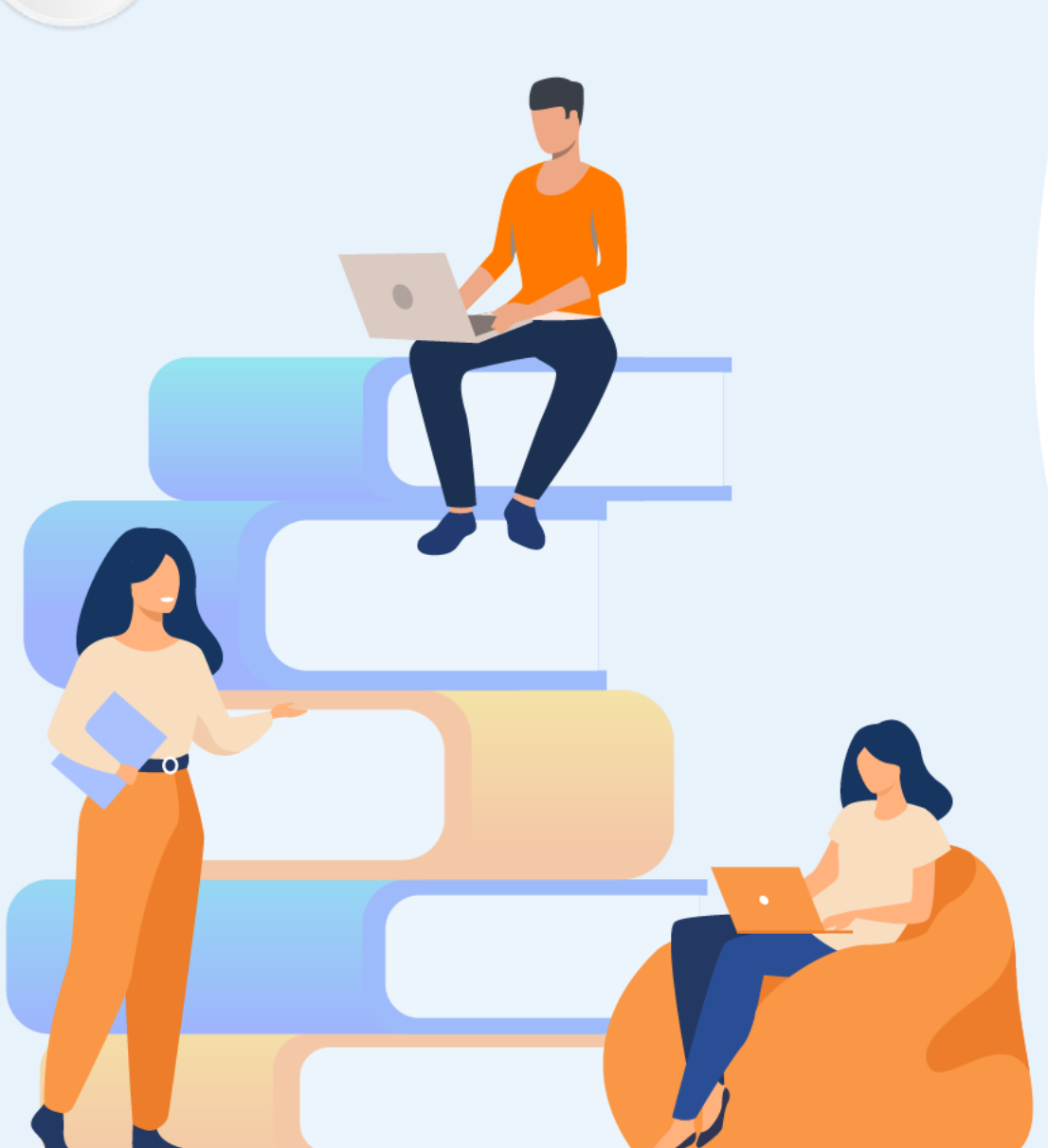

# **PARTIE 2**

# **Acquérir les fondamentaux de javascript**

### **Dans ce module, vous allez :**

- Maîtriser la syntaxe JavaScript et ses notions fondamentales
- Maîtriser les structures de contrôle
- Utiliser des fonctions
- Manipuler les objets

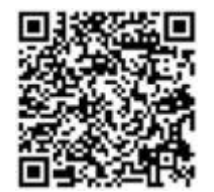

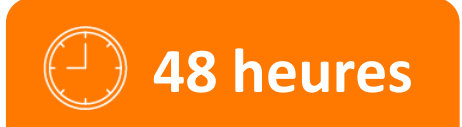

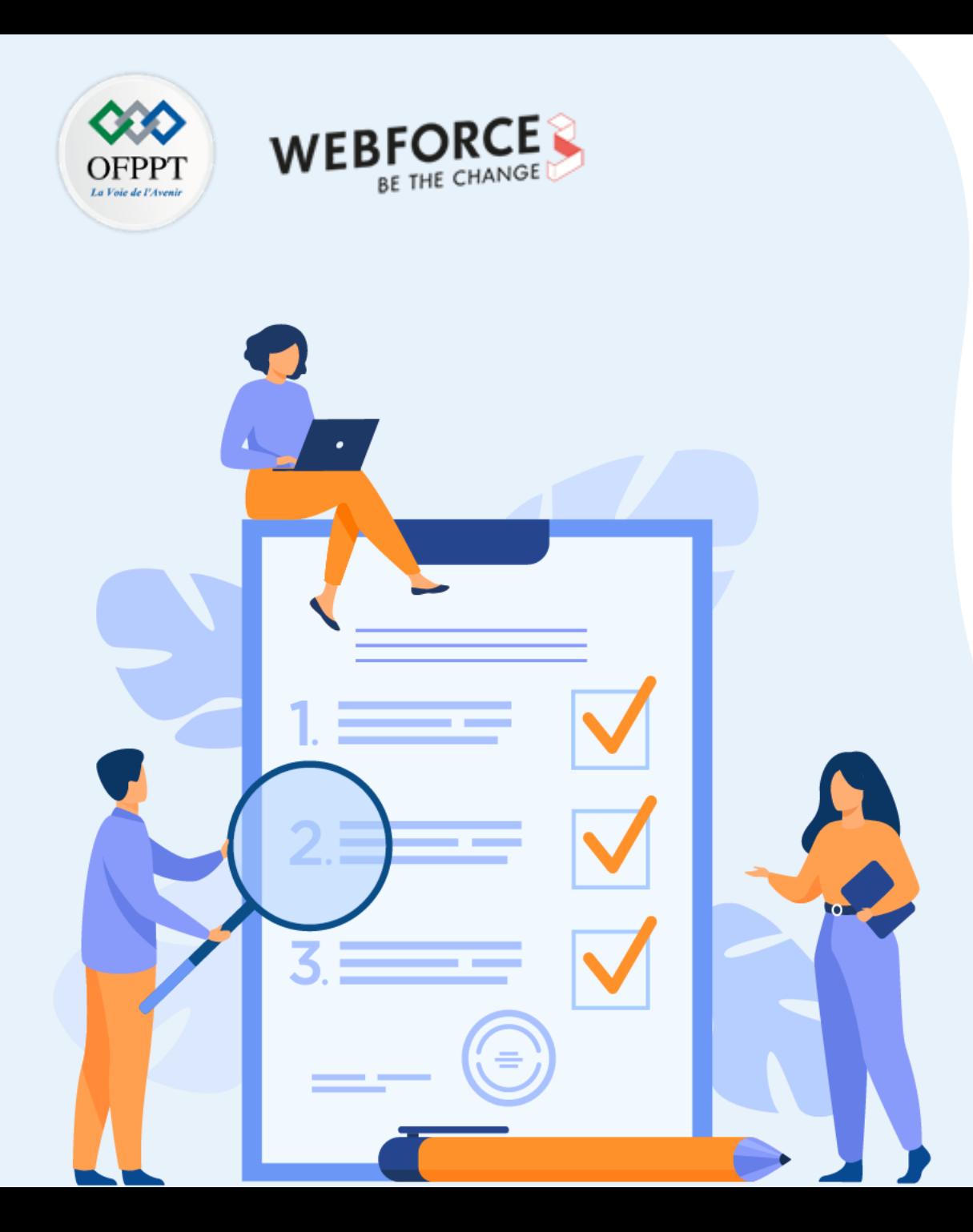

# **Maîtriser la syntaxe javascript et ses notions fondamentales**

## **Ce que vous allez apprendre dans ce chapitre :**

- Notions de variables et de données
- Expressions et opérateurs
- Notions de lecture et d'écriture
- Types primitifs et objets de base

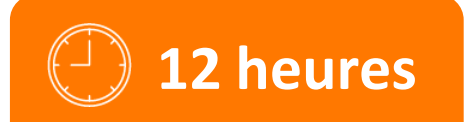

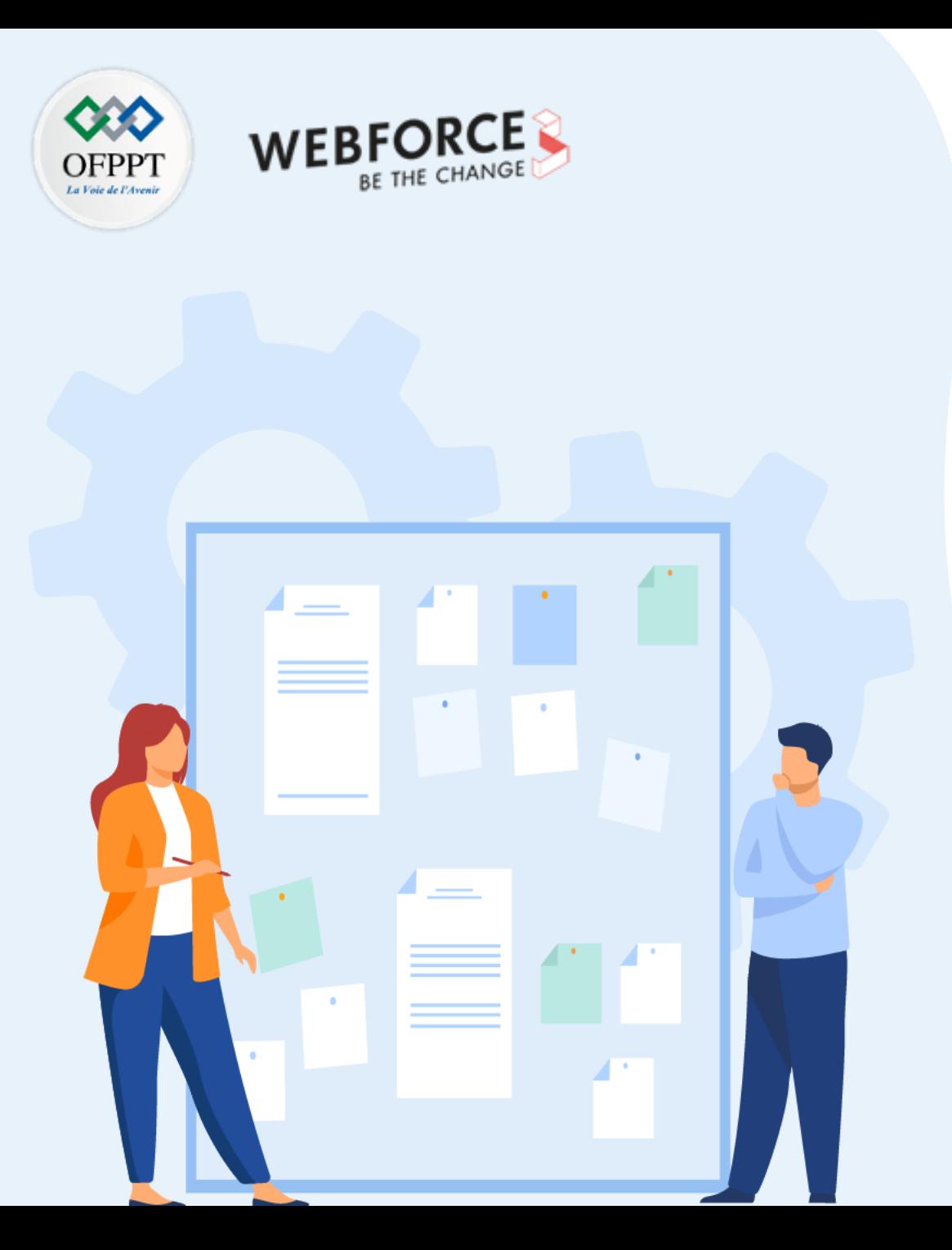

# **Maîtriser la syntaxe javascript et ses notions fondamentales**

### **1. Notions de variables et de données**

- 2. Expressions et opérateurs
- 3. Notions de lecture et d'écriture
- 4. Types primitifs et objets de base

### **01 - Maîtriser la syntaxe javascript et ses notions fondamentales Introduction**

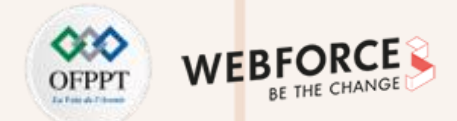

#### **Introduction à JavaScript**

- Javascript est un langage de scripts qui peut être incorporé aux balises Html. JS est exécuté par le navigateur ;
- Son rôle est d'améliorer la présentation et l'interactivité des pages Web ;
- JavaScript offre des « gestionnaires d'événement » qui reconnaissent et réagissent aux demandes du client (comme les mouvements de la souris, clics sur les touches du clavier, etc.)

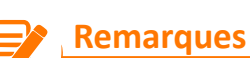

- JS est un langage de Script dépendant de HTML.
- Code interprété par le browser au moment de l'exécution à la volée (Just In Time).
- JS Permet d'accéder aux objets du navigateur.
- JavaScript est « case sensitive ».

### **01 - Maîtriser la syntaxe javascript et ses notions fondamentales Introduction**

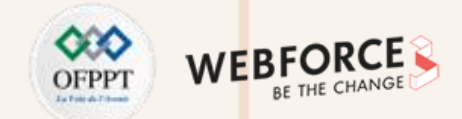

#### **Intégration de JavaScript dans HTML**

JavaScript peut être intégré n'importe où dans le document HTML. Il est aussi possible de l'utiliser plusieurs fois dans le même document HTML.

• **Méthode 1 : Code JavaScript intégré au document html**

```
<script language="JavaScript">
/* ou // code js*/
```
</script>

• **Méthode 2 : Code JavaScript externe**

<script language="javascript" src="monScript.js"> </script>

• **Méthode 3 : Pseudo-URL**

<a href="JavaScript:window.alert('Welcome to JavaScript!');">clickez ici</a>

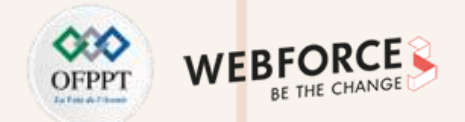

#### **Identifiants JavaScript**

- Un identifiant en JS correspond au nom d'une variable. Ce nom doit être unique.
- Ces identifiants peuvent être des noms courts (comme x et y) ou bien des noms plus descriptifs (comme note, total, NomComplet, etc.).

**Les règles à respecter lors du choix des noms de variables sont :**

- Un identifiant peut contenir des lettres, des chiffres, des traits de soulignement (\_) et des signes dollar (\$).
- Un identifiant peut commencer par une lettre, un signe \$ ou bien un signe \_
- JS est sensible à la casse (y et Y sont considérés comme des variables différentes).
- Un identifiant ne peut pas être un mot réservé du langage.

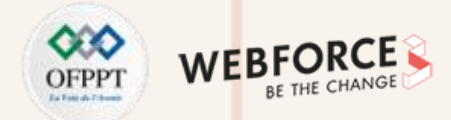

#### **Types de données JavaScript**

JavaScript est un langage faiblement typé : le type d'une variable est défini au moment de l'exécution.

On peut déclarer une variable JS en utilisant les mots-clés suivants :

- **var** : utilisé pour déclarer une variable globale (function scope) ;
- **let** : utilisé pour déclarer une variable dont la portée est limitée à un bloc (block scope) ;
- **const** : permet de déclarer une variable qui doit avoir une valeur initiale et ne peut pas être réassignée.
- **Déclaration explicite (en utilisant le mot clé var) :**

var nom variable = new Type de la variable;

var nom\_variable;

• Déclaration implicite (sans utiliser var, on écrit le nom de la variable suivie du caractère d'affectation et de la valeur à affecter)

Numéro = 1 ; Prénom = "xyz" ;

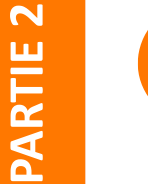

#### **Remarques**

- Les chaînes sont écrites entre guillemets simples ou doubles.
- Les nombres sont écrits sans guillemets.

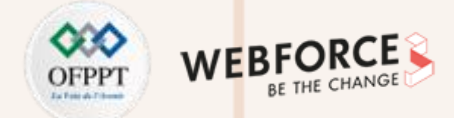

#### **Types de données JavaScript (exemples)**

**Déclaration des variable booléennes :**

- **var** test=new Boolean(true) ;
- test=new Boolean(1) ;
- **let** test = true.

#### **Déclaration des chaînes de caractères :**

• **var** chaine = "Bonjour";

#### **Déclaration des nombres :**

- var entier =  $60$ ; //un entier ;
- **let** pi = 3.14; //un nombre réel.

#### **Déclaration de plusieurs variables :**

• var variable $3 = 2$ , variable $4 =$  "mon texte d'initialisation";

#### **Déclaration sans initialisation :**

• Une variable déclarée sans valeur aura la valeur **undefined**.

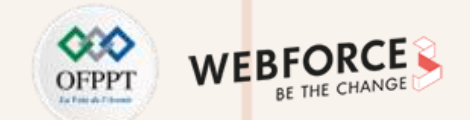

#### **Types de données JavaScript (exemples)**

Const permet de créer des variables JavaScript qui ne peuvent être ni redéclarées ni réaffectées (constantes). Ces variables doivent être initialisées à la déclaration. **Exemple :**

> const PI = 3.141592653589793; PI = 3.14; *// Erreur* PI = PI + 10; *// Erreur*

const PI ; PI= 3.14159265359; *// Incorrect*
### **01 - Maîtriser la syntaxe javascript et ses notions fondamentales Notions de variables et de données**

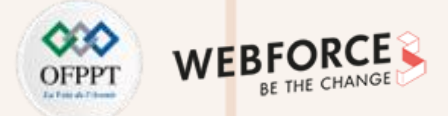

### **Portée des variables (variable scope)**

La portée d'une variable détermine son accessibilité (visibilité). En JS, trois types de portées sont distinguées :

{

}

#### **Portée du bloc :** (Block scope)

• En utilisant le mot clé **let**, les variables déclarées à l'intérieur d'un bloc { } ne sont pas accessibles depuis l'extérieur du bloc :

### $let x = 2;$ *// x n'est pas accessible ici*

• En utilisant le mot clé **var**, les variables déclarées à l'intérieur d'un bloc { } sont accessibles depuis l'extérieur du bloc.

 $var x = 2$ ;

*// x est accessible ici*

#### **Portée locale :** (Function scope)

• Les variables déclarées dans une fonction JavaScript deviennent LOCALES à la fonction : Ils ne sont accessibles qu'à partir de la fonction.

```
function Test()
```

```
var x = "test1";let y = "test2";const z = "test3";
```
//x, y et z ne sont pas accessibles en dehors de la fonction

#### **Portée globale :** (Global scope)

• Une variable déclarée en dehors d'une fonction, devient GLOBAL. Les variables globales sont accessibles de n'importe où dans un programme JavaScript..

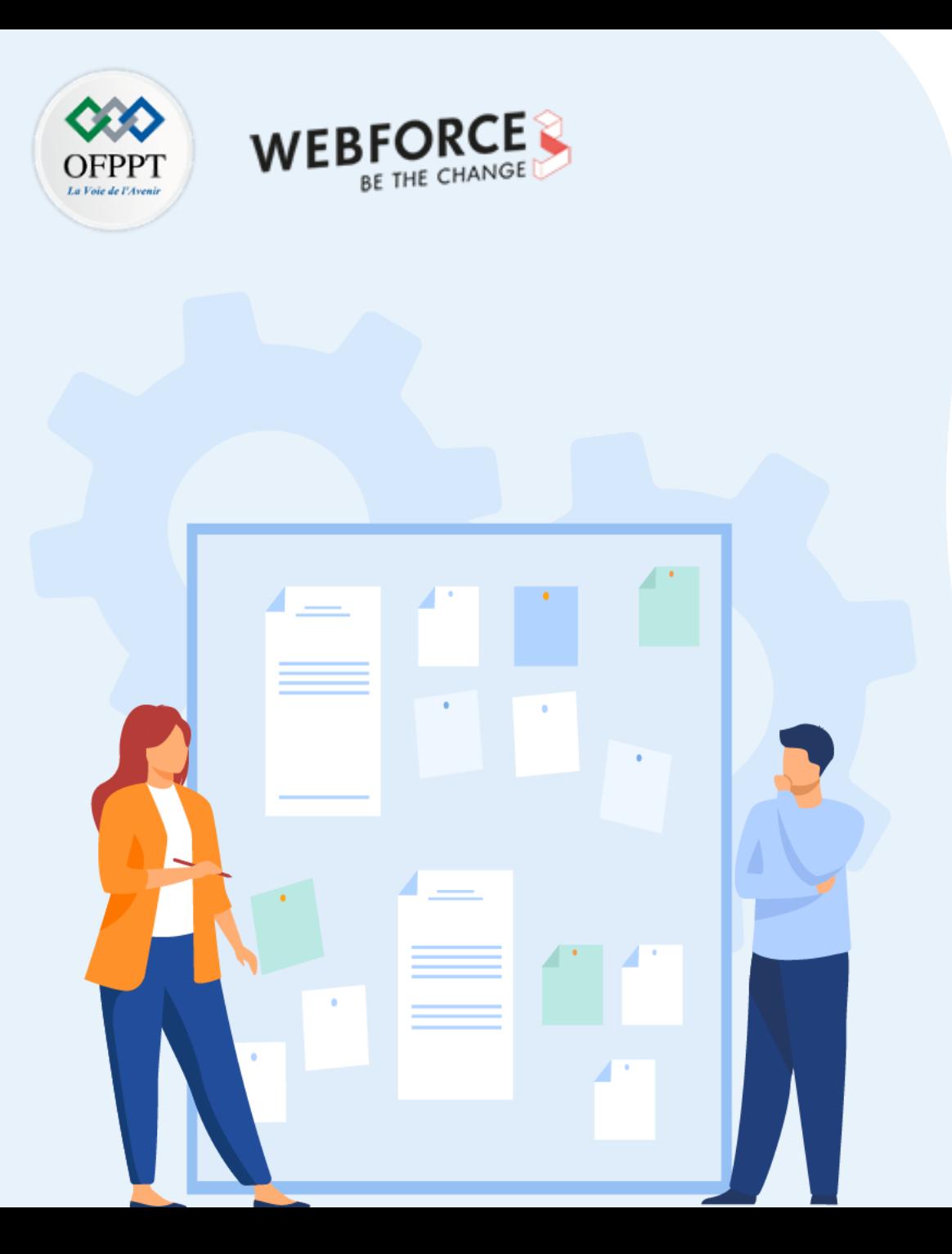

# **Maîtriser la syntaxe javascript et ses notions fondamentales**

1. Notions de variables et de données

### **2. Expressions et opérateurs**

- 3. Notions de lecture et d'écriture
- 4. Types primitifs et objets de base

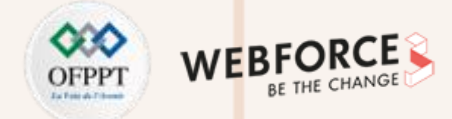

### **Opérateurs arithmétiques JavaScript**

Les opérateurs arithmétiques sont utilisés pour effectuer des opérations arithmétiques sur des nombres :

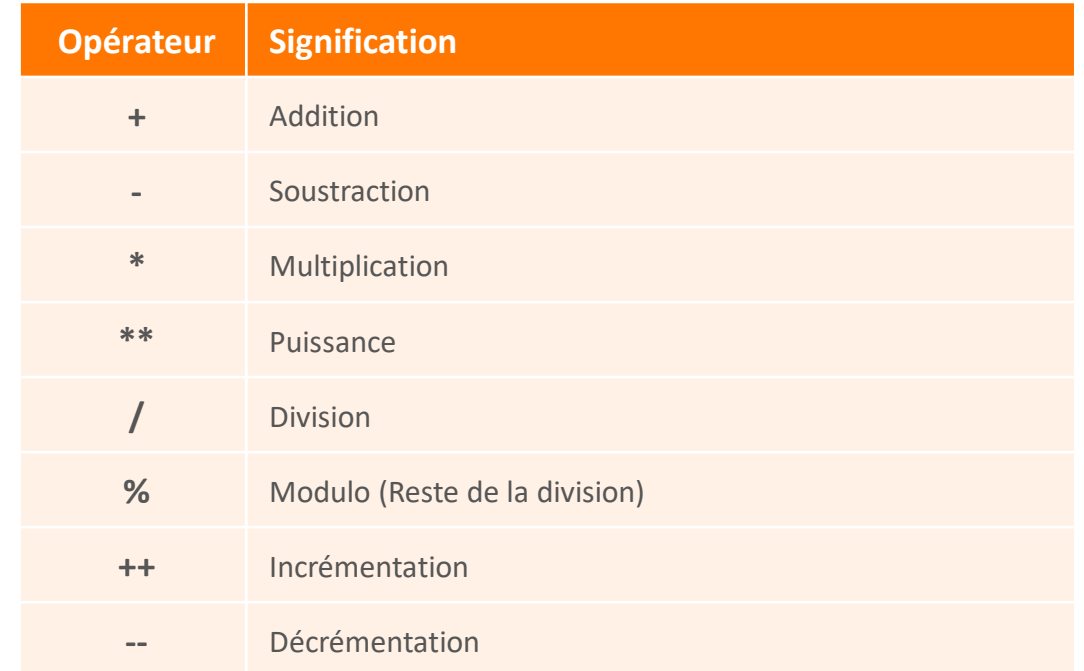

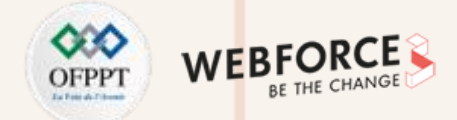

### **Opérateurs d'affectation JavaScript**

Les opérateurs d'affectation permettent d'assigner des valeurs aux variables JavaScript. Le tableau suivant regroupe ces opérateurs :

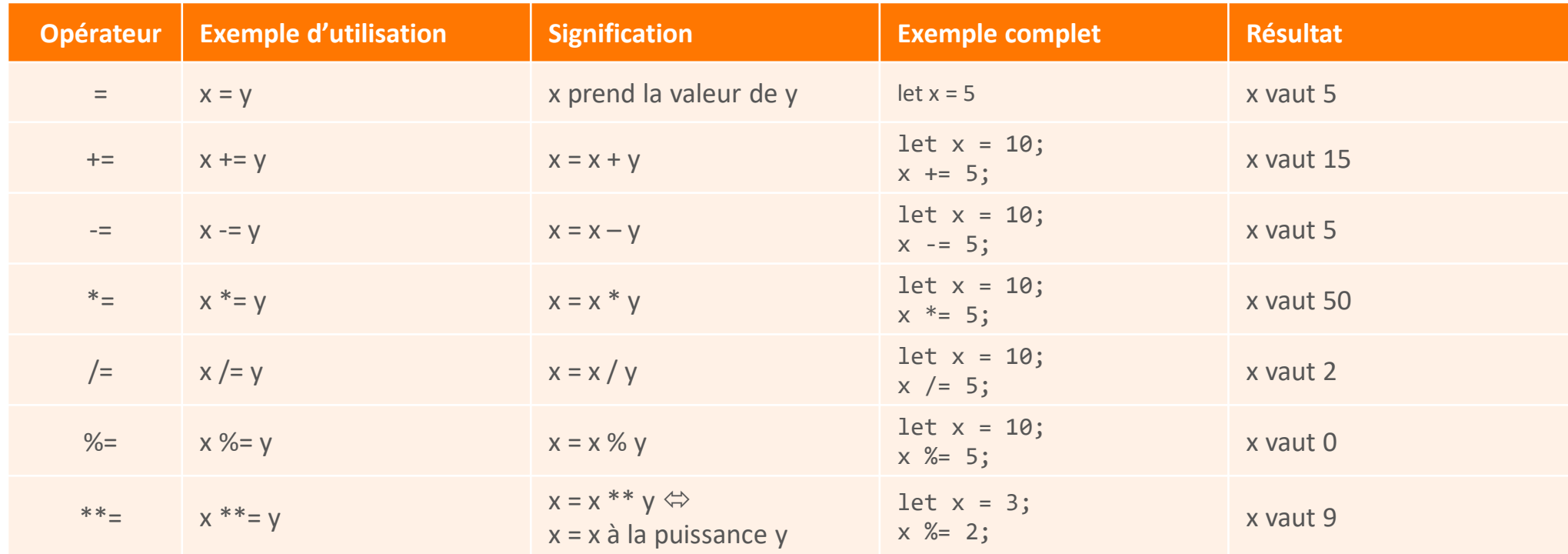

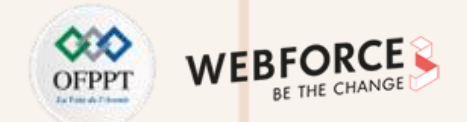

### **Concaténation des chaînes de caractères en JavaScript**

L' opérateur + , appliqué aux chaînes de caractères, permet de concaténer des chaînes.

**Exemple 1 :**

 $let$  texte $1 = "OFF"$ ; texte1 +=  $" "$ let texte2 = "en force"; let texte3 = texte1 + texte2; //Output : texte3 = "OFPPT en force"

L'application de l'opérateur + pour concaténer les chaines de caractères et les nombres :

**Exemple 2 :**

 $let x = 1 + 1;$ let  $y = "5" + 1;$  $1/x=2$ //y="51"

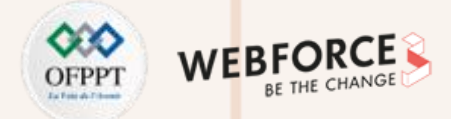

### **Opérateurs de comparaison en JavaScript**

Les opérateurs de comparaison permettent de comparer des **opérandes** (qui peuvent être des valeurs numériques ou des chaînes de caractères) et renvoie une valeur logique : **true** (vrai) si la comparaison est vraie, **false** (faux) sinon.

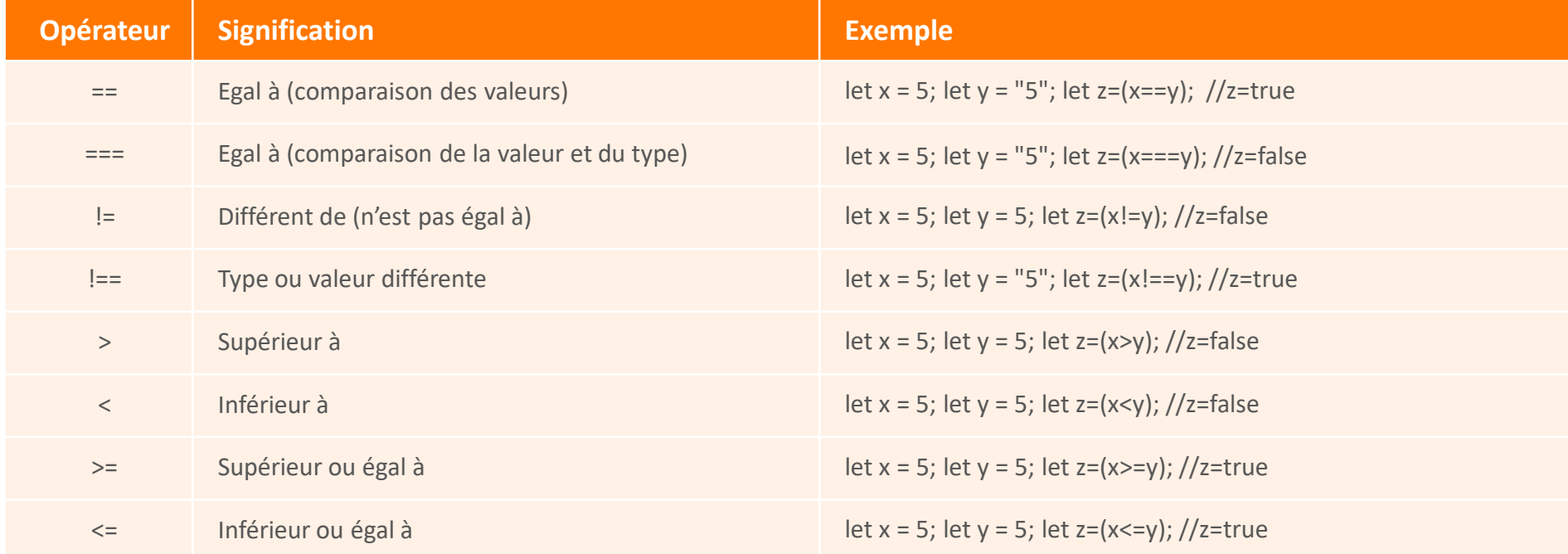

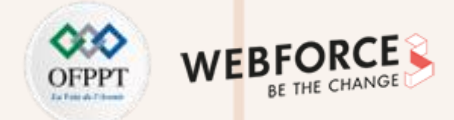

### **Opérateurs logiques en JavaScript**

Les opérateurs logiques, aussi appelés opérateurs booléens, sont utilisés pour combiner des valeurs booléennes (des conditions qui peuvent avoir les valeurs **true** ou **false**) et produire une nouvelle valeur booléenne.

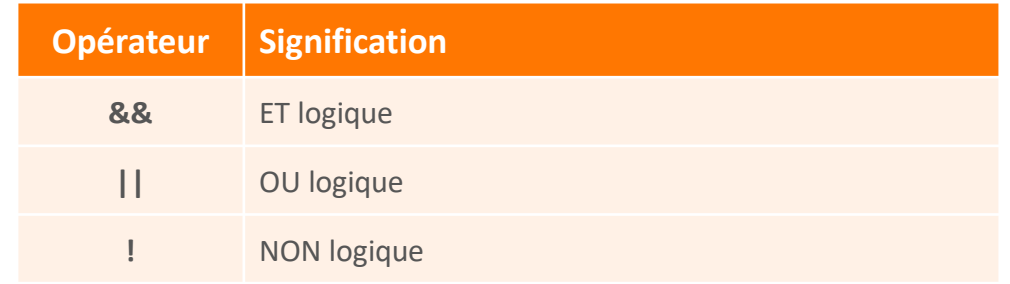

### **Opérateurs de type en JavaScript**

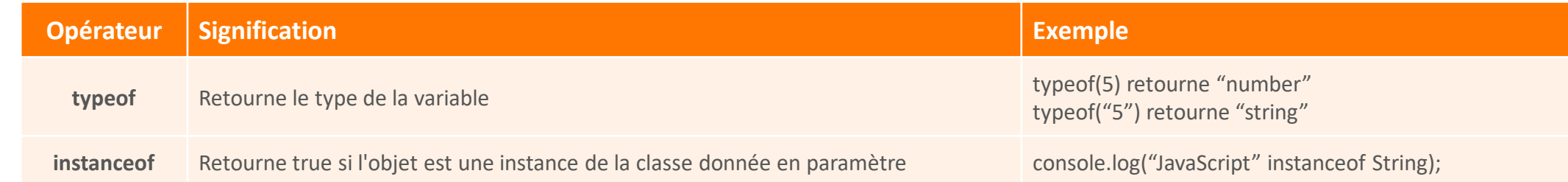

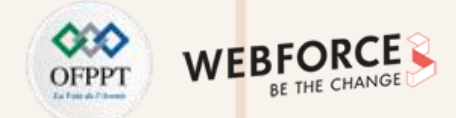

### **Opérateurs bit-à-bit en JavaScript**

Les opérateurs bit à bit sont des opérateurs qui permettent d'effectuer des transformations sur des nombres entiers de 32 bits comme des chiffres binaires.

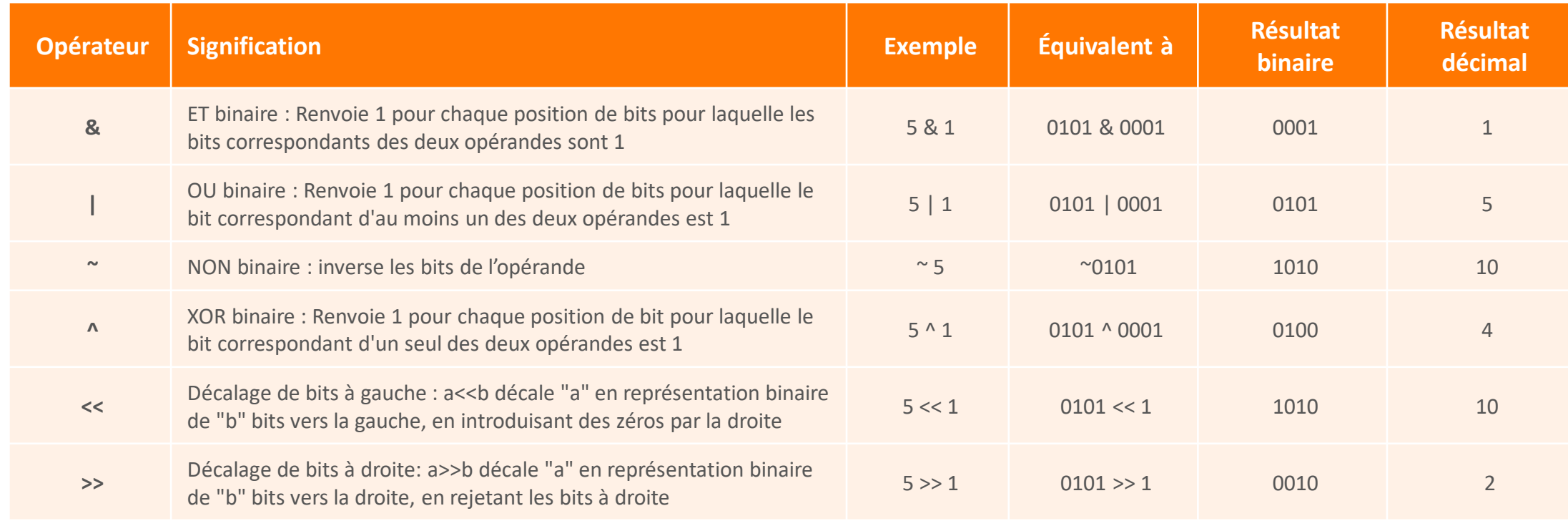

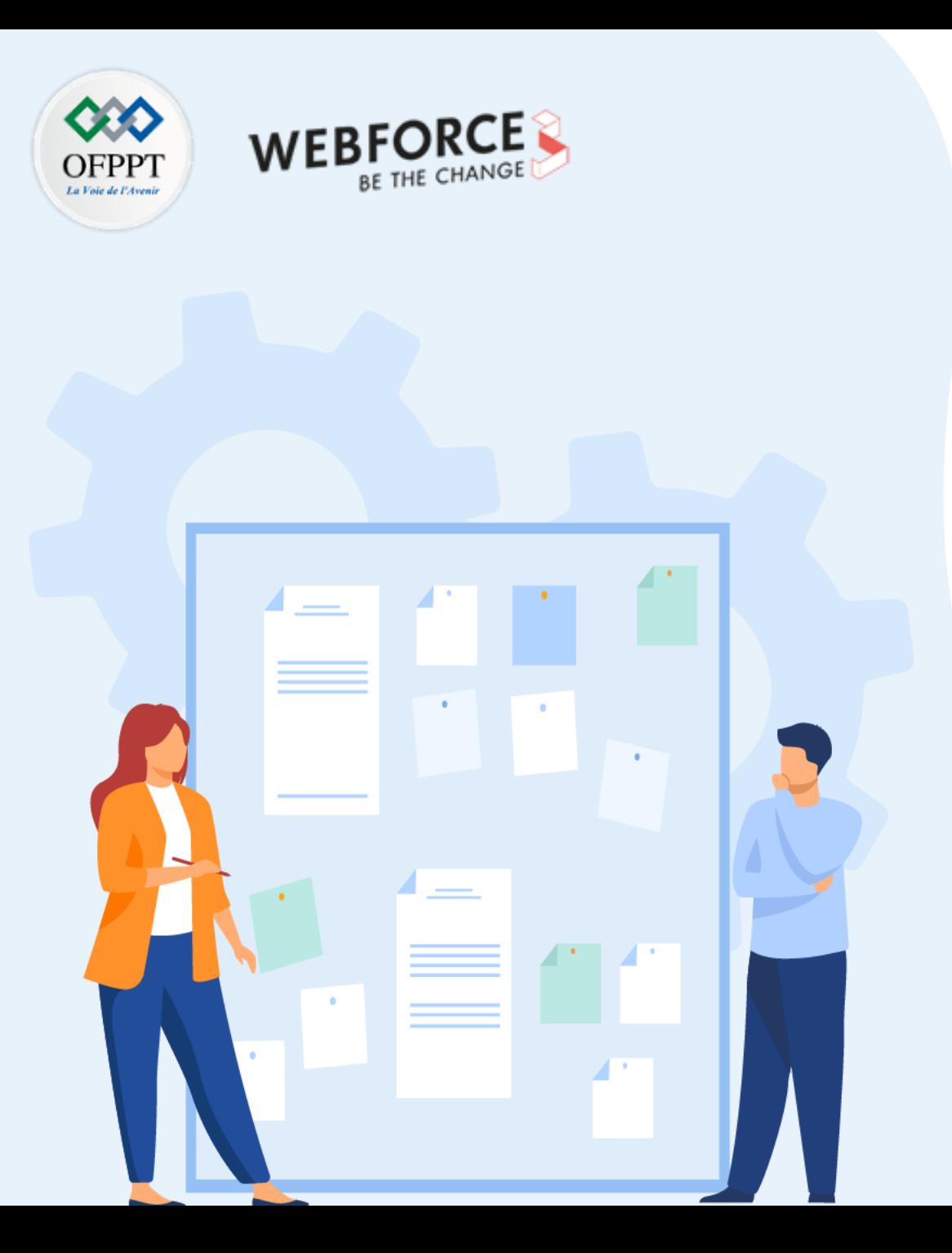

# **Maîtriser la syntaxe javascript et ses notions fondamentales**

- 1. Notions de variables et de données
- 2. Expressions et opérateurs
- **3. Notions de lecture et d'écriture**
- 4. Types primitifs et objets de base

### **01 - Maîtriser la syntaxe javascript et ses notions fondamentales Notions de lecture et d'écriture**

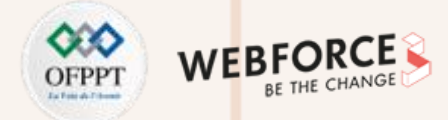

### **Possibilités d'affichage JavaScript**

JavaScript permet d'afficher les données de différentes manières :

**document.write() :** Écriture dans le document de sortie HTML

• Utilisée pour des fins de test. Après le chargement du document HTML, elle supprime le contenu existant.

<!DOCTYPE html>  $\langle$ html $\rangle$ <body> <h1>Page Web de test</h1> <p>C'est un paragraphe</p> <script>  $console.log(5 + 6);$ </script> </body> </html>

**PARTIE 2**

**window.alert() :** Écriture dans une boîte d'alerte

• Utilisée pour afficher des messages à l'utilisateur et aussi pour afficher des données

<!DOCTYPE html>  $\langle$ html $\rangle$ <body>  $\langle h1 \rangle$  Page Web de test  $\langle h1 \rangle$  $\langle p \rangle$  C'est un paragraphe  $\langle p \rangle$ <script>  $console.log(5 + 6);$ </script> </body> </html>

**console.log() :** Écriture dans la console du navigateur. Cette méthode est pratique pour le débogage du code

• Utilisée pour afficher des données dans la console du navigateur. Cette méthode est pratique pour le débogage du code.

```
<!DOCTYPE html>
\langlehtml\rangle<body>
\langle h1 \rangle Page Web de test \langle h1 \rangle\langle p \rangle C'est un paragraphe \langle p \rangle<script>
console.log(5 + 6);
</script>
</body>
</html>
```
## **01 - Maîtriser la syntaxe javascript et ses notions fondamentales Notions de lecture et d'écriture**

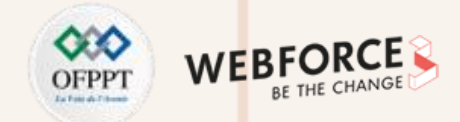

### **Impression JavaScript**

La méthode **window.print()** permet d'imprimer le contenu de la fenêtre en cours en appelant le dispositif propre du navigateur.

L'exemple suivant permet d'appeler la méthode « window.print() » suite au clic sur un bouton.

**Exemple :**

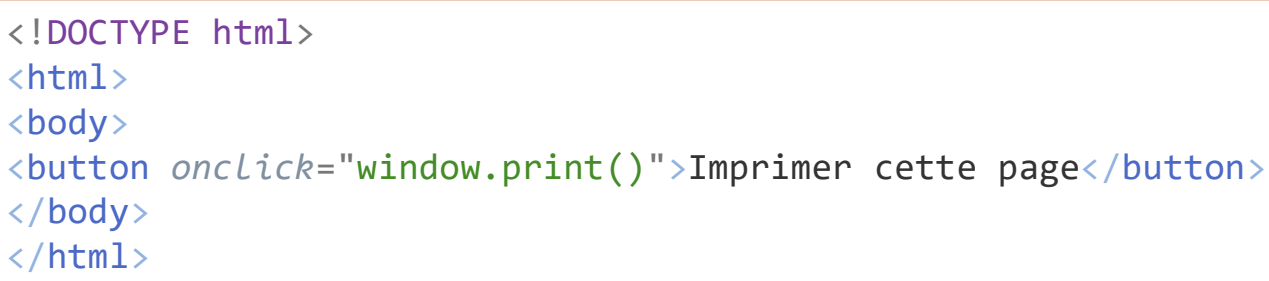

### **01 - Maîtriser la syntaxe javascript et ses notions fondamentales Notions de lecture et d'écriture**

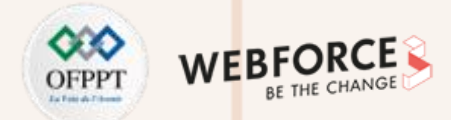

### **Les entrées Javascript**

En JavaScript, on peut récupérer les données de deux manières différentes :

**Prompt** : affiche une boîte de dialogue avec une zone de saisie

- La méthode **prompt** (boite d'invite) propose un champ comportant une entrée à compléter par l'utilisateur avec une valeur par défaut.
- En cliquant sur OK, la méthode renvoie la valeur tapée par l'utilisateur ou la réponse proposée par défaut. Si l'utilisateur clique sur Annuler (Cancel), la valeur **null** est alors renvoyée.

var prenom = **prompt**("Quel est votre prénom?"); document.**write**(prenom);

**Les formulaires** : les contrôles des formulaires comme la zone <input>

• Javascript peut récupérer les données de n'importe quel élément html par la méthode : **document.getElementById(id)** qui prend en paramètre l'identifiant de l'objet.

```
<!DOCTYPE html>
<html>
<body>
<input type="text" id="prenom">
<button
onclick="alert(document.getElementById('prenom')
.value)">Afficher</button>
</body>
</html>
```
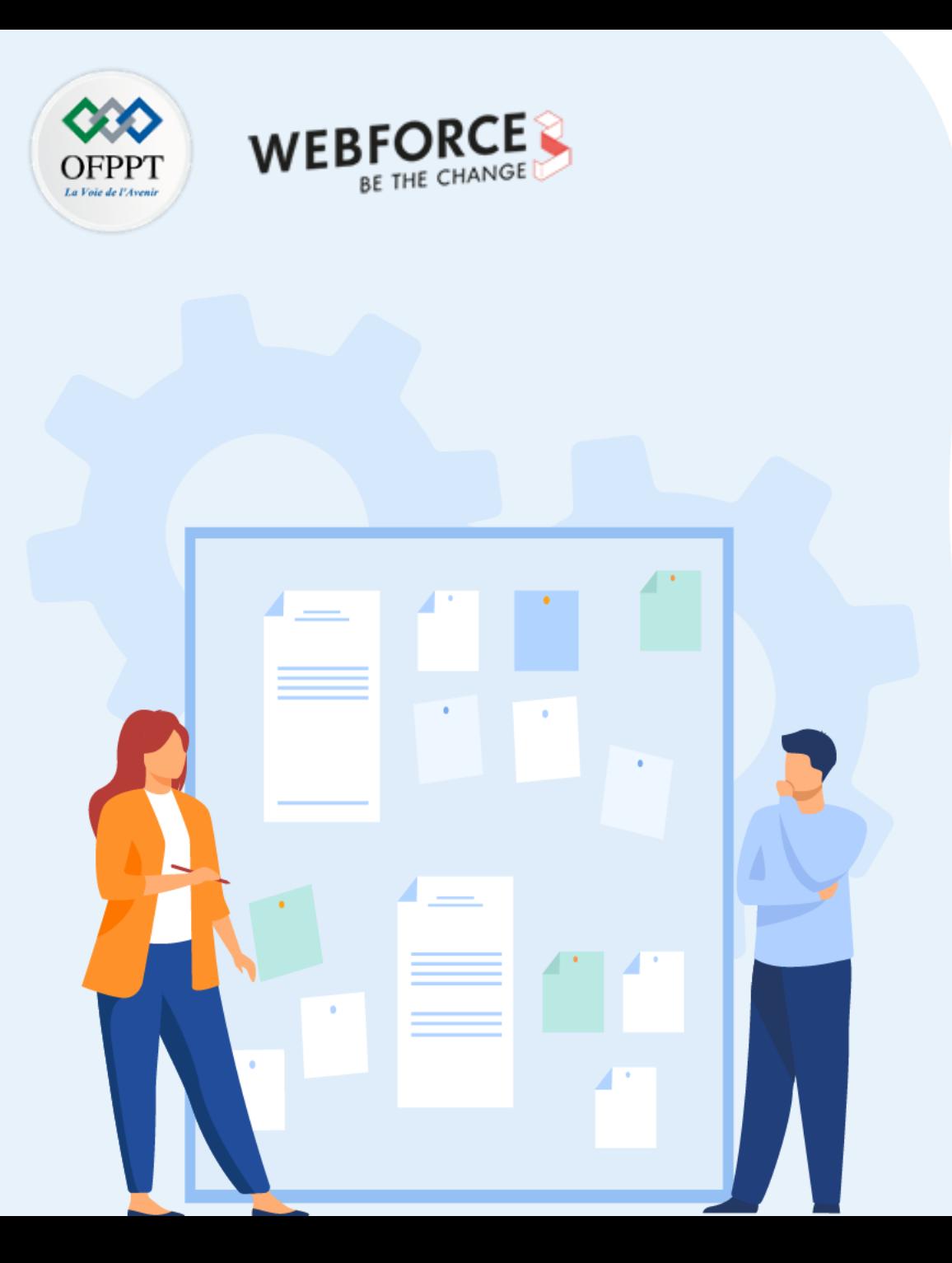

# **Maîtriser la syntaxe javascript et ses notions fondamentales**

- 1. Notions de variables et de données
- 2. Expressions et opérateurs
- 3. Notions de lecture et d'écriture
- **4. Types primitifs et objets de base**

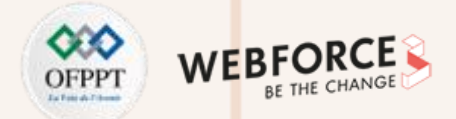

En JavaScript, on distingue deux familles de types de variables :

### **Types primitifs**

- **String :** chaines de caractères
- **Number :** nombres entiers et réels
- **Boolean :** les booléens (rue, false)
- **Undefined :** valeur prise par les variables déclarées non initialisées

### **Les types structurels**

- **Date** : pour représenter les dates
- **Array** : pour représenter les tableaux
- **Object** : tel que les enregistrements
- **Function**

### **Différence entre non défini et nul**

**Undefined** et **null** sont de valeur égale mais de type différent :

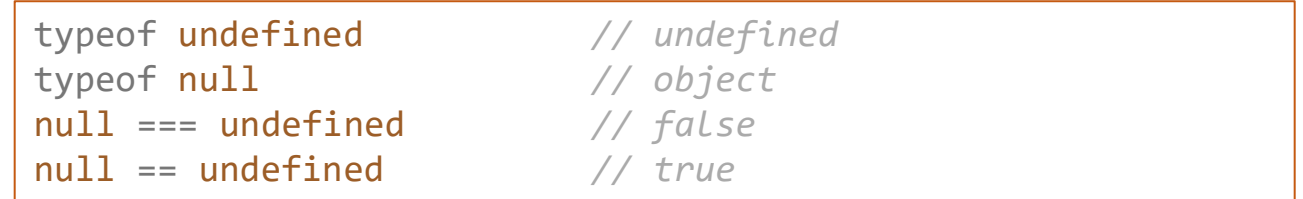

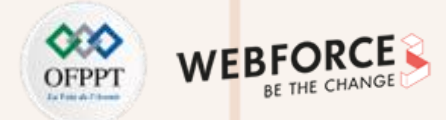

### **Données primitives**

Une valeur de données primitive est une valeur de données simple et unique sans propriétés ni méthodes supplémentaires.

L' opérateur **typeof** permet de renvoyer les types primitifs suivants :

- string
- number
- boolean
- undefined

#### **Exemple** :

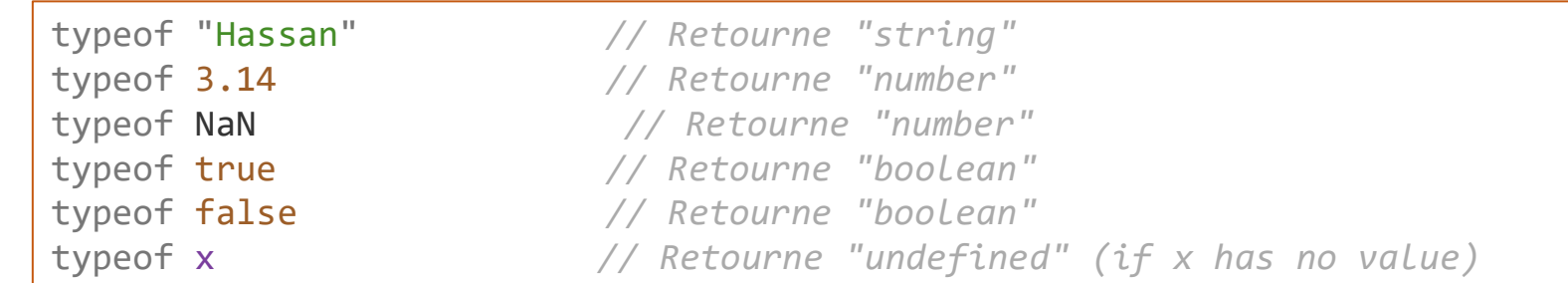

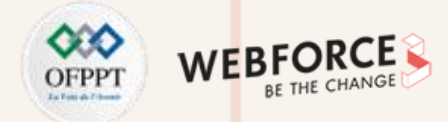

### **Données complexes**

L'opérateur **typeof** permet aussi de renvoyer les types complexes suivants :

- **Function :** pour les fonctions
- **Object :** renvoyer les objets, les tableaux et null.

#### **Exemple :**

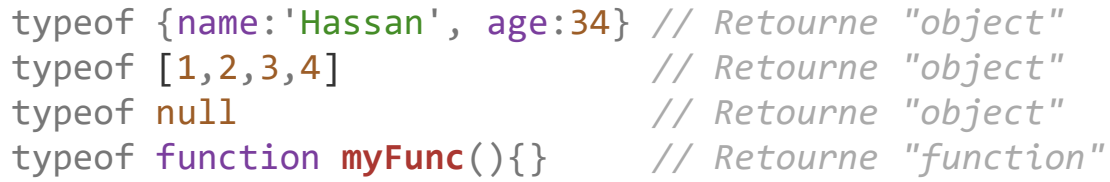

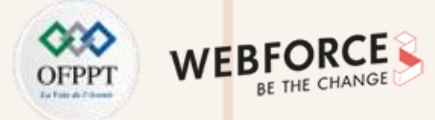

### **Conversion de type en JavaScript**

On peut convertir le type des variables JavaScript :

- Utilisant les fonctions JavaScript proposées ;
- Automatiquement par JavaScript lui-même.

### **Conversion de chaînes en nombres**

La méthode **Number()** permet de convertir les chaînes en nombres selon les règles suivantes :

- Les chaînes de caractères contenant des nombres (comme "3.14") sont converties en nombres (comme 3.14).
- Les chaînes vides sont converties en 0.
- Tout le reste est converti en NaN (Not a Number).

#### **Exemple :**

**PARTIE 2**

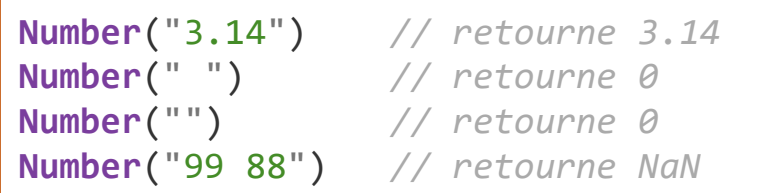

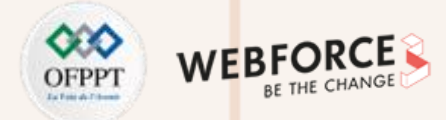

### **L'opérateur unaire +**

L'opérateur unaire + peut être utilisé pour convertir une variable en nombre :

let y = "5"; *// y est un string* let  $x = + y$ ; // x est *un number* 

Si la variable de type chaine ne peut pas être convertie, elle prend la valeur **NaN.**

### **Conversion de nombres en chaînes**

La méthode String() est utilisée pour convertir des nombres en chaînes de caractères. Elle s'applique sur tout type de nombres, les littéraux, et les expressions :

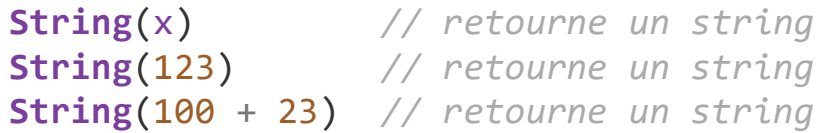

La méthode **toString()** est équivalente :

x.**toString**() (123).**toString**() (100 + 23).**toString**()

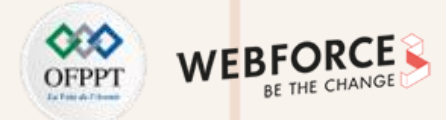

### **Conversion des dates en nombres**

La méthode **Number()** peut être utilisée pour convertir des dates en nombres :

d = new **Date**(); *// retourne object* **Number**(d) *// retourne number*

La méthode de date **getTime()** est équivalente :

d = new **Date**(); *// retourne Ojectf* d.getTime(); *// retourne Number*

### **Conversion de dates en chaînes**

La méthode **String()** permet de convertir des dates en chaînes de caractères :

**String**(**Date**()) *// retourne une chaine representant la date actuelle complète*

La méthode de date **toString()** est équivalente :

**Date().toString()** *// retourne une chaine representant la date actuelle complète*

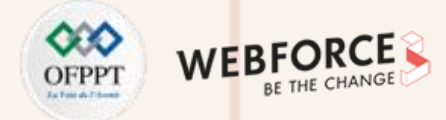

### **Conversion de dates en chaînes**

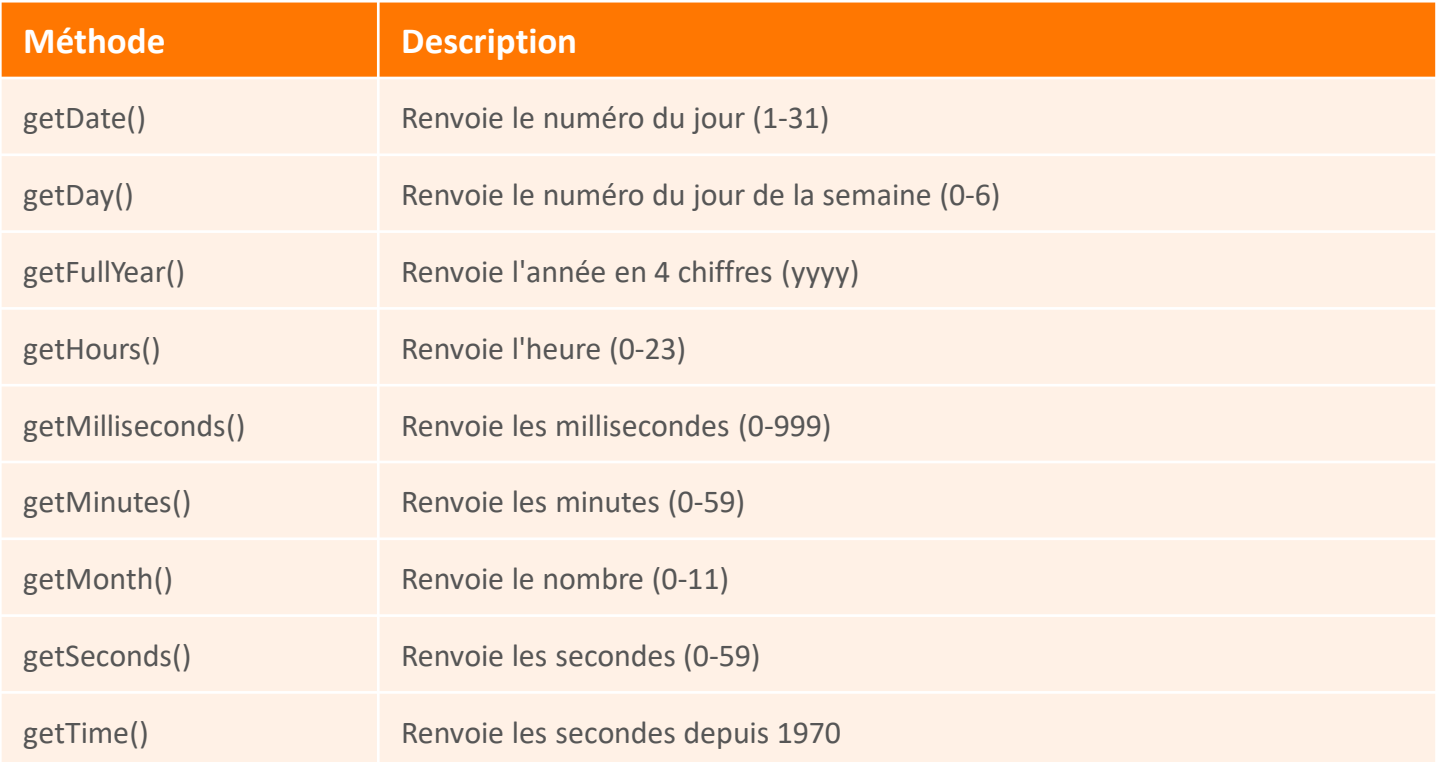

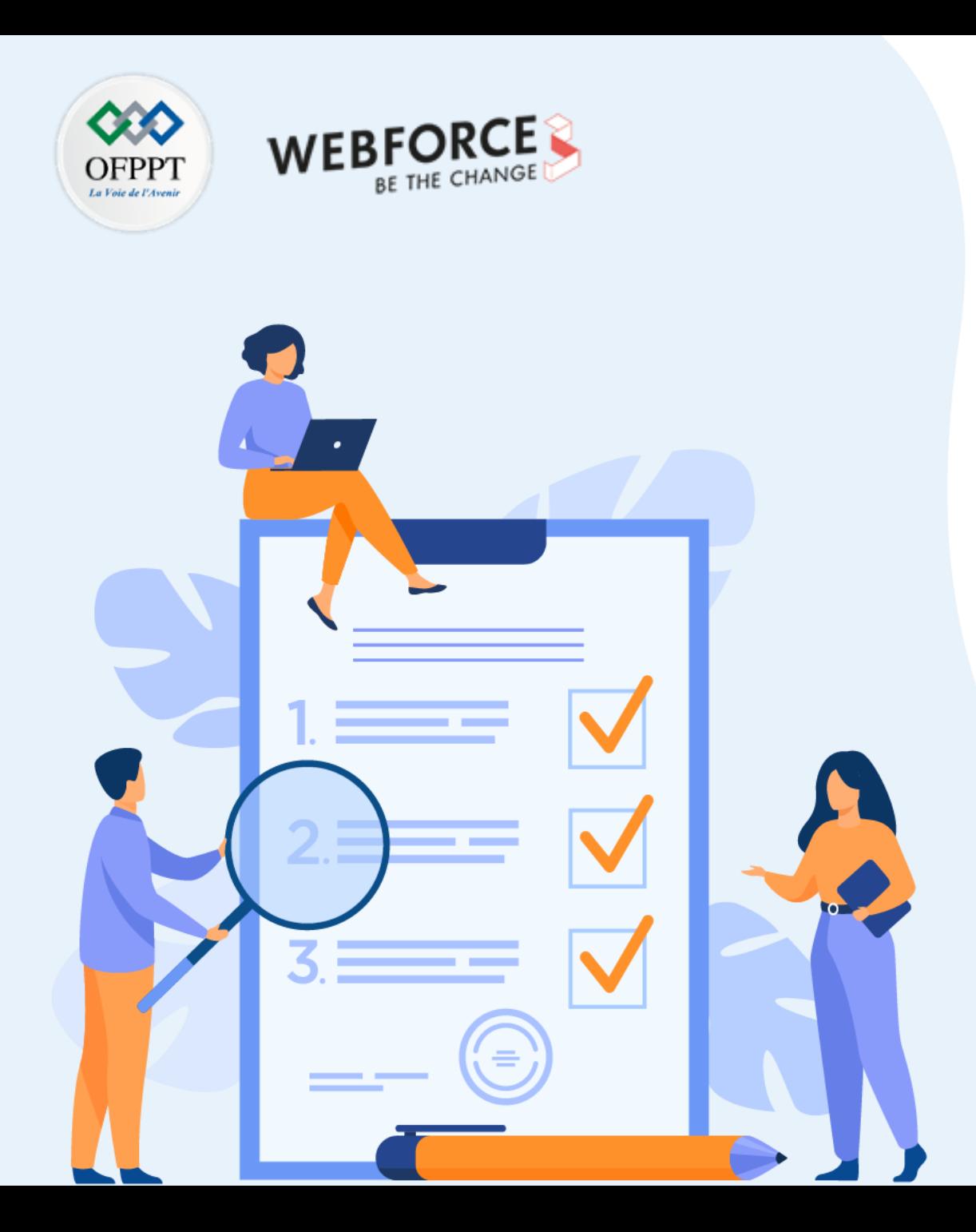

# **Maîtriser les structures de contrôle**

### **Ce que vous allez apprendre dans ce chapitre :**

- Structures alternatives
- Structures itératives

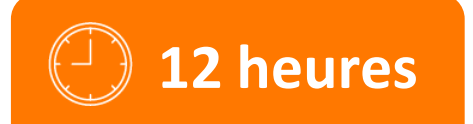

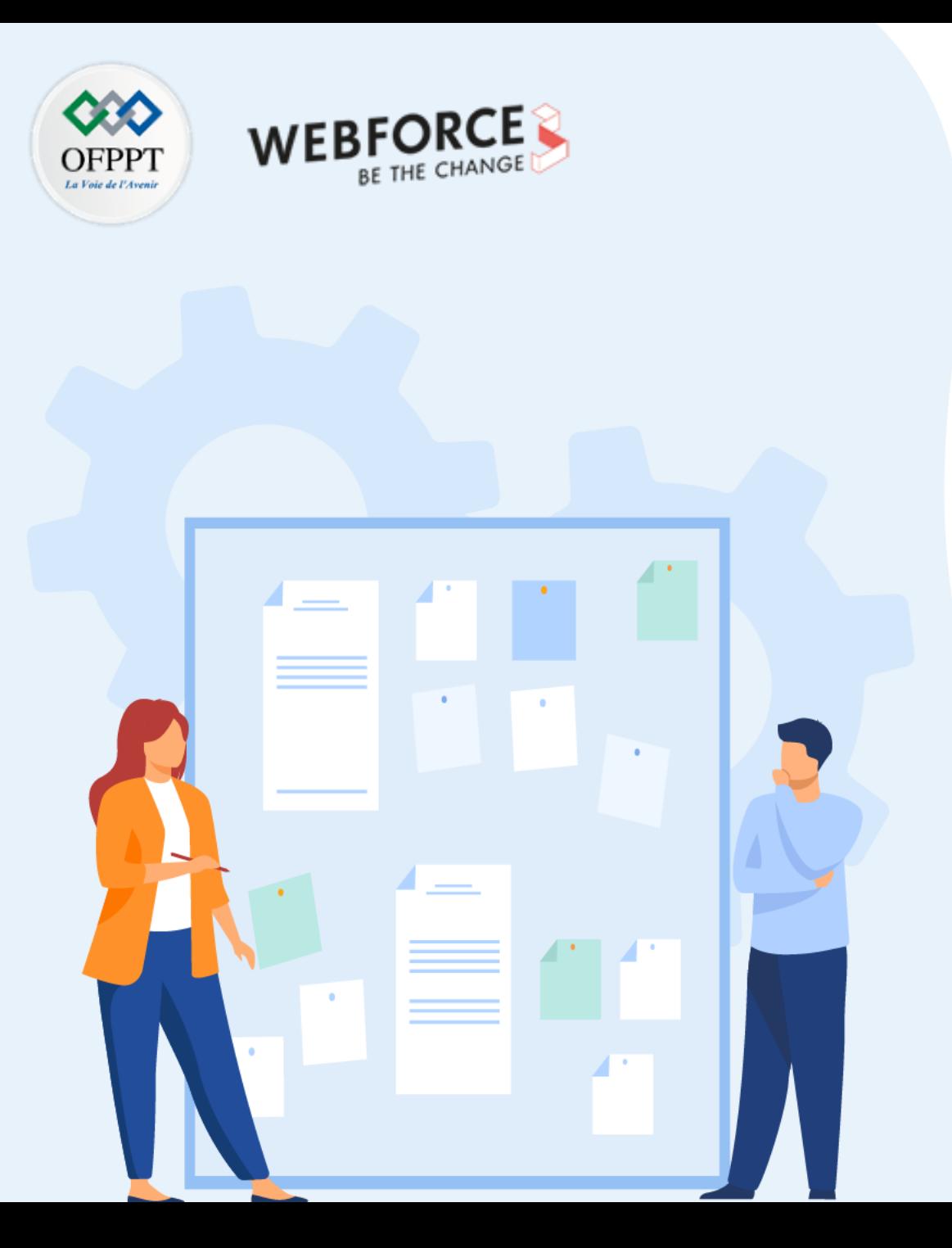

# **Maîtriser les structures de contrôle**

### **1. Structures alternatives**

2. Structures itératives

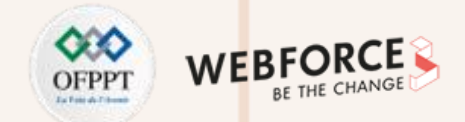

### **La déclaration if**

L'instruction if est utilisée pour spécifier un bloc de code JavaScript à exécuter si une condition est vraie.

**Syntaxe :**

if (condition)  $\{$ *// bloc d'instructions à executer si la condition est vraie* }

#### **Exemple :**

On affiche "Réussi" si la note est supérieure ou égale à 10 :

if (note  $>= 10$ ) { document.write("Réussi"); }

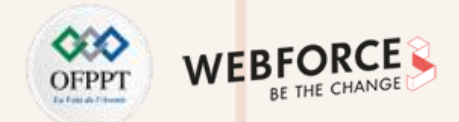

### **La déclaration else**

L'instruction **else** est utilisée pour spécifier un bloc de code à exécuter si la condition est fausse.

**Syntaxe :**

```
if (condition) 
{
   // bloc d'instructions à executer si la condition est vraie
}
else
{
   // bloc d'instructions à executer si la condition est fausse
}
```
#### **Exemple :**

On affiche "Réussi" si la note est supérieure ou égal à 10, sinon on affiche « Echoué » :

```
if (note >= 10) {
    document.write("Réussi"); 
  } else {
    document.write("Echoué");
  }
```
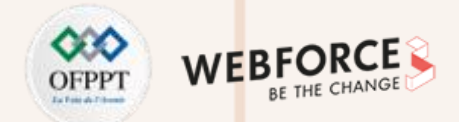

### **L'instruction else if**

L'instruction **else if** est utilisée pour spécifier une nouvelle condition si la première condition est fausse.

**Syntaxe :**

```
if (condition1) {
   // bloc d'instructions à executer si la condition1 est vraie
 } else if (condition2) {
   // bloc d'instructions à executer si la condition2 est vraie et la condition1 est fausse
  } else {
   // bloc d'instructions à executer si la condition2 est fausse
  }
```
**Exemple :**

```
if (note > = 10) {
    document.write("Réussi")
  } else if (note>8) {
        document.write("rattrapage")
        }
  else{
    document.write("Echoué")
  }
```
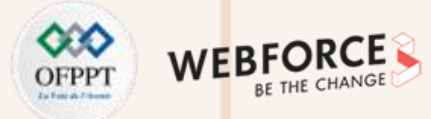

### **L'instruction switch**

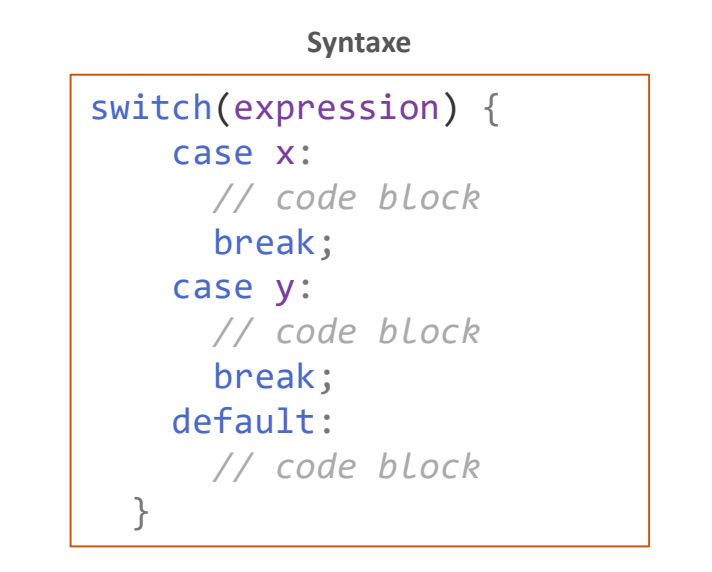

L'instruction **switch** est utilisée pour sélectionner un choix parmi plusieurs (pour remplacer les blocs if .. else multiples).

```
• L'instruction switch évalue une expression et fait correspondre la valeur
  de l'expression à un des cas déclarés. Elle exécute les instructions
  associées à ce cas (case), ainsi que les instructions des cas suivants.
```
- S'il n'y a pas de correspondance, le bloc de code par défaut est exécuté.
- Lorsque JavaScript atteint le mot clé **break**, il sort du bloc switch.

#### **Exemple**

```
switch (new Date().getDay()) {
    case 0:
      day = "Sunday"; break;
    case 1:
      day = "Monday"; break;
    case 2:
       day = "Tuesday"; break;
    case 3:
      day = "Wednesday"; break;
    case 4:
      day = "Thursday"; break;
    case 5:
      day = "Friday"; break;
    case 6:
      day = "Saturday";
  }
```
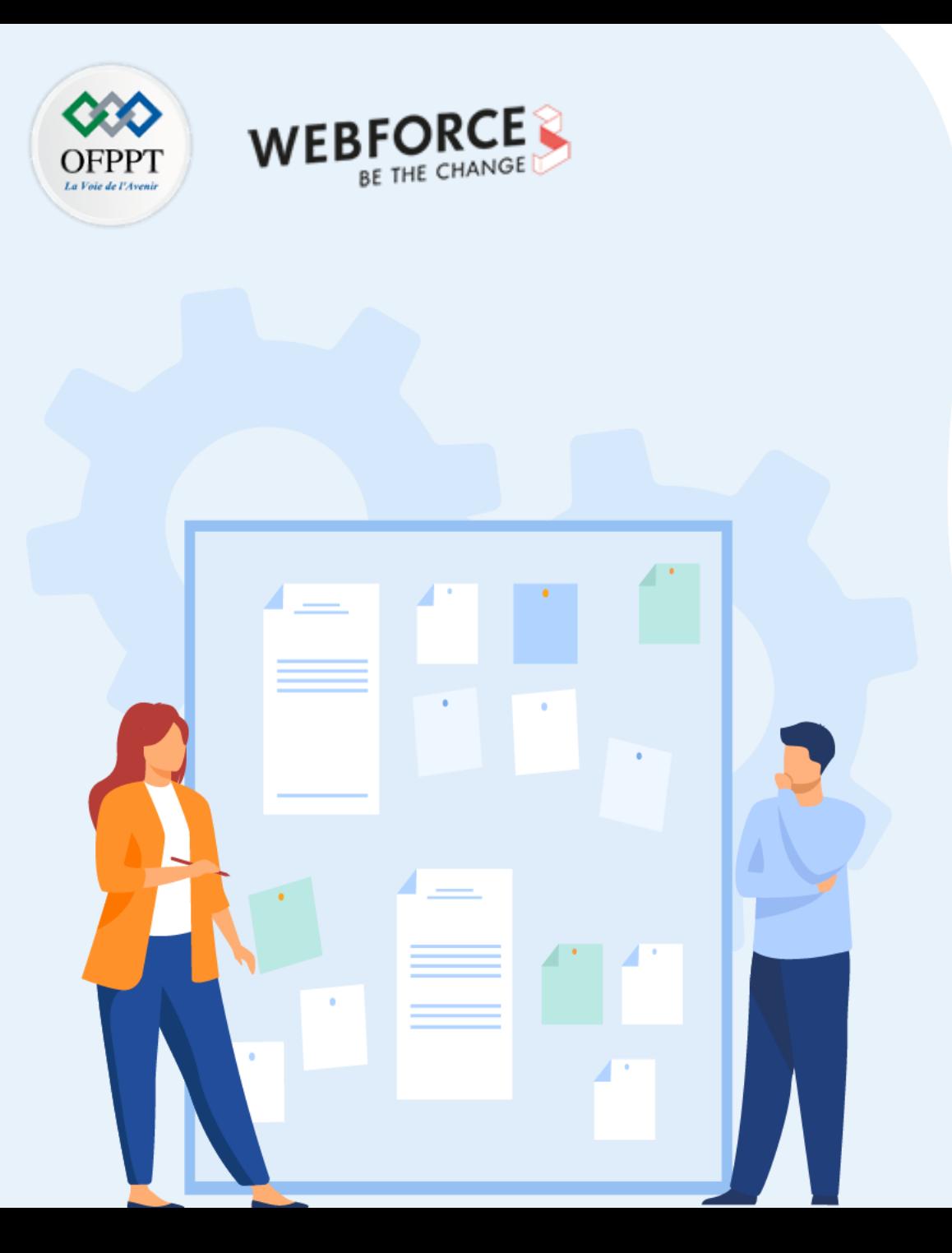

# **Maîtriser les structures de contrôle**

- 1. Structures alternatives
- **2. Structures itératives**

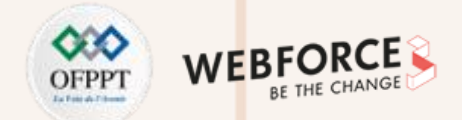

### **Les types de boucles**

JavaScript, comme la plupart des langages de programmation, prend en charge les types de boucles suivantes :

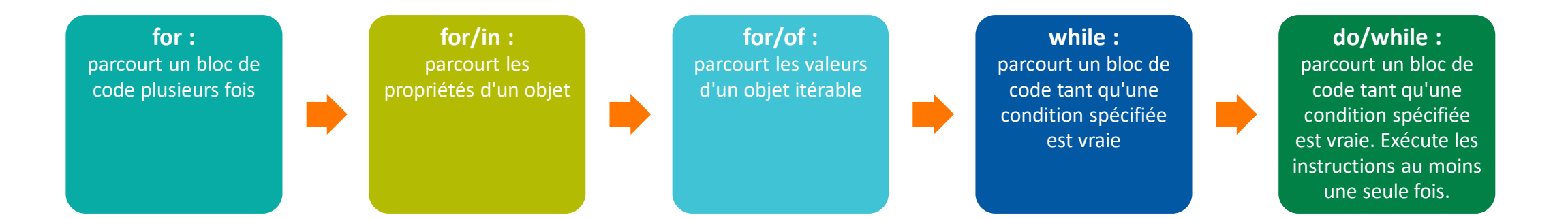

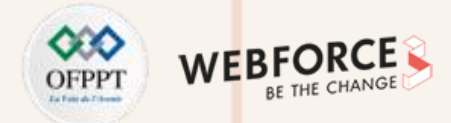

### **La boucle For**

```
for (let i = 0; i < 5; i++) {
   text += "Le nombre est " + i + "<br>";
  }
```
### **Array.forEach()**

```
const numbers = [45, 4, 9, 16, 25];
let txt = "";numbers.forEach(myFunction);
function myFunction(value, index, array) {
 txt += value;
}
```
### **Array.forEach()**

```
const langages = ['Java", "Python", "C++"];
let text = "":for (let x of langages) {
 text += x;}
```
### **La boucle For in**

```
const person = {fname:"Hassan", lname:"FILALI", age:25};
```

```
let text = " :
for (let x in person) {
  text += person[x];
}
```
#### **Exemple expliqué**

- La boucle for in itère sur un objet person ;
- Chaque itération renvoie une clé (x) ;
- La clé est utilisée pour accéder à la valeur de la clé ;
- La valeur de la clé est person[x].

```
const numbers = [45, 4, 9, 16, 25];
```

```
let txt = "";for (let x in numbers) {
 txt += numbers[x];
}
```
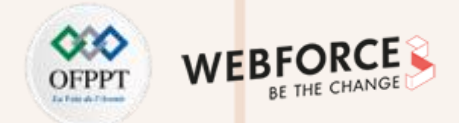

### **La déclaration Break**

L'instruction **break** est utilisée pour sortir d'une boucle.

Dans l'exemple ci-dessus, l'instruction break termine la boucle ("interrompt" la boucle) lorsque le compteur de boucle (i) atteint la valeur 3.

```
for (let i = 0; i < 10; i++){
    if (i == 3) { \text{break; }}text += "The number is " + i + "<br/> \times";
}
```
### **La déclaration continue**

L'instruction **continue** ignore une itération (dans la boucle), si une condition spécifiée est vraie, et passe à l''itération suivante dans la boucle.

Dans l'exemple suivant, la valeur 3 est ignorée :

```
for (let i = 0; i < 10; i++){
   if (i == 3) { continue; }text += "The number is " + i + "<br>";
 }
```
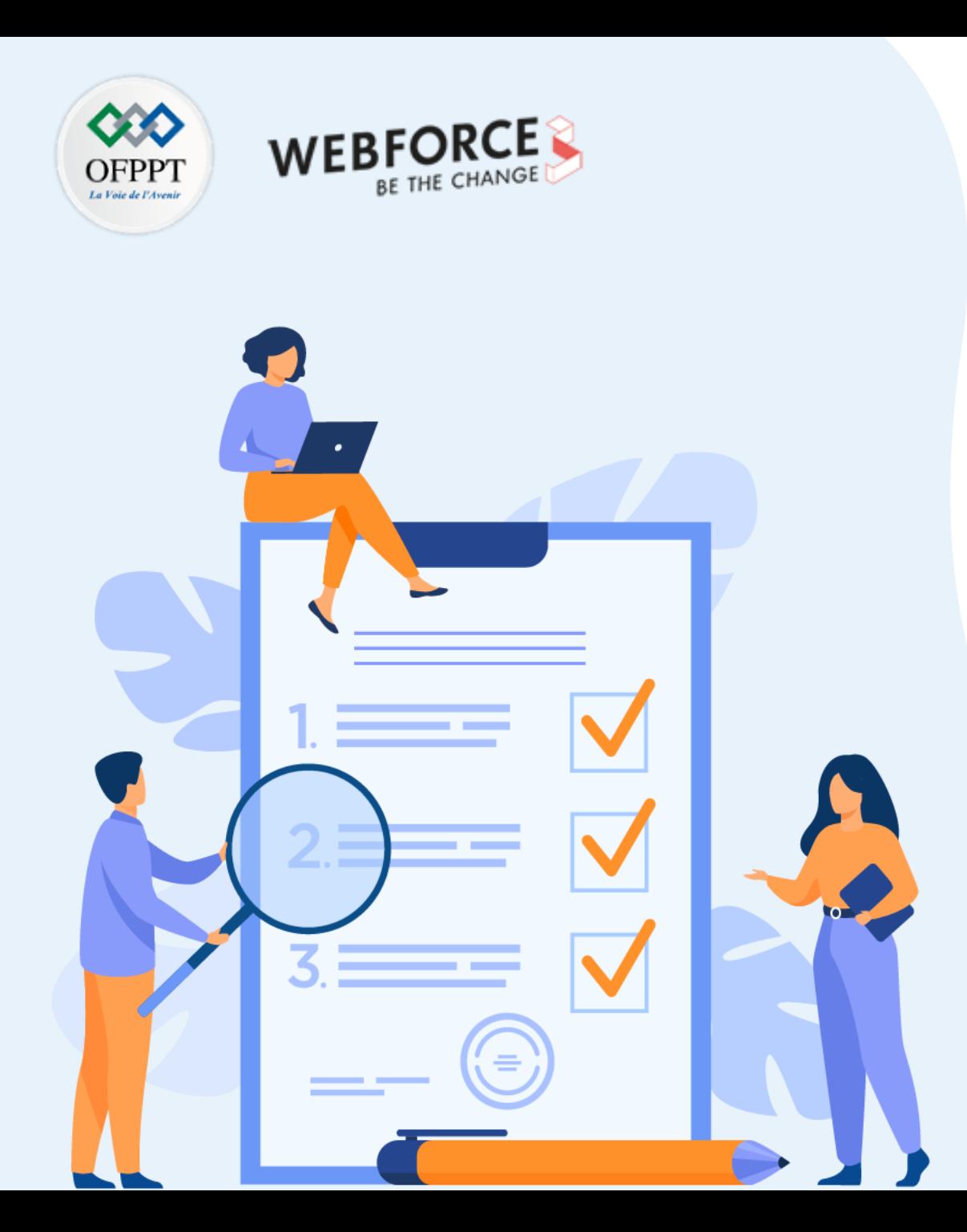

# **Utiliser des fonctions**

# **Ce que vous allez apprendre dans ce chapitre :**

- Fonctions
- Expressions lambdas
- Appels asynchrones (callBack, Promise)
- Gestion des exceptions

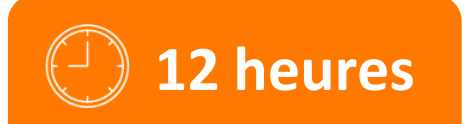

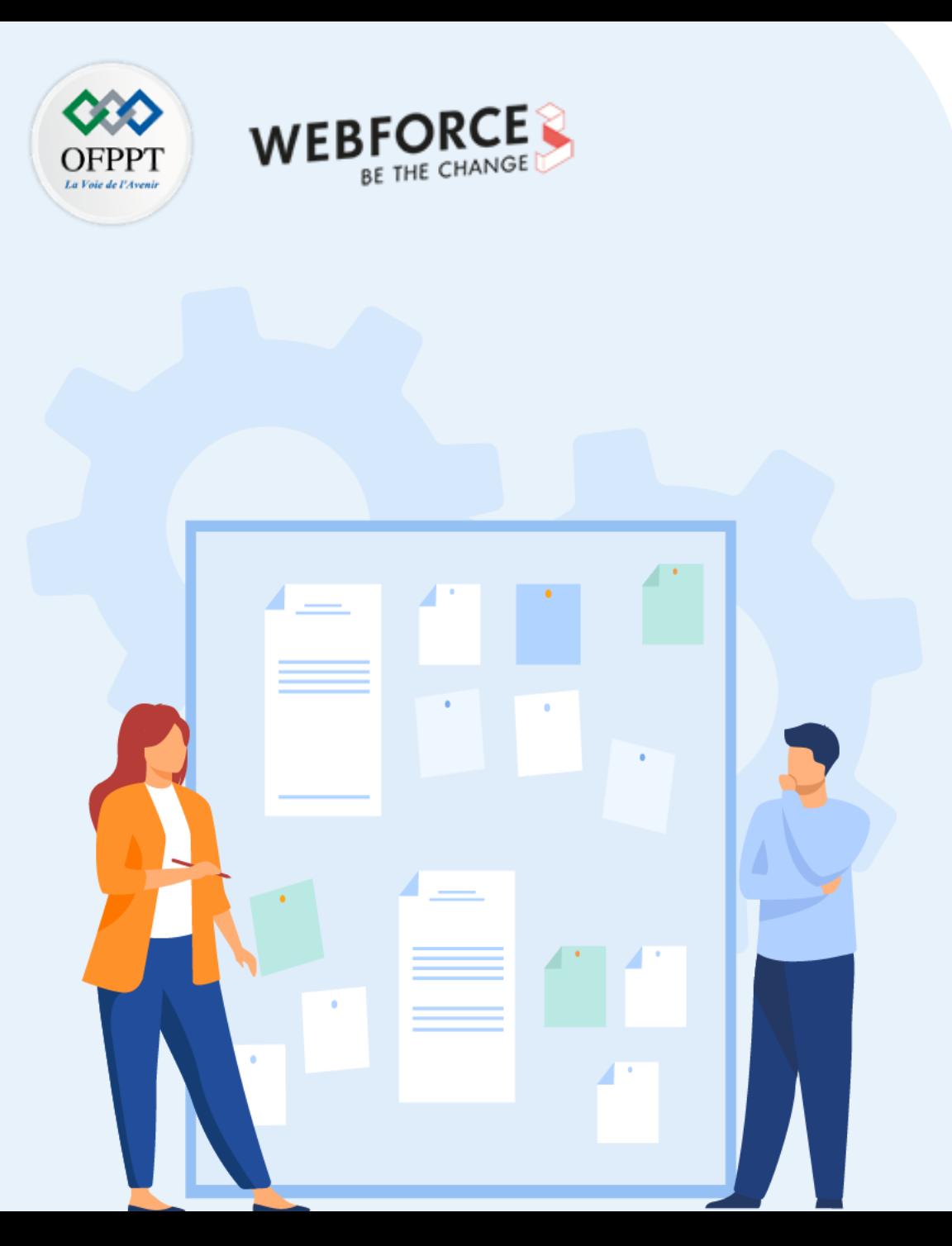

# **Utiliser des fonctions**

### **1. Fonctions**

- 2. Expressions lambdas
- 3. Appels asynchrones (callBack, Promise)
- 4. Gestion des exceptions

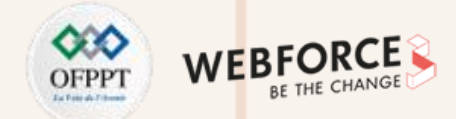

### **Définition**

- Une fonction est définie comme un bloc de code organisé et réutilisable, créé pour effectuer une action unique ;
- Le rôle des fonctions est d'offrir une meilleure modularité au code et un haut degré de réutilisation ;
- Une fonction JavaScript est un ensemble d'instructions qui peut prendre des entrées de l'utilisateur, effectuer un traitement et renvoyer le résultat à l'utilisateur ;
- Une fonction JavaScript est exécutée au moment de son appel.

En JavaScript, il existe 2 types de fonctions :

Les fonctions propres à JavaScript : appelées "méthodes". Elles sont associées à un objet bien particulier comme la méthode **alert**() avec l'objet **window**.

Les fonctions écrites par le développeur : déclarations placées dans l'en-tête de la page.

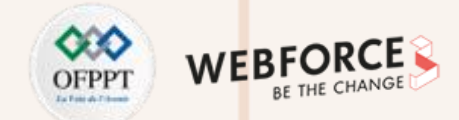

### **Syntaxe des fonctions en JavaScript**

- En JavaScript, une fonction est définie avec le mot clé **function**, suivi du nom de la fonction , et des parenthèses () ;
- Le nom de la fonction doit respecter les mêmes règles que les noms des variables ;
- Les parenthèses peuvent inclure des noms de paramètres séparés par des virgules. Les arguments de la fonction correspondent aux valeurs reçues par la fonction lorsqu'elle est invoquée ;
- Le code à exécuter, par la fonction, est placé entre accolades : {}

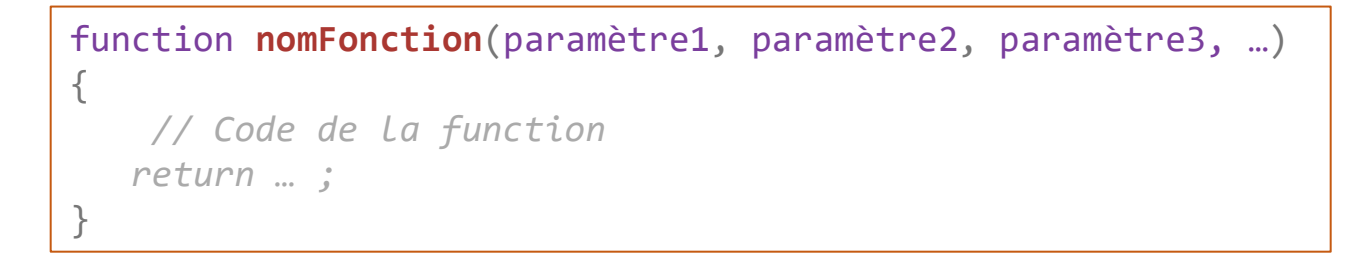

### **Retour de la fonction**

- L'instruction **return** est utilisée pour renvoyer une valeur (souvent calculée) au programme appelant.
- Lorsque l'instruction **return** est atteinte, la fonction arrête son exécution.

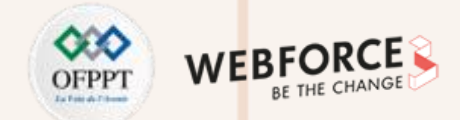

### **Appel de fonction**

Le code de la fonction est exécuté quand la fonction est appelée selon les cas suivants :

- Lorsqu'un événement se produit (clic sur un bouton par exemple) ;
- Lorsqu'il est invoqué (appelé) à partir d'un autre code JavaScript ;
- Automatiquement (auto-invoqué).

La fonction est appelée en utilisant son nom et, si elle prend des paramètres, en indiquant la liste de ses arguments :

**nomFonction**(p1, p2, p3, …)

**Exemple : fonction avec retour**

```
let x = myFunction(4, 3); // La function est appelée, la valeur retournée est affectée à x
function myFunction(a, b) {
 return a * b; // La function retourne le produit de a et b
}
```
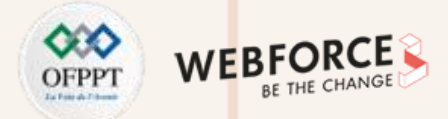

### **Variables locales à la fonction**

- A l'intérieur de la fonction, les arguments (les paramètres) sont considérés comme des variables locales.
- Les variables locales ne sont accessibles qu'à partir de la fonction.

*// Le code ici ne peut pas utiliser la variable "nom"* function **myFunction**() { let nom = "Hassan"; *// Le code ici peut utiliser la variable "nom"* } *// Le code ici ne peut pas utiliser la variable "nom"*

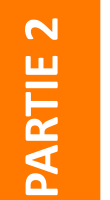

### **Remarques**

- Étant donné que les variables locales ne sont reconnues qu'à l'intérieur de leurs fonctions, les variables portant le même nom peuvent être utilisées dans différentes fonctions.
- Les variables locales sont créées lorsqu'une fonction démarre et supprimées lorsque la fonction est terminée.
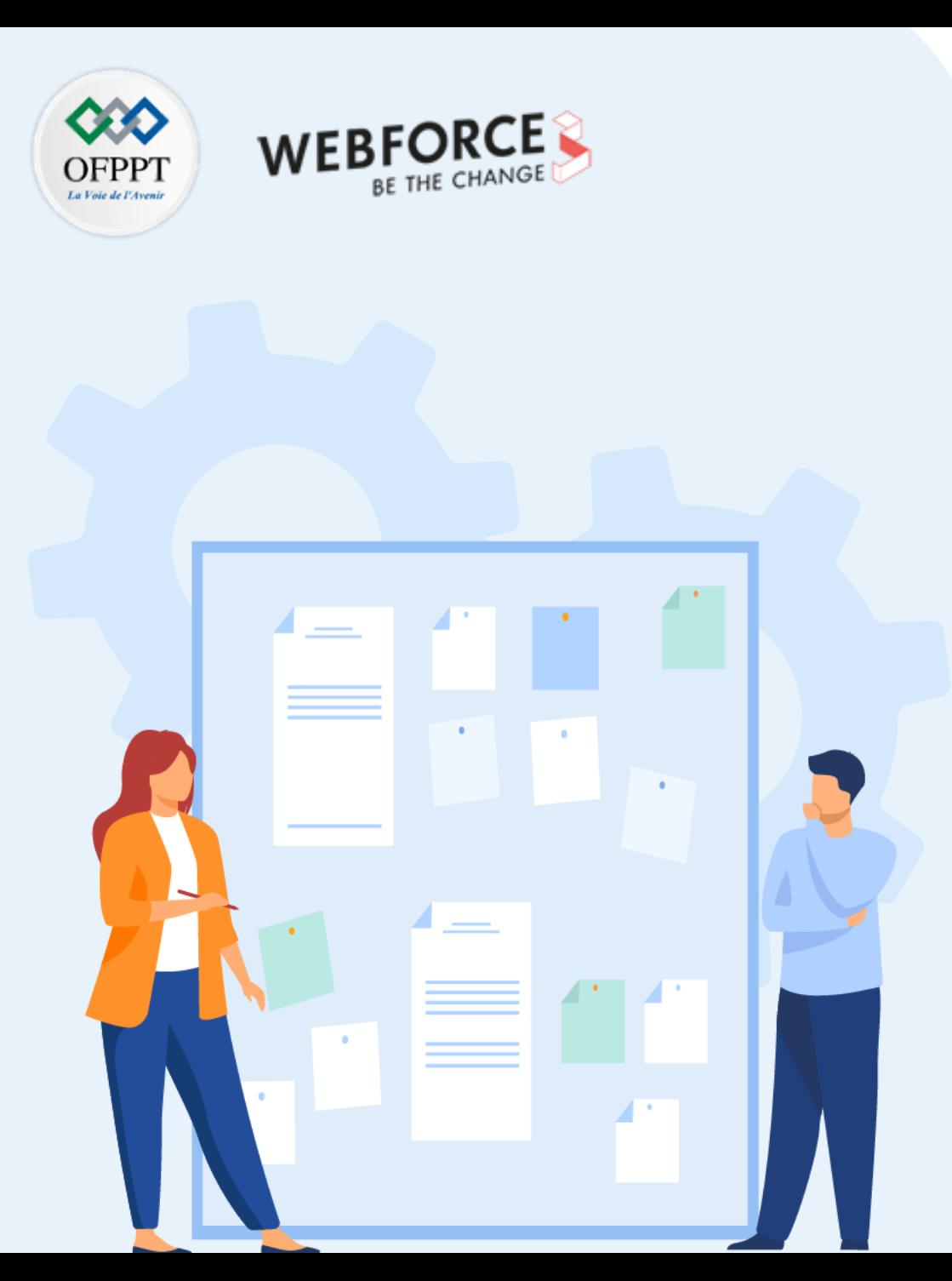

# **CHAPITRE 3**

# **Utiliser des fonctions**

### 1. Fonctions

## **2. Expressions lambdas**

- 3. Appels asynchrones (callBack, Promise)
- 4. Gestion des exceptions

# **03 - Utiliser des fonctions Expressions lambdas**

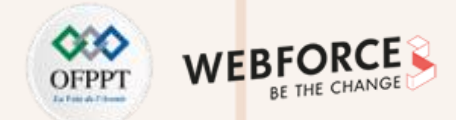

### **Les expressions lambdas**

- Les fonctions fléchées (arrow functions) sont des fonctions qui ont une syntaxe compacte. Par conséquent, elles sont plus rapide à écrire que les fonctions traditionnelles ;
- Les fonctions fléchées sont limitées et ne peuvent pas être utilisées dans toutes les situations ;
- Principe: à la place du mot clé function, on utilise le signe ( **=>** ) plus une parenthèse carrée fermante (>) après la parenthèse fermante de la fonction :

```
Exemple 1 :
          const variable = () => \{return "ma_variable"
            }
            console.log(variable()) // "ma_variable"
```
**Exemple 2 :**

const **variable** =  $(a,b)$  => { return a\*b; } console.**log**(**variable**(2,3)) *// 6*

## **03 - Utiliser des fonctions Expressions lambdas**

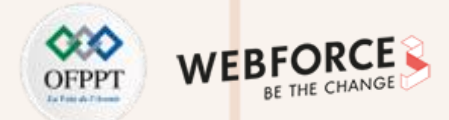

### **Les expressions lambdas**

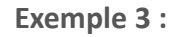

```
const langages = [
    'Java',
    'Python',
    'PHP',
    'Scala'
 ];
 console.log(langages.map(L => L.length));
```
La fonction **map** parcourt les éléments de la liste "langages" et applique l'expression lambda définie par la fonction: (L)=>L.lenght.

#### **Exemple 4 :**

```
const langages = [
    'Java',
    'Python',
    'PHP',
    'Scala'
 ];
langages.forEach(L=>{
     if (L.length>4){
        console.log(L);
     }
})
```
**PARTIE 2**

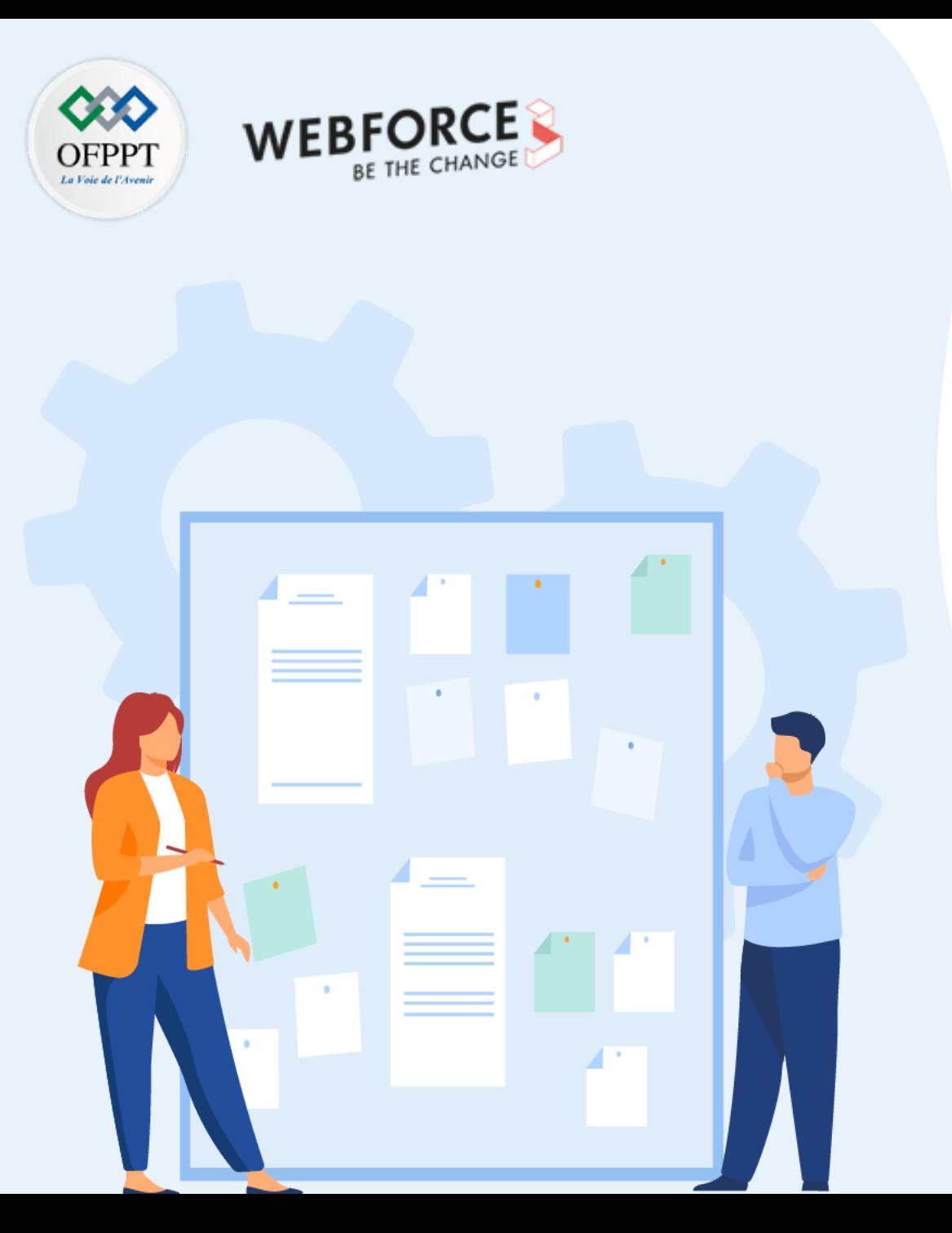

# **CHAPITRE 3**

# **Utiliser des fonctions**

- 1. Fonctions
- 2. Expressions lambdas
- **3. Appels asynchrones (callBack, Promise)**
- 4. Gestion des exceptions

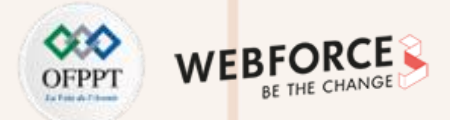

### **Fonction de rappel (Callback)**

- Les fonctions JavaScript sont exécutées dans l'ordre où elles sont appelées. Pas dans l'ordre où elles sont définies ;
- Une fonction peut appeler une fonction dans son code, directement ou en utilisant les fonctions de rappel ;
- Une fonction de rappel (**callback** en anglais) est une fonction passée en paramètre d'une autre fonction en tant qu'argument ;
- La fonction de rappel est invoquée à l'intérieur de la fonction externe pour exécuter des instructions précises.

**Exemple** : [https://www.w3schools.com/js/js\_callback.asp]

```
function affichage(s) {
console.log(s);
}
function calcul(num1, num2, myCallback) {
 let somme = num1 + num2;
 myCallback(somme);
}
cal(1, 5, affichage);
```
Dans l'exemple, « affichage » est le nom d'une fonction qui est passée à la fonction calcul() comme argument. **Attention : ne pas utiliser les parenthèses dans l'appel de la fonction.**

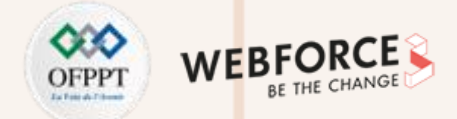

### **Les promesses (Promise)**

- Une promesse (**Promise**) est un objet JavaScript qui contient à la fois le code producteur et les appels au code consommateur : renvoie une valeur qu'on va utiliser dans le futur.
- La promesse est adaptée à la gestion des opérations asynchrones.

#### **Exemple** :

Instruction1 Instruction2 Instruction3 *//Qui récupère une valeur externe et la mettre dans un élément HTML (cela prend 5 secondes)* Instruction4

**Problème** : Le code actuel provoque une attente de 5 secondes avant d'exécuter l'instruction4.

Solution : en utilisant un objet Promise, on peut provoquer l'exécution de l'instruction3 et en même temps continuer l'exécution du programme. Quand l'instruction3 récupère la valeur depuis la ressource externe, elle sera placée dans l'élément de l'interface.

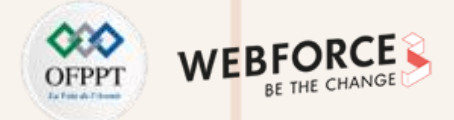

### **Les promesses (Promise)**

En JavaScript, une promesse a trois états :

- **En attente (Pending) :** résultat indéfini ;
- **Accompli (Fulfilled) :** opération réussie, le résultat est une valeur ;
- **Rejeté (Rejected) :** le résultat est une erreur.

Une promesse commence toujours dans l'état « en attente » et se termine par un des états « accompli » ou « rejeté » comme illustré sur la figure suivante :

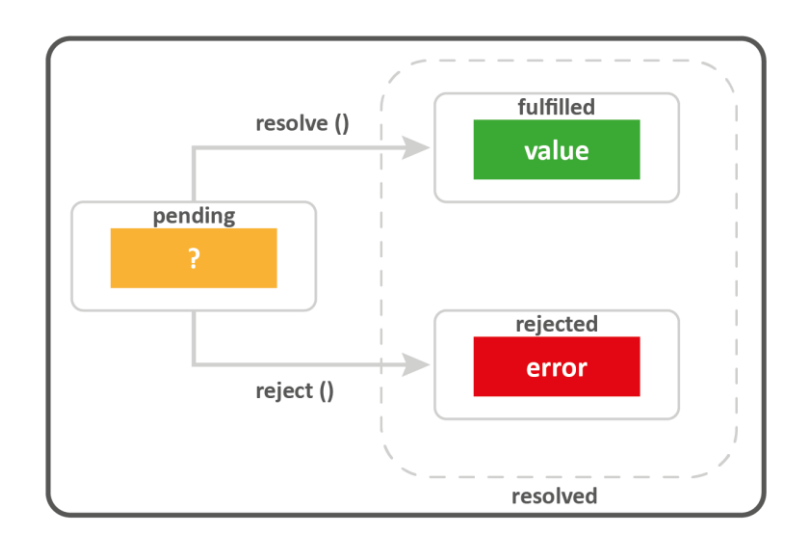

Figure 7 : Les états d'une promesse

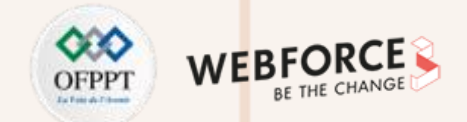

### **Créer une promesse : le constructeur Promise**

Pour créer une promesse en JavaScript, on utilise le constructeur **Promise** :

**Exemple :**

```
let completed = true;
let getData = new Promise(function (resolve, reject) {
   if (completed) {
        resolve("Donnée récupérée");
    } else {
        reject("Je n'ai pas pu récupérer la donnée");
    }
});
```
- Le constructeur **Promise** accepte une fonction comme argument. Cette fonction s'appelle l'exécuteur (**executor)**.
- L'exécuteur accepte deux fonctions avec les noms, par convention, **resolve()** et **reject()**.
- À l'intérieur de l'exécuteur, on appelle manuellement la fonction resolve() si l'exécuteur est terminé avec succès et la fonction reject() en cas d'erreur.

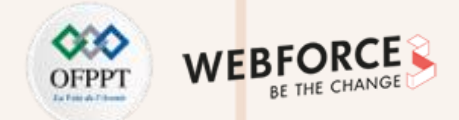

### **Créer une promesse : le constructeur Promise**

L'exécution du code suivant montre que la promesse est résolue car la variable **completed** a la valeur initiale true. Pour voir l'état d'attente de la promesse, on utilise la fonction **setTimeout()** :

**Exemple 3 :**

```
let completed = true;
let getData = new Promise(function (resolve, reject) {
    setTimeout(() => {
        if (completed) {
            resolve("Donnée récupérée");
        } else {
            reject("Je n'ai pas pu récupérer la donnée");
        }
   }, 3000);
});
```
**Résultat d'exécution :** la promesse commence par l'état **pending** avec la valeur **undefined**. La valeur promise sera renvoyée ultérieurement une fois la promesse terminée.

```
\mathbf{v} Promise {<pending>}
  ▶ proto : Promise
   [[PromiseStatus]]: "pending"
   [[PromiseValue]]: undefined
```
Figure 8 : Exemple d'exécution d'une promesse Javascript (étape 1)

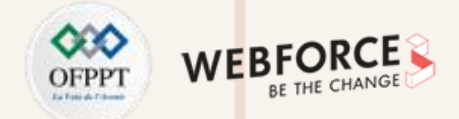

### **Créer une promesse : le constructeur Promise**

Après le passage de 3 secondes, l'affichage de la variable *getData* montre que l'état de la promesse devient **resolved** et la valeur de la promesse est la chaîne passée à la fonction **resolve**().

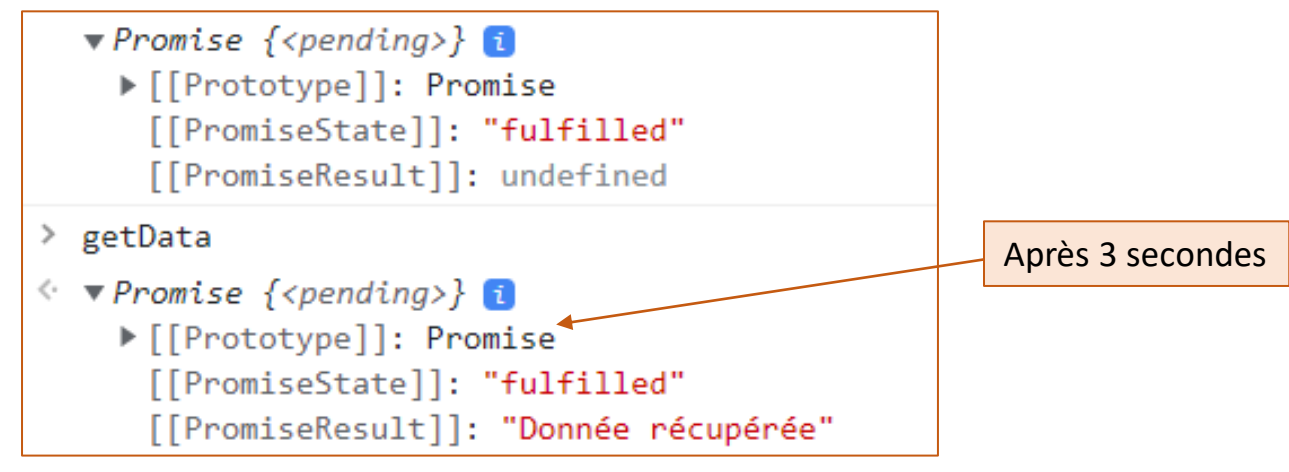

Figure 9 : Exemple d'exécution d'une promesse Javascript (étape 2)

L'appel de la fonction *resolve*() bascule l'état de l'objet de promesse vers l'état *fulfilled*. Si on affecte false à la variable **completed** on aura le résultat suivant :

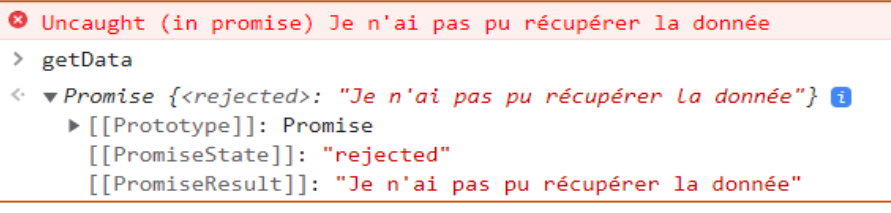

Figure 10 : Exemple d'exécution d'une promesse Javascript (étape 3)

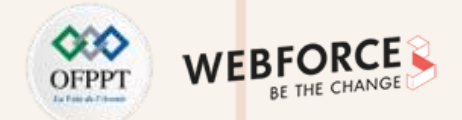

### **Consommer une promesse : then, catch, finally**

Les fonctions **then(), catch()**, et finally() sont utilisées pour planifier un rappel lorsque la promesse finit dans les états « résolue » ou « rejetée ».

**1. La méthode then()**

Cette méthode est utilisée pour planifier l'exécution d'un rappel. Elle peut prendre deux fonctions de rappel :

Le **callback onFulfilled** (appelé si la promesse est accomplie) et le **callback onRejected** (appelé lorsque la promesse est rejetée) :

promiseObject.**then**(onFulfilled, onRejected);

**Exemple** : la fonction suivante renvoie un objet Promise :

```
function makePromise(completed){
return new Promise(function (resolve, reject) {
    setTimeout(() => {
        if (completed) {
            resolve("Donnée récupérée");
        } else {
            reject("Je n'ai pas pu récupérer la donnée");
        }
    }, 3000);
});
}
```
Appel de la fonction makePromise() et invocation de la méthode then() :

```
let getData = makePromise(true);
getData.then(
    success=>console.log(success),
    reason=>console.log(reason)
);
```
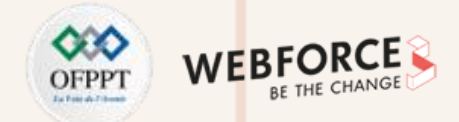

### **Consommer une promesse : then, catch, finally**

### **2. La méthode catch()**

La méthode **catch()** est utilisée pour programmer un rappel à exécuter lorsque la promesse est rejetée. En interne, la méthode catch() appelle la méthode **then(undefined, onRejected).**

> getData.**catch**( reason=>console.**log**(reason) );

### **3. La méthode finally()**

**PARTIE 2**

La méthode finally() est utilisée pour exécuter un code quelque soit l'état de la promesse :

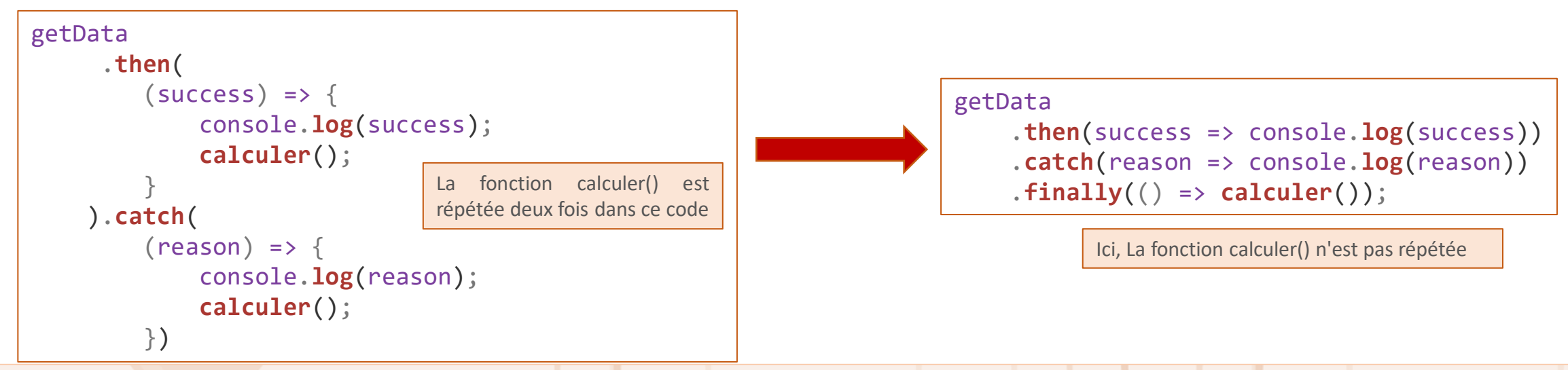

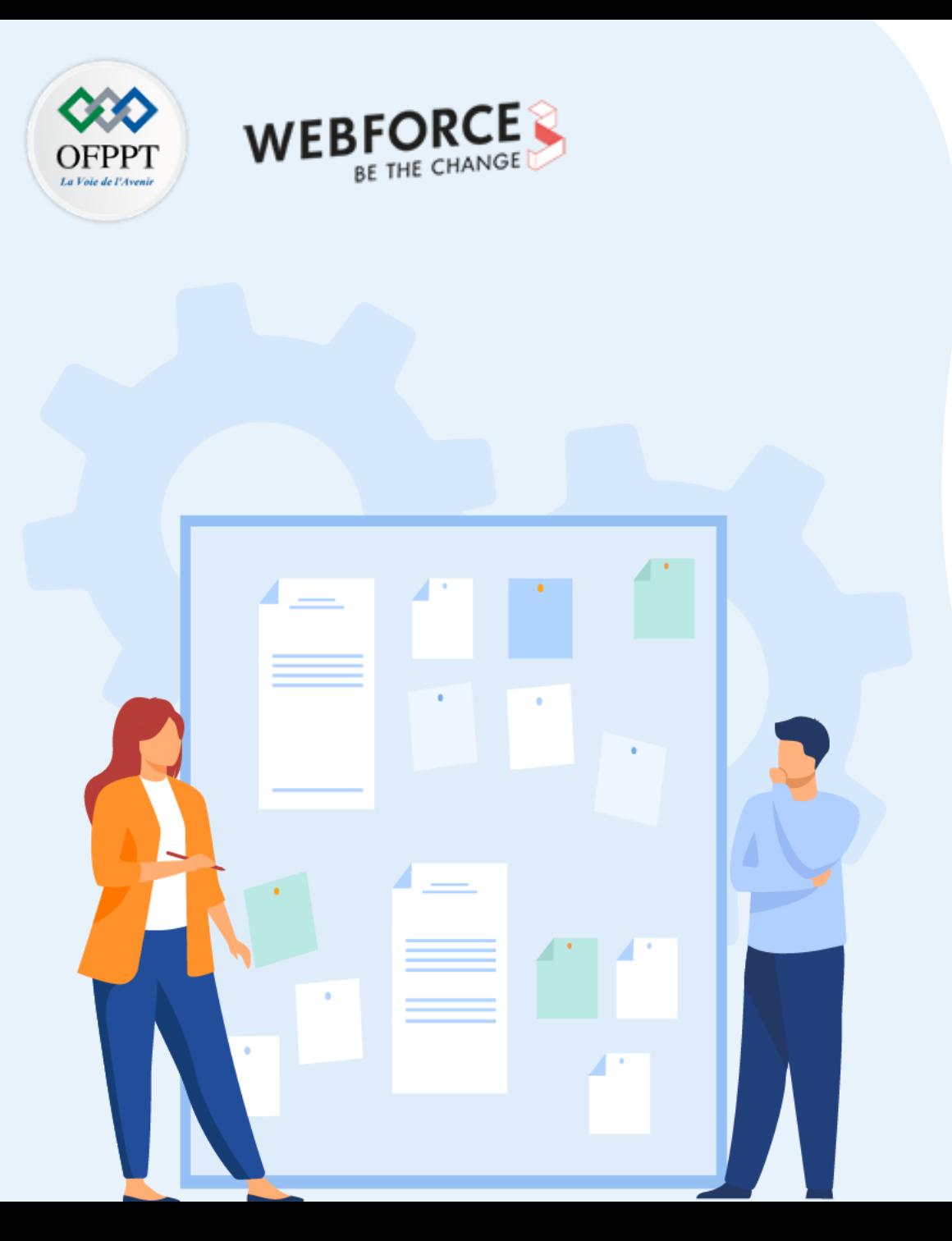

# **CHAPITRE 3**

# **Utiliser des fonctions**

- 1. Fonctions
- 2. Expressions lambdas
- 3. Appels asynchrones (callBack, Promise)
- **4. Gestion des exceptions**

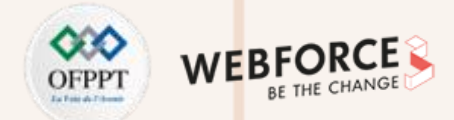

### **Le bloc try ... catch**

Lorsqu'une erreur se produit, JavaScript arrête et crée un **objet d'erreur** (error) avec deux propriétés : **nom** et un **message** (varie selon le navigateur) ➔ JavaScript **lance une exception,** ont dit qu'une erreur est générée.

Pour gérer les exceptions en JavaScript on utilise les mots clés suivants :

- **try** : tester un bloc de code pour les erreurs ;
- **catch** : gérer l'erreur ;
- **throw** : créer des erreurs personnalisées ;
- **Finally** : permet l'exécution de code, après try et catch, quel que soit le résultat.

**Syntaxe :**

try { //Bloc du code à exécuter } catch(err) { //Bloc du code qui gère l'exception }

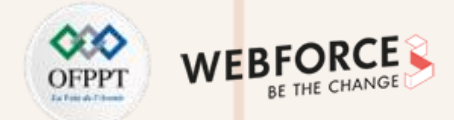

### **Le bloc try ... catch**

• **L'instruction throw**

L'instruction throw permet de créer une erreur personnalisée.

L'exception à générer peut être de type String, Number, un Boolean ou un Object

**Exemple :**

 $if(a > 200)$ throw "Too big"; *// exception de type string else* throw 500; *// exception de type number*

L'utilisation de l'instruction throw avec try et catch permet de contrôler le déroulement du programme et de générer des messages d'erreurs personnalisés.

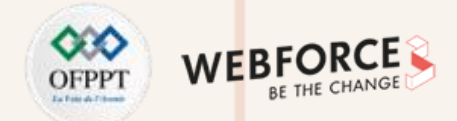

### **Exemple de validation d'entrée**

Dans l'exemple suivant [], l'utilisateur doit saisir une valeur comprise entre 1 et 5.

On distingue 4 cas :

- **x est vide :** exception levée avec le message **« Vide » ;**
- **x n'est pas un nombre :** exception levée avec le message **« Ce n'est pas un numéro » ;**
- **x < 5 :** exception levée avec le message **« Trop petit » ;**
- **x >10 :** exception levée avec le message **« Trop grand ».**

```
let x = Number(prompt("Donnez un numéro entre 5 et 10"));
 try {
   if(x == "") throw "Vide";
   if(isNaN(x)) throw "Ce n'est pas un numéro";
   x =Number(x);
   if(x < 5) throw "Trop petit";
   if(x > 10) throw "Trop grand";
  }
 catch(err) 
{
   console.log(err);
  }
```
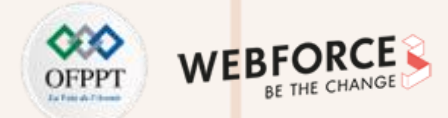

### **L'objet error**

L'objet **error** de JavaScript fournit des informations sur l'erreur quand elle se produit. Cet objet fournit deux propriétés : **name** et **message**.

#### **Valeurs de nom d'erreur :**

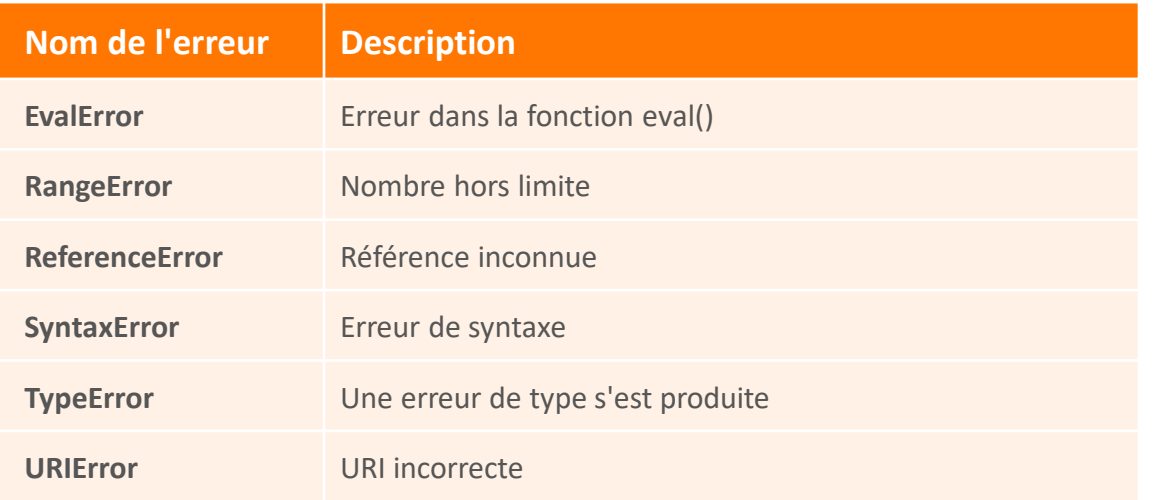

#### **Exemple :**

```
let x = 5;
try {
 x = y + 1; // y n'est pas référencé en mémoire
}
catch(err) {
 console.log(err.name);
}
Output : ReferenceError
```
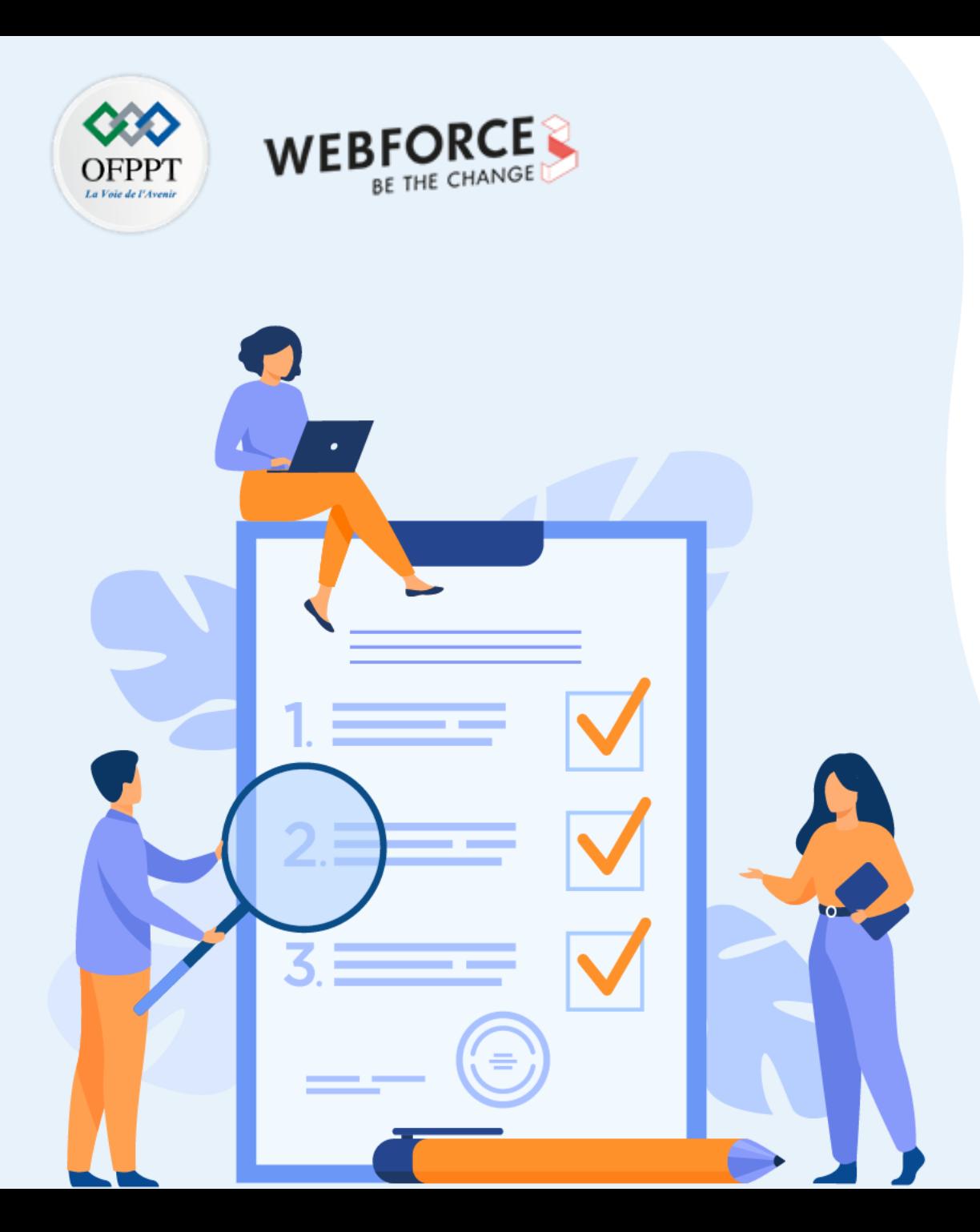

# **CHAPITRE 4**

# **Manipuler les objets**

## **Ce que vous allez apprendre dans ce chapitre :**

- Création d'objet
- Manipulation d'objet
- Manipulation des objets natifs
- Manipulation JSON

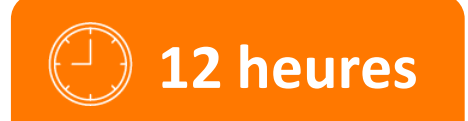

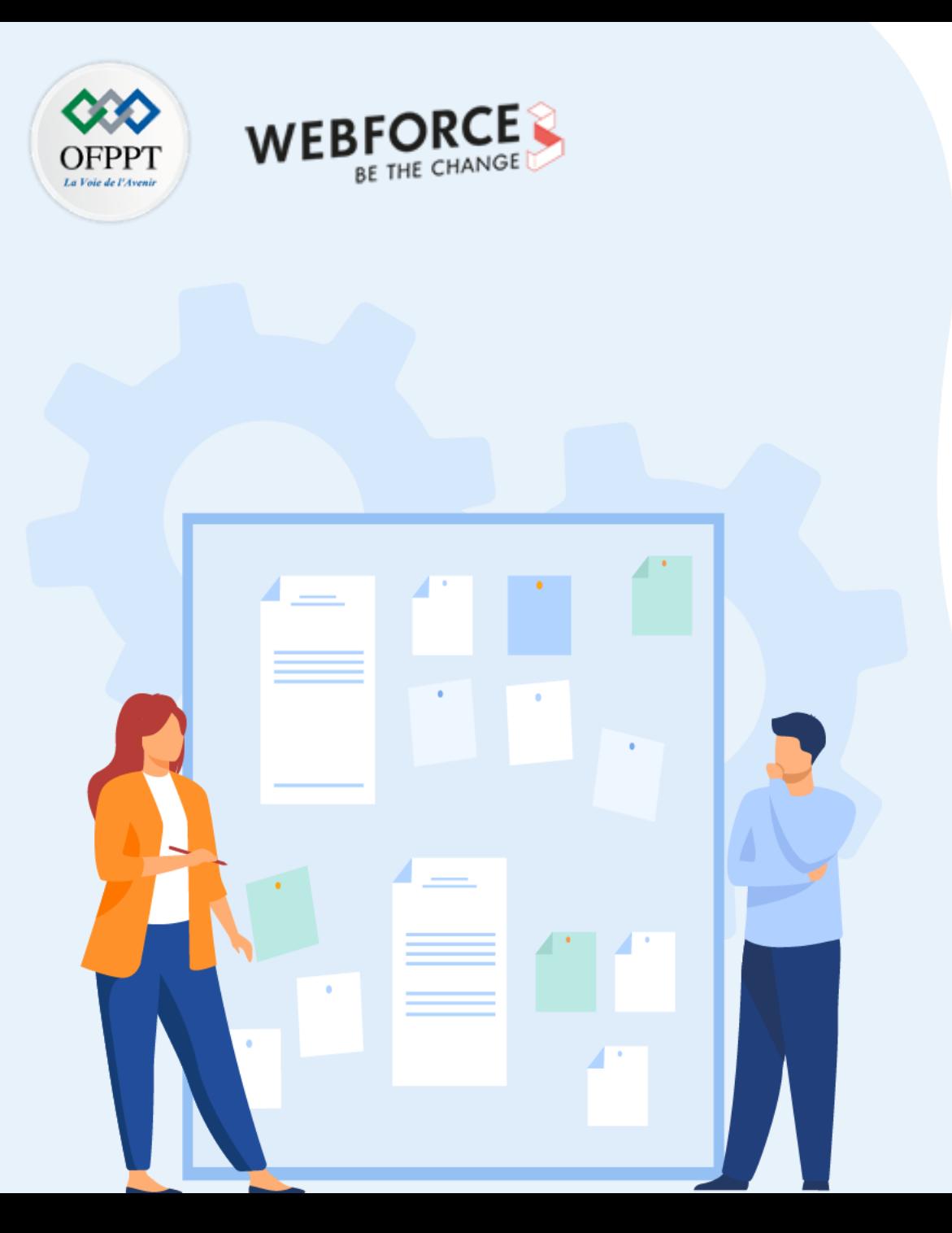

# **CHAPITRE 4**

# **Manipuler les objets**

## **1. Création d'objet**

- 2. Manipulation d'objet
- 3. Manipulation des objets natifs
- 4. Manipulation JSON

# **04 - Manipuler les objets Création d'objet**

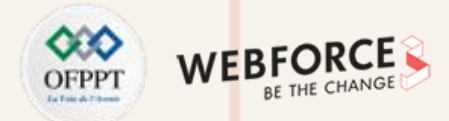

### **Création d'objet avec syntaxe littérale**

La syntaxe littérale consiste à créer un objet en définissant ses propriétés à l'intérieur d'une paire d'accolades : {...} :

**Syntaxe :**

```
const monObjet = {
          propriete1: valeur1,
          propriete2: valeur2,
          \frac{1}{2} ...,
          methode1(/* ... */) \{... / / ... \}methode2(/* ... */) \{... / / ... \}// ...
};
```
**Remarques**

- Une méthode est une propriété dont la valeur est une fonction. Son rôle est de définir un comportement (action) pour l'objet.
- On peut utiliser var au lieu de const.

#### **Exemple :**

```
const telephone = {
    marque: 'SmartF22',
    prix: 400,
    stock: 200,
    ref: 'SmartPhone2022',
    VerifierStock: function() {
         if (this.stock > 0) {return true;}
         else { return false;
    }
}
Test :
console.log(telephone.marque); //SmartF22
console.log(telephone.VerifierStock()); //True
```
Dans l'exemple, l'objet « telephone » est caractérisé par les propriétés : marque, prix, stock et ref. Il possède aussi la méthode VerifierStock() qui retourne True si le stock est disponible (>0).

# **04 - Manipuler les objets Création d'objet**

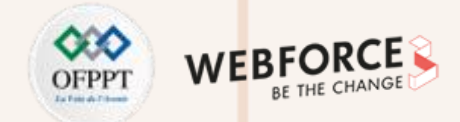

### **Création d'objet avec constructeur**

La création des objets en utilisant un constructeur permet d'instancier cet objet dans des variables différentes :

```
function monObjet(param1, param2, …){
        this.propriete1: param1,
        this.propriete2: param2,
        // \ldotsthis.methode1 = function()\{ \dots / / \dots \},// ...
};
Syntaxe : Exemple :
```

```
function Telephone(n, p, s, r) {
    this.nom = n;
    this.prix = p;
    this.stock = s;
    this.ref = r;
    this.VerifierStock = function() {
        if (this.stock > 0) {return true;}
         else {return false;}
    }
}
Test :
var t1 = new Telephone("SmartF22", 400, 200, "pro1");
var t2= new Telephone("t2", 200, 0, "Mi Max");
console.log(t1.nom); //SmartF22
console.log(t2.VerifierStock()); //False
```
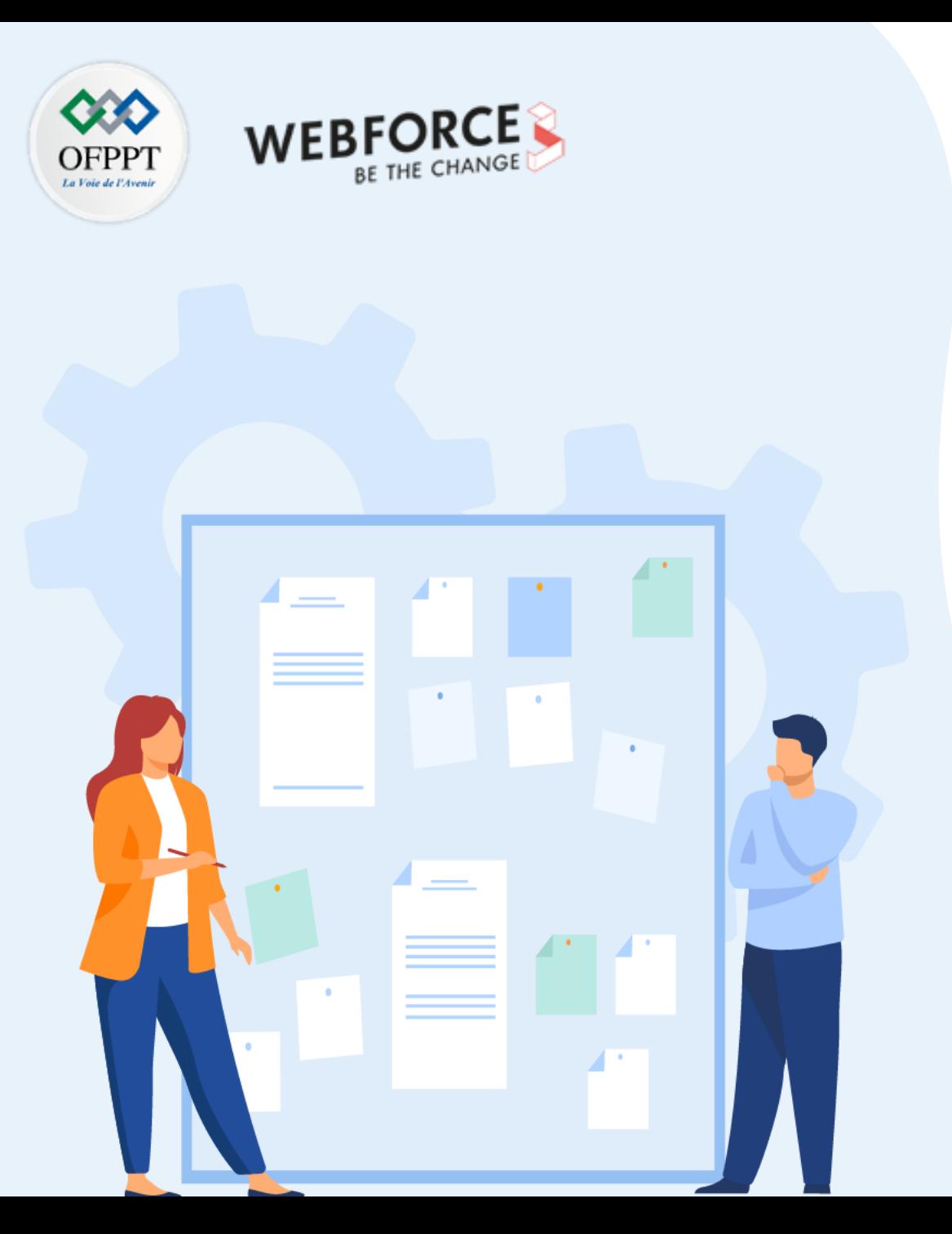

# **CHAPITRE 4**

# **Manipuler les objets**

1. Création d'objet

## **2. Manipulation d'objet**

- 3. Manipulation des objets natifs
- 4. Manipulation JSON

# **04 - Manipuler les objets Manipulation d'objet**

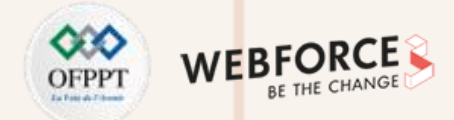

### **Ajouter/modifier des propriétés ou des méthodes**

On peut ajouter des méthodes et des propriétés aux objets crées : telephone.dateSortie= '2022';

### **Itérer sur les propriétés d'un objet à l'aide d'une boucle for...in**

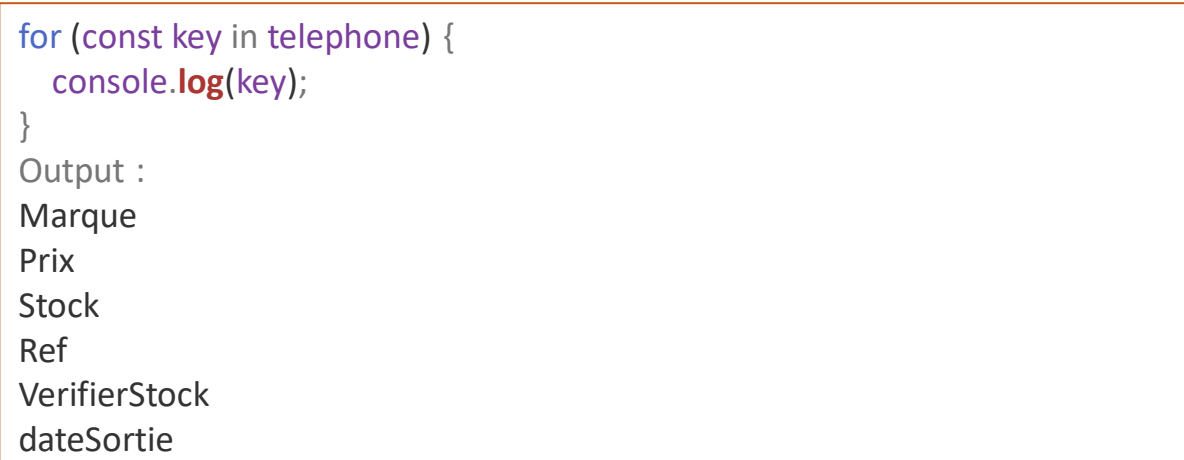

### **Supprimer une propriété ou une fonction**

On supprime une propriété en utilisant le mot clé **delete** : delete telephone.dateSortie;

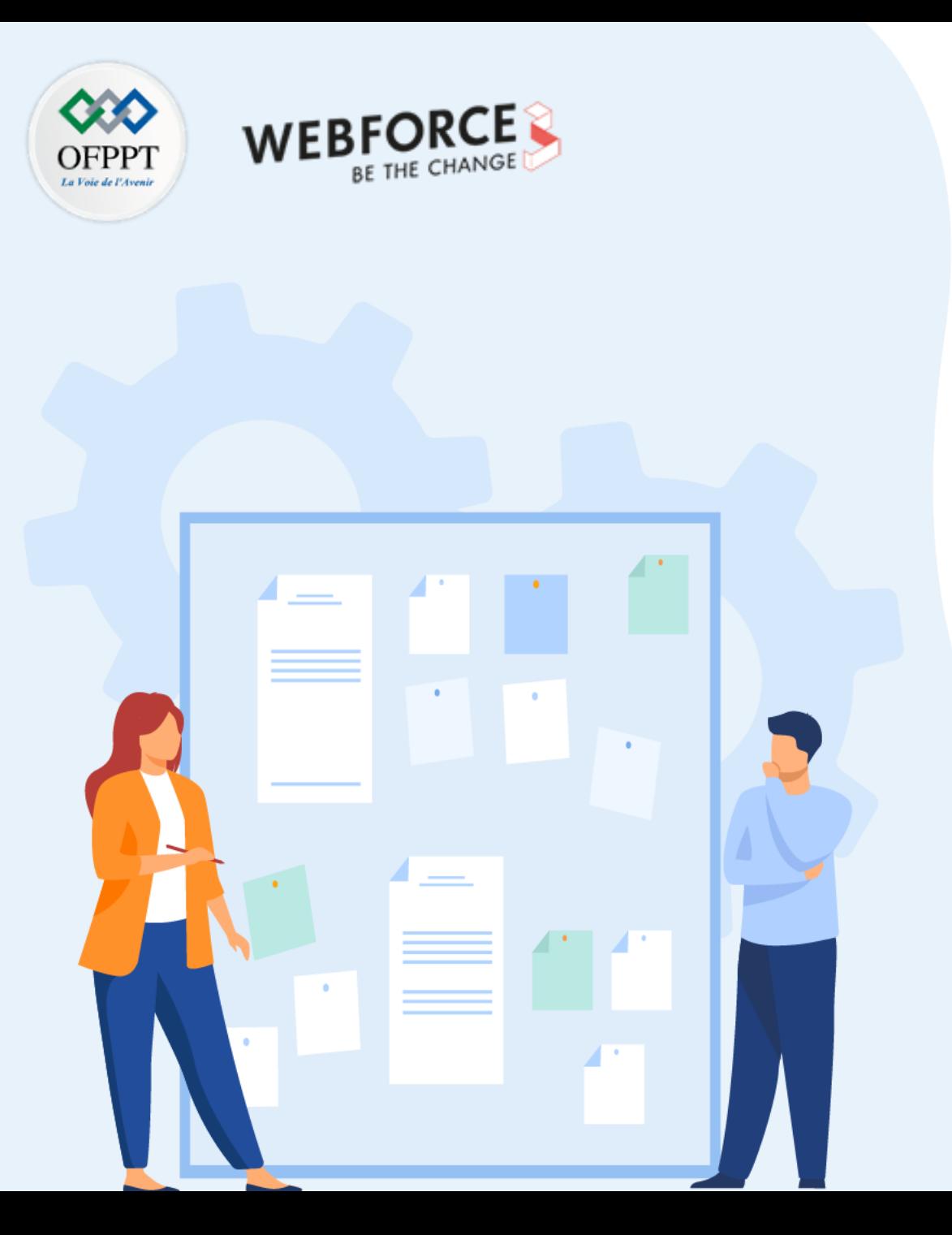

# **CHAPITRE 4**

# **Manipuler les objets**

- 1. Création d'objet
- 2. Manipulation d'objet
- **3. Manipulation des objets natifs**
- 4. Manipulation JSON

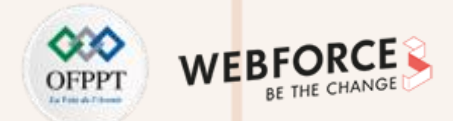

### **Les tableaux : déclaration**

Un tableau JS est un objet qui hérite de l'objet global standard **Array** (héritant de **Object**).

L'objet **Array** est une liste d'éléments indexés dans lesquels on pourra ranger (écrire) et reprendre (lire) des données.

• **Déclaration d'un tableau vide :**

let tableau = new **Array**; *// déclaration explicite en instanciant l'objet Array* let tableau = new **Array**(3); *// 3 correspond à la taille du tableau*

let tableau = []; *// déclaration de manière littérale avec []*

• **Déclaration et initialisation :**

```
let tableau = new Array(5, 10, 15, 20);
let tableau = ['A', 'B', 'C'];
```
• **Taille du tableau :** La propriété **length** de l'objet **Array** retourne la taille du tableau :

```
let tableau = ['A', 'B', 'C'];
let nbElements = tableau.length;
console.log(nbElements); // 3
```
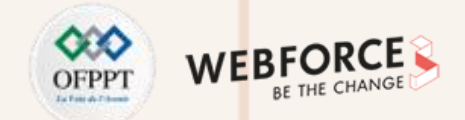

### **Accéder aux éléments du tableau**

Pour accéder à un élément du tableau, on utilise son indice : **nom\_du\_tableau[i] = "elément";**

**Rappel :** Les indices du tableau comment à 0

• **Accéder à un élément du tableau :**

let tableau =  $['A', 'B', 'C']$ ; console.**log**(tableau[1]); *// Retourne 'B'*

• **Récupérer l'indice d'un élément : la méthode indexOf() :**

let tableau =  $['A', 'B', 'C']$ ; console.**log**(tableau.**indexOf**('C')); *// Retourne 2*

• **indexOf()** a un deuxième paramètre optionnel qui permet aussi de choisir l'indice à partir duquel la recherche débute (Par défaut, ce deuxième paramètre est à 0) :

let tableau =  $['A', 'B', 'C', 'B']$ ; console.**log**(tableau.**indexOf**('B')); *// Retourne 1, l'indice du premier B trouvé* console.**log**(tableau.**indexOf**('B', 2)); *// Retourne 3, l'indice du premier B trouvé après l'indice 2*

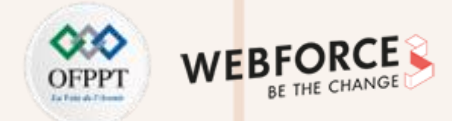

### **Parcourir un tableau**

On peut parcourir un tableau de différente manières :

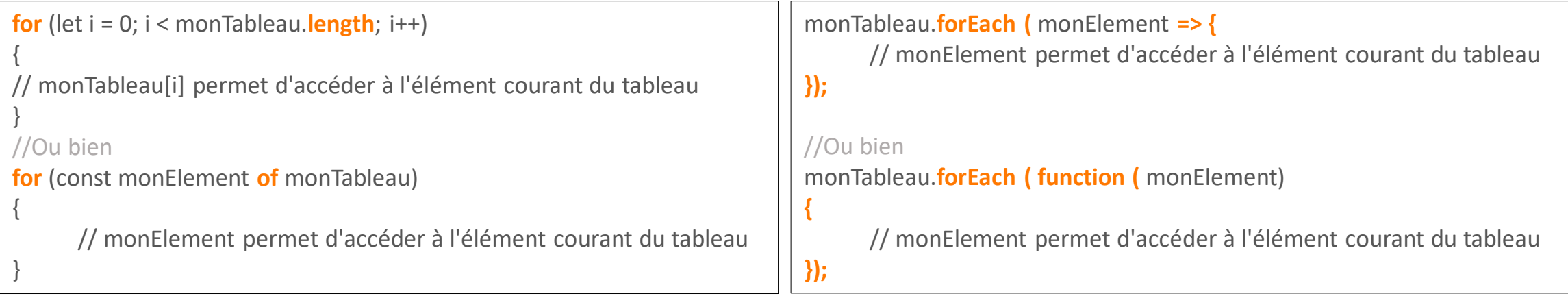

#### **Exemple :**

```
let tableau = ['A', 'B'];
tableau.forEach(function(element) {
  console.log(element);
});
// Retourne :
// 'A';
// 'B';
```
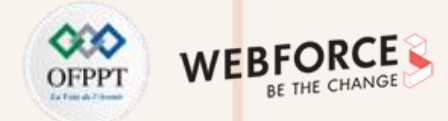

### **Ajouter un élément dans un tableau**

• La méthode **push** ajoute un élément à la fin du tableau :

```
let tableau = ['A', 'B'];
tableau.push('C');
console.log(tableau); // Retourne ['A', 'B', 'C']
```
• La méthode **unshift** ajoute un élément au début du tableau :

let tableau =  $['A', 'B']$ ; tableau.**unshift**(22); console.**log**(tableau); *// Retourne [22, 'A', 'B'];*

### **Modifier un élément du tableau**

Pour modifier la valeur d'un élément, on peut directement utiliser son indice :

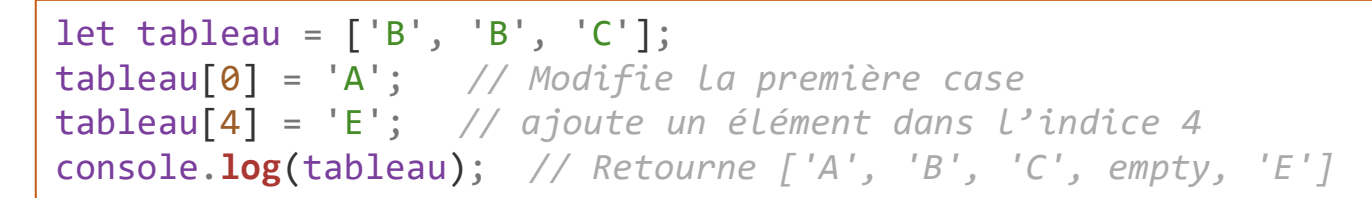

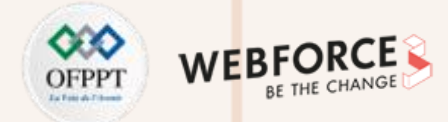

### **Supprimer un élément du tableau**

• La méthode **pop()** supprime le dernier élément du tableau :

```
let tableau = ['A', 'B', 'C'];
tableau.pop();
console.log(tableau); // Retourne ['A', 'B'];
```
• La méthode **shift()** supprime le premier élément du tableau :

```
let tableau = ['A', 'B', 'C'];
tableau.shift();
console.log(tableau); // Retourne ['B', 'C'];
```
• La méthode **splice**() permet de supprimer plusieurs éléments :

Le premier paramètre est l'indice à partir duquel supprimer, et le second est le nombre d'éléments à supprimer.

```
let tableau = ['A', 'B', 'C'];
tableau.splice(1,1);
console.log(tableau); // Retourne ['A', 'C'];
```
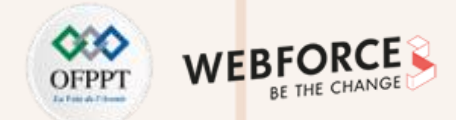

### **Trier un tableau**

• La méthode **sort()** retourne les éléments par ordre alphabétique (elle doivent être de la même nature) :

```
let tableau = ['E', 'A', 'D'];
tableau.sort();
console.log(tableau); // Retourne ['A', 'D', 'E']
```
• La méthode **reverse()** Inverse l'ordre des éléments (sans tri) :

let tableau =  $['A', 'B', 'C']$ ; tableau.**reverse**(); console.**log**(tableau); *// Retourne ['C', 'B', 'A'];*

### **Recherche un élément dans le tableau**

• La méthode **findIndex**() retourne l'indice du premier élément du tableau qui remplit une condition :

```
function findC(element) {
   return element === 'C';
  }
 let tableau = ['A', 'B', 'C', 'D', 'C'];
 tableau.findIndex(findC); // Retourne 2, l'indice du premier C
```

```
Copyright - Tout droit réservé - OFPPT 102
```
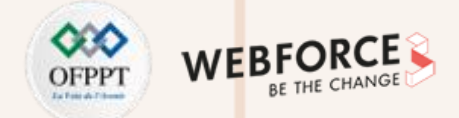

### **L'objet String (chaînes de caractères)**

L'objet **String** de JavaScript est utilisé pour manipuler les chaînes de caractères.

Il possède de nombreuses méthodes :

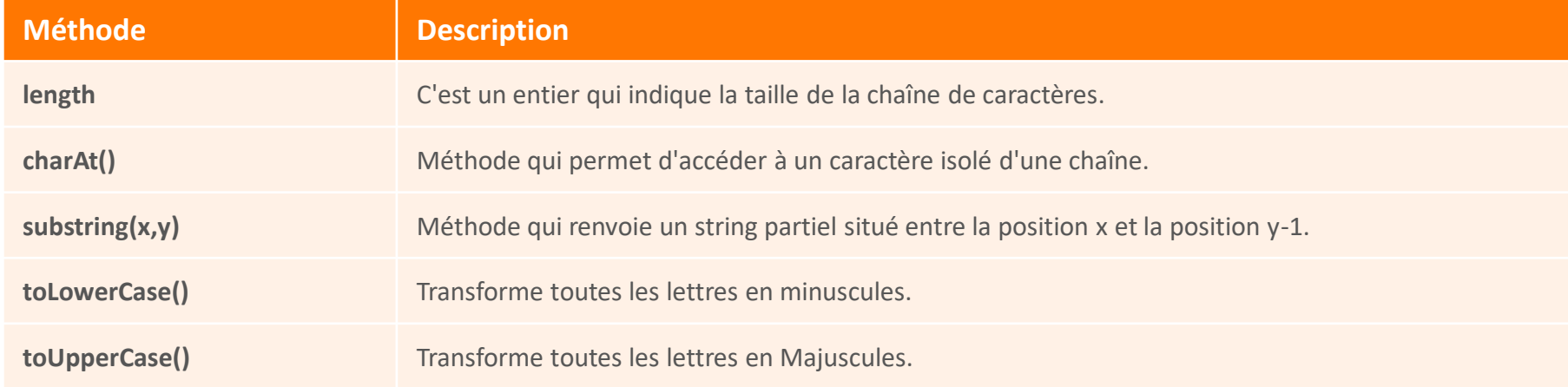

- **Chercher dans une Chaine** : **indexOf, startsWith, endsWith, split**, …
- **Transformer une chaine en tableau :** la méthode **Array.from()** permet de transformer une chaîne en un véritable tableau.

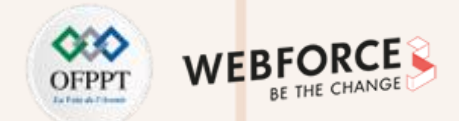

### **L'objet Date**

L' objet **date** de JavaScript est utilisé pour obtenir la date (année, mois et jour) ainsi que le temps (heure, minutes et secondes).

On peut utiliser 4 variantes du **constructeur Date** pour créer un objet date :

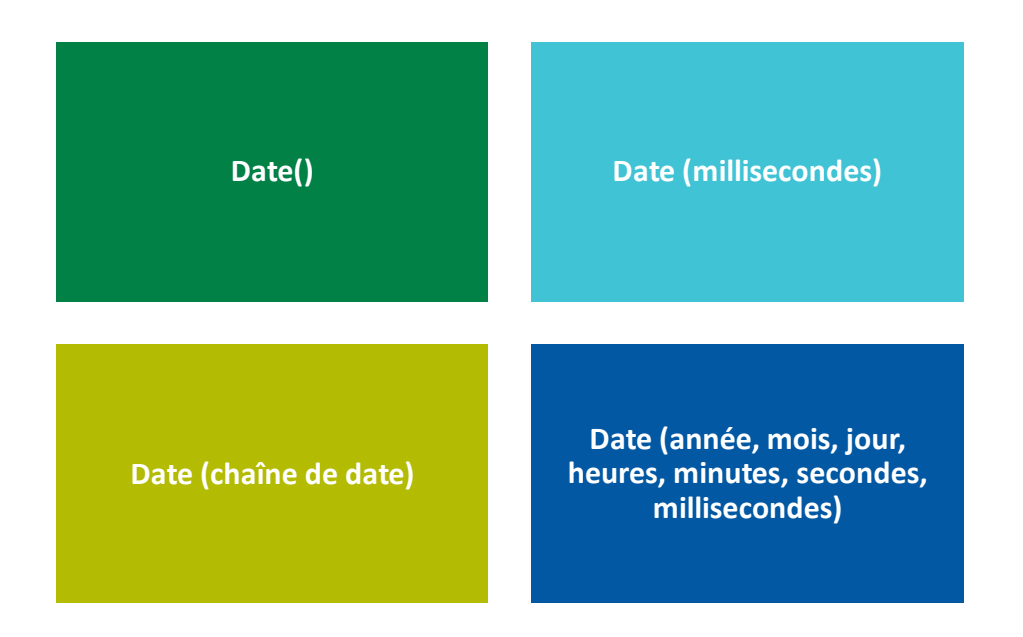

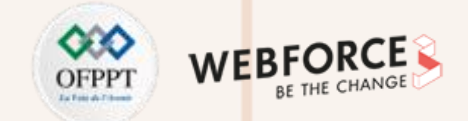

## **Méthodes de l'objet Date JavaScript (1)**

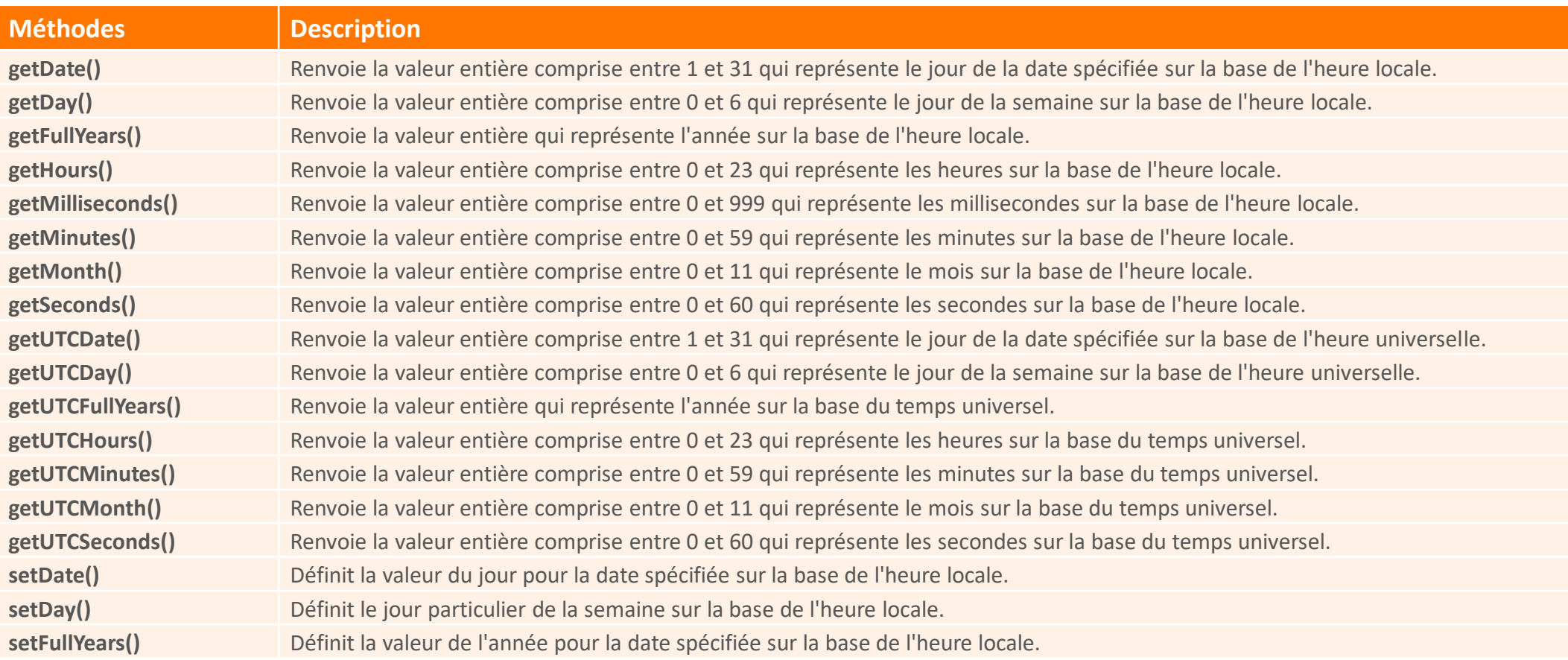

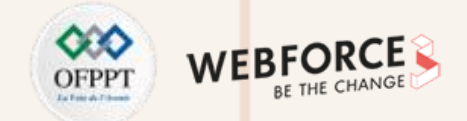

## **Méthodes de l'objet Date JavaScript (2)**

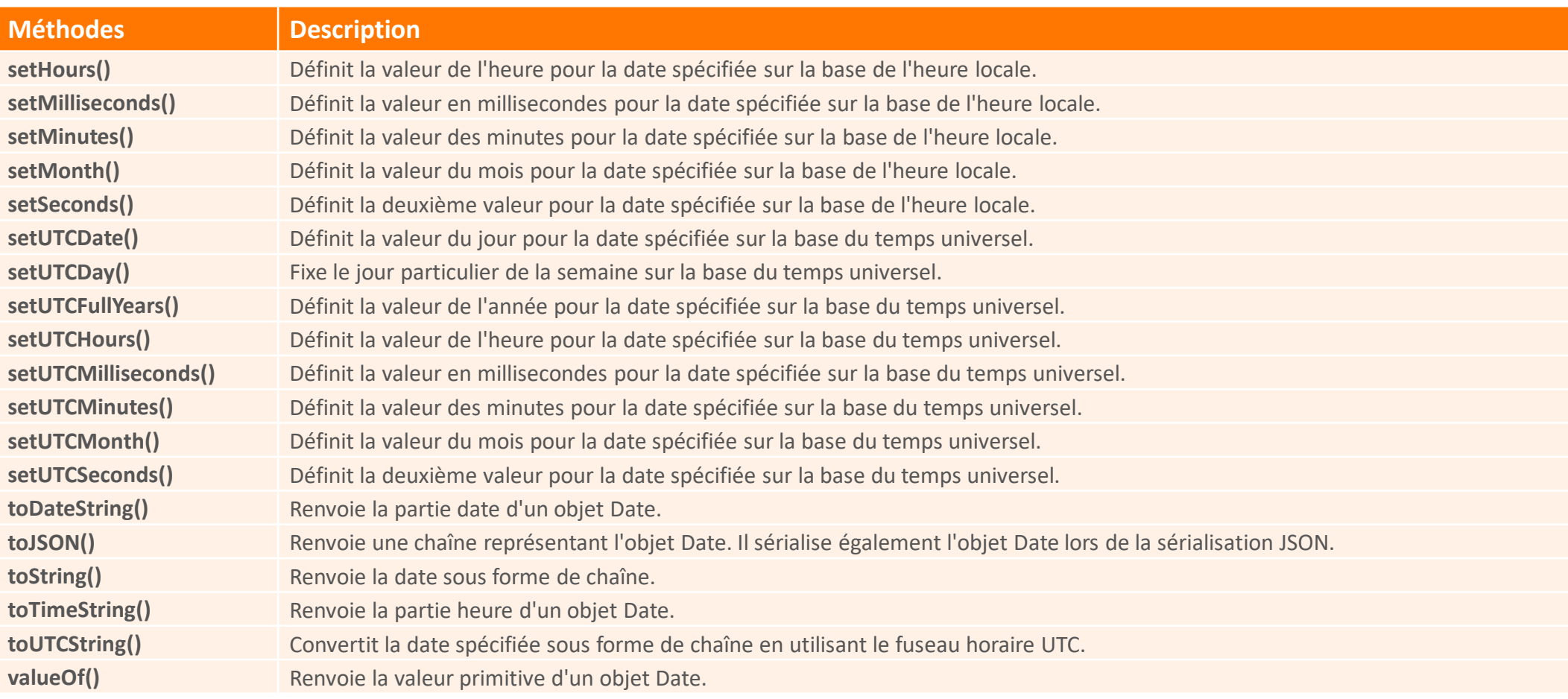

# **04 - Manipuler les objets**

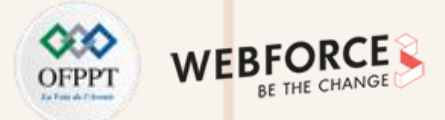

## **Manipulation des objets natifs**

## **L'objet Math**

L'objet **Math** de JavaScript fournit un ensemble de constantes et méthodes pour effectuer des opérations mathématiques. Contrairement à l'objet date, il n'a pas de constructeurs.

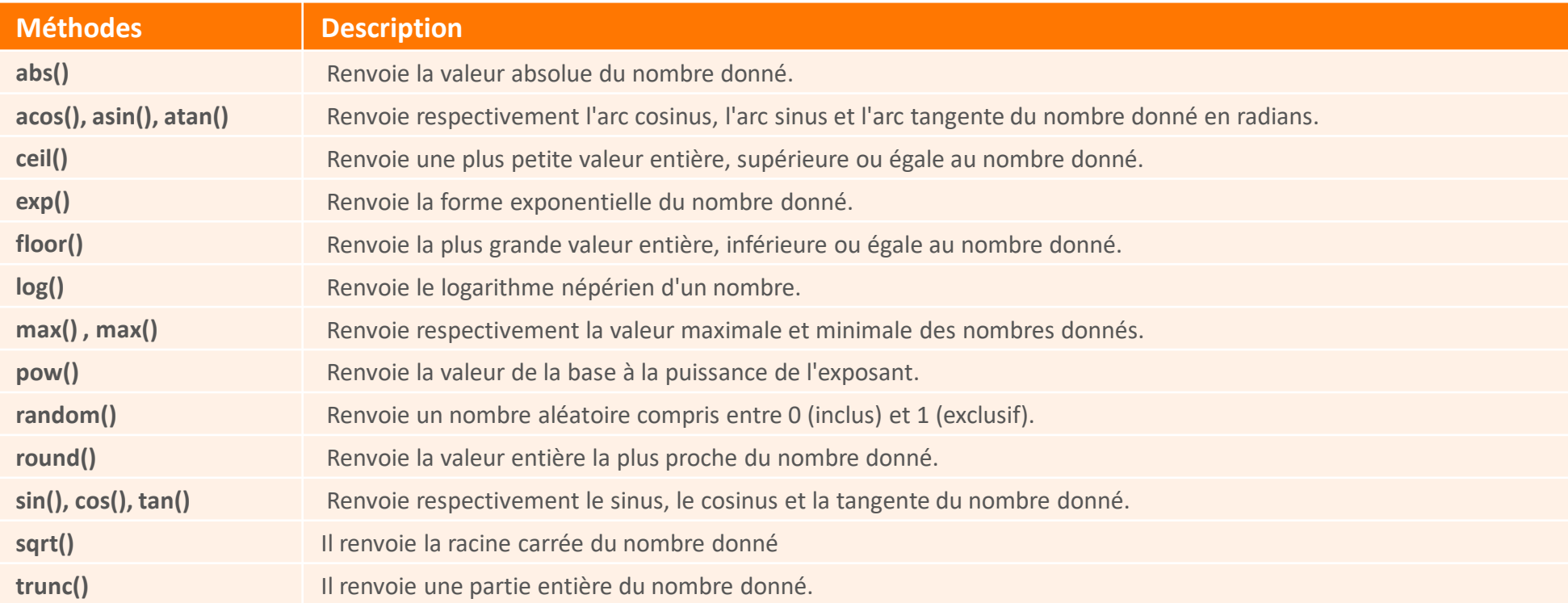

# **04 - Manipuler les objets**

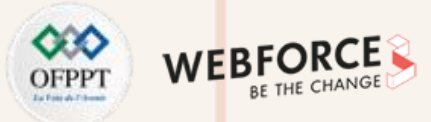

### **Manipulation des objets natifs**

### **L'objet Window**

L'objet **window** de JavaScript est le parent de chaque objet qui compose la page web. Il possède plusieurs méthodes :

La méthode **alert** : bloque le programme tant que l'utilisateur n'aura pas cliquER sur "OK". Utile pour le débugger les scripts.

**Syntaxe** :

**alert**(variable) ;

**alert**("chaîne de caractères") ; **alert**(variable+ "chaîne de caractères");

La méthode confirm(texte) : permet d'avertir l'utilisateur en ouvrant une boite de dialogue avec deux choix "OK" et "Annuler ". Le clique sur OK renvoie la valeur true.

**Syntaxe** :

**if** (confirm('texte')) { //action à faire pour la valeur true **} else {** //action à faire pour la valeur false **}** 

La méthode **prompt (boite d'invite)** propose un champ comportant une entrée à compléter par l'utilisateur. Cette entrée possède aussi une valeur par défaut. En cliquant sur OK, la méthode renvoie la valeur tapée par l'utilisateur ou la réponse proposée par défaut. Si l'utilisateur clique sur Annuler ou Cancel, la valeur null est alors renvoyée.

**Syntaxe** :

**prompt**("texte de la boite d'invite" ,"valeur par défaut") ;
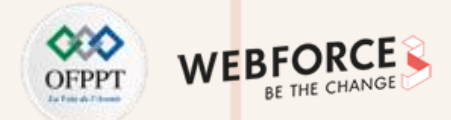

#### **L'objet Window**

La méthode open permet d'ouvrir une nouvelle fenêtre.

**Syntaxe :**

**[window.]open**("URL","nom\_de\_la\_fenêtre","caractéristiques\_de\_la fenêtre")

- URL est l'URL de la page que l'on désire afficher dans la nouvelle fenêtre.
- Caractéristiques de la fenêtre est une liste de certaines ou de toutes les caractéristiques de la fenêtre.

Quelques caractéristiques :

- **height=pixels :** la hauteur de la fenêtre (valeur minimale est 100 px) ;
- **width=pixels :** la largeur de la fenêtre (valeur minimale est 100 px) ;
- **left=pixels :** la position de la fenêtre à partir de la gauche.

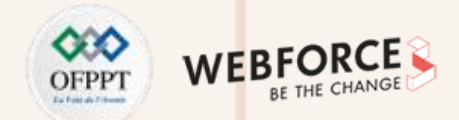

#### **L'objet Window**

Les méthodes **setTimeout()** et **clearTimeout()** permettent de déclencher une fonction après un laps de temps déterminé.

**Syntaxe** :

nom\_du\_compteur = **setTimeout**("fonction\_appelée()", temps en milliseconde)

**Exemple :** lancer la fonction démarrer() après 5 secondes.

**setTimeout**("demarrer()",5000)

Pour arrêter le temporisateur avant l'expiration du délai fixé :

**clearTimeout**(nom\_du\_compteur) ;

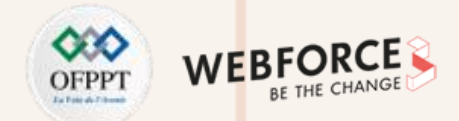

#### **L'objet Window**

La méthode **setInterval ()** appelle une fonction ou évalue une expression à des intervalles spécifiés (en millisecondes).

La méthode **setInterval ()** continue d'appeler la fonction jusqu'à ce que la méthode **clearInterval ()** soit appelée ou que la fenêtre soit fermée.

**Syntaxe** :

var x = **setInterval**(fonction, temps)

… **clearInterval**(x)

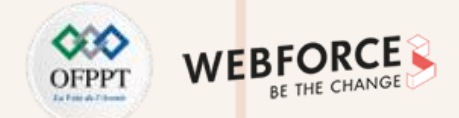

#### **Les expressions régulières (regex)**

- Les expressions régulières (**Regular Expressions - Regex**) sont des patrons (exprimés sous forme de combinaisons de caractères) permettant d'effectuer des opérations de recherche et de remplacement sur un texte.
- En JavaScript, les expressions régulières sont des objets (**RegExp Object**) possédant des propriétés et des méthodes.

#### **Syntaxe :**

Pour créer une expression régulière en JavaScript, il faut entourer le patron (pattern) par les caractères (/) :

 $let$  Expr =  $/ofppt$ ;

Ou bien en utilisant le constructeur **RegExp** de JavaScript :

 $let$  Expr = new RegExp('ofppt');

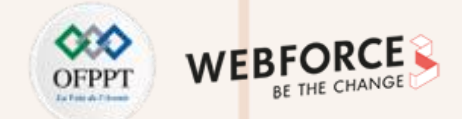

### **Les expressions régulières (regex)**

Les méthodes utilisées dans les expressions régulières sont listées dans le tableau ci-dessous :

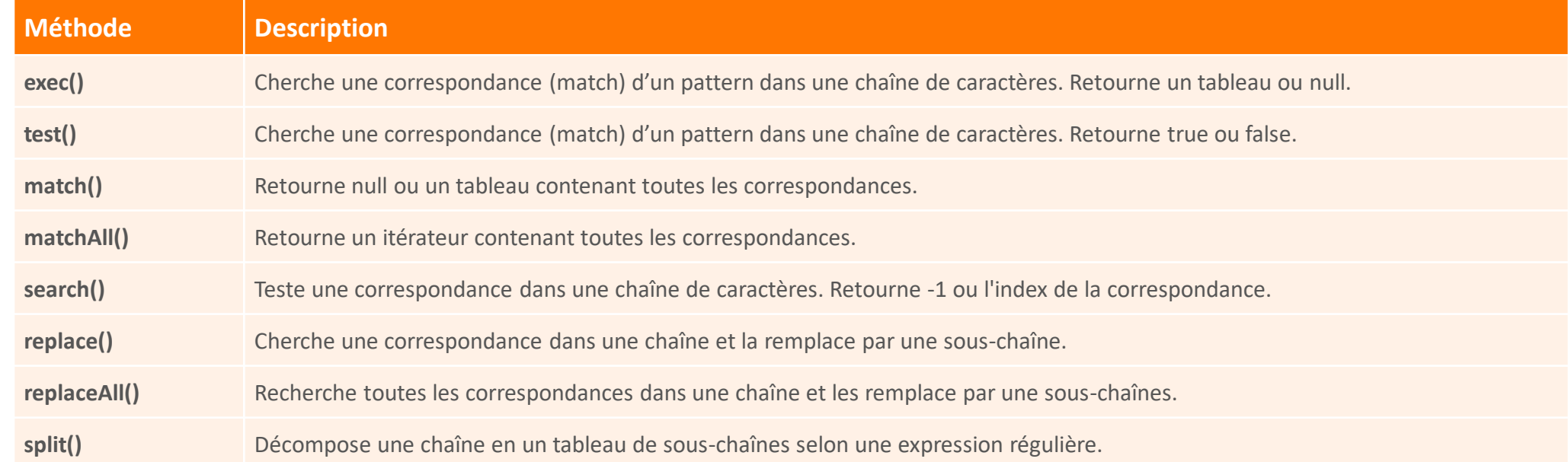

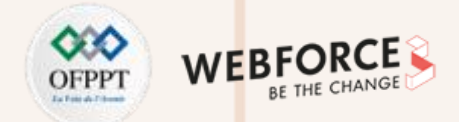

### **Modificateurs d'expressions régulières**

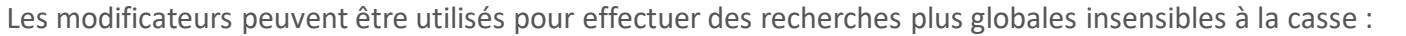

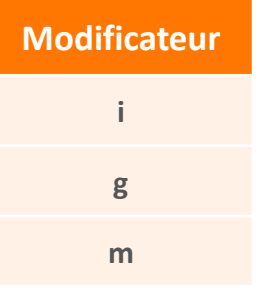

### **Quantificateurs d'expressions régulières**

Les quantificateurs définissent les quantités :

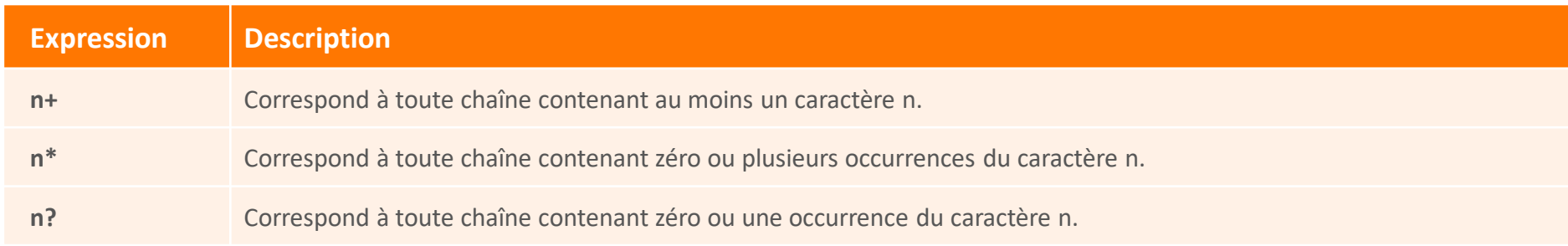

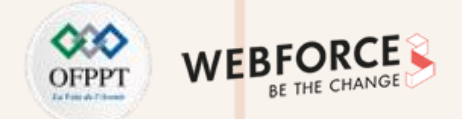

### **Modèles d'expressions régulières**

Les crochets sont utilisés pour rechercher une plage de caractères :

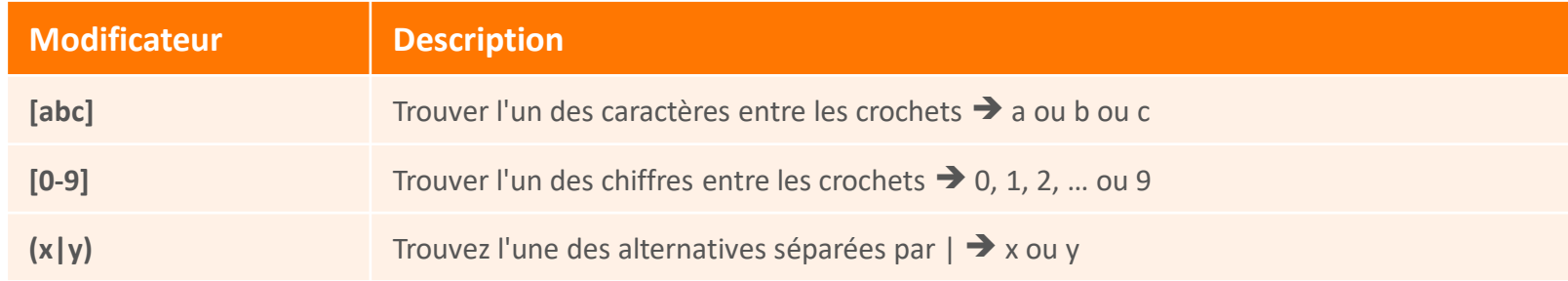

#### **Les métacaractères**

Les métacaractères sont des caractères ayant une signification particulière :

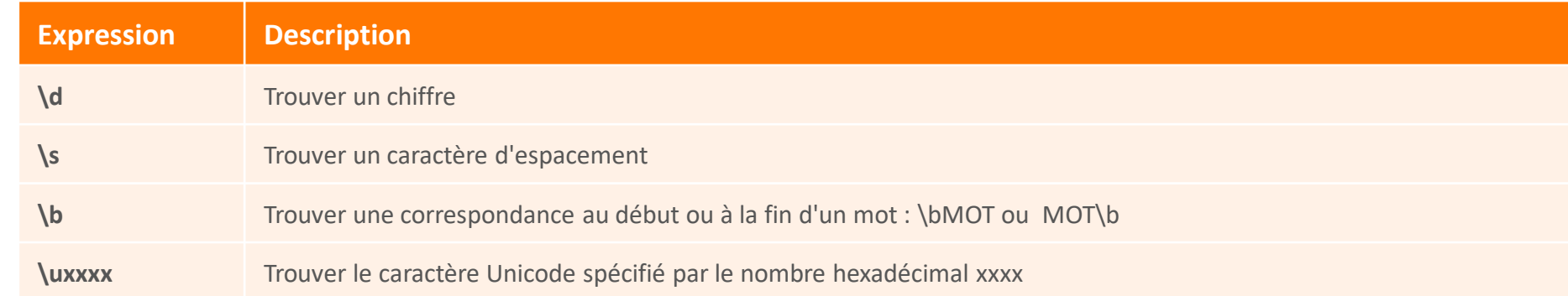

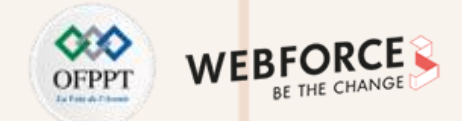

### **Les assertions dans les expressions régulières**

Les assertions sont utilisées pour indiquer les débuts et les fins des lignes et des mots :

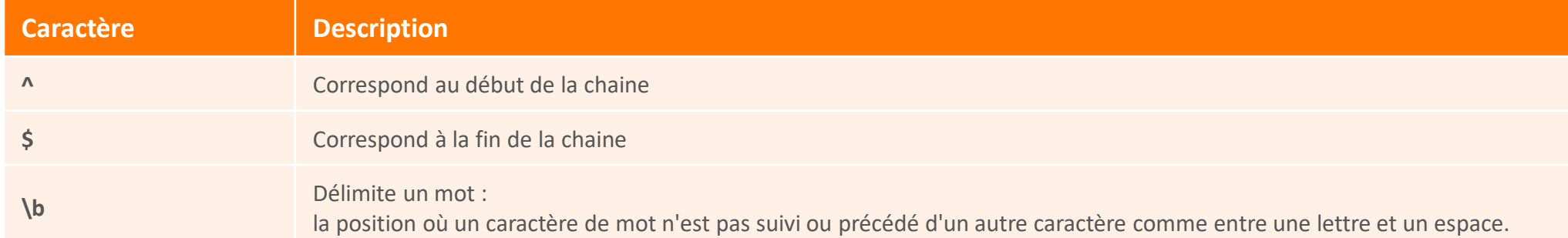

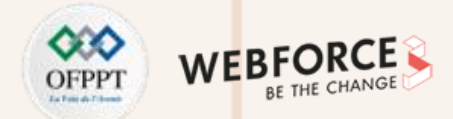

#### **Les regex - Utilisation des méthodes search() et replace()**

#### **Exemple 1 :**

Utilisez une chaîne pour rechercher "ofppt" dans une chaîne :

```
let texte = "Cours JS";
let pos = texte.search("JS");
console.log(pos); //renvoie 6
```
#### **Exemple 3 :**

Utilisez une expression régulière insensible à la casse pour remplacer « JS » par « JavaScript » dans une chaîne :

```
let texte = "Un cours de JS";
let NvTexte = texte.replace(/js/i, "JavaScript");
console.log(NvTexte); //Un cours de JavaScript
```
Affiche le même résultat pour la chaine « Un cours de js »

#### **Exemple 2 :**

La méthode replace() remplace une valeur spécifiée par une autre valeur dans une chaîne :

```
let texte = "Cours JS";
let NvTexte = texte.replace("JS", "JavaScript");
console.log(NvTexte); //cours JavaScript
```
#### **Exemple 4 :**

Utilisez une expression régulière pour effectuer une recherche dans une chaîne :

```
let Expr = /[A-Z]/;let texte = "un cours de JavaScript";
let index = texte.search(Expr);
console.log(index); //12, indice de « J »
```
Affiche « -1 » si Expr=/[0-9]/

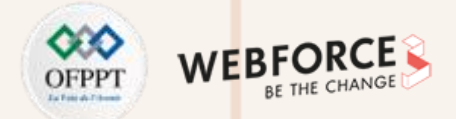

### **Les regex - Utilisation des méthodes test(), exec() et match()**

#### **Exemple 1 :**

```
Tester si une chaîne contient une sous-chaîne :
```

```
let texte = "Cours JS";
let p = texte.test("JS");
console.log(p); //renvoie True
```
Ce code affiche « False » pour test("js") ;

#### **Exemple 2 :**

Ce code affiche correct si le numéro de téléphone est écrit sous la forme ###-###-####

```
let tel = /\^(?:\d{3}\)\(\d{3}\)) ([-
\(\n\lambda\)(1)\d{3}\1\d{4}\; var OK = tel.exec("039-494-
9499"); 
if (!OK)
          console.log('incorrect'); 
else
          console.log('ok');
```
#### **Exemple 3 :**

Utilisation de la fonction match()

```
let regex = /cours(? = js)/g;
console.log('cours js'.match(regex)); // [ 'cours' ]
console.log('cours html'.match(regex)); // null
console.log('C\'est le cours js pour vous'.match(regex)); // [ 'cours' ]
console.log('C\'est le premier cours du mois.'.match(regex)); // null
```
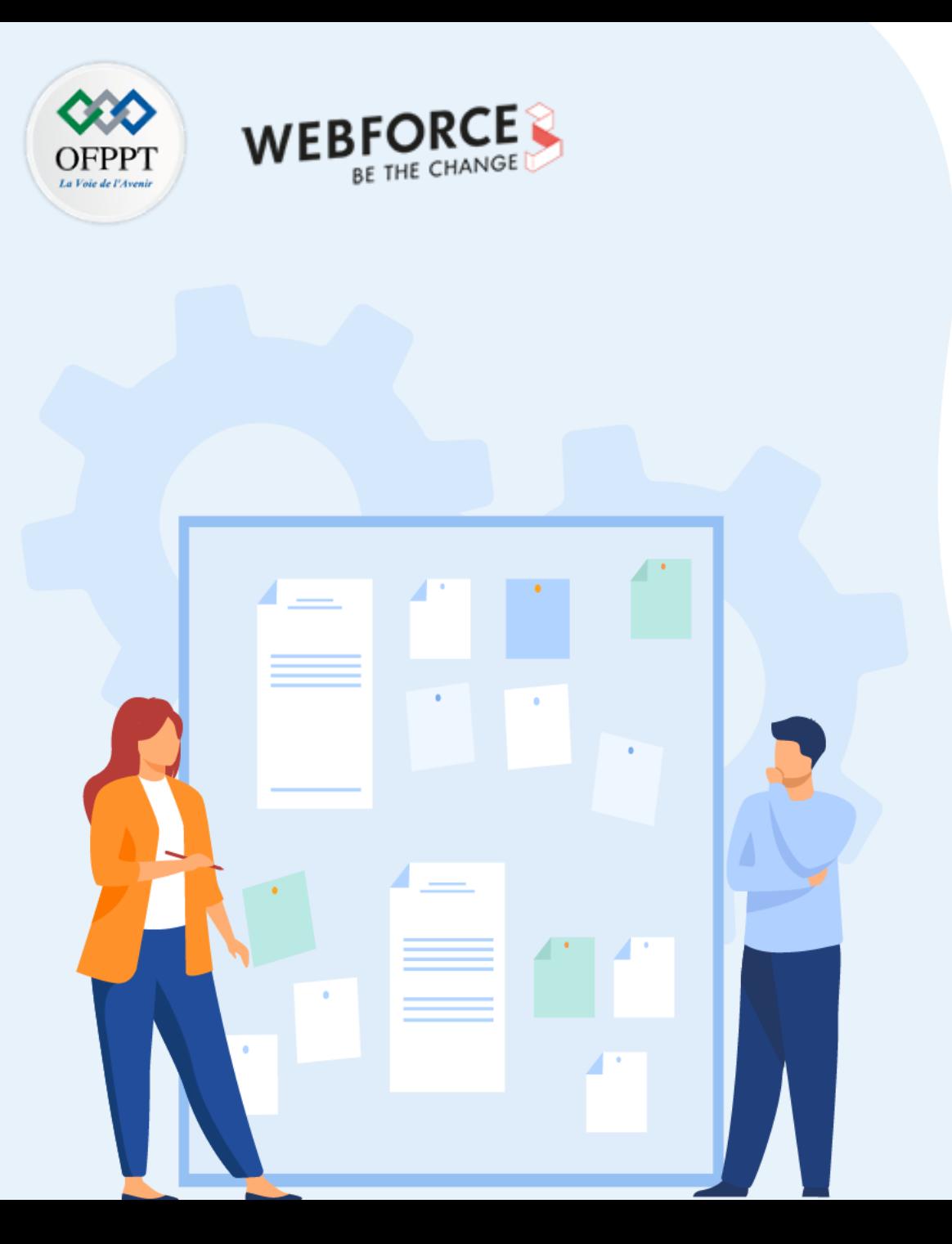

# **CHAPITRE 4**

# **Manipuler les objets**

- 1. Création d'objet
- 2. Manipulation d'objet
- 3. Manipulation des objets natifs
- **4. Manipulation JSON**

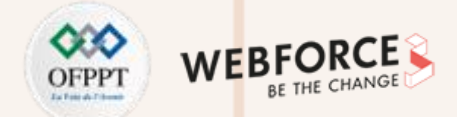

#### **JSON : définition et caractéristiques**

**JSON (JavaScript Object Notation)** est un format d'échange de données qui est facile à utiliser par les humains et les machines. Ce format est utilisé pour échanger les valeurs entre les applications (clients) et les serveurs. Sa forme complète est en notation d'objet JavaScript.

Caractéristiques de JSON :

- **Facile à utiliser** l'API JSON offre une mise en œuvre avancée des différents types et structures de données, ce qui aide à simplifier les cas d'utilisation.
- **Performance et rapidité** JSON consomme très peu de mémoire.
- **Outil gratuit** la bibliothèque JSON est open source et gratuite.
- **Dépendance** la bibliothèque JSON ne nécessite pas l'utilisation d'une autre bibliothèque pour le traitement.
- **Compatibilité :**
	- JSON est supporté par les navigateurs ;
	- JSON est pris en charge par tous les principaux framework JavaScript ;
	- JSON permet de transmettre et de sérialiser des données structurées à l'aide d'une connexion réseau ;
	- JSON est compatible avec des langages de programmation modernes.

# **04 - Manipuler les objets Manipulation JSON**

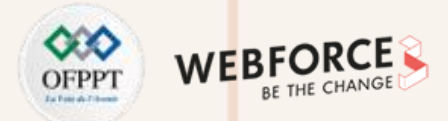

#### **JSON : Syntaxe**

**Règles générales de la syntaxe JSON**

- Les données Json sont écrites entre accolades (braces) ;
- Les données sont représentées sous forme de paires de clé valeur ;
- Les clés doivent être mises entre guillemets (double quotes) ;
- La clé et la valeur doivent être séparées par deux points (:) ;
- La virgule (,) est utilisée pour séparer les données ;
- Les crochets tiennent les tableaux (brackets ) ;
- Les accolades retiennent les objets.

**Les types JSON** : Number, String (entre guillemets), Boolean, Null, Array, Object

#### **Exemple** :

**}**

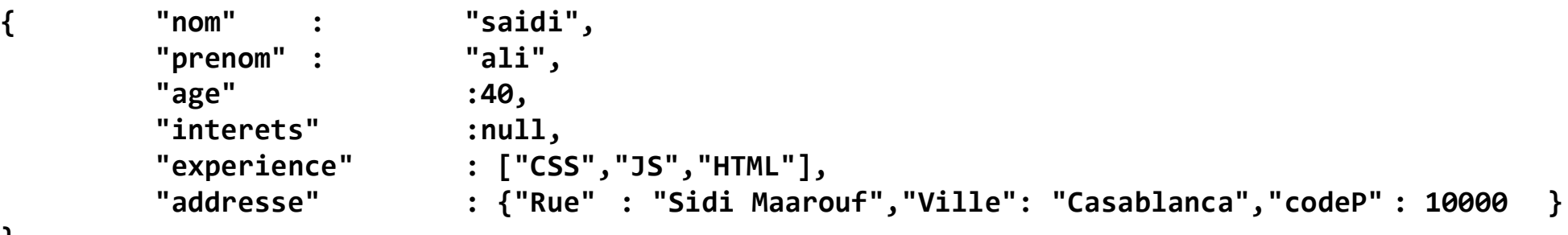

Fichier contact.json

# **04 - Manipuler les objets Manipulation JSON**

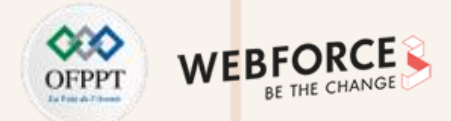

#### **Manipulation des données JSON**

Pour traiter et afficher les données JSON dans les pages web, on a souvent besoin de les convertir en objets Javascript et vice versa.

- **Analyse syntaxique (parse)** : Convertir une chaîne de caractères en un objet natif.
- **Linéarisation (stringification)** : Convertir un objet natif en chaîne de caractères.

En Javascript, les méthodes utilisées sont :

- **JSON.parse** permet de convertir JSON vers un objet javascript.
- **JSON.stringify** permet de convertir des objets javascript vers des données JSON.

#### **Exemples :**

**PARTIE 2**

```
//Création d'un string JSON
var jsonData = '{"nom":"Saidi", "prenom":"Ali"}';
document.write(typeof(jsonData)+'<br>'); //string
//Convertir JSON vers Javascript
var jsObject = JSON.parse(jsonData);
document.write(typeof(jsObject)+'<br>');//object
document.write(jsObject+'<br>'); //[object object]
document.write(jsObject.nom + "
 "+jsObject.prenom+'<br>'); //Saidi Ali
                                                      //Création d'un objet Javascript
                                                      var jsObject = {nom:"Saidi", prenom:"ali"};
                                                      document.write(typeof(jsObject)+'<br>');//Object
                                                      //Convertir javascript vers JSON
                                                      var jsonString = JSON.stringify(jsObject);
                                                      document.write(typeof(jsonString)+'<br>');//string
                                                      document.write(jsonString);//{"nom":"Saidi","prenom
                                                      ":"ali"}
                                                      //remarquer la présence des "" dans les clés
```
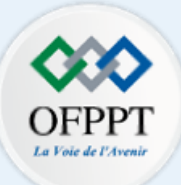

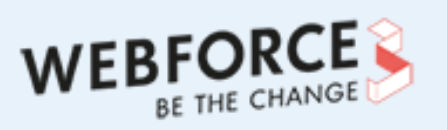

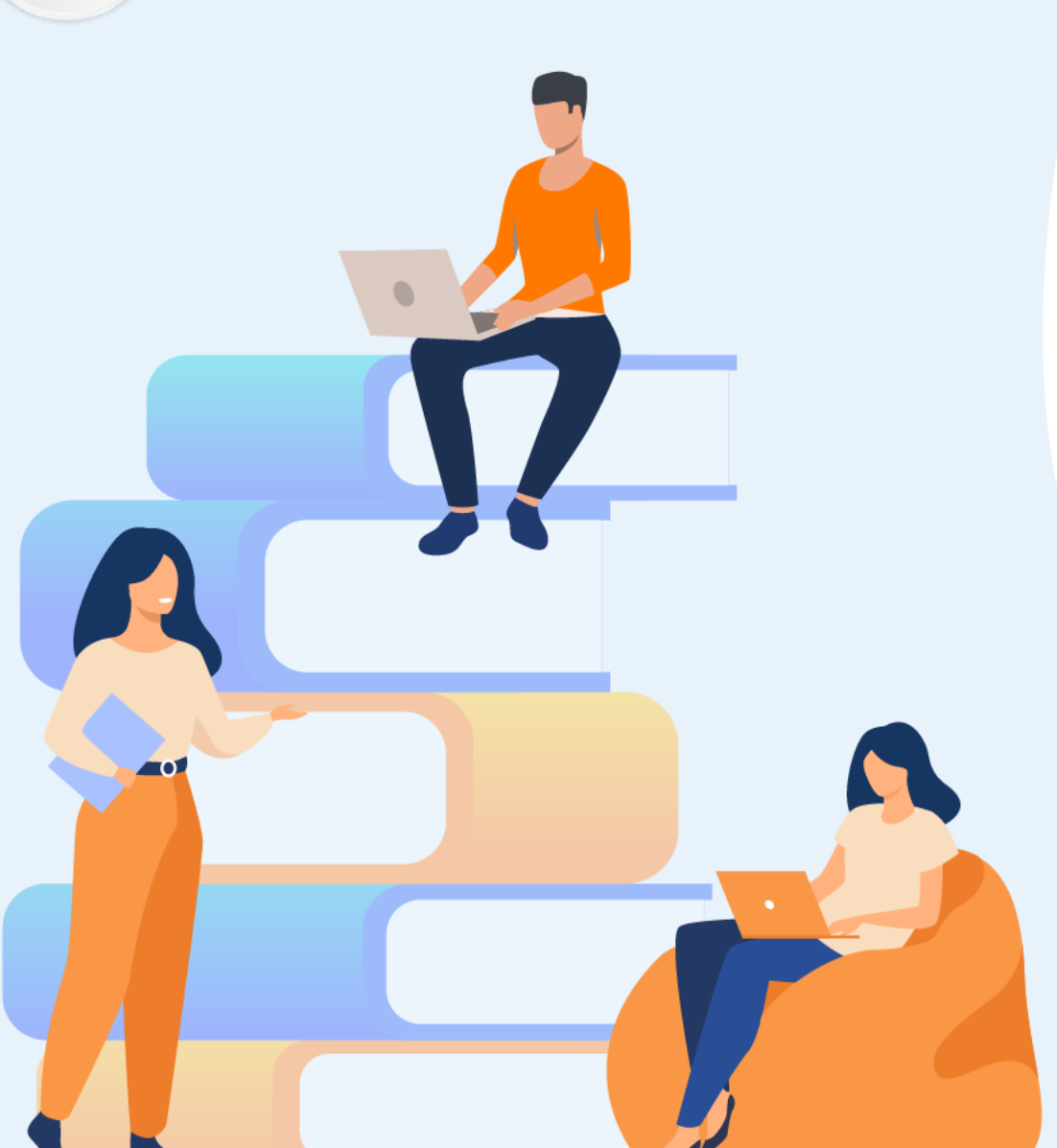

# **PARTIE 3**

# **Manipuler les éléments d'une page avec dom**

### **Dans ce module, vous allez :**

- Comprendre l'arbre DOM, les nœuds parents et enfants
- Connaître les bases de la manipulation du DOM en JavaScript
- Manipuler les éléments HTML

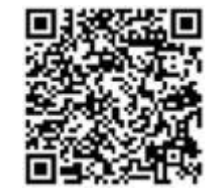

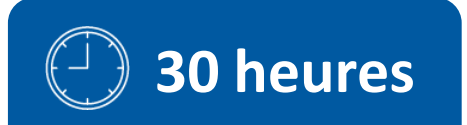

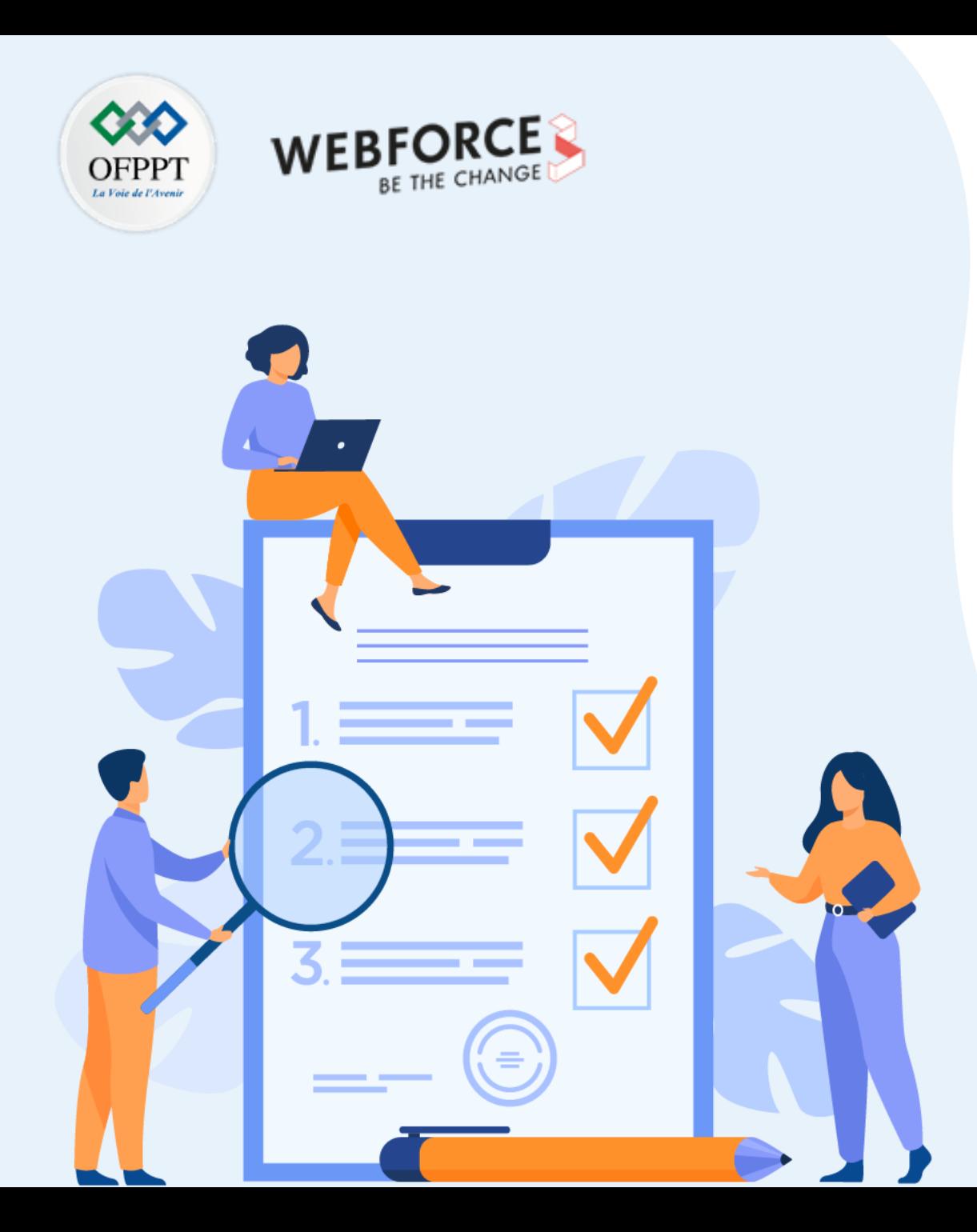

# **CHAPITRE 1**

# **Comprendre l'arbre dom, les nœuds parents et enfants**

# **Ce que vous allez apprendre dans ce chapitre :**

- Arbre DOM
- Objet Document
- Navigation dans le DOM (parentNode, childNodes, … )

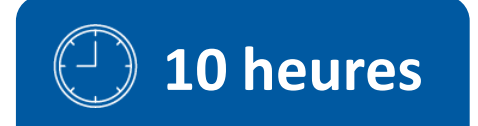

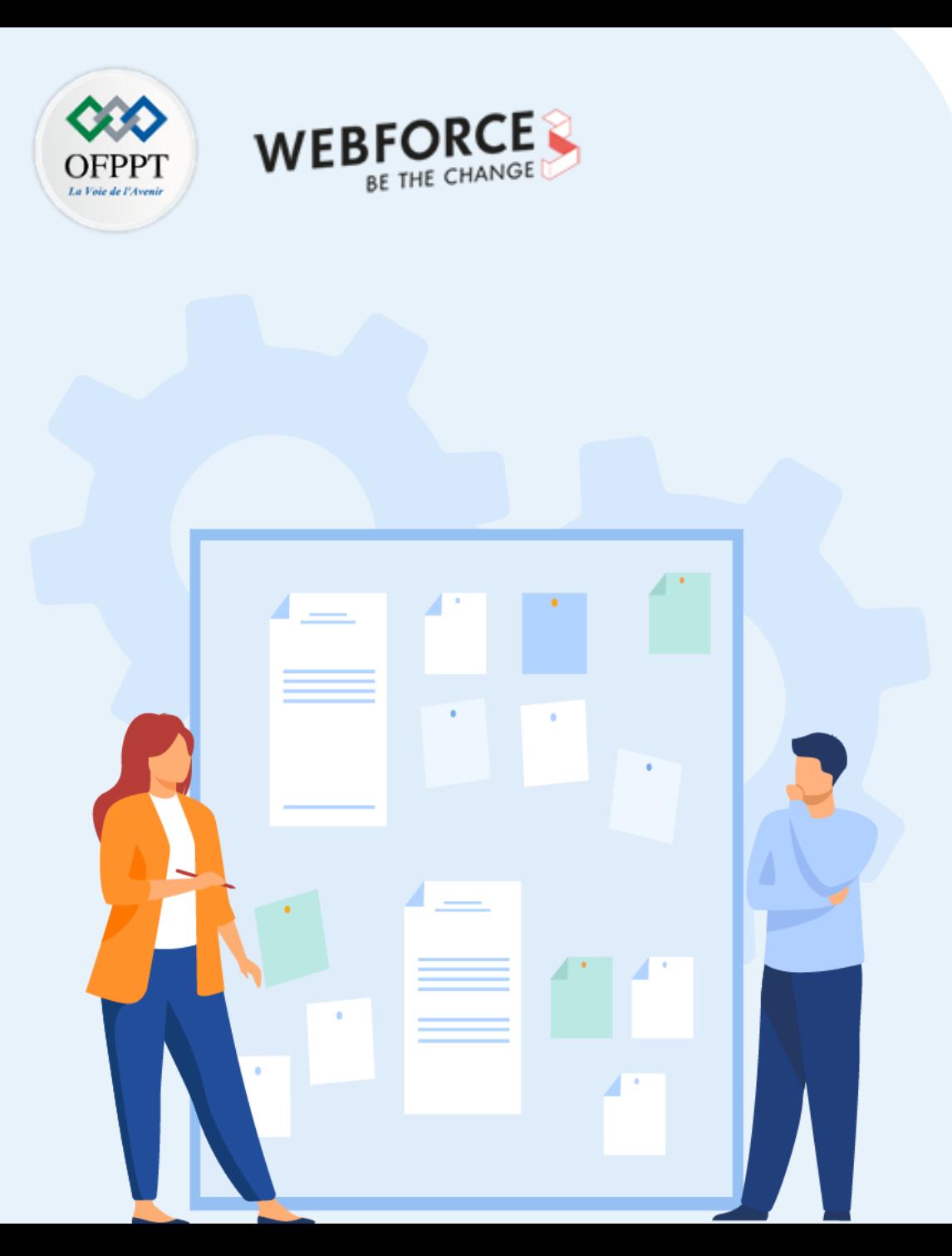

# **CHAPITRE 1**

# **COMPRENDRE L'ARBRE DOM, LES NŒUDS PARENTS ET ENFANTS**

### **1. Arbre DOM**

- 2. Objet Document
- 3. Navigation dans le DOM (parentNode, childNodes, …)

## **01 - Comprendre l'arbre dom, les nœuds parents et enfants Arbre DOM**

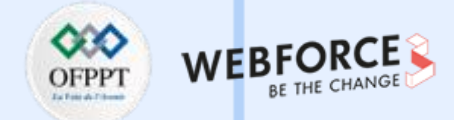

#### **Notion de l'arbre DOM**

- **DOM** (Document Object Model) est une interface de programmation (API) normalisée par le W3C.
- Son rôle est d'accéder au contenu du navigateur web, et le modifier, en utilisant des scripts.
- Le DOM représente un document HTML sous forme d'un **arbre d'objets** (un paragraphe, une image, un style, etc).
- La modification du document HTML à l'aide du DOM consiste alors à ajouter ou supprimer des nœuds de l'arbre.
- DOM offre un ensemble de méthodes pour accéder aux éléments HTML.

Avec le modèle objet, JavaScript peut créer du contenu HTML dynamique en :

- Modifiant / Ajoutant / Supprimant les éléments HTML de la page ;
- Modifiant / Ajoutant / Supprimant les attributs des éléments HTML existants ;
- Modifiant les styles CSS de la page ;
- Réagissant aux événements HTML dans la page.

### **01 - Comprendre l'arbre dom, les nœuds parents et enfants Arbre DOM**

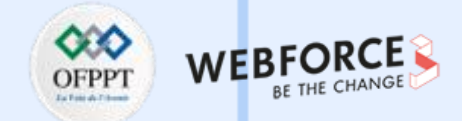

#### **Notion de l'arbre DOM**

**Exemple** : Soit le code HTML suivant correspondant à une page web. L'arbre DOM correspondant est représenté dans la figure ci-dessous :

**<!DOCTYPE html>**

**<html>**

**<head>**

**<meta charset="utf-8">**

**<title>Index</title>**

**</head>**

**<body>**

**<h1>Ma page web</h1>**

**<p>Bonjour, nous sommes les stagiaires de la filière développement digital</p>**

**<p>Nous étudions à l'<a href="http://www.ofppt.ma">OFPPT</a></p>**

**</body>**

**PARTIE 3**

**</html>**

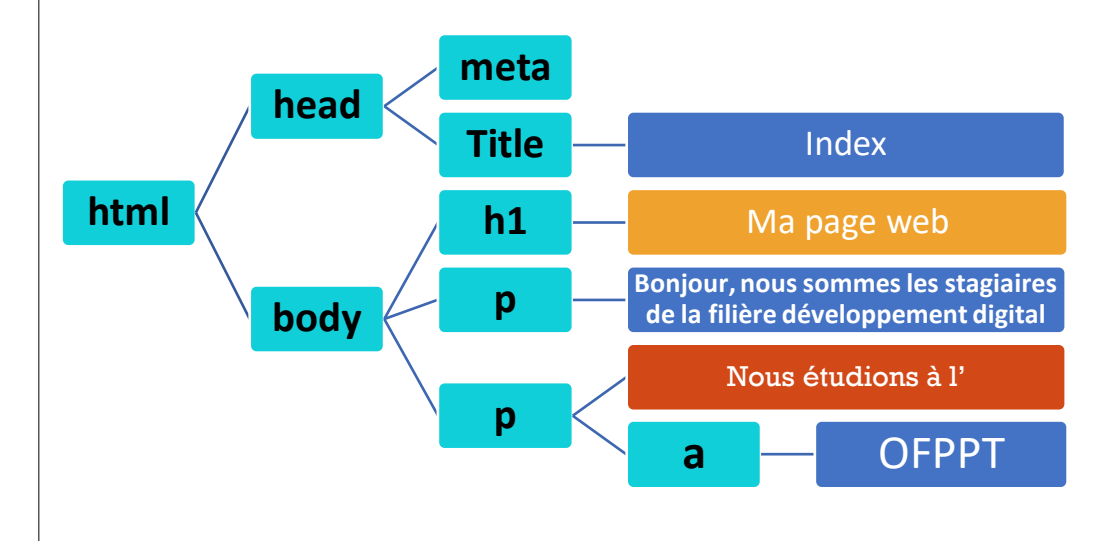

Figure 11: Arbre DOM d'une page HTML

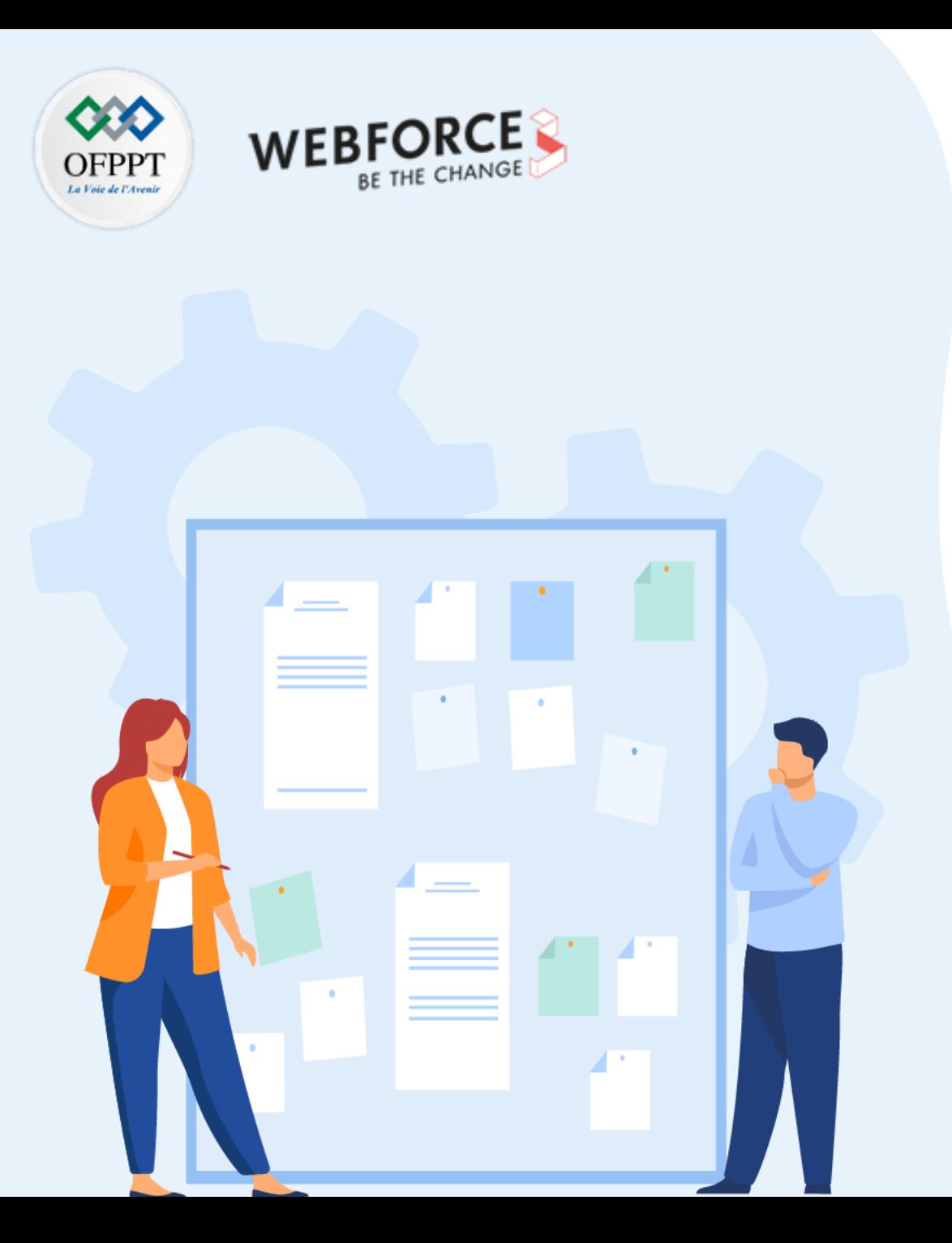

# **CHAPITRE 1**

# **Comprendre l'arbre dom, les nœuds parents et enfants**

- 1. Arbre DOM
- **2. Objet Document**
- 3. Navigation dans le DOM (parentNode, childNodes, …)

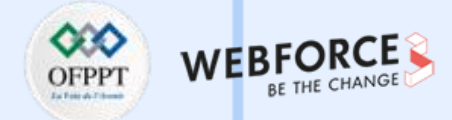

#### **Objet « document »**

- L'objet **document** correspond à l'élément <html> de la page Web.
- La variable document est la racine du DOM.
- Cette variable est un objet et dispose des propriétés head et body qui permettent d'accéder respectivement aux éléments <head> et <body> de la page.

```
var h = document.head; // La variable h contient l'objet head du DOM
console.log(h);
var b = document.body; // La variable b contient l'objet body du DOM
console.log(b);
```
L'objet document dispose d'un ensemble de méthodes et de propriétés permettant d'accéder et de manipuler le code html.

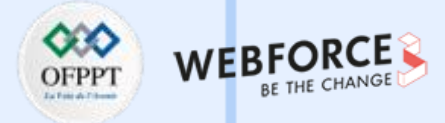

#### **Méthodes de recherche d'éléments html**

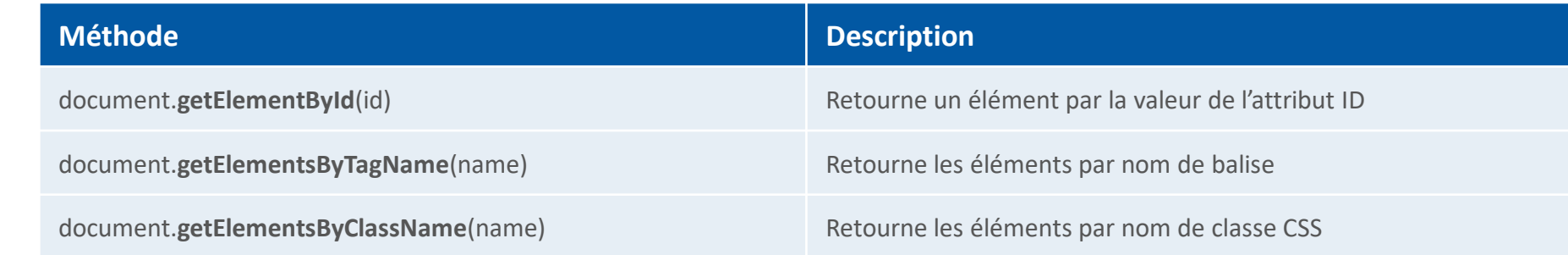

**Exemple :** 

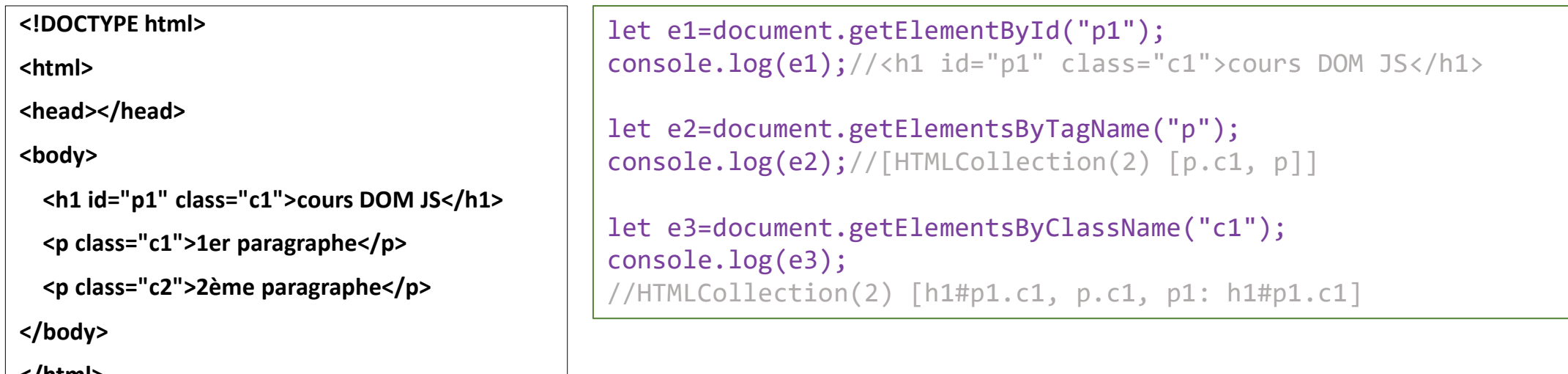

**</html>**

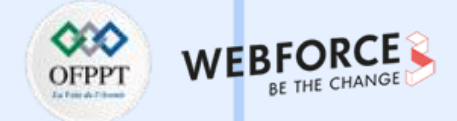

### **Méthodes d'ajout et suppression d'éléments**

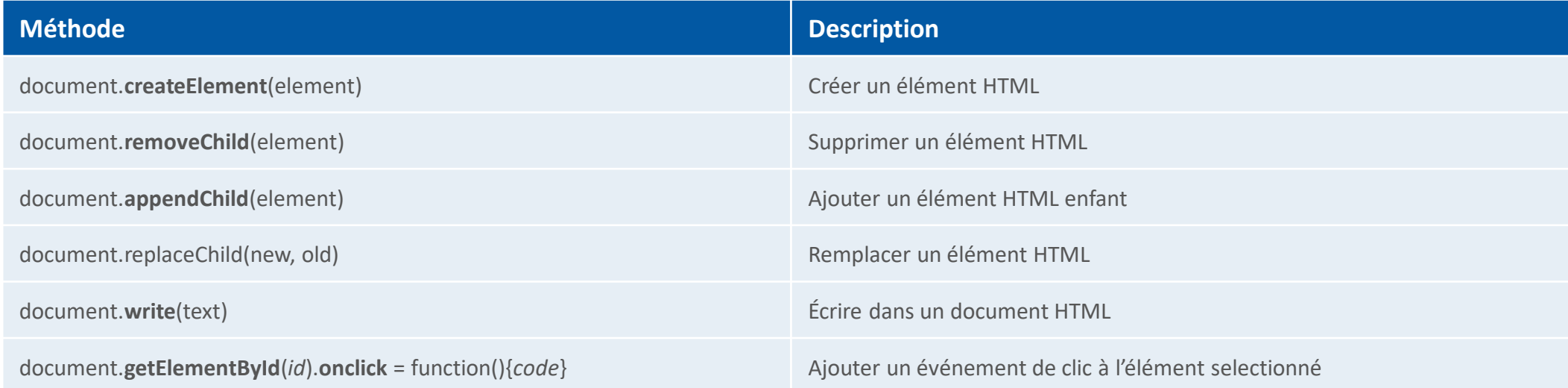

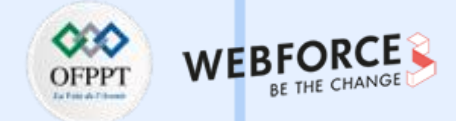

### **Propriétés des éléments DOM**

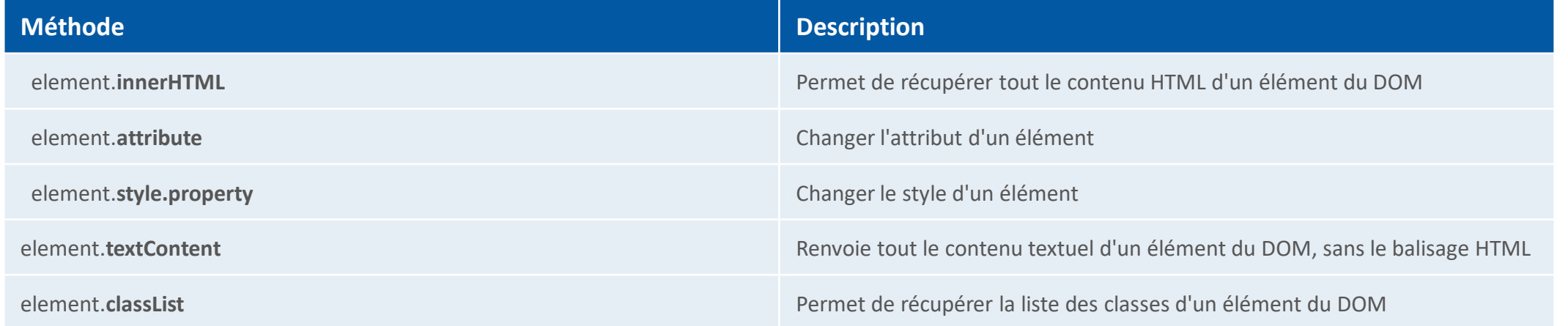

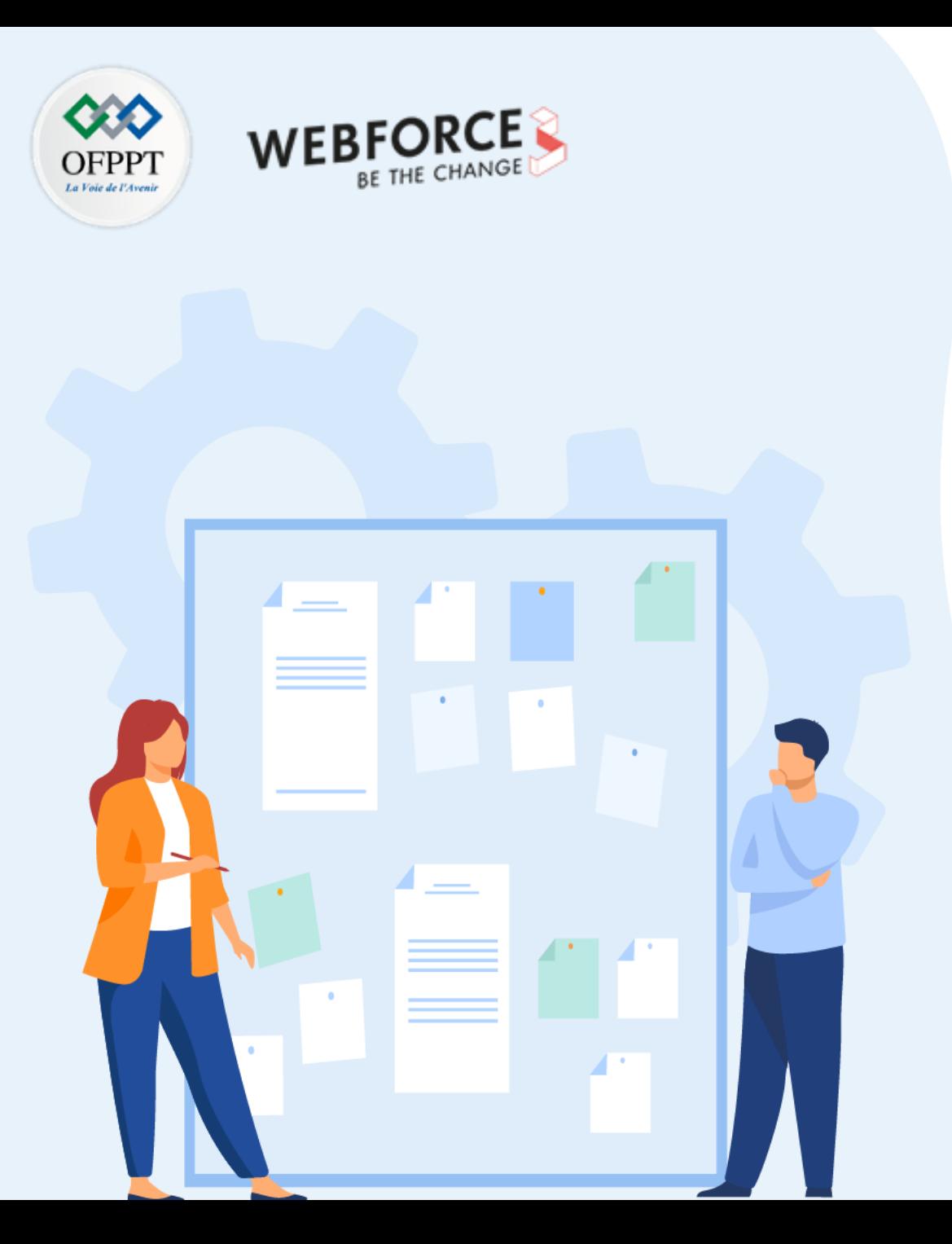

# **CHAPITRE 1**

# **Comprendre l'arbre dom, les nœuds parents et enfants**

- 1. Arbre DOM
- 2. Objet Document
- **3. Navigation dans le DOM (parentNode, childNodes, …)**

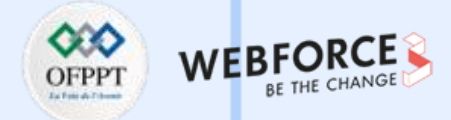

#### **Relations entre les nœuds**

Les éléments du DOM sont appelés des nœuds, qui sont en relation hiérarchique sous forme d'un arbre. Le nœud supérieur est appelé racine (ou nœud racine). La relation entre les nœuds peut être qualifiée de relation :

- **Parent / Child:** des nœuds peuvent avoir des **ascendants** et des **descendants**
	- Nœuds ascendants sont les nœuds qui sont parents d'un nœud (ou parents d'un nœud parent) ;
	- Nœuds descendants sont les nœuds qui sont enfants d'un nœud (ou enfants d'un nœud enfant) ;
	- Chaque nœud a exactement un parent, sauf la racine.
	- Un nœud peut avoir plusieurs enfants.
- **Sibling** : correspondent aux frères d'un nœud, càd les nœuds avec le même parent.

#### <ul>

<li>1er élément</li> <li>2ème élément <p>paragraphe</p> <a>Lien</a>  $\langle$ /li> <li>3ème élément</li>  $\langle$ /ul>

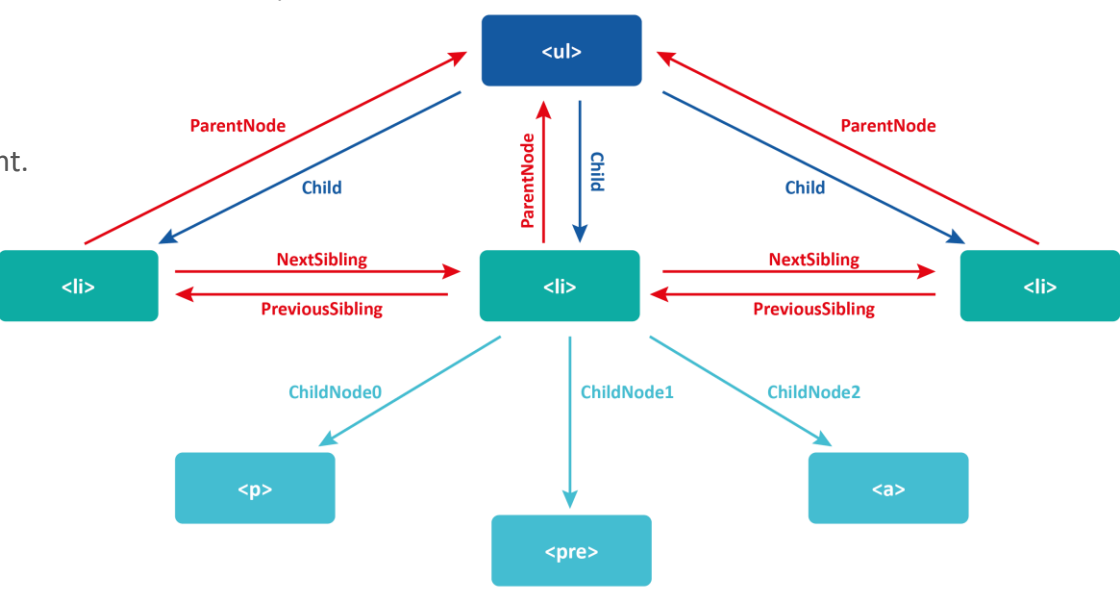

Figure 12 : Relation entre les nœuds

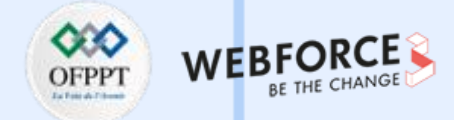

#### **Types de nœuds du DOM**

Chaque objet du DOM a une propriété **nodeType** qui indique son type. La valeur de cette propriété est :

- document.**ELEMENT\_NODE** pour un nœud "élément" (balise HTML).
- document.**TEXT\_NODE** pour un nœud textuel.

```
if (document.body.nodeType === document.ELEMENT_NODE) 
{ 
         console.log("Body est un nœud élément"); 
} 
else
{ 
         console.log("Body est un nœud textuel"); 
}
//Body est un nœud élément
```
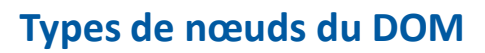

Chaque objet du **DOM** de type **ELEMENT\_NODE** possède une propriété **childNodes** qui correspond à une collection de ses différents enfants :

- On peut connaître la taille de la collection avec la propriété **length ;**
- On peut accéder aux éléments grâce à leur indice ;
- On peut parcourir la collection avec une boucle **for.**

**Remarque**

• les retours à la ligne et les espaces entre les balises dans le code HTML sont considérés par le navigateur comme des nœuds textuels

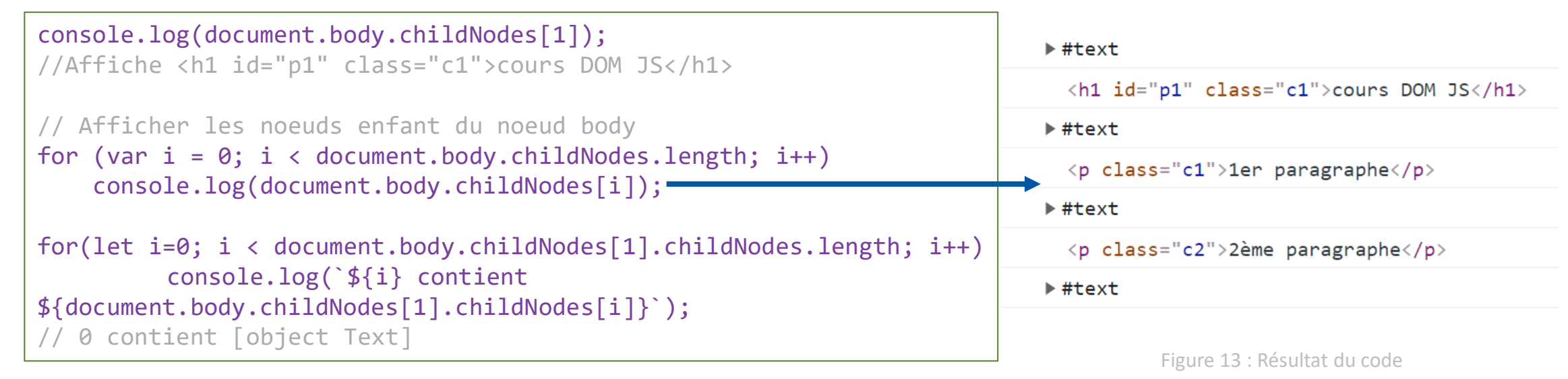

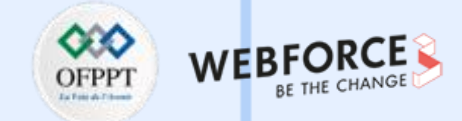

#### **Types de nœuds du DOM**

Chaque objet du **DOM** possède une propriété **parentNode** qui renvoie son nœud parent sous la forme d'un objet DOM.

Le parent de l'élément document est **null.**

**Exemple :**

console.log(document.parentNode); // Affiche null

```
var h1 = document.body.childNodes[1];
```
console.log(h1.parentNode); // Affiche le noeud body

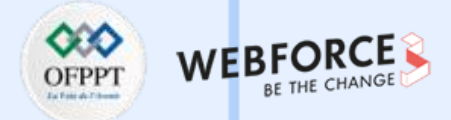

#### **Navigation entre les nœuds de l'arborescence DOM**

- **Navigation dans les nœuds enfants**
	- **firstChild :** Retourne le premier enfant de l'élément.
	- **firstElementChild** : Retourne le premier élément enfant du parent.
	- **lastChild** : Retourne le dernier enfant de l'élément.
	- **lastElementChild** : Retourne le dernier élément enfant du parent.
	- **childNodes** : Retourne tous les enfants de l'élément sous forme d'une collection.
	- **children** : Renvoie tous les enfants qui sont des éléments sous forme d'une collection.
- **Navigation dans les nœuds parents**
	- **parentNode** : Renvoie le nœud parent de l'élément.
	- **parentElement** : Renvoie le nœud de l'élément parent de l'élément.
- **Navigation dans les nœuds frères**
	- **nextSibling** : Renvoie le nœud frère correspondant au prochain enfant du parent.
	- **nextElementSibling** : Renvoie l'élément frère correspondant au prochain enfant de son parent.
	- **previousSibling** : Renvoie le nœud frère qui est un enfant précédent de son parent.
	- **previousElementSibling :** Renvoie l'élément frère qui est un enfant précédent de son parent.

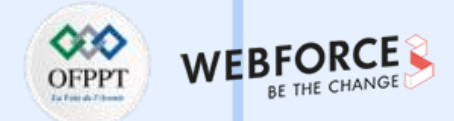

#### **Navigation entre les nœuds de l'arborescence DOM (Exemples)**

• **firstChild**

La propriété firstChild, appelée sur un nœud, retourne le premier nœud de l'élément. Ce nœud n'est pas nécessairement un élément, il peut également contenir du texte ou un commentaire.

**Exemple :**

```
<div id="parent">
    <h1>Un titre</h1>
    \langle p \rangleUn paragraphe\langle p \rangle\langle/div\rangle<script>
    let elt = document.getElementById("parent");
    let premElt = elt.firstChild;
    console.log(premElt); // text node
    console.log(premElt.nodeName); // #text
</script>
```
**Remarque**

• Re-exécuter ce code en supprimant l'espace entre l'élément « div » et la balise « h1 »

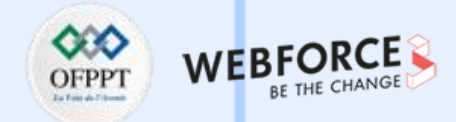

#### **Navigation entre les nœuds de l'arborescence DOM (Exemples)**

• **firstElementChild**

La propriété **firstElementChild** retourne le premier enfant, de type élément, du parent.

```
<div id="parent">
    <h1>Un titre</h1>
    <p>Un paragraphe</p>
\langle/div\rangle<script>
    let element = document.getElementById("parent");
    let premElt = element.firstElementChild.nodeName;
    console.log(premElt); // h1
  </script>
```
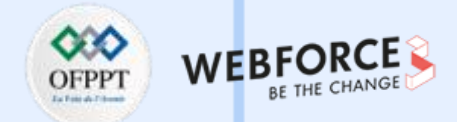

#### **Navigation entre les nœuds de l'arborescence DOM (Exemples)**

• **lastChild**

La propriété **lastChild** permet de sélectionner le dernier enfant de l'élément parent. Elle renvoie **null** s'il n'y a pas d'enfant.

```
<div id="parent">
    <h1>Un titre</h1>
    \langle p \rangleUn paragraphe\langle p \rangle\langle/div\rangle<script>
    let element = document.getElementById("parent");
    let DernElt = element.lastChild.nodeName;
    console.log(DernElt); // #text
  </script>
```
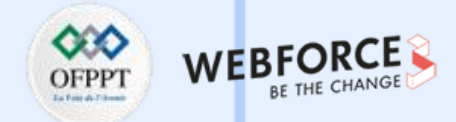

#### **Navigation entre les nœuds de l'arborescence DOM (Exemples)**

• **lastElementChild**

La propriété **lastElementChild** retourne le dernier enfant, de type élément, du parent.

```
<div id="parent">
    <h1>Un titre</h1>
    \langle p \rangleUn paragraphe\langle p \rangle</div>
 <script>
    let element = document.getElementById("parent");
    let DernElt = element.lastElementChild.nodeName;
    console.log(DernElt); // P
  </script>
```
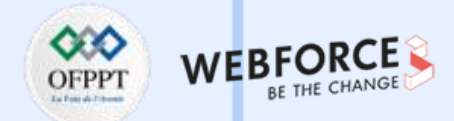

#### **Navigation entre les nœuds de l'arborescence DOM (Exemples)**

• **childNodes**

La propriété **childNodes** d'un nœud retourne une liste de nœuds enfants d'un élément donné. Les indices des éléments enfants comment à 0.

**Exemple :**

```
<div id="parent">
    <h1>Un titre</h1>
    \langle p \rangleUn paragraphe\langle p \rangle<a href="#">Un lien</a>
\langle/div\rangle<script>
    let element = document.getElementById("parent");
    for (let i = 0; i < element.childNodes.length; i++) {
      console.log(element.childNodes[i]);
    }
  </script>
```
La liste « childNodes » comprend les nœuds '#text' et 'element'.

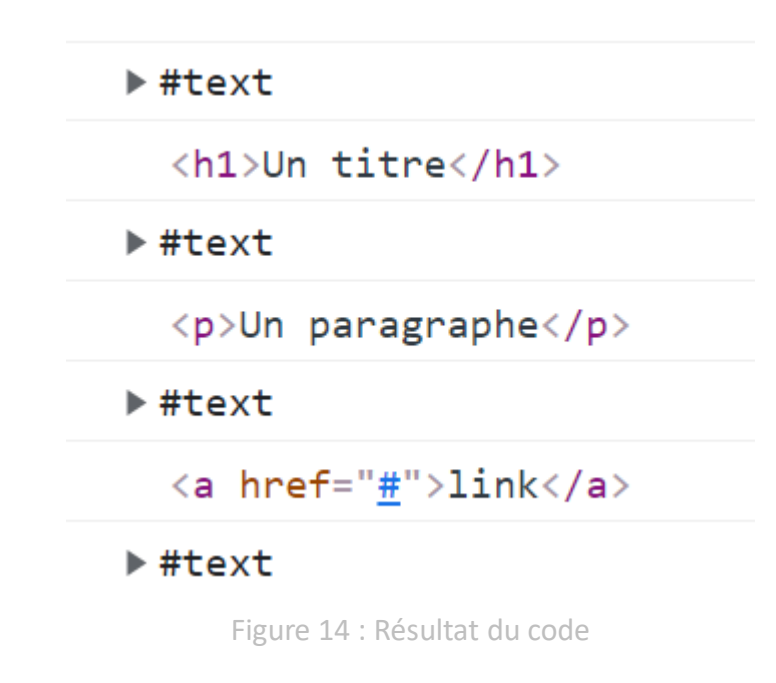

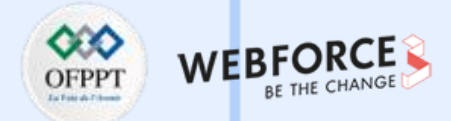

### **Navigation entre les nœuds de l'arborescence DOM (Exemples)**

```
• children
```
La propriété children, appelée sur l'élément parent, permet d'obtenir uniquement les nœuds de type élément.

```
<div id="parent">
    <h1>Un titre</h1>
    \langle p \rangleUn paragraphe\langle p \rangle<a href="#">Un lien</a>
\langle/div\rangle<script>
  let parent = document.getElementById("parent");
 for (let i = 0; i < parent.children.length; i++){
      console.log(parent.children[i].nodeName + " - "+
parent.children[i].textContent);
    }
</script>
```
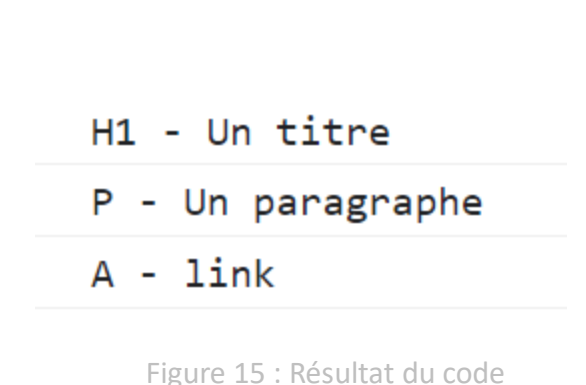
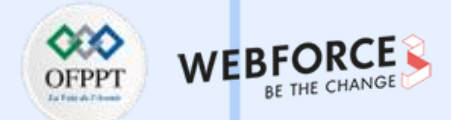

### **Navigation entre les nœuds de l'arborescence DOM (Exemples)**

• **parentNode**

La propriété **parentNode** retourne l'élément parent de l'élément appelant ou **null** (si le parent n'existe pas).

**Exemple :**

```
<div id="parent">
    <h1 id="id1">Un titre</h1>
    \langle p \rangleUn paragraphe\langle p \rangle<a href="#">Un lien</a>
\langle/div\rangle<script>
    let element = document.getElementById("id1");
    let parent = element.parentNode;
    console.log("élément parent : " +
parent.nodeName);
    console.log(parent);
</script>
```
élément parent : BODY

 $\blacktriangleright$  <br/>body>...</body>

Figure 16 : Résultat du code

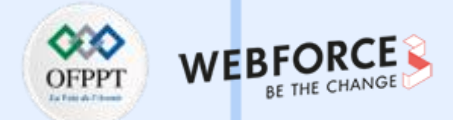

### **Navigation entre les nœuds de l'arborescence DOM (Exemples)**

• **parentElement**

La propriété parentElement renvoie le parent de l'élément. La différence entre parentNode et parentElement est montrée dans l'exemple suivant :

```
<div id="parent">
    <h1 id="id1">Un titre</h1>
    <p>Un paragraphe</p>
    <a href="#">Un lien</a>
\langle/div\rangle<script>
    let element = document.getElementById("id1");
    let parent = element.parentElement;
    console.log("Elément parent - " + parent.nodeName);
    // parentNode vs parentElement
    console.log(document.documentElement.parentNode); // document
    console.log(document.documentElement.parentElement); // null
  \langle/script\rangle
```
Elément parent - BODY

 $\blacktriangleright$ #document

 $nu11$ 

Figure 17 : Résultat du code

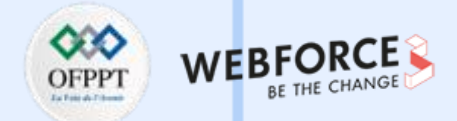

### **Navigation entre les nœuds de l'arborescence DOM (Exemples)**

```
• nextSibling
```
La propriété **nextSibling** permet d'accéder à l'élément frère d'un élément. L'élément retourné n'est pas nécessairement un nœud d'élément.

**Exemple :**

```
<div id="parent">
    <h1 id="id1">Un titre</h1>
    <p>Un paragraphe</p>
   <a href="#">Un lien</a>
\langle/div\rangle<script>
 let element = document.getElementById("id1");
  let next = element.nextSibling;
  console.log("Élément frère suivant - " + next.nodeName);
  console.log(next); </script>
```
### Élément frère suivant - #text

 $*$ #text

Figure 18: Résultat du code

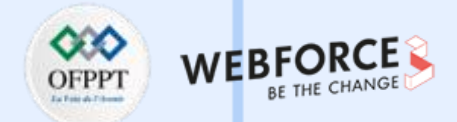

### **Navigation entre les nœuds de l'arborescence DOM (Exemples)**

• **nextElementSibling**

La propriété **nextElementSibling** permet d'obtenir le nœud d'élément immédiatement suivant de l'élément appelant :

**Exemple :**

```
<div id="parent">
    <h1 id="id1">Un titre</h1>
    \langle p \rangleUn paragraphe\langle p \rangle<a href="#">Un lien</a>
\langle/div\rangle<script>
  let element = document.getElementById("id1");
  let EltSuiv = element.nextElementSibling;
  console.log("Elément frère suivant - " + EltSuiv.nodeName);
  console.log(EltSuiv);
</script>
```
Elément frère suivant - P

```
<p>Un paragraphe</p>
```
Figure 19 : Résultat du code

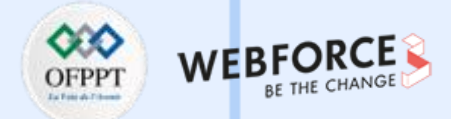

#### **Navigation entre les nœuds de l'arborescence DOM (Exemples)**

```
• previousSibling
```
La propriété **previousSibling** appelée sur un élément, permet d'obtenir le nœud précédent.

**Exemple :**

```
<div id="parent">
    <h1 id="id1">Un titre</h1>
    \langle p \rangleUn paragraphe\langle p \rangle<a href="#">Un lien</a>
\langle/div\rangle<script>
  let element = document.getElementById("id1");
  let eltPrec = element.previousSibling;
  console.log("Element frère précédant - " + eltPrec.nodeName);
  console.log(eltPrec);
</script>
```
### Element frère précédant - #text

 $*$ #text

Figure 20 : Résultat du code

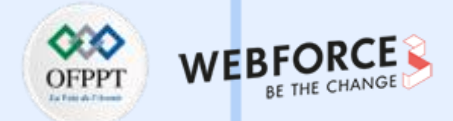

### **Navigation entre les nœuds de l'arborescence DOM (Exemples)**

• **previousElementSibling**

La propriété **previousElementSibling** appelée sur un élément, permet d'obtenir le nœud précédent (de type élément).

**Exemple :**

```
<div id="parent">
    <h1 id="id1">Un titre</h1>
    <p id="id2">Un paragraphe</p>
    <a href="#">Un lien</a>
\langle/div\rangle<script>
  let element = document.getElementById("id2");
  let eltPrec = element.previousElementSibling;
  console.log("Element frère précédant - " + eltPrec.nodeName);
  console.log(eltPrec);
</script>
```
### Element frère précédant - H1

```
<h1 id="id1">Un titre</h1>
```
Figure 21 : Résultat du code

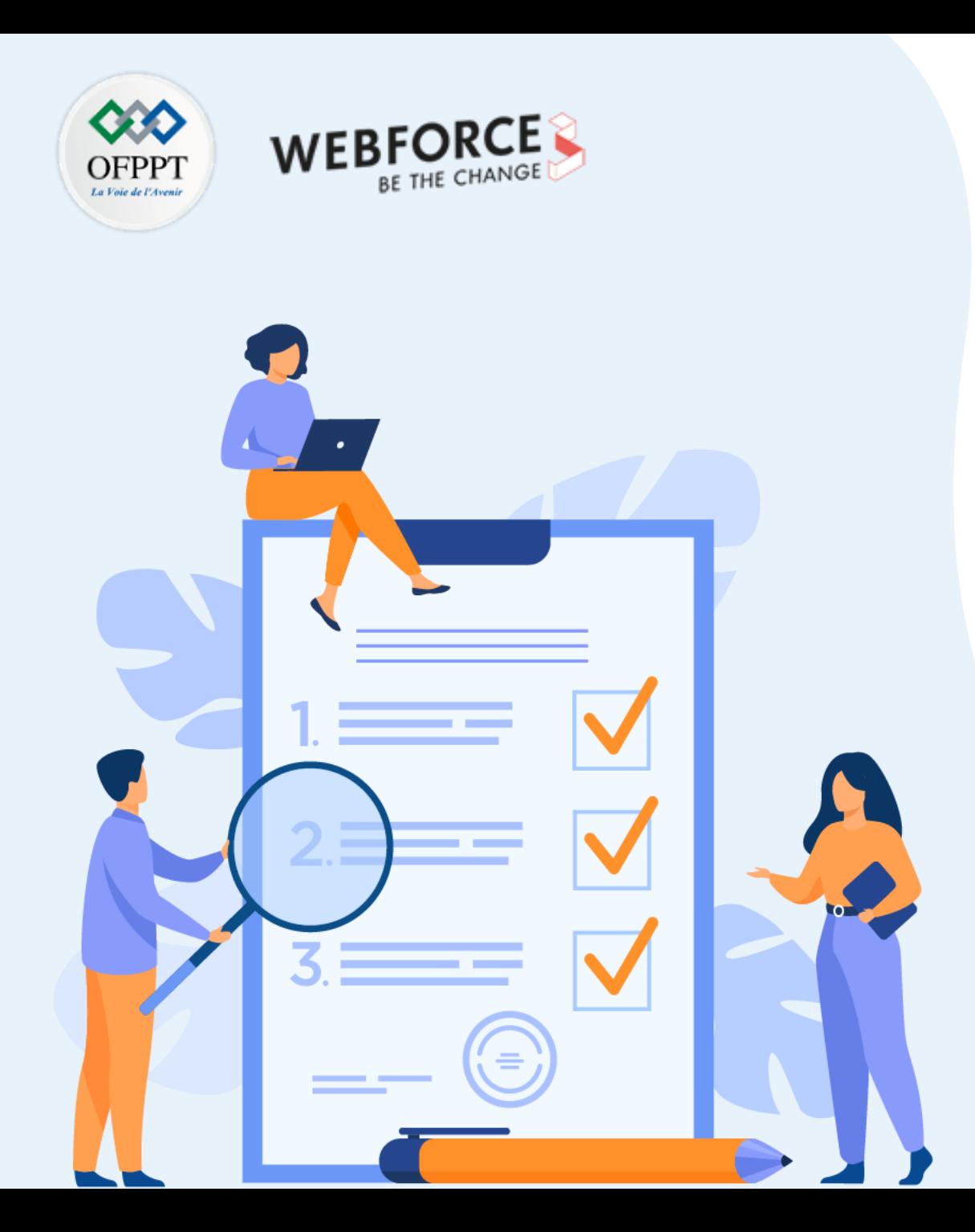

# **Connaître les bases de la manipulation du dom en javascript**

## **Ce que vous allez apprendre dans ce chapitre :**

- Sélecteurs (simples, multiples…)
- Modes d'Accès aux éléments

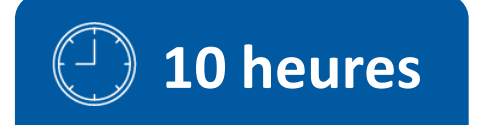

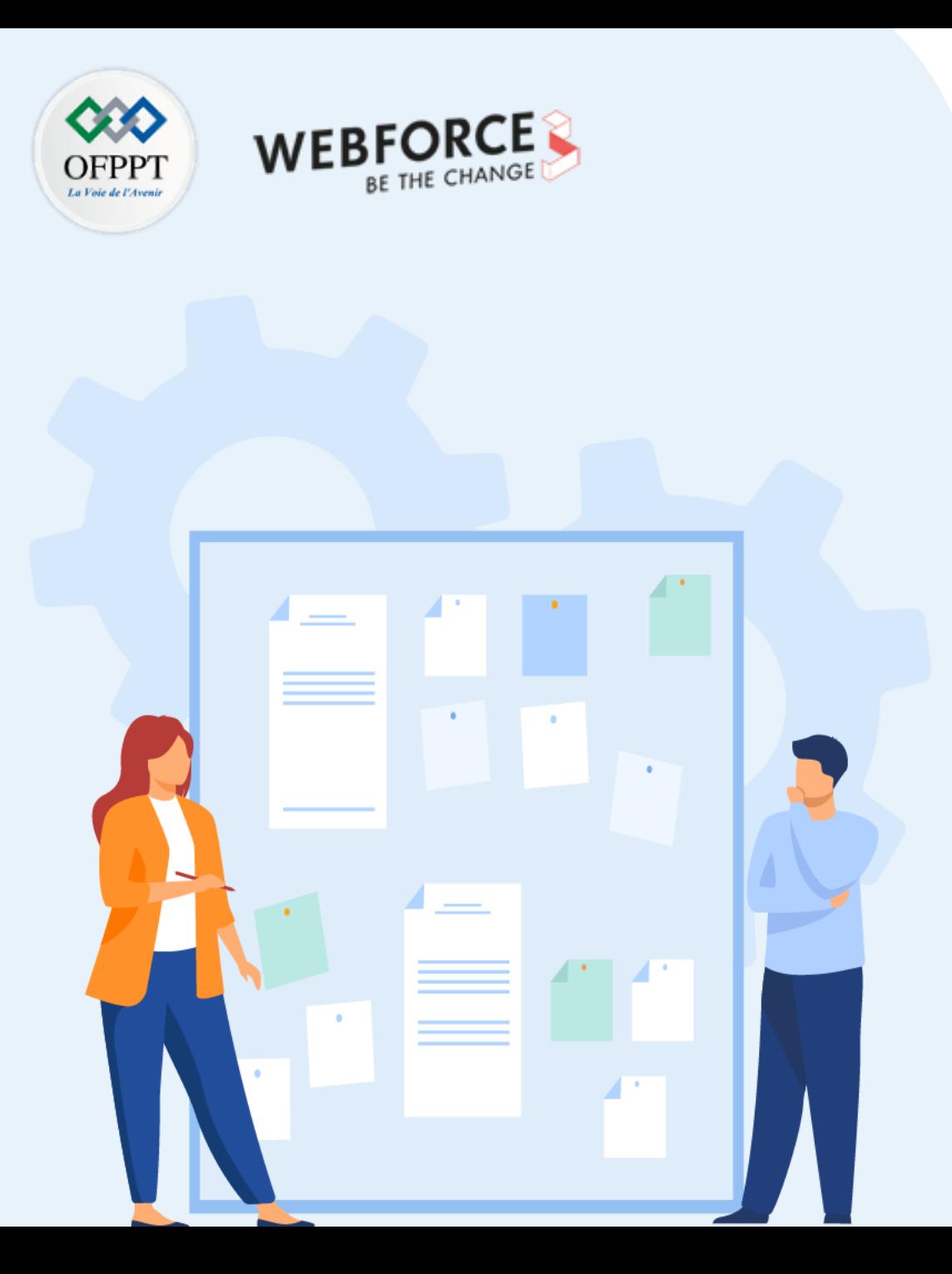

# **Connaître les bases de la manipulation du dom en javascript**

- **1. Sélecteurs (simples, multiples…)**
- 2. Modes d'Accès aux éléments

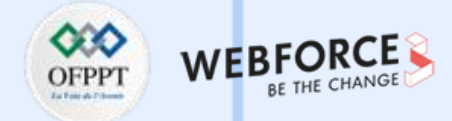

#### **Sélecteurs CSS**

En javaScript, on peut chercher les éléments par leur sélecteur CSS :

- La méthode **querySelector()** renvoie le premier élément qui correspond à un ou plusieurs sélecteurs CSS spécifiés.
- La méthode **querySelectorAll()** renvoie tous les éléments correspondants.

**Syntaxe :**

document.**querySelector**(sélecteur **CSS**) document.**querySelectorAll**(sélecteur **CSS**)

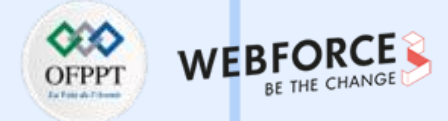

#### **La méthode querySelector()**

#### **Exemples :**

• //Obtenir le premier élément <p> dans le document :

#### document.**querySelector**("p");

• //Obtenir le premier élément <p> du document qui a class="par":

#### document.**querySelector**("p.par");

• //Modifier le texte de l'élément dont l'attribut id="id1":

#### document.**querySelector**("#id1").innerHTML = "Bonjour!";

• //Obtenir le premier élément <p> dans le document où le parent est un élément <div> :

#### document.**querySelector**("div > p");

• //Obtenir le premier élément <a> dans le document qui a un attribut "target":

#### document.**querySelector**("a[target]");

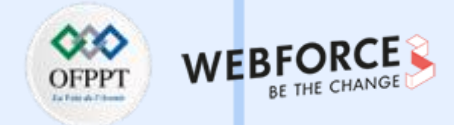

### **La méthode querySelectorAll()**

#### **Exemples :**

• //Obtenir tous les éléments <p> du document et définir la couleur d'arrière-plan du premier élément <p> (index 0) :

```
let x = document.querySelectorAll("p");
x[0].style.backgroundColor = "red";
```
• //Obtenir tous les éléments <p> du document qui ont l'attribut class="par", et définir l'arrière-plan du premier élément <p> :

```
let x = document.querySelectorAll("p.par");
```

```
x[0].style.backgroundColor = "red";
```
• // Calculer le nombre d'éléments qui ont l'attribut class="par" (en utilisant la propriété length de l'objet NodeList) :

```
var x = document.querySelectorAll(".par").length;
```
// Définir la couleur d'arrière-plan de tous les éléments du document qui ont l'attribut class="par":

```
let x = document.querySelectorAll(".par");
```

```
for (let i = 0; i < x. length; i++) { x[i]. style. background Color = "red";
```
• //Définir la bordure de tous les éléments <a> du document qui ont un attribut "target":

```
let x = document.querySelectorAll("a[target]");
```
for (let  $i = 0$ ;  $i < x$ . length;  $i++)$  {  $x[i]$ . style. border = "10px solid red";

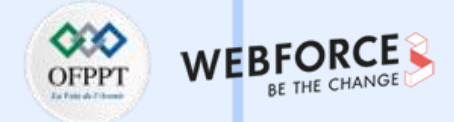

### **La méthode querySelectorAll()**

#### **Exemples:**

• //Sélectionner le premier paragraphe du document et modifier son texte avec la propriété textContent \*/

document.**querySelector**('p').textContent = '1er paragraphe du document';

let documentDiv = document.**querySelector**('div'); *//1er div du document*

• //Sélectionner le premier paragraphe du premier div du document et modifier son texte

documentDiv.**querySelector**('p').textContent = '1er paragraphe du premier div';

• *//Sélectionner le premier paragraphe du document avec un attribut class='bleu' et changer sa couleur en bleu avec la propriété style \*/*

document.**querySelector**('p.bleu').style.color = 'blue';

• *//Sélectionne tous les paragraphes du premier div*

let divParas = documentDiv.**querySelectorAll**('p');

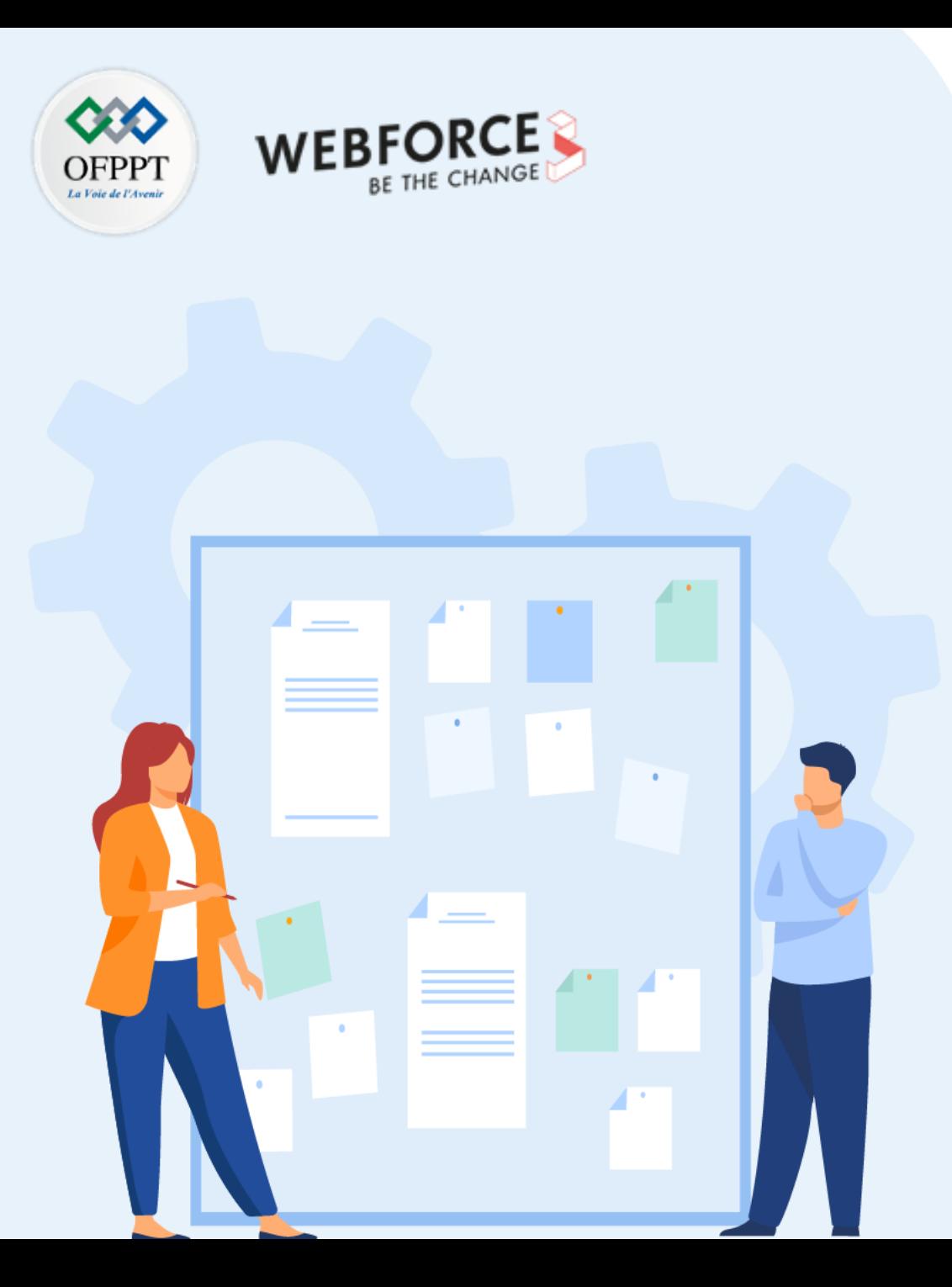

# **Connaître les bases de la manipulation du dom en javascript**

- 1. Sélecteurs (simples, multiples…)
- **2. Modes d'Accès aux éléments**

## **02 - Connaître les bases de la manipulation du dom en javascript Modes d'Accès aux éléments**

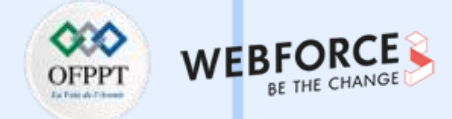

#### **Accéder à un élément du DOM**

On peut Chercher les éléments directement par nom en utilisant les méthodes suivantes :

- document.getElementsByTagName()
- document.getElementsByClassName ()
- document.getElementById ()
- document.getElementsByName ()

Ou bien en utilisant un sélecteur CSS associé :

- document**.querySelector()**
- document.**querySelectorAll()**

**02 - Connaître les bases de la manipulation du dom en javascript Modes d'Accès aux éléments**

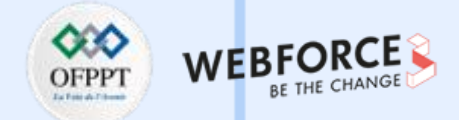

### **Accéder à un élément en fonction de la valeur de son attribut id**

• La méthode **getElementById()** renvoie un objet qui représente l'élément dont la valeur de l'attribut id correspond à la valeur spécifiée en argument.

*//Sélectionner l'élément avec un id = 'p1' et modifie la couleur du texte* document.**getElementById**('p1').style.color = 'blue';

#### **Accéder à un élément en fonction de la valeur de son attribut class**

• La méthode **getElementsByClassName()** renvoie une liste des éléments possédant un attribut **class** avec la valeur spécifiée en argument.

```
//Sélectionner les éléments avec une class = 'bleu'
let bleu = document.getElementsByClassName('bleu');
for(valeur of bleu){ valeur.style.color = 'blue'; }
```
### **Accéder à un élément en fonction de son identité (Nom de la balise)**

• La méthode **getElementsByTagName()** permet de sélectionner des éléments en fonction de leur nom.

```
//Sélectionner tous les éléments p du document
let paras = document.getElementsByTagName('p');
for(valeur of paras){ valeur.style.color = 'blue'; }
```
## **02 - Connaître les bases de la manipulation du dom en javascript Modes d'Accès aux éléments**

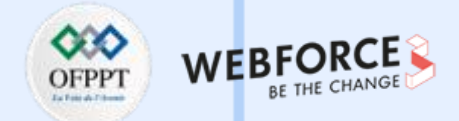

### **Accéder directement à des éléments particuliers avec les propriétés de Document**

L'API DOM fournit également des propriétés permettant d'accéder directement à certains éléments du document. Parmi ces propriétés on trouve :

- La propriété **body** qui retourne le nœud représentant l'élément body ;
- La propriété **head** qui retourne le nœud représentant l'élément head ;
- La propriété **links** qui retourne une liste de tous les éléments « a » ou « area » possédant un attribut href avec une valeur ;
- La propriété **title** qui retourne le titre (le contenu de l'élément title) du document ;
- La propriété **url** qui renvoie l'URL du document sous forme d'une chaine de caractères ;
- La propriété **scripts** qui retourne une liste de tous les éléments script du document ;
- La propriété **cookie** qui retourne la liste de tous les cookies associés au document sous forme d'une chaine de caractères.

#### **Exemple :**

```
//Sélectionner l'élément body et appliquer une couleur bleu
document.body.style.color = 'blue';
```
*//Modifier le texte de l'élément title* document.title= 'Le DOM';

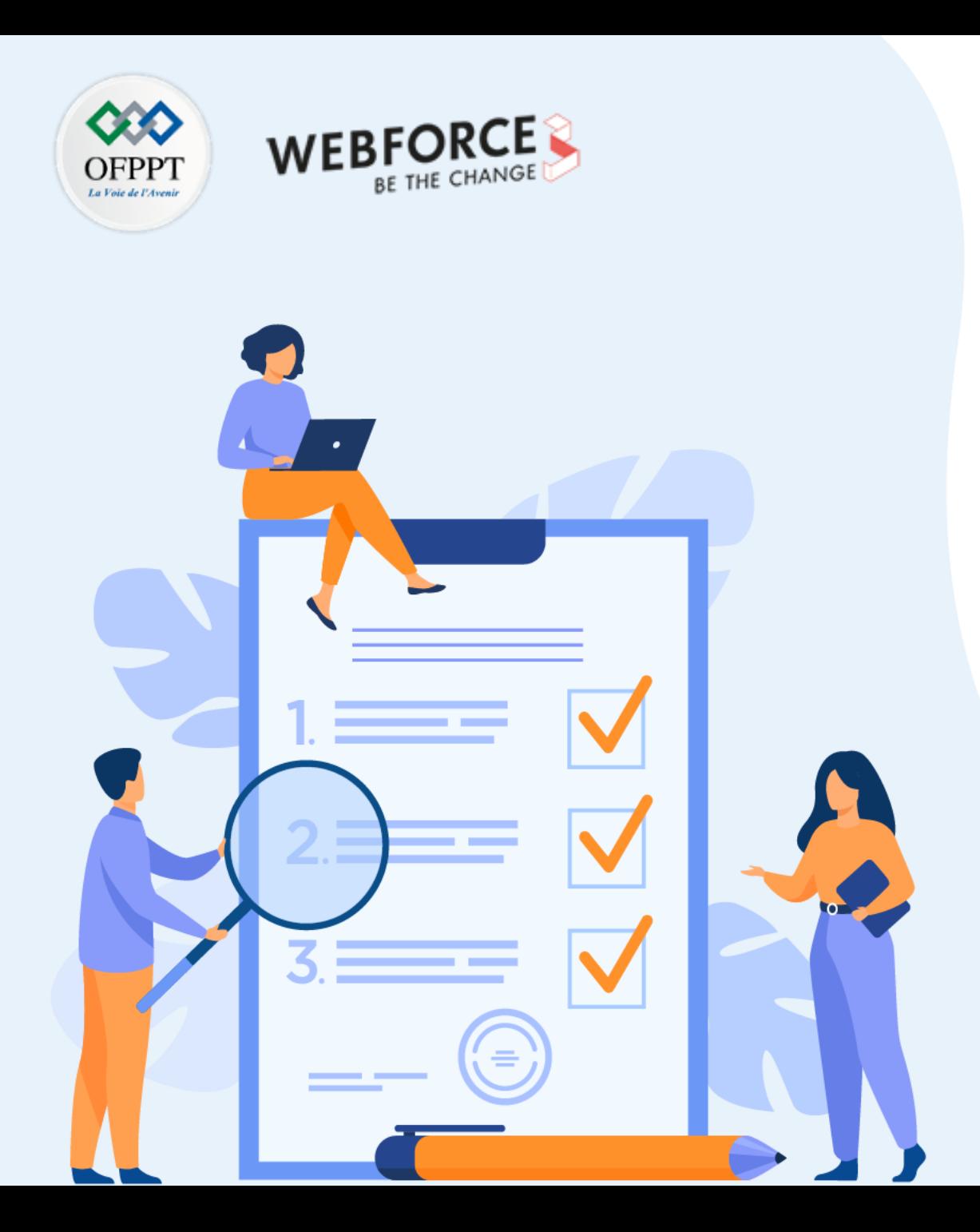

# **Manipuler les éléments html**

## **Ce que vous allez apprendre dans ce chapitre :**

- Manipulation des éléments (Création, modification, suppression)
- Mise à jour des styles, attributs et classes
- Création DOMMenuObject

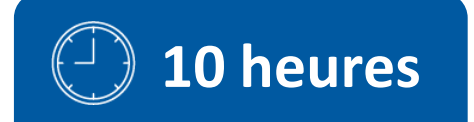

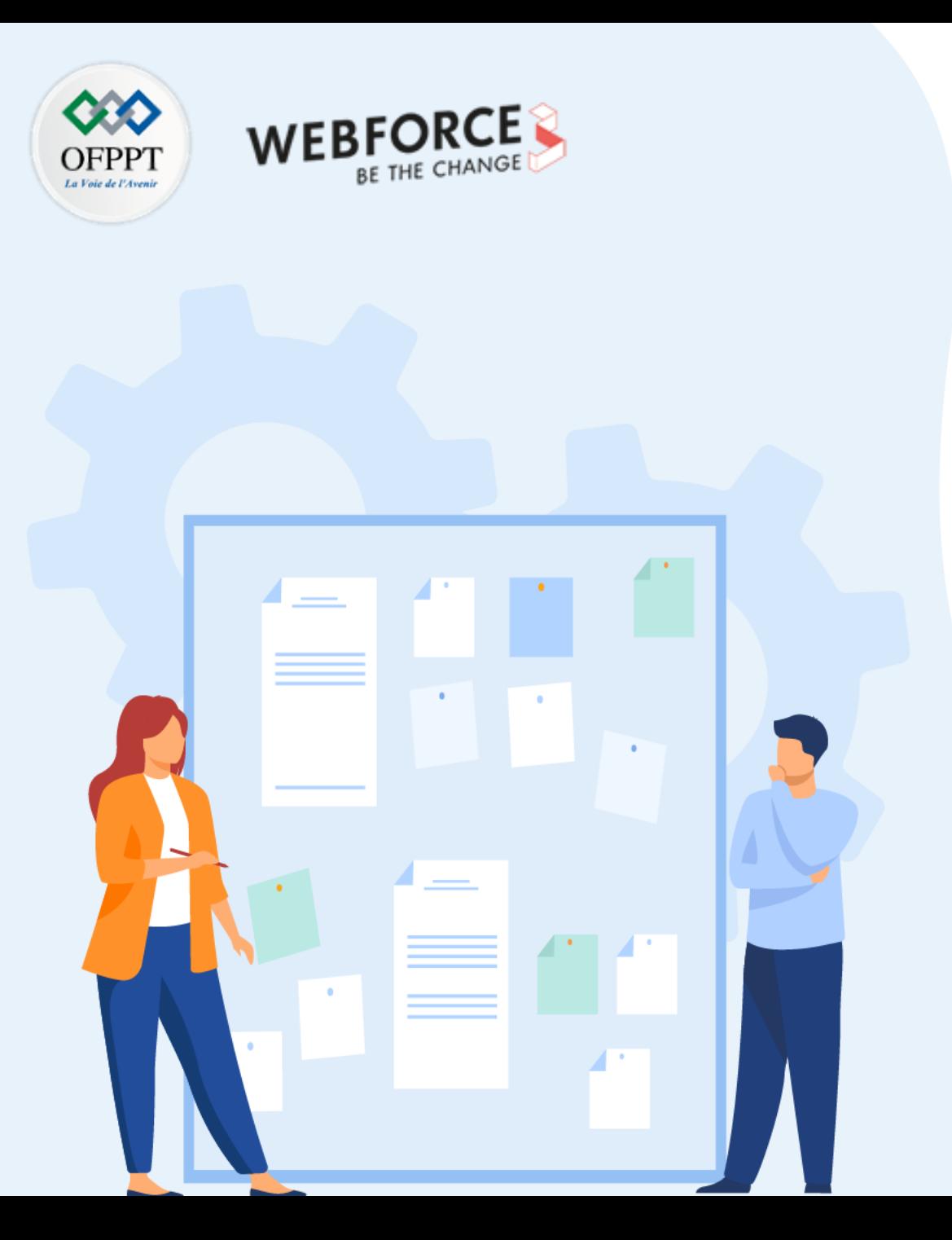

# **Manipuler les éléments html**

### **1. Manipulation des éléments (Création, modification, suppression)**

- 2. Mise à jour des styles, attributs et classes
- 3. Création DOMMenuObject

# **03 - Manipuler les éléments html Manipulation des éléments**

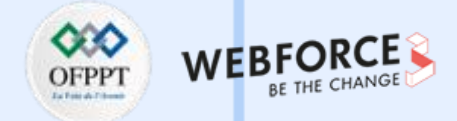

#### **Créer un élément en JavaScript**

La méthode **createElement** permet de créer de nouveaux éléments dans le document.

La variable **element** renvoie la référence de l'élément crée.

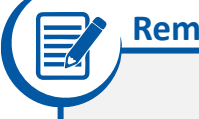

#### **Remarque**

• L'élément crée par la méthode createElement() ne s'attache pas automatiquement au document

**Exemples :**

```
let element1 = document.createElement('p');
console.log(element1); // <p></p>
```

```
let element2 = document.createElement('div');
console.log(element2); // <div></div>
```

```
la méthode createElement convertit le nom de l'élément en minuscule
let element3 = document.createElement('DIV');
console.log(element3); // <div></div>
```
# **03 - Manipuler les éléments html Manipulation des éléments**

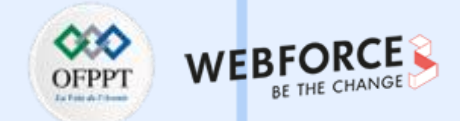

### **Ajouter un élément en JavaScript**

Pour ajouter un élément à l'arborescence du DOM (après l'avoir crée), il faut l'attacher à un élément parent.

La méthode **append()** insère un objet en tant que dernier enfant d'un élément parent.

**Exemple :**

let parent = document.**getElementById**("parent"); *// sélectionner un élément parent* let enfant = document.**createElement**("p"); *// Créer un élément enfant* enfant.innerHTML = "C'est un nouveau élément"; *// Ajouter un texte à l'élément crée* parent.**append**(enfant); *// Attacher l'enfant à l'élément parent*

# **03 - Manipuler les éléments html Manipulation des éléments**

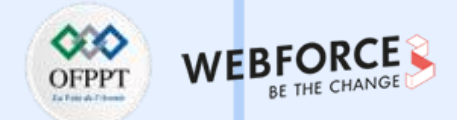

### **Supprimer un élément en JavaScript**

La méthode **removeChild()** supprime un élément de la structure du DOM. Le nœud à supprimer est passé en argument à la méthode. Une référence vers le nœud supprimé est retournée à la fin.

**Exemple :**

let parent = document.**getElementById**("parent"); *// sélectionner un élément parent* let enfant = document.**getElementById**("eltSupp"); *// Sélectionner un élément enfant* parent.**removeChild**(enfant);

### **Modifier un élément en JavaScript**

La méthode **replaceChild()** remplace un nœud par un autre nœud dans le DOM. Une référence vers le nœud remplacé est retournée à la fin.

**Syntaxe :**

parent.**replaceChild**(nouveauElement, ancienElement)

#### **Exemple :**

let parent = document.**getElementById**("parent"); *// sélectionner un élément parent* let AncienElement = document.**getElementById**("id1"); *// sélectionner l'ancien élément* let nouvElement = document.**createElement**("h2"); *// Créer un nouveau élément de type <h2>* nouvElement.innerHTML = "C'est le nouveau élément." parent.**replaceChild**(nouvElement, AncienElement);

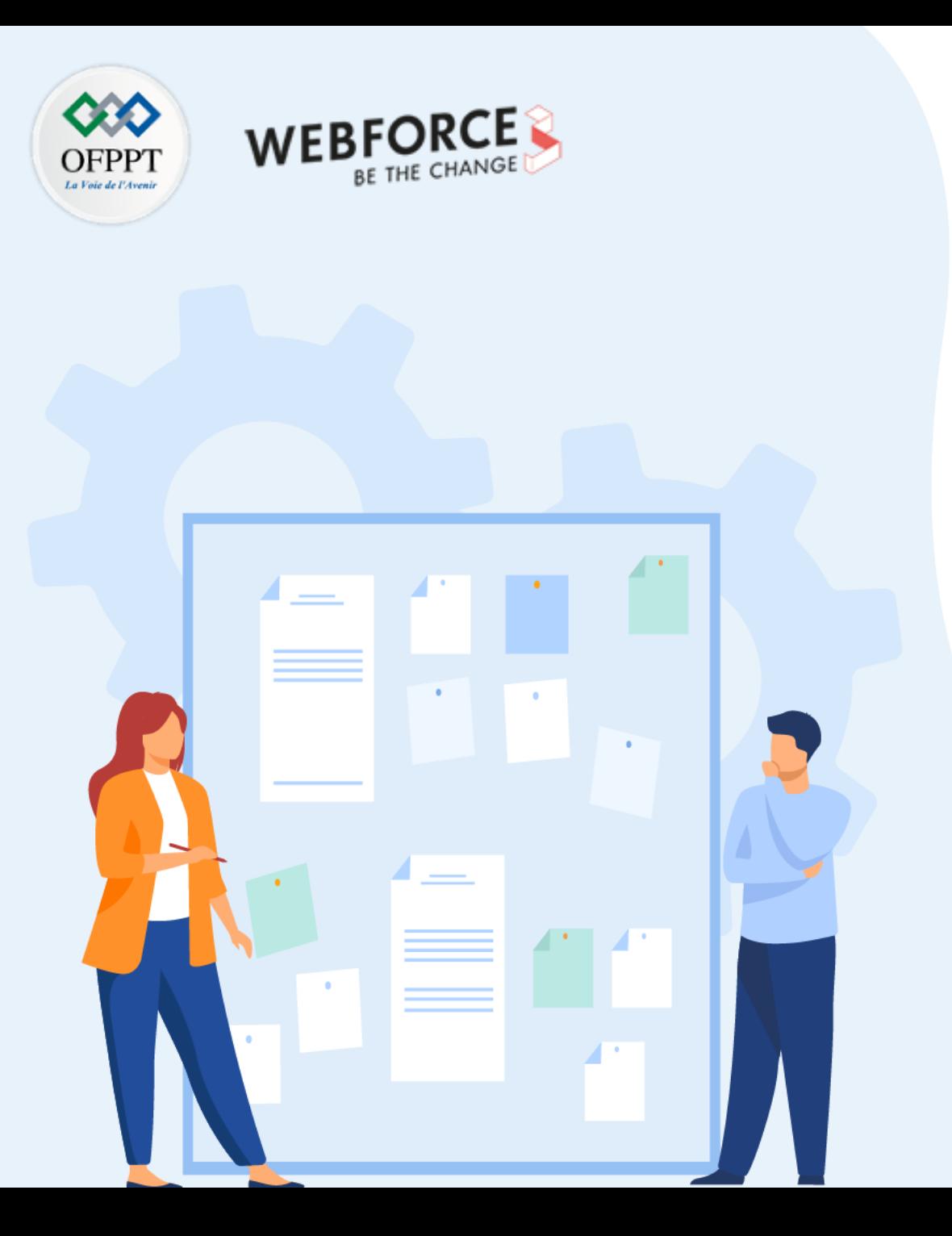

# **Manipuler les éléments html**

1. Manipulation des éléments (Création, modification, suppression)

### **2. Mise à jour des styles, attributs et classes**

3. Création DOMMenuObject

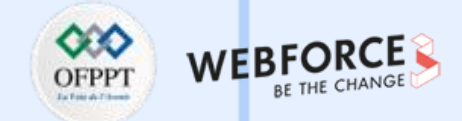

### **Mettre à jour le style**

Les propriétés **.style** ou .**className** appliquées sur un élément permettent de changer les styles CSS.

**Exemple :**

```
<div>
    <div>
        <label>Nom : </label><br>
        <input type="text" class="style1" id="b1">
    \langle/div\rangle\langle/div\rangle<script>
// Modifier le style de l'élément qui a la l'attribut class=style1 
    document.getElementsByClassName("style1").style.borderColor = "red";
</script>
```
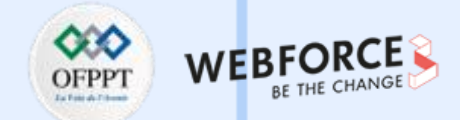

### **Définir le style à l'aide de element.className**

La propriété **element.className** permet de changer les paramètres de style d'un élément HTML en lui attribuant une nouvelle classe dont le nom est passé à l'élément sélectionné.

```
<div>
    <div>
         <label>Nom : </label><br>
         <input type="text" class="style1" id="b1">
    \langle/div\rangle\langle/div\rangle
```
<script> *// Modifier le style de l'élément qui a la l'attribut class=style1 en lui associant une classe nommée styleErreur*

```
document.getElementsByClassName("style1").className = "styleErreur";
</script>
```
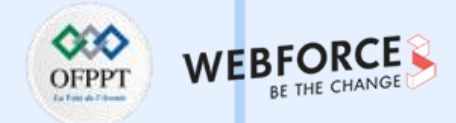

#### **Mise à jour d'un attribut avec setAttribute**

```
La méthode setAttribute() est utilisée pour définir un attribut à l'élément spécifié.
```
Si l'attribut existe déjà, sa valeur est mise à jour. Sinon, un nouvel attribut est ajouté avec le nom et la valeur spécifiés.

**Exemple 1 :** Ajouter les attributs **class** et **disabled** à l'élément <button>

<button *type*="button" *id*="Btn">Click</button>

```
<script>
   // sélectionner l'élément
   let btn = document.getElementById("Btn");
```

```
// Ajouter les attributs
   btn.setAttribute("class", "style1");
   btn.setAttribute("disabled", "");
</script>
```
**Exemple 2 :** Mettre à jour la valeur de l'attribut href de l'élément <a>.

```
<a href="#" id="lien">OFPPT</a>
```

```
<script>
   // sélectionner l'élément
    let lien = document.getElementById("lien");
```

```
// Modifier la valeur de l'attribut href
lien.setAttribute("href", "https://www.ofppt.ma");
```
</script>

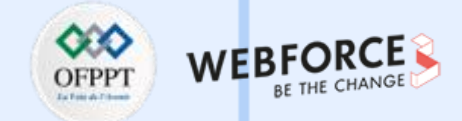

#### **Suppression d'attributs d'éléments**

La méthode **removeAttribute()** est utilisée pour supprimer un attribut d'un élément spécifié.

**Exemple** : Supprimer l'attribut href d'un lien.

```
<a href="https://www.ofppt.com/" id="lien">OFPPT</a>
<script>
   // sélectionner l'élément
   let lien = document.getElementById("lien");
   // Supprimer la valeur de l'attribut href
   lien.removeAttribute("href");
</script>
```
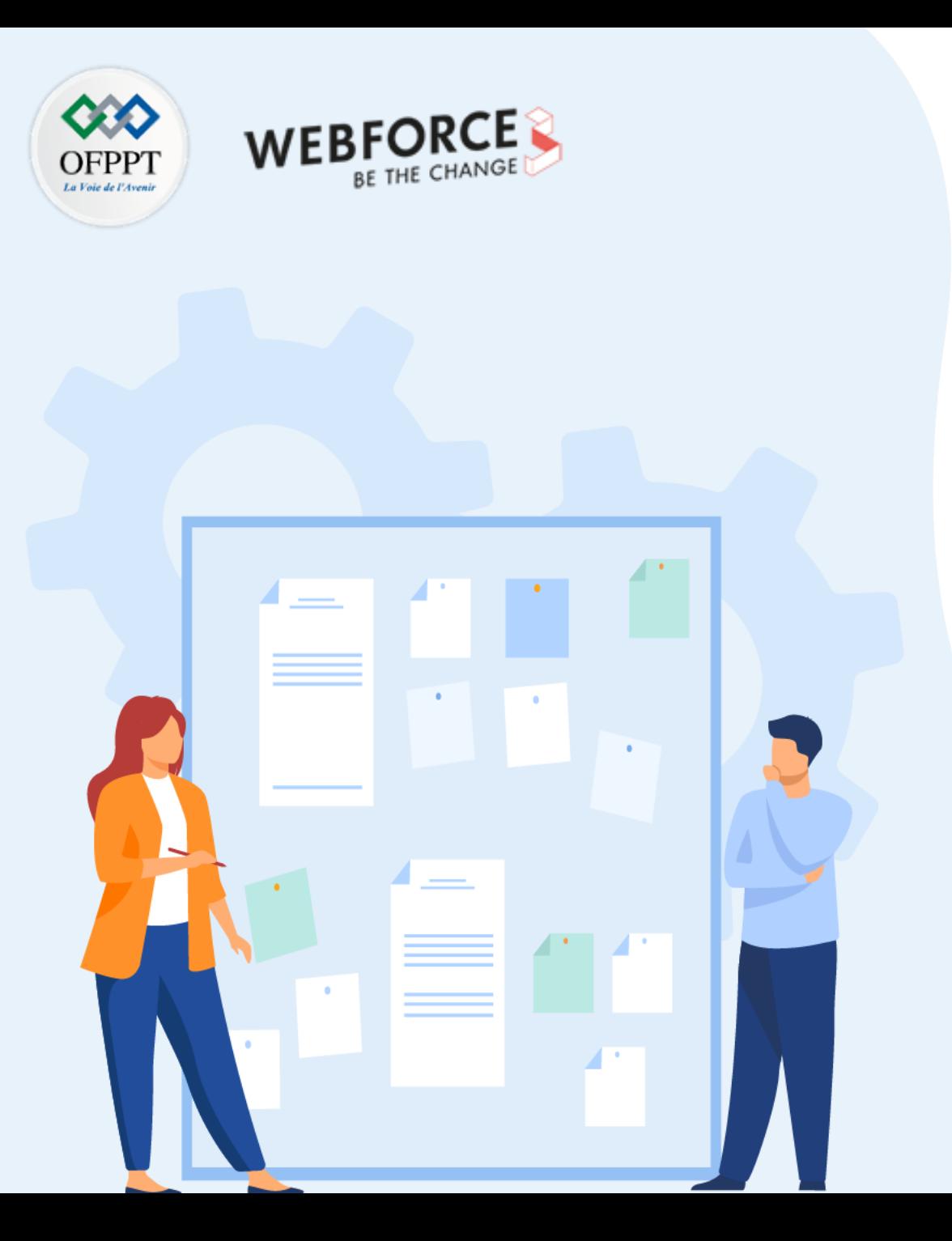

# **Manipuler les éléments html**

- 1. Manipulation des éléments (Création, modification, suppression)
- 2. Mise à jour des styles, attributs et classes
- **3. Création DOMMenuObject**

# **03 - Manipuler les éléments html Création DOMMenu Object**

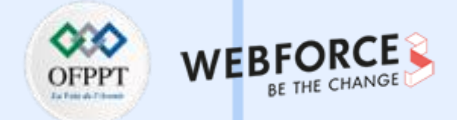

### **Création d'un DOMMenu Objetc**

L'objet **DOMMenu** en HTML représente l' élément <menu>.

**Syntaxe :**

var menuObject = document.**createElement**("MENU")

**Les attributs :**

- **Label** : prend une valeur textuelle, spécifie le label du menu.
- **Type** : prend l'une des valeurs (list, toolbar, contex). Son rôle est de spécifier le type du menu à afficher.

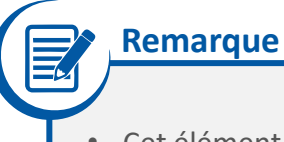

• Cet élément n'est plus supporté par les principaux navigateurs

# **03 - Manipuler les éléments html Création DOMMenu Object**

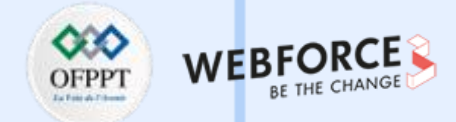

```
Création d'un DOMMenu Objetc
 Exemple :
<menu type="context" id="monMenu">
  <menuitem label="Actualiser" onclick="window.location.reload();" icon="ico_reload.png"></menuitem>
  <menu label="Partager sur...">
   <menuitem label="Twitter" icon="ico_twitter.png" onclick="window.open('//twitter.com/intent/tweet?text=
'+window.location.href);">
    </menuitem>
    <menuitem label="Facebook" icon="ico_facebook.png" onclick="window.open('//facebook.com/sharer/sharer.
php?u='+window.location.href);">
    </menuitem>
  </menu>
  <menuitem label="Envoyer cette page" onclick="window.location='mailto:?body='+window.location.href;">
  </menuitem>
</menu>
```
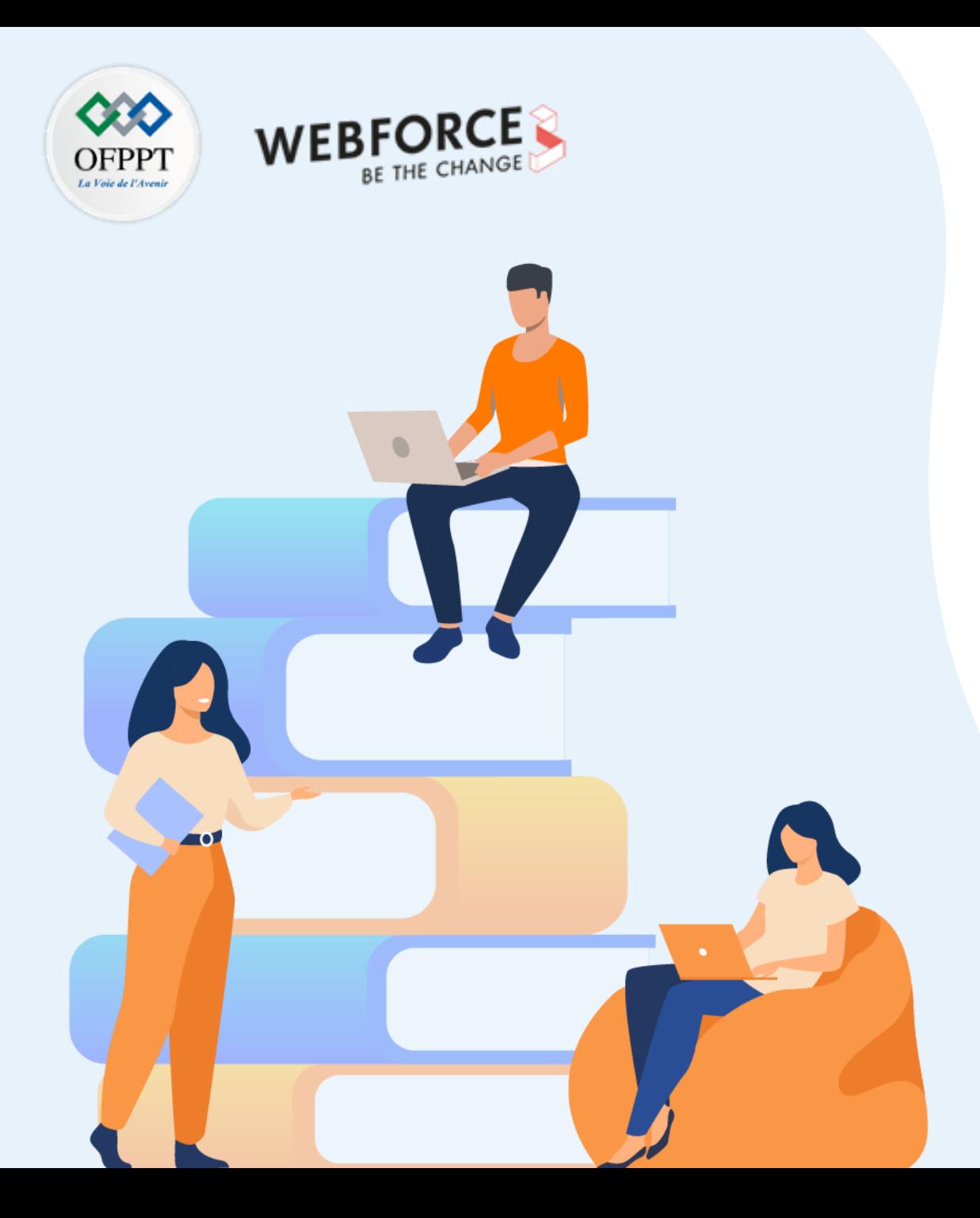

# **PARTIE 4**

# **Gérer les événements utilisateur**

**Dans ce module, vous allez :**

- Comprendre la notion d'événement pour gérer l'interactivité
- Gérer les éléments d'un formulaire

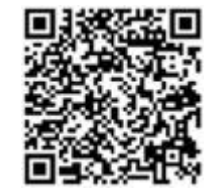

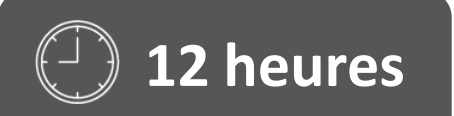

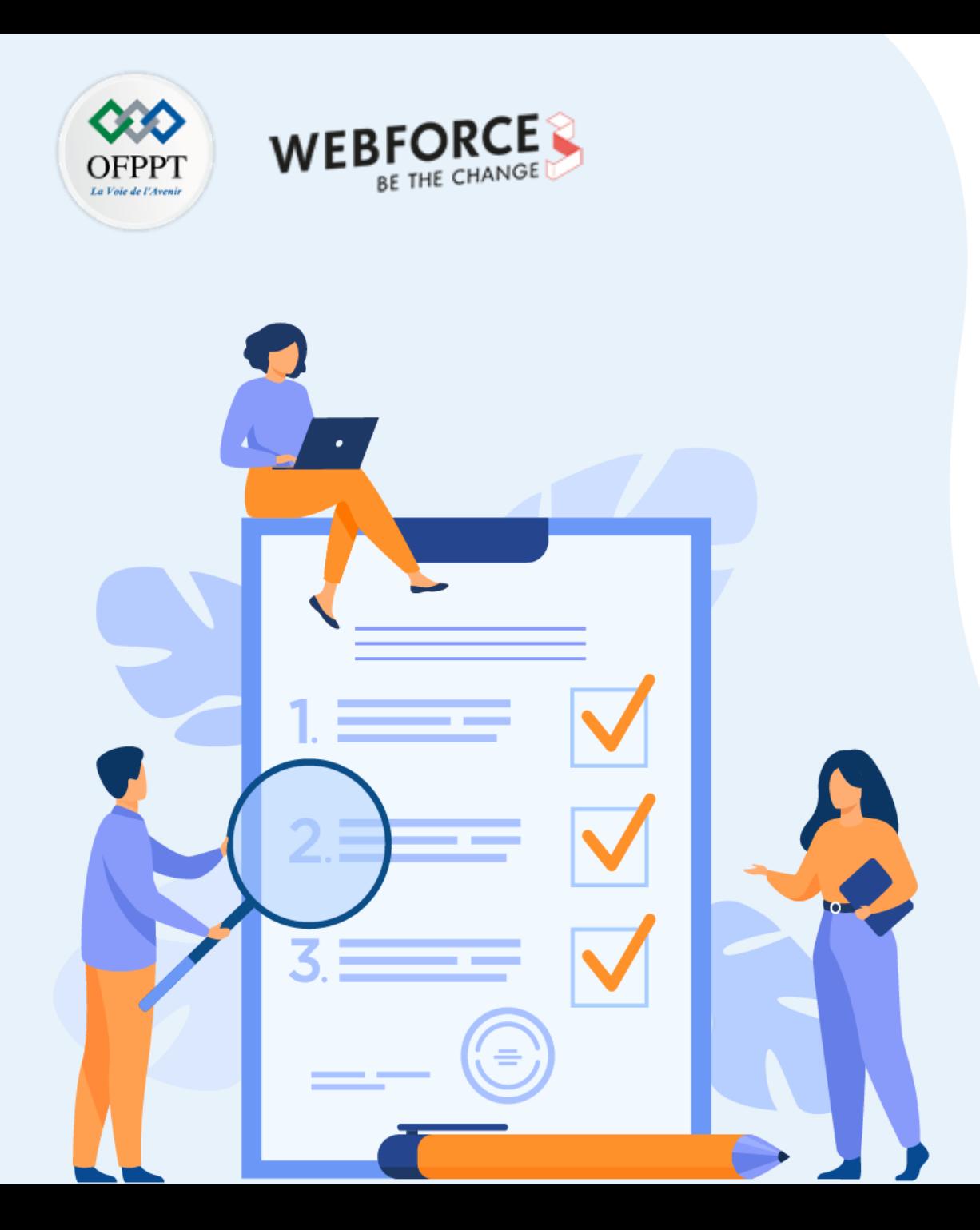

# **Comprendre la notion d'événement pour gérer l'interactivité**

**Ce que vous allez apprendre dans ce chapitre :**

- Définition d'un évènement
- Méthode addEventListener
- MouseEvents
- Interaction avec le clavier

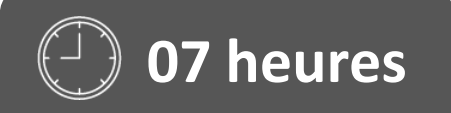

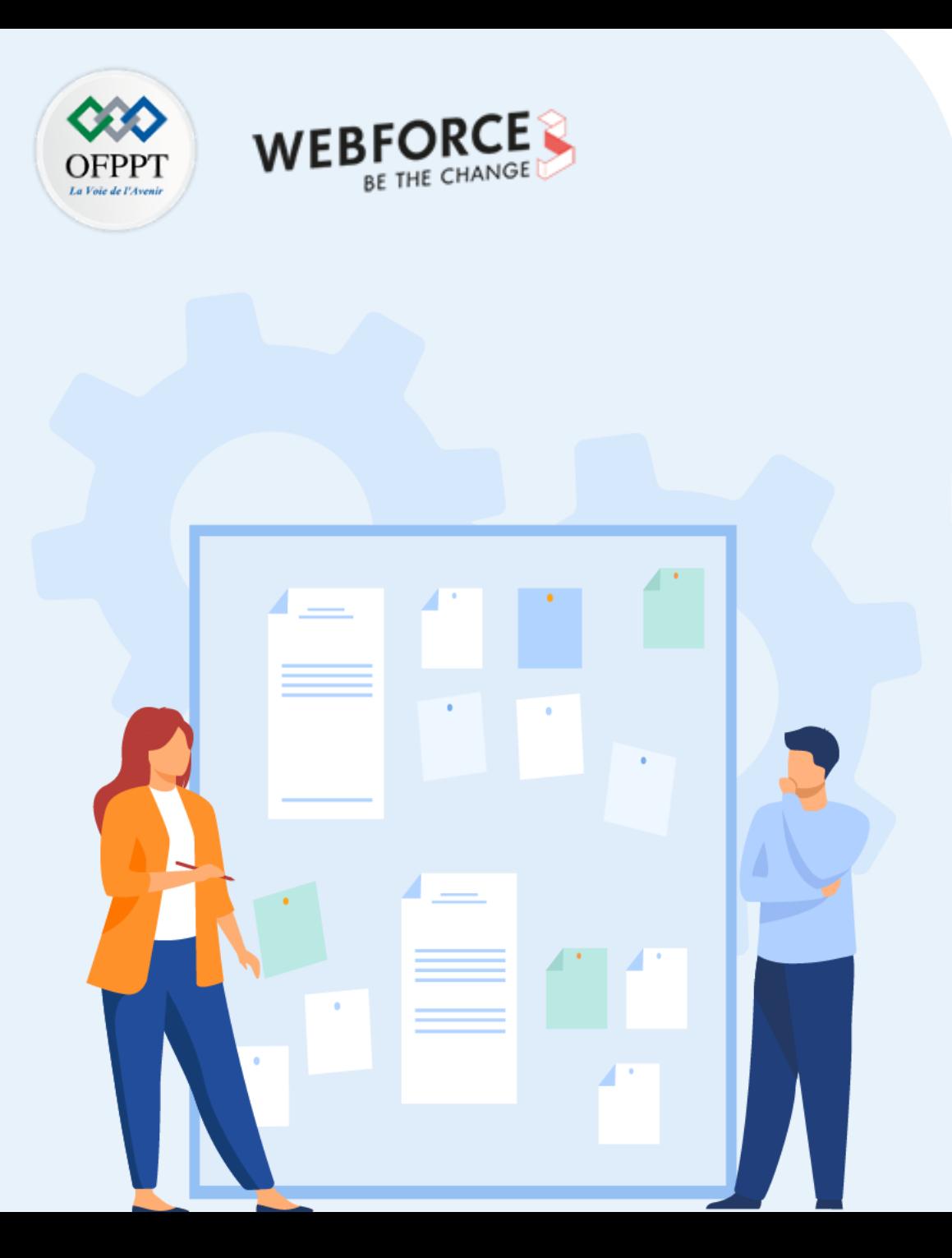

# **Comprendre la notion d'événement pour gérer l'interactivité**

### **1. Définition d'un évènement**

- 2. Méthode addEventListener
- 3. MouseEvents
- 4. Interaction avec le clavier

# **Définition d'un évènement 01 - Comprendre la notion d'événement pour gérer l'interactivité**

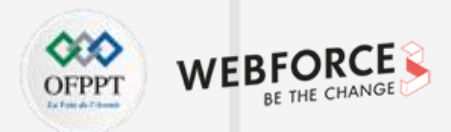

### **Qu'est-ce qu'un événement ?**

Un événement est une action effectuée soit par l'utilisateur soit par le navigateur.

Il existe plusieurs types d'événements : événement de souris, un événement de clavier, un événement de document, etc.

#### **Exemples d'événements DOM :**

- Clic sur un bouton par l'utilisateur ;
- Déplacement de la souris ;
- Chargement de la page ;
- Clic sur une touche du clavier ;
- Soumissions d'un formulaire ;
- …

Javascript offre des mécanismes de réaction aux événements.

Les événements sont généralement traités par une fonction, qui s'exécute après que l'événement soit produit.

# **Définition d'un évènement 01 - Comprendre la notion d'événement pour gérer l'interactivité**

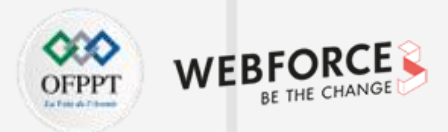

#### **Terminologie des événements**

Il existe deux terminologies lorsque nous rencontrons des événements dans le développement Web :

**Écouteur d'événement (Event Listener) :**

L'écouteur d'événement est un objet qui attend qu'un certain événement se produise (un clic, un mouvement de souris, etc.).

**Gestionnaire d'événements :** Le gestionnaire d'événements correspond généralement à une fonction appelée suite à la production de l'événement.

On distingue deux méthodes pour la gestion des événements en JavaScript :

• **Utilisation de l'attribut HTML :** Attacher directement un événement à un élément HTML en tant qu'attribut.

**Exemple :** <**button onclick**="alert('Bonjour')">Clic</button>

Utilisation de la méthode **addEventListener** : Associer l'événement à l'élément en utilisant la méthode addEventListner().

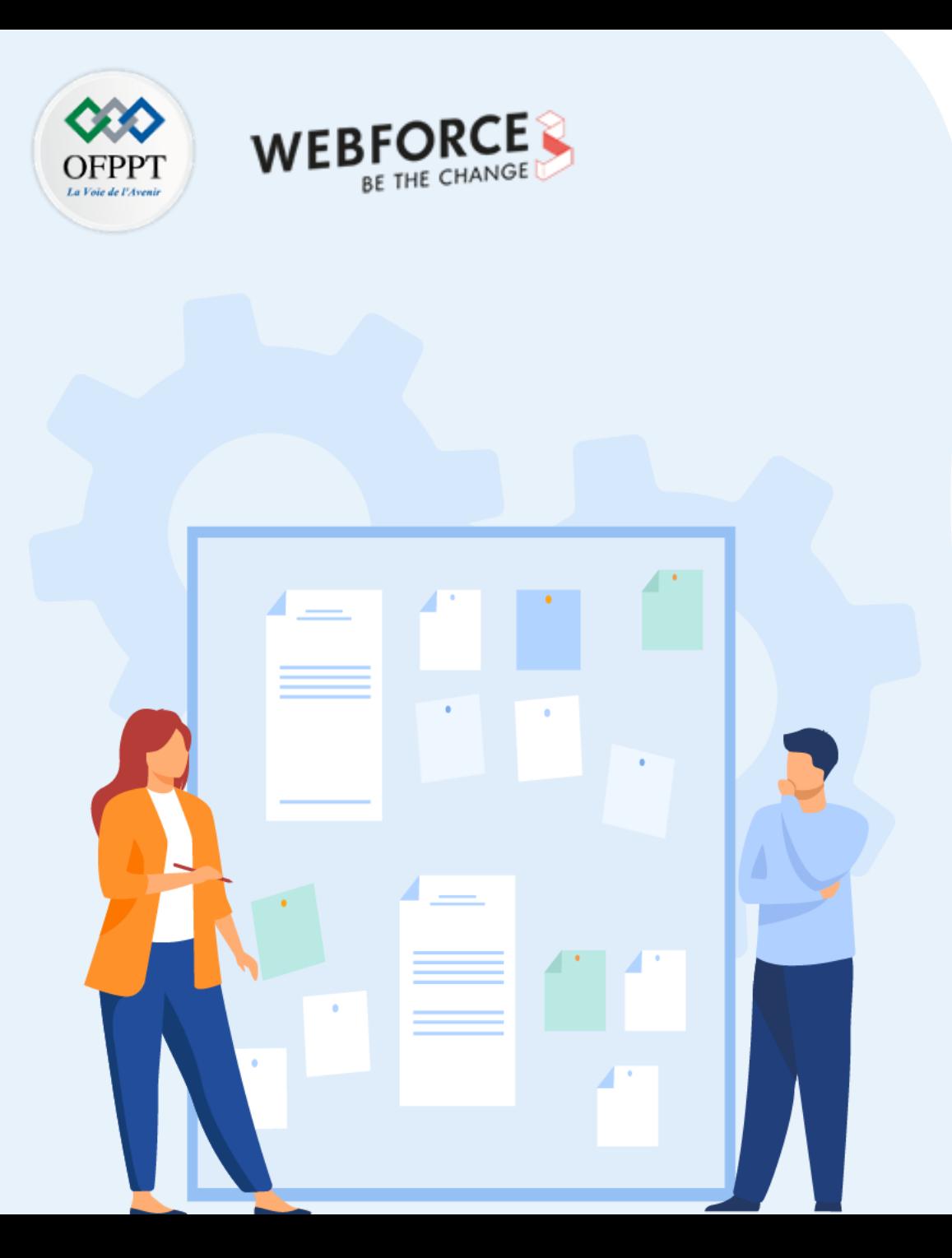

# **Comprendre la notion d'événement pour gérer l'interactivité**

- 1. Définition d'un évènement
- **2. Méthode addEventListener**
- 3. MouseEvents
- 4. Interaction avec le clavier

# **Méthode addEventListener 01 - Comprendre la notion d'événement pour gérer l'interactivité**

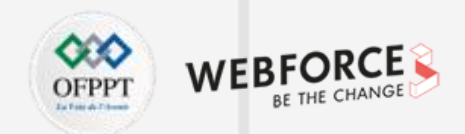

### **Méthode addEventListener()**

La méthode **addEventListener** appliquée sur un élément DOM, lui ajoute un gestionnaire pour un événement particulier.

Cette fonction sera appelée à chaque fois que l'événement se produit sur l'élément.

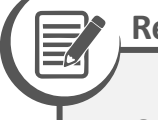

#### **Remarque**

• On peut ajouter plusieurs événements à un même élément.

**Syntaxe :** la méthode prend deux paramètres : le type de l'événement et la fonction qui gère l'événement.

element.**addEventListener**(événement, fonction de rappel, useCapture);

**Elément :** un élément HTML auquel l'événement est attaché.

**Événement :** le nom de l'événement.

**Fonction de rappel :** la fonction qui va gérer l'événement.

**UseCapture :** paramètre booléen facultatif qui prend par défaut la valeur false (spécifie s'il faut utiliser le bouillonnement d'événements ou la capture d'événements).
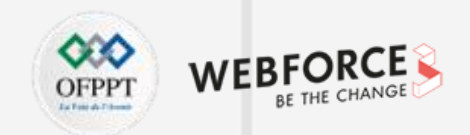

### **Méthode addEventListener()**

**Exemple 1 :**

let element = document.**getElementById**("btn");

```
element.addEventListener("click", message);
```

```
//Fonction qui gère l'événement
function message() {
  alert("Vous avez cliqué!")
}
```
**Exemple 2 :** utiliser une fonction interne dans la méthode **addEventListener**()

```
let element = document.getElementById("btn");
element.addEventListener("click", function () { alert("Vous avez cliqué!")});
```
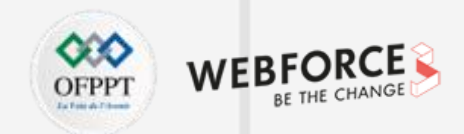

### **Événements multiples utilisant addEventListener()**

La méthode addEventListener() permet d'ajouter plusieurs méthodes identiques ou différentes à un seul élément. Ainsi, il est possible d'ajouter plus de deux écouteurs d'événement pour le même événement.

**Exemple :**

}

```
let element = document.getElementById("btn");
element.addEventListener("click", fct1);
element.addEventListener("click", fct2);
function fct1() {
  alert("Fonction 1");
}
```

```
function fct2() {
  alert("Fonction 2");
```
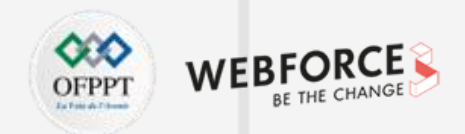

### **Événements multiples utilisant addEventListener()**

La méthode **addEventListener()** permet aussi d'attacher plusieurs types d'événements **différents** au même élément HTML .

#### **Exemple :**

```
let element = document.getElementById("btn");
element.addEventListener("click", clickFct); //Evénement : clic de la souris
element.addEventListener("mouseover", mouseoverFxn); //Evénement : passage de la souris sur un élément
element.addEventListener("mouseout", mouseoutFxn); //Evénement : la souris quitte l'élément
```

```
function clickFct() {
  alert("Vous avez cliqué :");
}
```

```
function mouseoverFxn() {
  element.style.background = "red"; 
  element.style.padding = "8px";
}
```

```
PARTIE 4
```
} }

function **mouseoutFxn**() { element.style.background = "white"; element.style.padding = "2px";

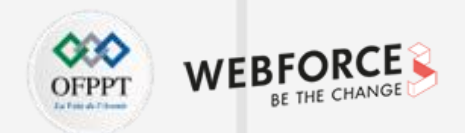

### **Supprimer l'écouteur d'événement**

La méthode **removeEventListner**() permet de supprimer l'écouteur d'événement d'un élément ou un objet HTML.

#### **Exemple :**

```
<p class="style1">Cet élément possède l'événement "mouseover"</p>
<button id="btn" onclick="SupprimerEvnt()">Supprimer l'événement</button>
```

```
<script>
```

```
let element = document.querySelector(".style1"); //Sélectionner l'élement button
element.addEventListener("mouseover", fct1); // Ajouer un évenement de type « mouseover »
```

```
function fct1(){
    alert("Evénement déclenché!");
  }
```

```
function SupprimerEvnt(){
    element.removeEventListener("mouseover", fct1);
  }
</script>
```
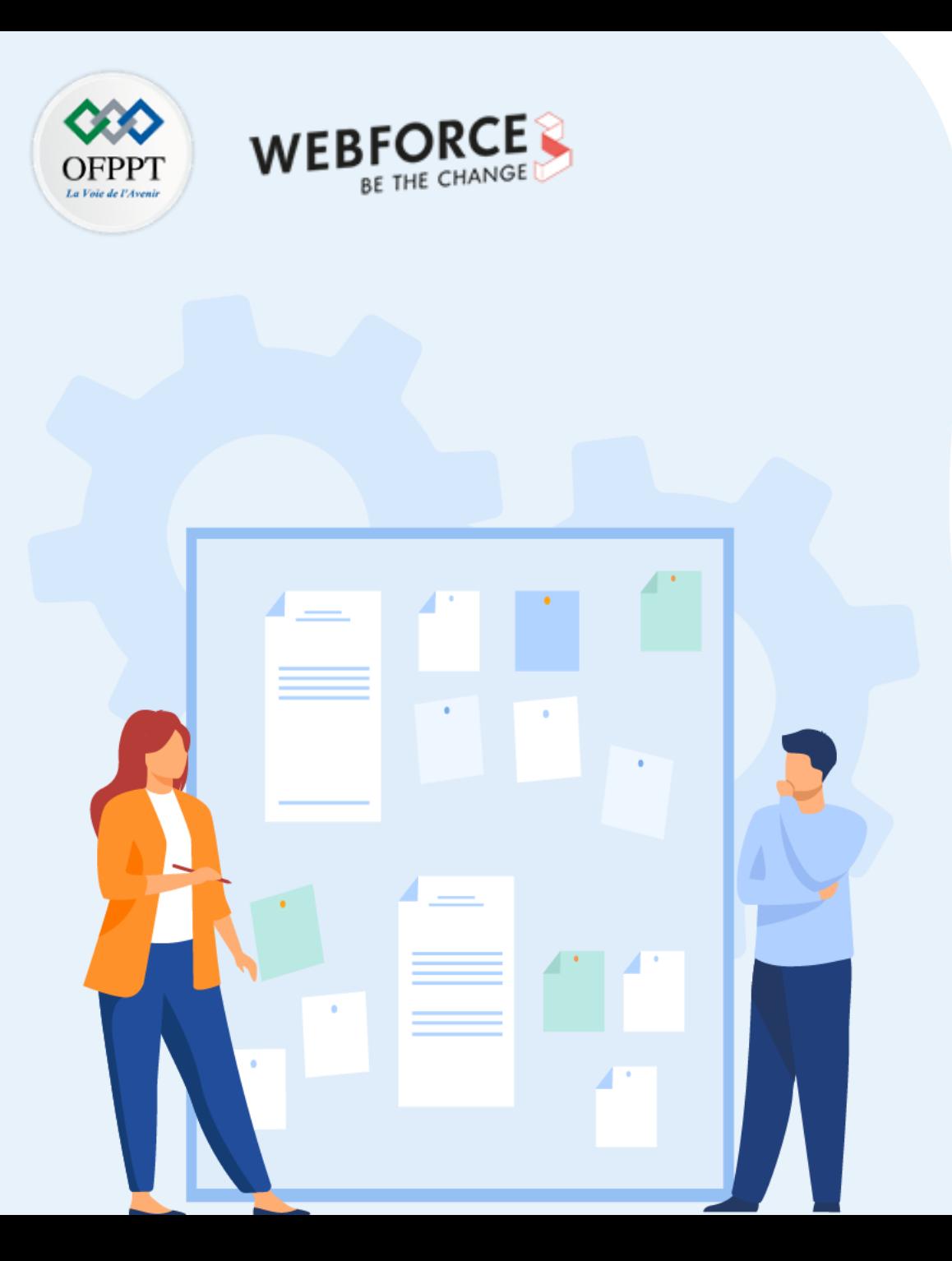

# **CHAPITRE 1**

# **Comprendre la notion d'événement pour gérer l'interactivité**

- 1. Définition d'un évènement
- 2. Méthode addEventListener

### **3. MouseEvents**

4. Interaction avec le clavier

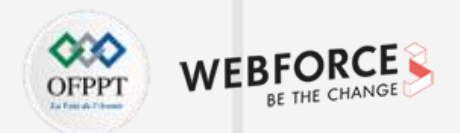

### **Les événements de la souris JavaScript**

Les événements de la souris sont déclenchés quand elle interagit avec les éléments de la page.

Les événements DOM définissent neuf types d'événements de la souris : **mousedown, mouseup, et click.**

Quand la souris est enfoncée, trois événements se déclenchent dans l'ordre suivant :

- **Mousedown** : se déclenche lorsqu'on appuie sur le bouton gauche de la souris.
- **Mouseup :** se déclenche lorsqu'on relâche le bouton de la souris.
- **Click :** se déclenche lorsqu'un événement **mousedown** et un **mouseup** sont détectés sur l'élément.

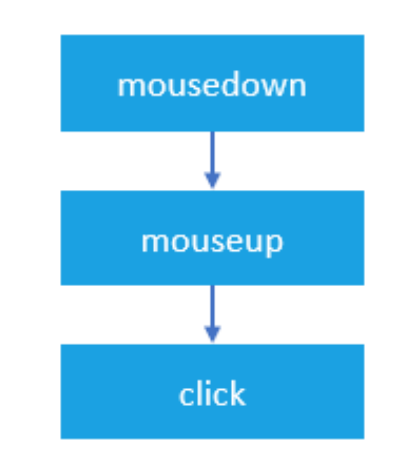

Figure 22 : Ordre des événements de la souris

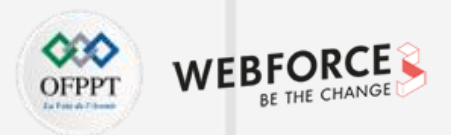

### **Les événements de la souris JavaScript**

• **dblclick**

L'événement **dblclick** se déclenche lorsqu'on double-clique sur un élément en utilisant la souris.

Un événement **dblclick** est déclenché par deux événements **click**.

L'événement dblclick a quatre événements déclenchés dans l'ordre suivant :

- **1. mousedown**
- **2. mouseup**
- **3. click**
- **4. mousedown**
- **5. mouseup**
- **6. click**
- **7. dblclick**
- Les événements click ont toujours lieu avant l'événement dblclick.

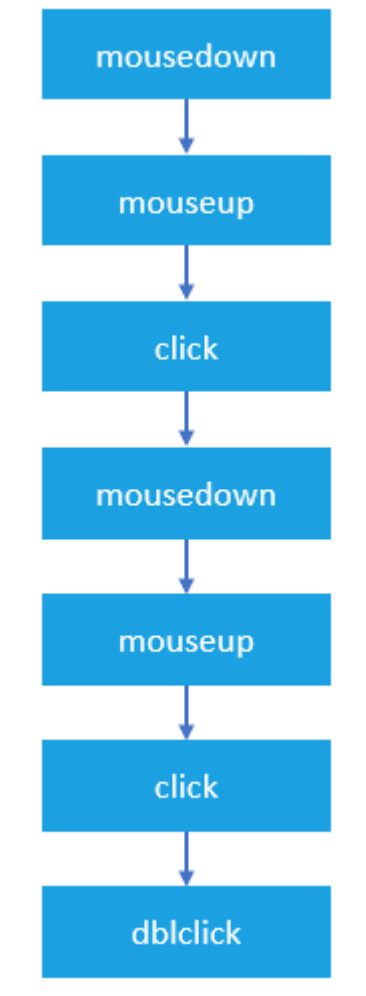

Figure 23 : Ordre de tous les événements de la souris

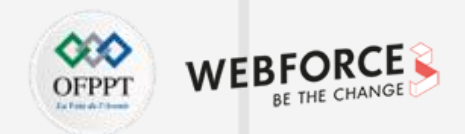

### **Les événements de la souris JavaScript**

• **mousemove**

L'événement **mousemove** se déclenche à plusieurs reprises lorsqu'on déplace le curseur de la souris autour d'un élément.

Pour ne pas ralentir la page, le gestionnaire de l'événement **mousemove** n'est enregistré qu'en cas de besoin, et doit être supprimé dès qu'il n'est plus utilisé.

**Exemple :**

element.onmousemove = fct1; element.onmousemove = null;

#### • **mouseover / mouseout**

L'événement **mouseover**se déclenche lorsque le curseur de la souris se déplace à l'extérieur d'un élément.

L'événement **mouseout** se déclenche lorsque le curseur de la souris survole un élément, puis se déplace vers autre élément.

• **mouseenter / mouseleave**

L'événement **mouseenter** se déclenche lorsque le curseur de la souris se déplace de l'extérieur à l'intérieur d'un élément.

L'événement **mouseleave** se déclenche lorsque le curseur de la souris se déplace de l'intérieur à l'extérieur d'un élément.

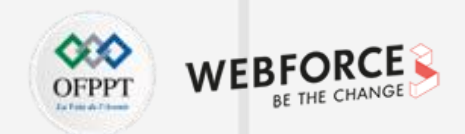

### **Enregistrement des gestionnaires d'événements de souris**

- Étape 1 : sélectionner l'élément concerné par l'événement à l'aide des méthodes de sélection (querySelector() ou getElementById()).
- Étape 2 : enregistrer l'événement de la souris à l'aide de la méthode **addEventListener**().

**Exemple :** soit le bouton suivant :

<button *id*="btn">Click ici!</button>

Le code suivant associe l'événement de clic au bouton précédent :

```
let btn = document.querySelector('#btn');
btn.addEventListener('click',(event) => {
   console.log('click');
});
```
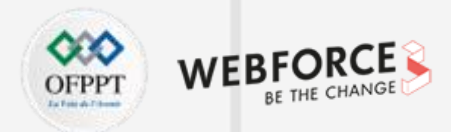

### **Détecter les boutons de la souris**

L'objet **event** transmis au gestionnaire d'événements de la souris a une propriété appelée **button** qui indique quel bouton de la souris a été enfoncé pour déclencher l'événement.

Le bouton de la souris est représenté par un nombre :

- 0. le bouton principal de la souris enfoncé, généralement le bouton gauche ;
- 1. le bouton auxiliaire enfoncé, généralement le bouton du milieu ou le bouton de la roue ;
- 2. le bouton secondaire enfoncé, généralement le bouton droit ;
- 3. le quatrième bouton enfoncé, généralement le bouton Précédent du navigateur ;
- 4. le cinquième bouton enfoncé, généralement le bouton Suivant du navigateur .

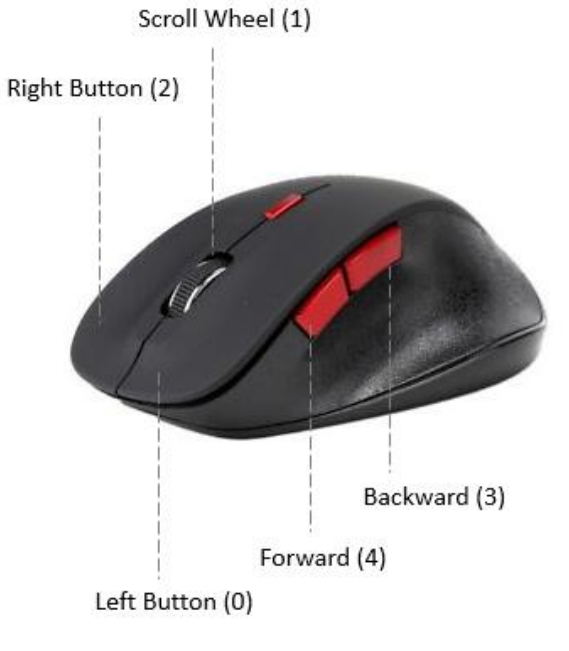

Figure 24 : Boutons de la souris

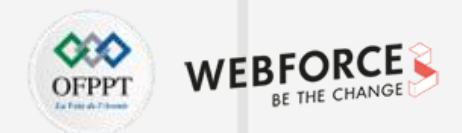

### **Obtenir les coordonnées de l'écran**

- Les propriétés **screenX** et **screenY** de l'événement passées au gestionnaire d'événements de la souris renvoient les coordonnées (dans l'écran) correspondant à l'emplacement de la souris par rapport à l'ensemble de l'écran.
- Les propriétés **clientX** et **clientY** fournissent les coordonnées horizontales et verticales dans la zone cliente de l'application où l'événement de la souris s'est produit.

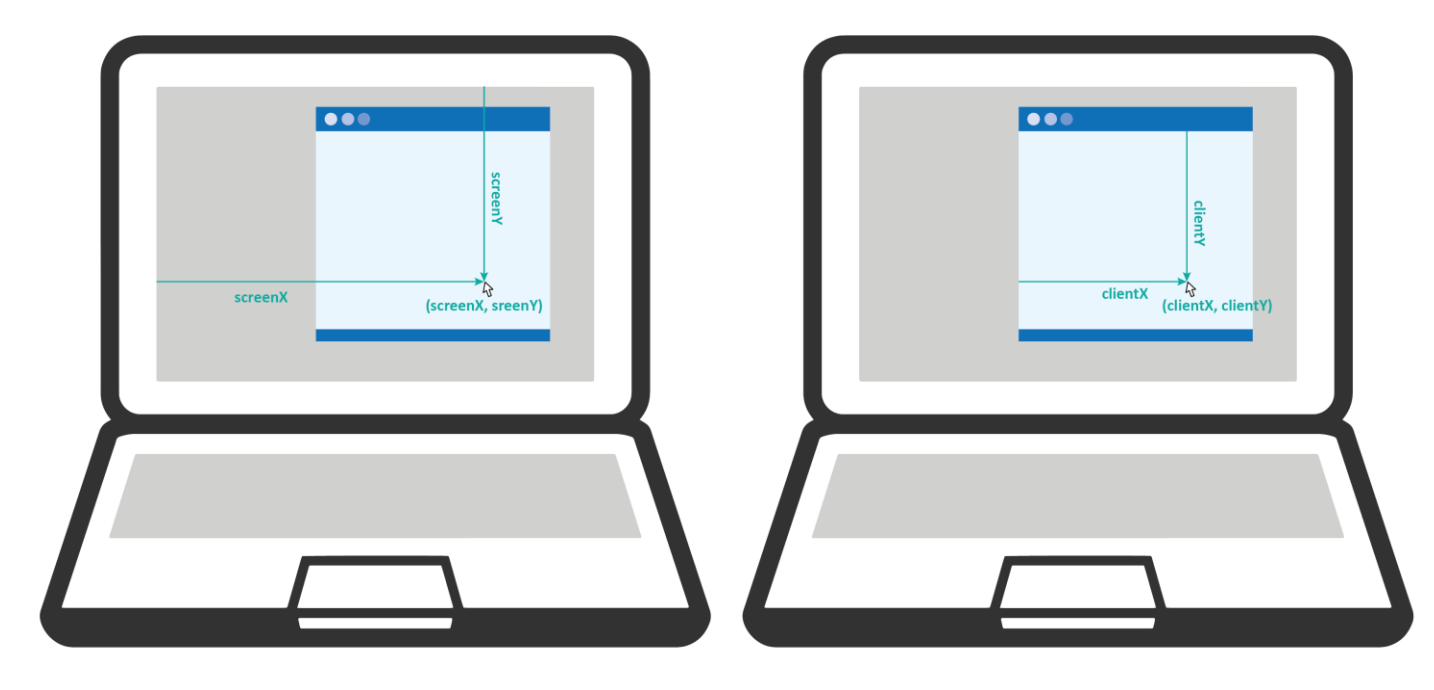

Figure 25 : Propriétés screen(x,y) et client(x,y)

**PARTIE 4**

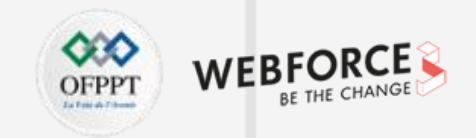

```
Exemple :
<!DOCTYPE html>

<head>
    <title>Les événements de la souris</title>
   <style>
        #pos { background-color: goldenrod; height: 200px; width: 400px; }
    </style>
</head>
<body>
    \langle p \rangleFaire bouger la souris pour voir sa position.\langle p \rangle<div id="pos"></div>
    <p id="affichage"></p>
    <script>
     let pos = document.querySelector('#pos');
     pos.addEventListener('mousemove', (e) => {
     let affichage = document.querySelector('#affichage');
     affichage.innerText = `Screen X/Y: (${e.screenX}, ${e.screenY}) Client X/Y: (${e.clientX}, ${e.clientY})`
        });
    </script>
</body>
</html>
```
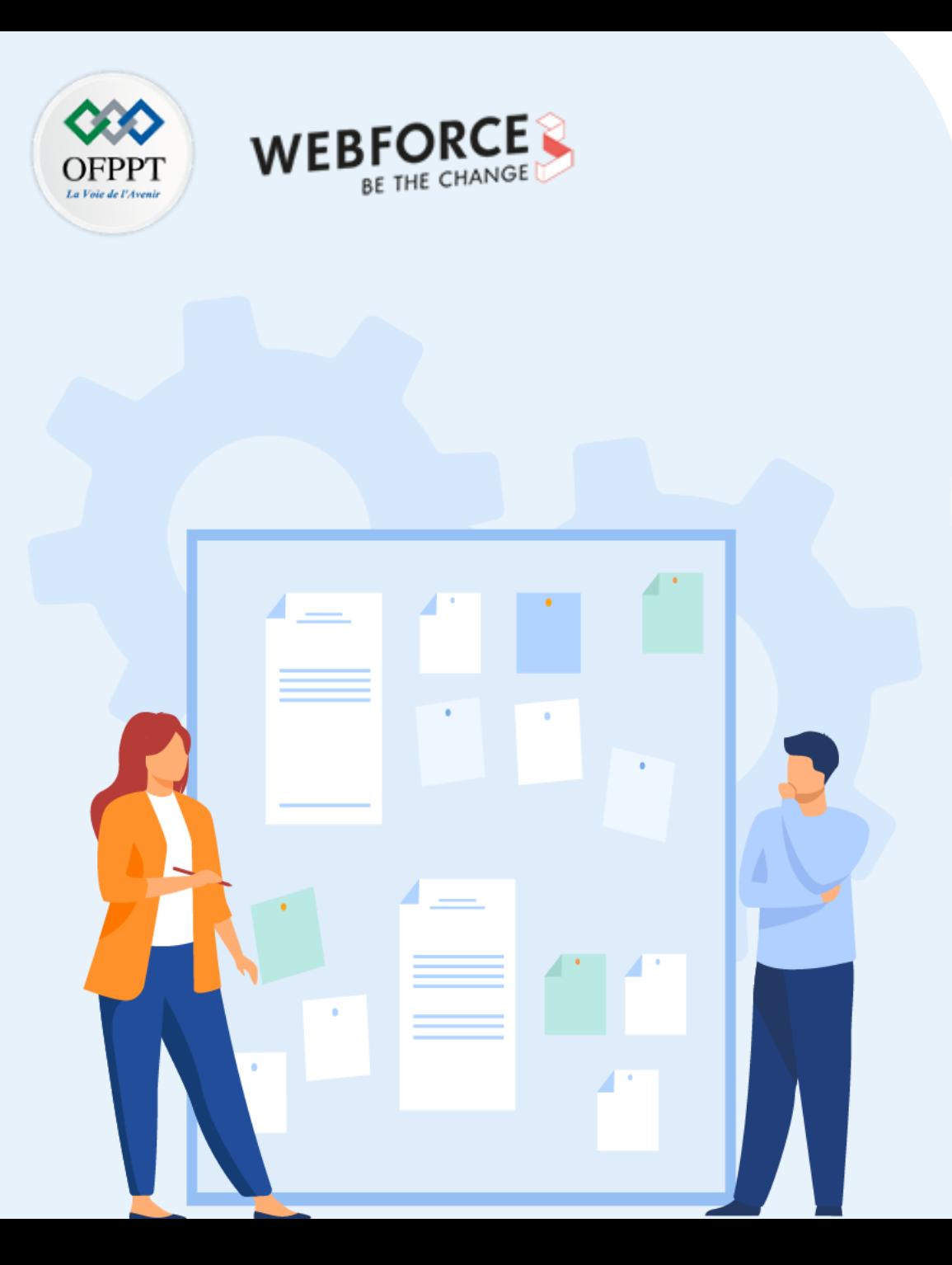

# **CHAPITRE 1**

# **Comprendre la notion d'événement pour gérer l'interactivité**

- 1. Définition d'un évènement
- 2. Méthode addEventListener
- 3. MouseEvents
- **4. Interaction avec le clavier**

# **01 - Comprendre la notion d'événement pour gérer l'interactivité Interaction avec le clavier**

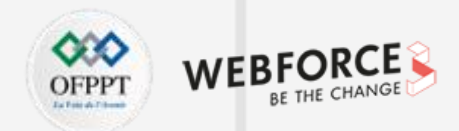

### **Les événements du clavier JavaScript**

Il existe trois principaux événements du clavier :

- **Keydown :** déclenché lorsqu'on appuie sur une touche du clavier. Cet événementse déclenche plusieurs fois pendant que la touche est enfoncée.
- **Keyup :** déclenché lorsqu'on relâche une touche du clavier.
- **Keypress :** déclenché lorsqu'on appuie sur les caractères comme a, b, ou c, et pas sur les touches fléchées gauche, etc. Cet événement se déclenche également à plusieurs reprises lorsqu'on maintient la touche du clavier enfoncée.

Lorsqu'on appuie sur une touche du clavier, les trois événements sont déclenchés dans l'ordre suivant :

- **1. keydown**
- **2. keypress**
- **3. Keyup**

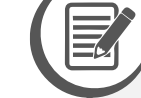

#### **Remarques**

- Les événements **keydown** et **keypress** sont déclenchés avant toute modification apportée à la zone de texte.
- L'événement **keyup** se déclenche après que les modifications aient été apportées à la zone de texte.

**PARTIE 4**

# **01 - Comprendre la notion d'événement pour gérer l'interactivité Interaction avec le clavier**

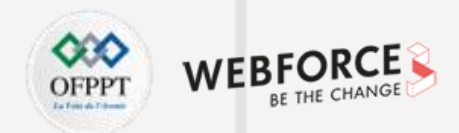

### **Gestion des événements du clavier**

Étape 1 : sélectionner l'élément sur lequel l'événement clavier se déclenchera (généralement d'une zone de texte).

Étape 2 : associer à l'élément la méthode **addEventListener**() pour enregistrer un gestionnaire d'événements.

**Exemple :** soit la zone de texte suivante :

<input *type*="text" *id*="message">

Dans le code suivant, les trois gestionnaires d'événements seront appelés à l'enfoncement d'une touche de caractère :

```
let msg = document.getDocumentById('#message');
msg.addEventListener("keydown", (event) => {
    // traitement keydown
});
msg.addEventListener("keypress", (event) => {
   // traitement keypress
});
msg.addEventListener("keyup", (event) => {
   // traitement keyup
});
```
## **01 - Comprendre la notion d'événement pour gérer l'interactivité Interaction avec le clavier**

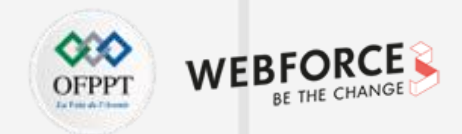

### **Les propriétés de l'événement clavier**

L'événement clavier possède deux propriétés importantes :

- **key** : renvoie le caractère qui a été enfoncé.
- **Code :** renvoie le code de touche physique.

Par exemple, le clic sur la touche z du clavier : **event.key** retourne « **z** » et les « **event.code** » retourne « **KeyZ** ».

**Exemple :**

```
<input type="text" id="message">
<script>
   let zone = document.getElementById('message');
    zone.addEventListener('keydown', (event) => {
        console.log(`key=${event.key},code=${event.code}`);
   });
</script>
```
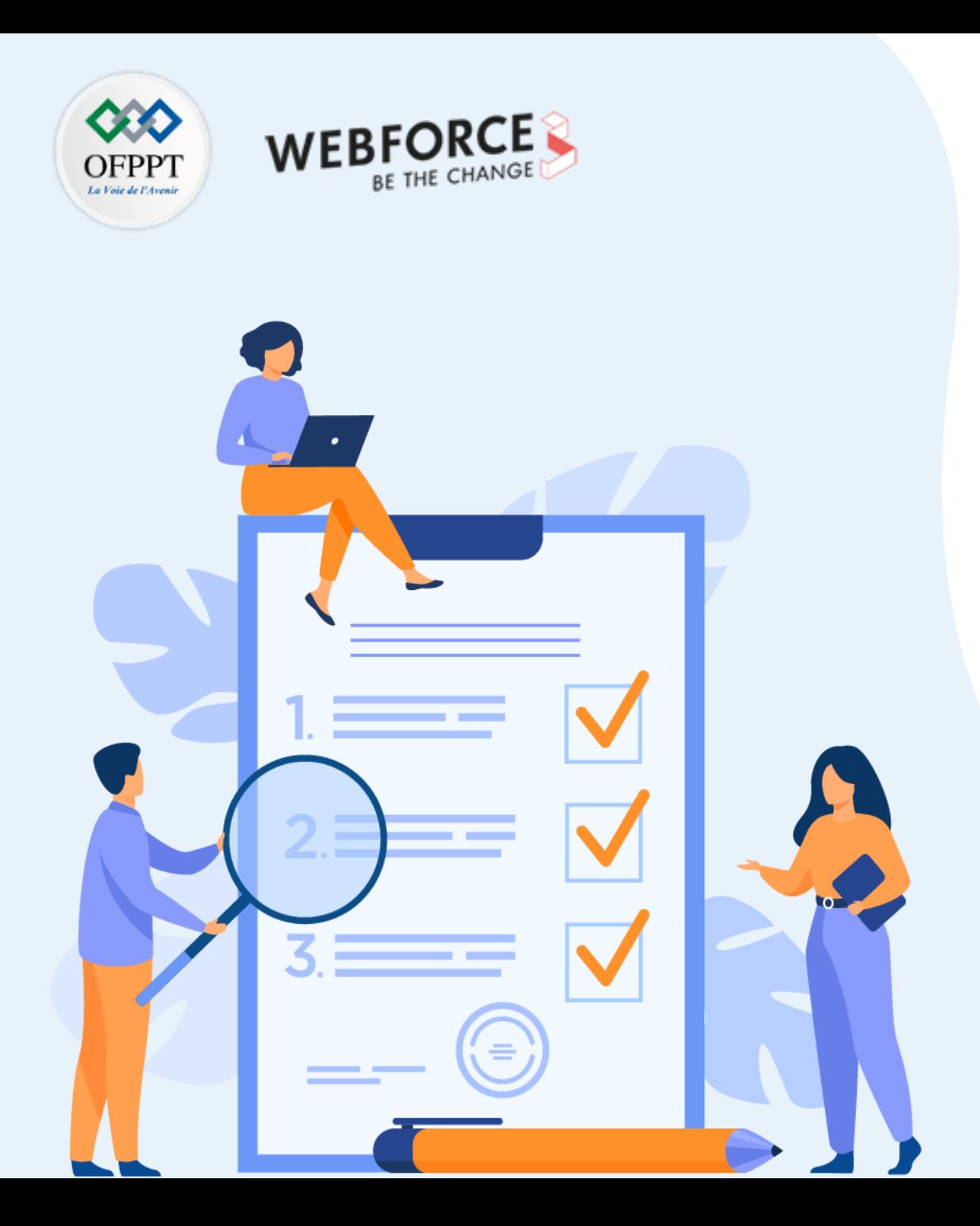

# **CHAPITRE 2**

# **Gérer les éléments d'un formulaire**

**Ce que vous allez apprendre dans ce chapitre :**

- Soumission d'un formulaire
- Interruption d'un formulaire
- Validation d'un formulaire

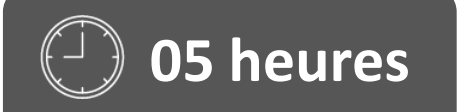

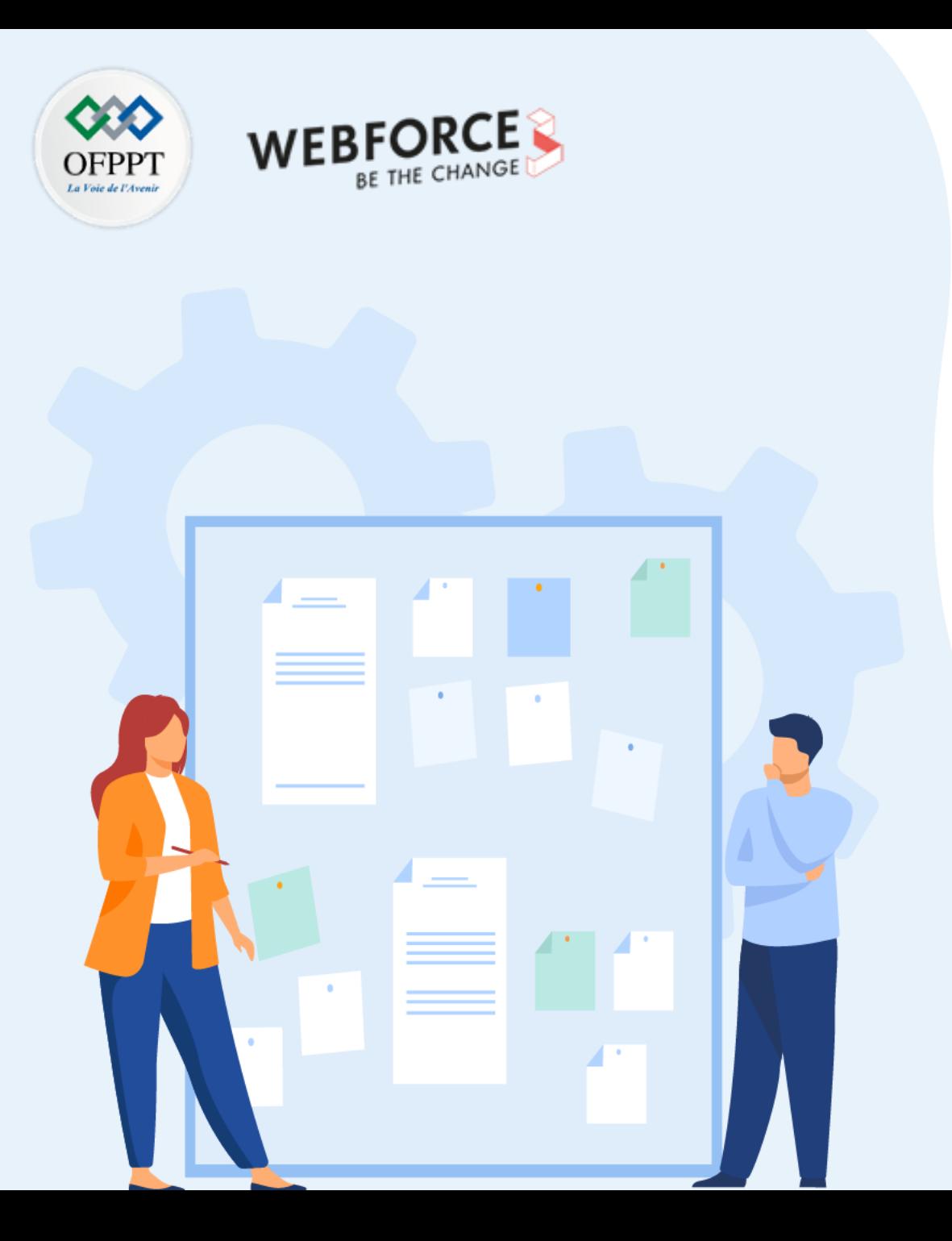

# **CHAPITRE 2**

# **Gérer les éléments d'un formulaire**

### **1. Soumission d'un formulaire**

- 2. Interruption d'un formulaire
- 3. Validation d'un formulaire

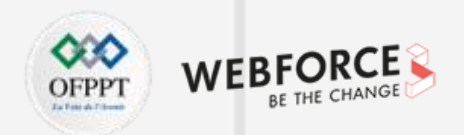

### **Soumission d'un événement**

La méthode **submit()** du DOM est utilisée pour soumettre les données du formulaire à l'adresse spécifiée dans l'attribut action.

Cette méthode se comporte comme le bouton de soumission du formulaire et ne prend pas de paramètres.

**Syntaxe :**

form.**submit**()

```
Exemple :
```

```
<form id="FORM1" method="post" action="/code.php">
<label>Nom <input type="text" name="nom"></label><br>
<label>Age <input type="text" name="Age"><label> <br>
<input type="submit" onclick="SoumettreForm()" value="SUBMIT">
<input type="button" onclick="ResetForm()" value="RESET">
</form>
<p id="message"></p>
<script>
    function SubmitForm() {
        document.getElementById("FORM1").submit();
      }
     function ResetForm() {
          document.getElementById("FORM1").reset();
          document.getElementById("message").innerHTML="Formulaire réinitialisé";
        }
</script>
```
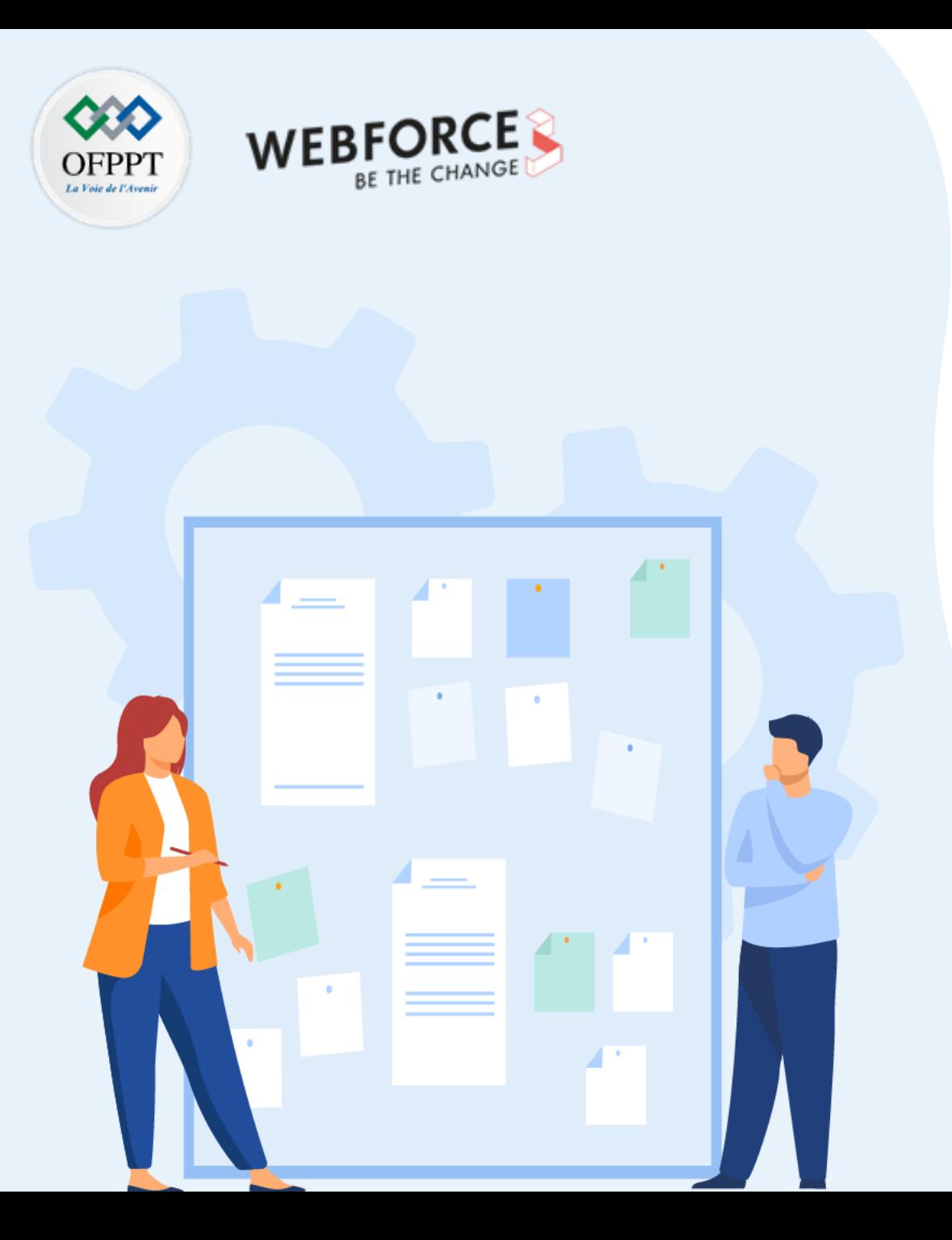

# **CHAPITRE 2**

# **Gérer les éléments d'un formulaire**

- 1. Soumission d'un formulaire
- **2. Interruption d'un formulaire**
- 3. Validation d'un formulaire

# **02 - Gérer les éléments d'un formulaire Interruption d'un formulaire**

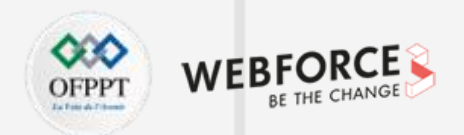

### **Empêcher la soumission d'un formulaire**

La fonction *preventDefault*() empêche l'exécution de l'action par défaut de l'événement.

**Exemple :**

```
<form onsubmit="EnvoyerForm(event)">
   <input type="text">
    <button type="submit">Envoyer</button>
 </form>
 <script type="text/JavaScript">
   function EnvoyerForm(event){
      event.preventDefault();
     window.history.back();
    }
 </script>
```
La méthode **window.history.back()** renvoie à l'URL précédente dans l'historique.

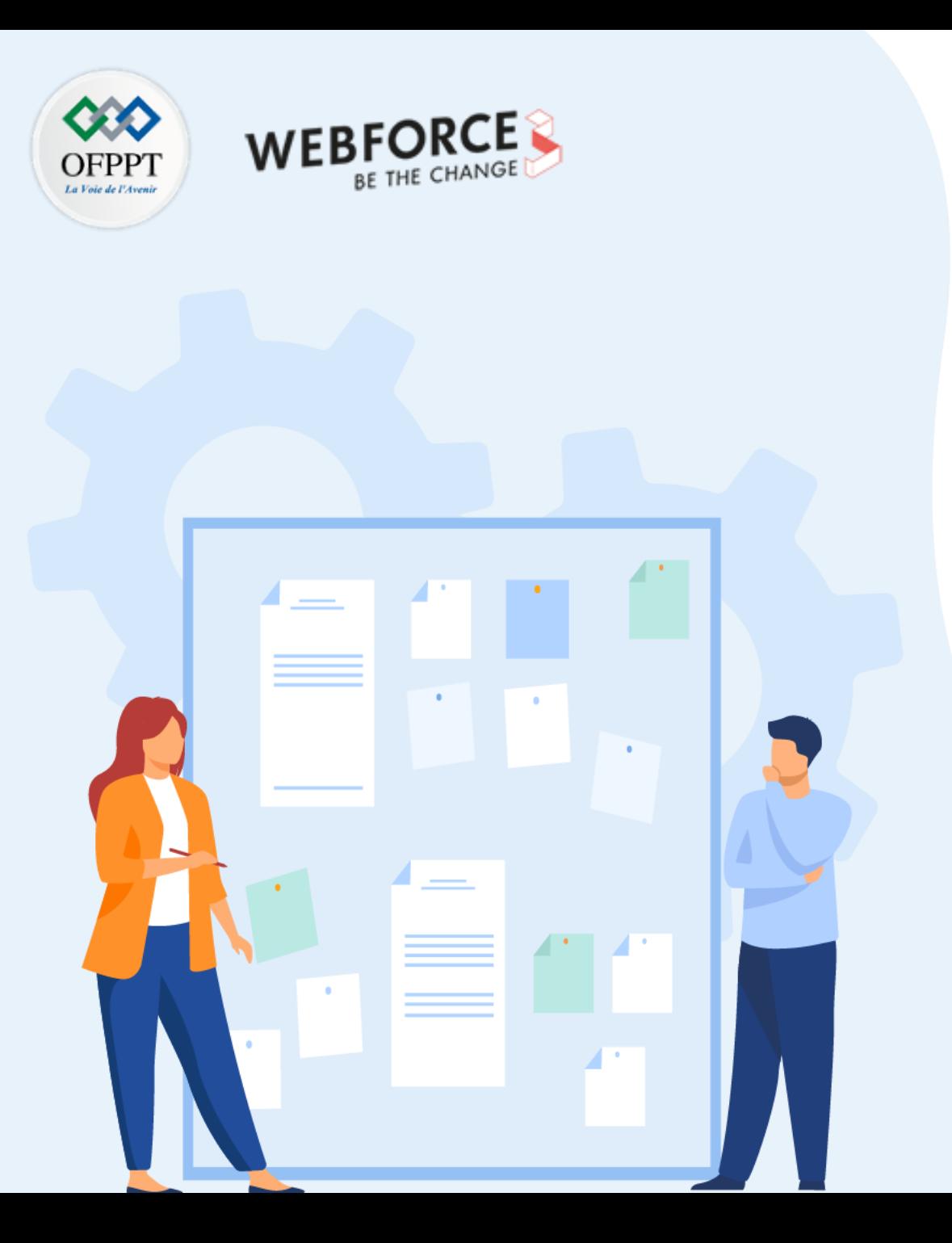

# **CHAPITRE 2**

# **Gérer les éléments d'un formulaire**

- 1. Soumission d'un formulaire
- 2. Interruption d'un formulaire
- **3. Validation d'un formulaire**

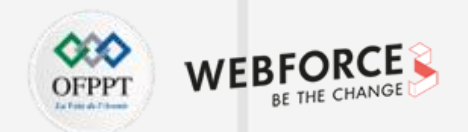

### **La validation des données**

La validation des données consiste à s'assurer que l'entrée de l'utilisateur est conforme aux données attendues. Parmi les types de vérifications à faire on cite :

- l'utilisateur a-t-il rempli tous les champs obligatoires ?
- l'utilisateur a-t-il saisi une date valide ?
- l'utilisateur a-t-il saisi du texte dans un champ numérique ?
- ….

**PARTIE 4**

On distingue deux types de validation :

- **La validation côté serveur :** effectuée par un serveur Web, une fois que les données sont envoyées au serveur.
- **La validation côté client :** effectuée par un navigateur Web, avant que les données ne soient envoyée à un serveur Web.

HTML5 a introduit un nouveau concept de validation HTML appelé « validation des contraintes » qui est basée sur :

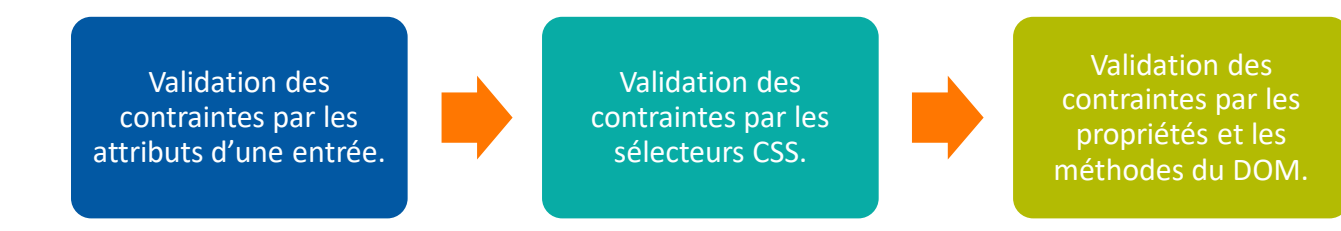

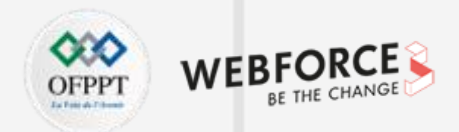

### **Validation des contraintes HTML**

#### **Validation des contraintes en utilisant les sélecteurs CSS**

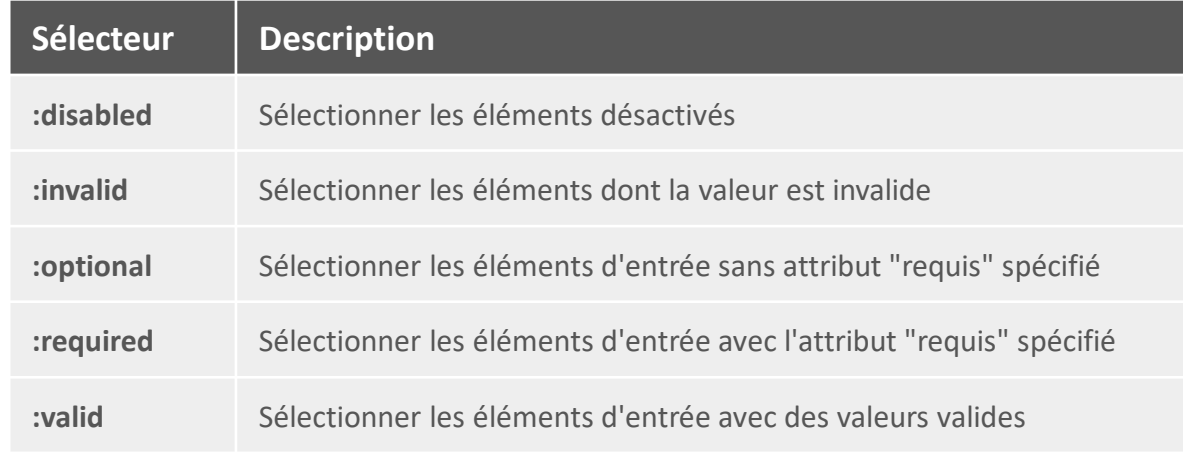

#### **Validation des contraintes par les attributs**

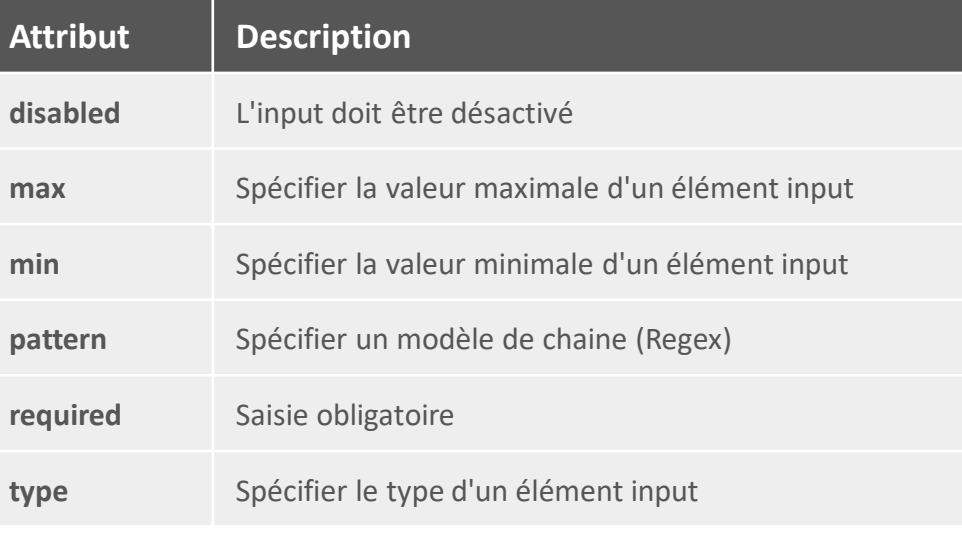

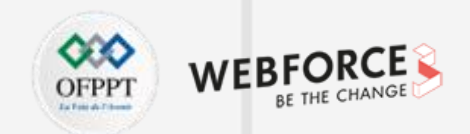

### **Validation d'un formulaire**

**Exemple :** Si un champ de formulaire (nom) est vide, la fonction affiche un message et renvoie false pour empêcher la soumission du formulaire

```
function validerForm() {
    let x = document.forms["myForm"]["nom"].value;
    if (x == "") {
      alert("Le champ "nom" doit être saisi");
      return false;
    }
  }
```

```
<form name="myForm" action="/code.php" onsubmit="return validerForm()" method="post">
   Nom: <input type="text" name="nom">
   <input type="submit" value="Submit">
</form>
```
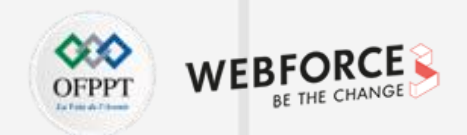

### **Validation automatique des formulaires HTML**

La validation du formulaire HTML peut être effectuée automatiquement par le navigateur :

Si un champ de formulaire (nom) est vide, l'attribut required empêche la soumission du formulaire

<form *action*="/code.php" *method*="post"> <input *type*="text" *name*="nom" *required*> <input *type*="submit" *value*="Submit"> </form>

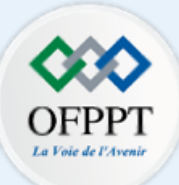

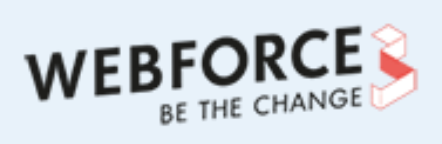

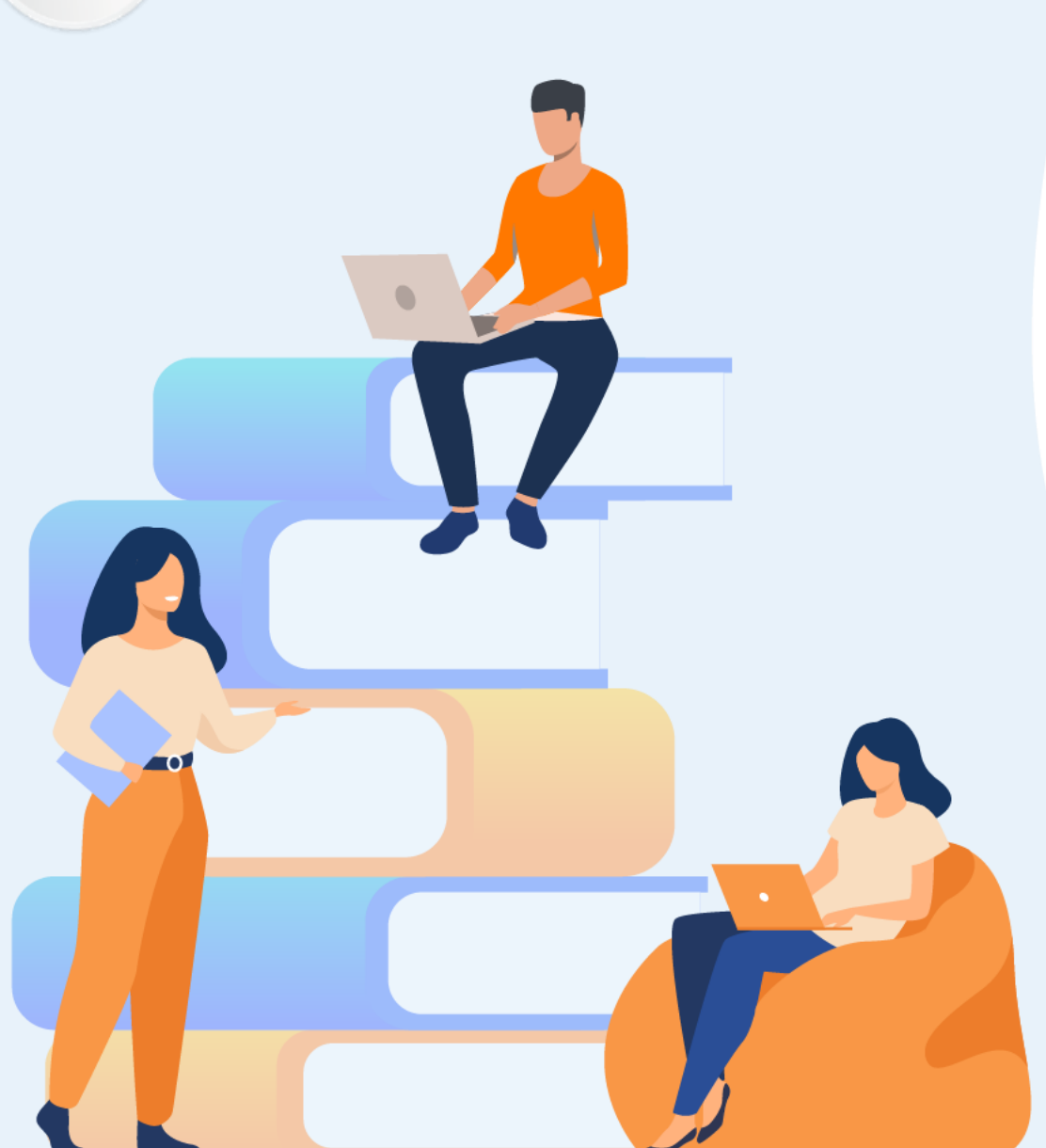

# **PARTIE 5**

# **Manipuler JQUERY**

### **Dans ce module, vous allez :**

- Découvrir JQUERY
- Découvrir AJAX

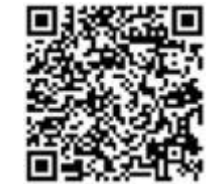

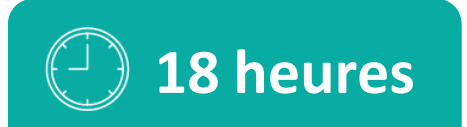

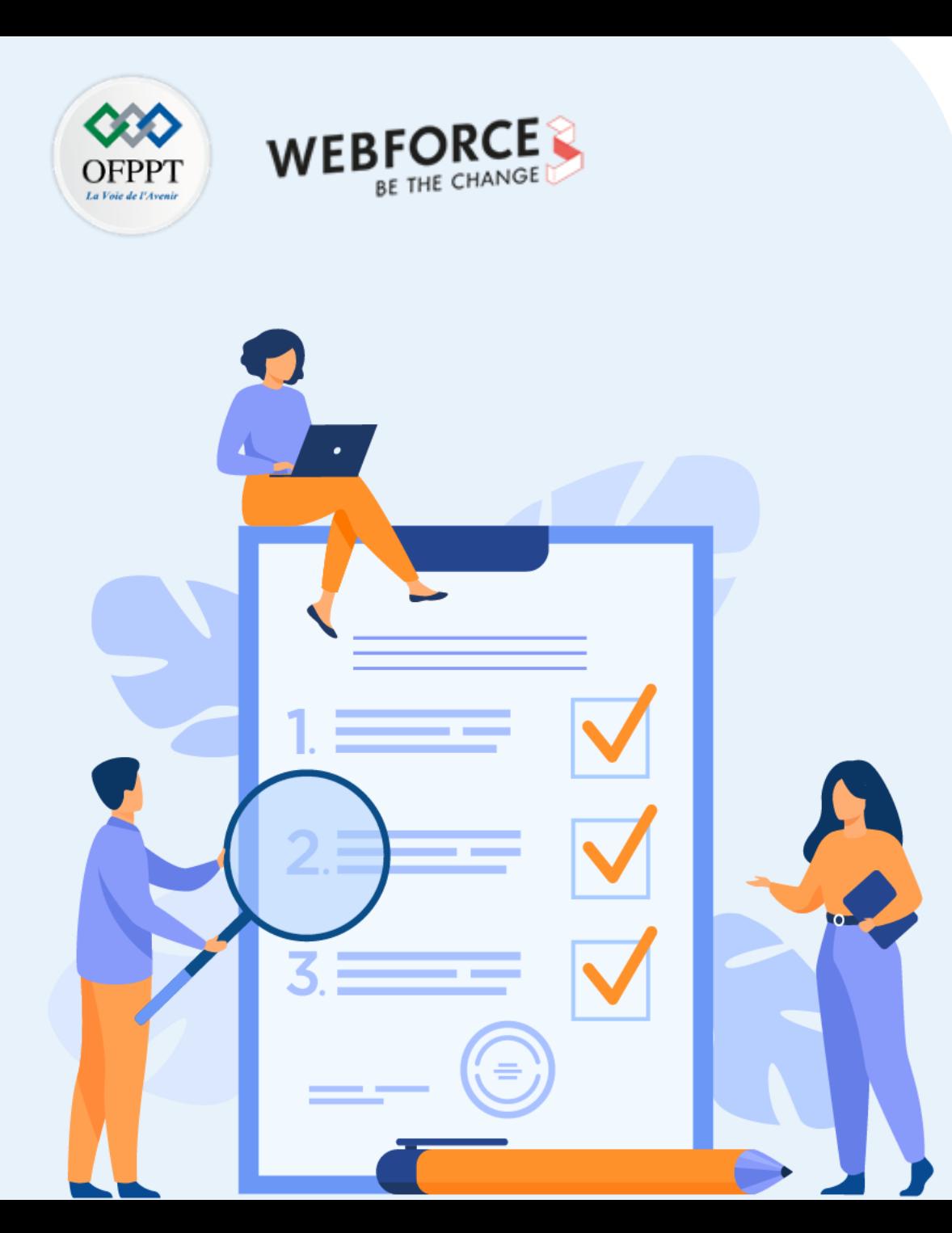

# **CHAPITRE 1 Découvrir JQUERY**

### **Ce que vous allez apprendre dans ce chapitre :**

- Fonctions essentielles et chaînage
- Comportement des liens
- Association d'évènements et déclenchement
- Intégration de plugins existants
- Utilisation de plugins existants

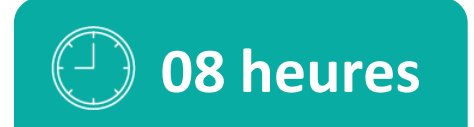

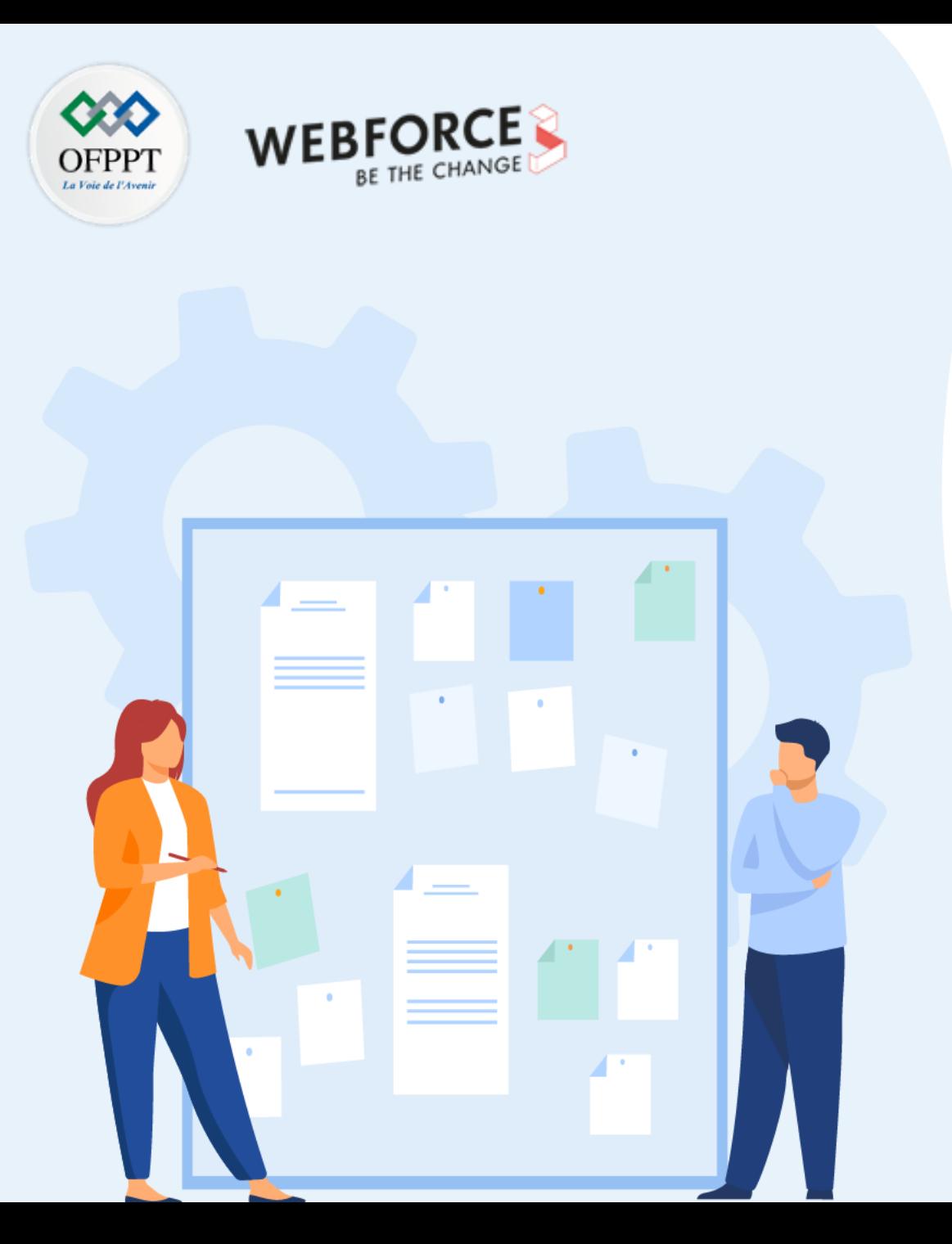

# **CHAPITRE 1 Découvrir JQUERY**

### **1. Fonctions essentielles et chaînage**

- 2. Comportement des liens
- 3. Association d'évènements et déclenchement
- 4. Intégration de plugins existants
- 5. Utilisation de plugins existants

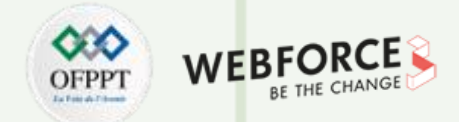

### **JQUERY : introduction**

JQuery est une bibliothèque JavaScript open-source inventée par John Resig en 2006. Cette bibliothèque est compatible avec les différents navigateurs web.

Le rôle de JQuery est de simplifier l'utilisation de JavaScript et la manipulation du DOM sur les site Web. En effet, les traitements nécessitant l'écriture de nombreuses lignes de code JavaScript sont encapsulés dans des méthodes appelées dans une seule ligne de code.

#### **La bibliothèque jQuery contient les fonctionnalités suivantes :**

- Manipulation du HTML et DOM
- Manipulation du CSS
- Méthodes d'événement HTML
- Effets et animations
- AJAX

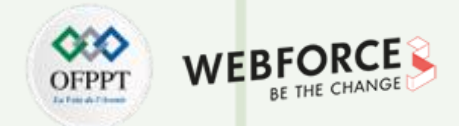

### **JQUERY : Installation**

**PARTIE 5**

On peut utiliser deux manières pour utiliser JQuery dans les pages html :

```
Méthode 1 : Téléchargement de JQuery
```
Il existe deux versions de JQuery téléchargées depuis le site jQuery.com.

- **Version de production :** version minifiée et compressée pour la phase de l'hébergement.
- **Version de développement :** version non compressée et lisible, pour la phase de développement et de tests.

La bibliothèque jQuery téléchargée correspond à un fichier JavaScript. Pour l'utiliser il faut le référencer avec la balise <script> dans la section <head> :

```
<head>
    <script src="jquery-3.5.1.min.js"></script>
\langle/head>
```
#### **Méthode 2 : JQuery via CDN (Content Delivery Network)**

On peut inclure JQuery à partir d'un CDN (Content Delivery Network) sans besoin de télécharger les fichiers.

Exemple d'utilisation de JQuery hébergé par Google :

### <head> <script *src*="https://ajax.googleapis.com/ajax/libs/jquery/3.6.0/jquery.min.js"></script>  $\langle$ /head>

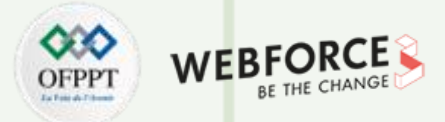

### **Syntaxe de JQUERY**

La syntaxe de JQuery est basée sur les sélecteurs :

**\$(** sélecteur **).** action ()

• **\$()** est un raccourci vers la fonction **jQuery()** qui trouve des éléments dans une page et crée des objets jQuery qui référencent ces éléments.

**Par exemple :** \$('p') et jQuery('p') : sélectionne tous les éléments p (paragraphe).

- **Sélecteur** correspond à sélecteur CSS pour interroger (ou rechercher) des éléments HTML.
- **Action** correspond à une action à effectuer sur le(s) élément(s) sélectionnés.

#### **Exemples :**

- **\$(this).hide() :** masque l'élément courant.
- **\$("p").hide() :** masque tous les éléments <p>.
- **\$(".test").hide() :** masque tous les éléments avec class="test".
- **\$("#test").hide() :** masque l'élément avec id="test".

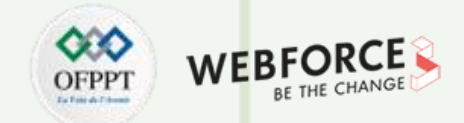

### **L'événement ready pour le document**

Les méthodes jQuery se trouvent dans l'événement **ready** de l'objet document qui permet d'empêcher l'exécution du code jQuery avant la fin du chargement du document.

> **\$**(document).**ready**(function(){ *// Méthodes jQuery...* });

Exemples d'actions qui peuvent échouer si les méthodes sont exécutées avant le chargement complet du document :

- Masquer un élément qui n'est pas encore crée.
- Obtenir la taille d'une image qui n'est pas encore chargée.

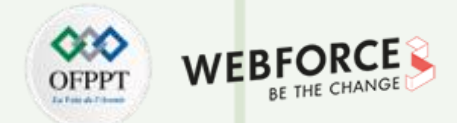

### **Notion de chaînage**

Les instructions **JQuery** peuvent être écrites soit l'une après l'autre (dans des lignes différentes) ou en utilisant la technique de chaînage.

Le chaînage permet d'exécuter plusieurs actions JQuery l'une après l'autre (dans la même ligne), sur le même élément.

**Exemple** : Les méthodes css(), slideUp() et slideDown() sont appelées sur le paragraphe identifié par l'ID « p1 ». Ainsi, l'élément "p1" devient d'abord rouge, puis il glisse vers le haut, puis vers le bas :

**Syntaxe 1 :**

**\$**("#p1").**css**("color", "red").**slideUp**(2000).**slideDown**(2000);

**Syntaxe 2 :**

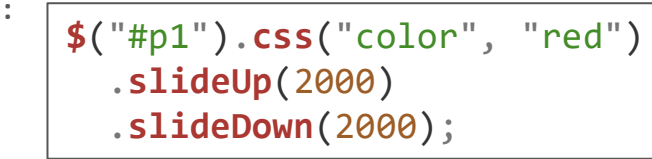

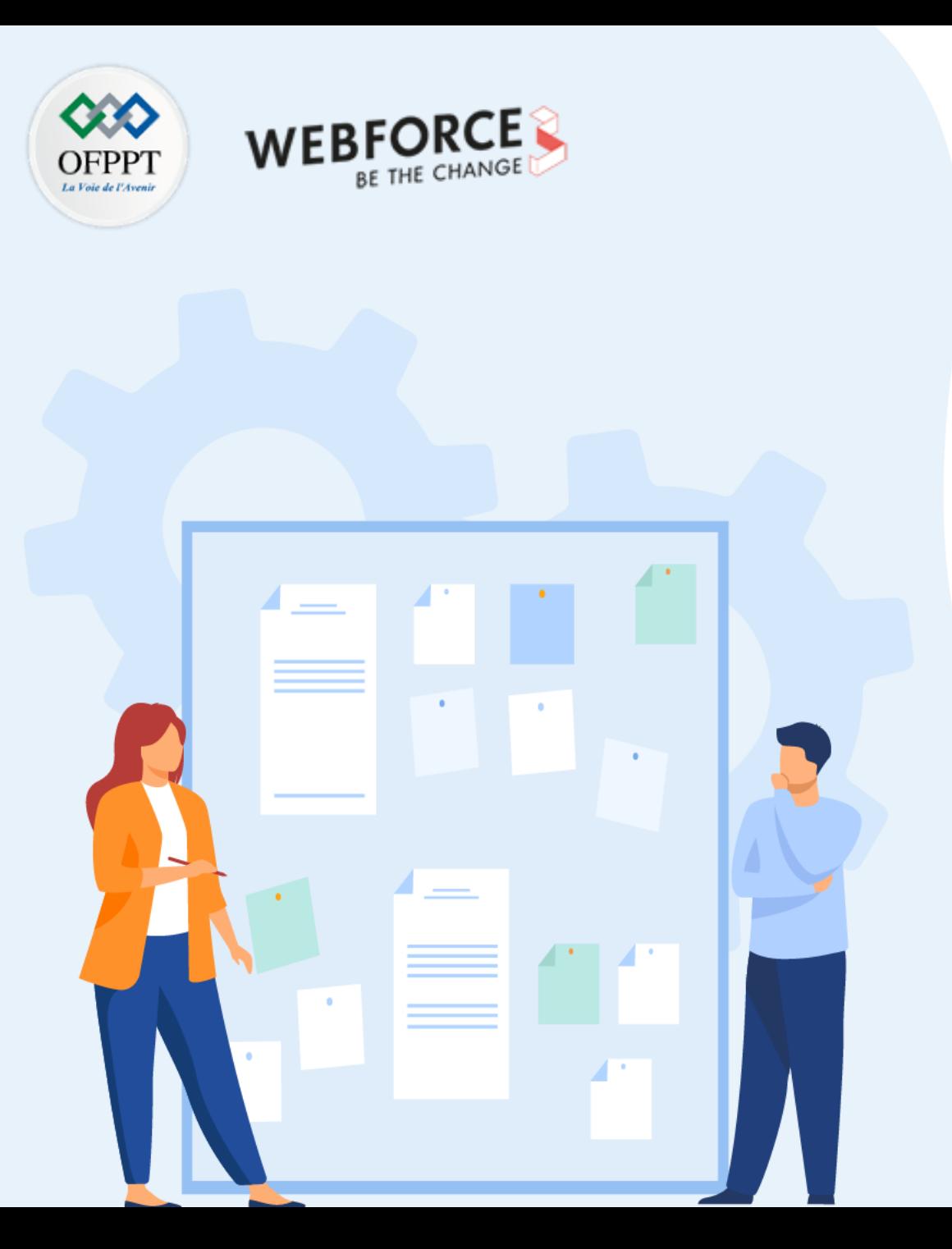

# **CHAPITRE 1 Découvrir JQUERY**

1. Fonctions essentielles et chaînage

### **2. Comportement des liens**

- 3. Association d'évènements et déclenchement
- 4. Intégration de plugins existants
- 5. Utilisation de plugins existants

# **01 - Découvrir JQUERY Comportement des liens**

**PARTIE 5**

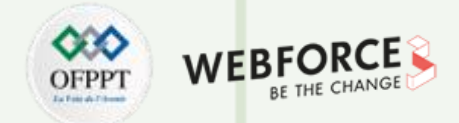

### **Désactiver un lien href en JQUERY**

La méthode **removeAttr()** de JQuery permet de supprimer l'attribut « href » du lien, qui devient non cliquable.

```
\langle head \rangle<meta charset="utf-8">
   <title>Désactiver un lien</title>
   <script src="https://ajax.googleapis.com/ajax/libs/jquery/3.6.0/jquery.min.js"></script>
   <script type="text/javascript">
     $(document).ready(function(){
       $(".menu a").each(function(){
         if($(this).hasClass("disabled")){
           $(this).removeAttr("href");
         }
       });
     });
   </script>
 </head>
                                   <body>
                                     <ul class="menu">
                                       <li><a href="https://www.ofppt.ma/">Lien1</a></li>
                                       <li><a href="https://www.ofppt.ma/">Lien2</a></li>
                                       <li><a href="https://www.ofppt.ma/" class="disabled">Lien3</a></li>
                                     \langle/ul>
                                   </body>
```
# **01 - Découvrir JQUERY Comportement des liens**

**PARTIE 5**

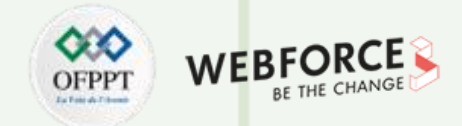

#### **Activer un lien href en JQUERY**

La méthode **attr()** de JQuery permet d'jouter l'attribut « href » à un lien.

```
\langlehead\rangle<meta charset="utf-8">
   <title>Désactiver un lien</title>
   <script src="https://ajax.googleapis.com/ajax/libs/jquery/3.6.0/jquery.min.js"></script>
   <script type="text/javascript">
     $(document).ready(function(){
       $(".menu a").each(function(){
         if($(this).hasClass("disabled")){
           $(this).attr("href","https://www.google.com/");
         }
       });
     });
   </script>
 </head>
                                   <body>
                                     <ul class="menu">
                                       <li><a href="https://www.ofppt.ma/">Lien1</a></li>
                                       <li><a href="https://www.ofppt.ma/">Lien2</a></li>
                                       <li><a class="disabled">Lien3</a></li>
                                     \langle/ul>
                                   </body>
```
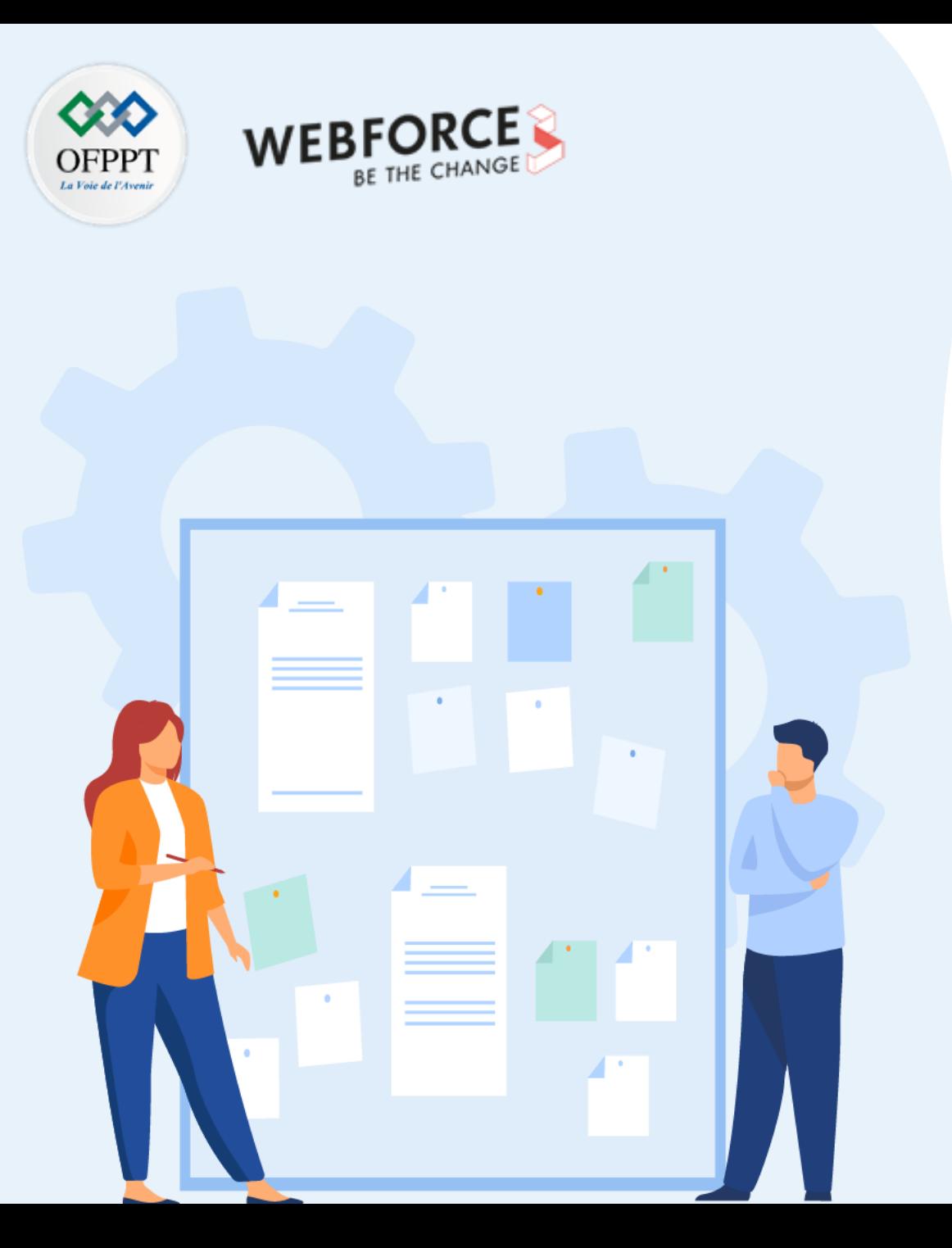

# **CHAPITRE 1 Découvrir JQUERY**

- 1. Fonctions essentielles et chaînage
- 2. Comportement des liens

## **3. Association d'évènements et déclenchement**

- 4. Intégration de plugins existants
- 5. Utilisation de plugins existants

# **01 - Découvrir JQUERY Association d'évènements et déclenchement**

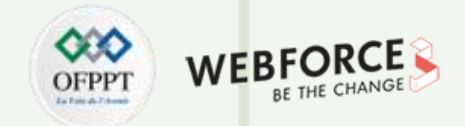

#### **Les événements en JQUERY**

Les événements DOM ont une méthode jQuery équivalente.

**Exemple 1 :** La méthode **click()**

Attribuer un événement de clic et une fonction à tous les paragraphes d'une page. La fonction masque l'élément cliqué.

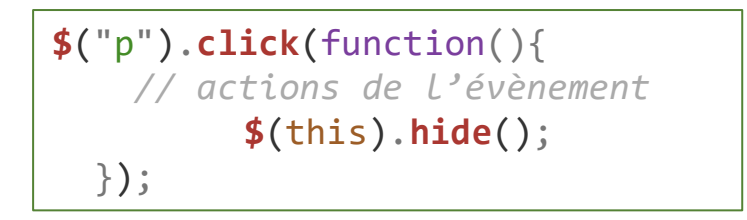

**Exemple 2 :** La méthode **dbclick()**

Attribuer un événement de double clic et une fonction à tous les paragraphes d'une page. La fonction est exécutée lorsque l'utilisateur double-clique sur le paragraphe.

**\$**("p").**dblclick**(function(){ **\$**(this).**hide**(); });

# **01 - Découvrir JQUERY Association d'évènements et déclenchement**

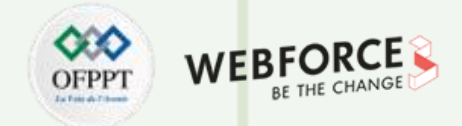

#### **Les événements en JQUERY**

**Exemple 3 :** La méthode **mouseenter()**

**\$**("#p1").**mouseenter**(function(){ **alert**("Vous êtes sur le paragraphe p1!"); });

**Exemple 4 :** La méthode **mouseleave()**

**\$**("#p1").**mouseleave**(function(){ **alert**("vous avez quitté le paragraphe p1!"); });

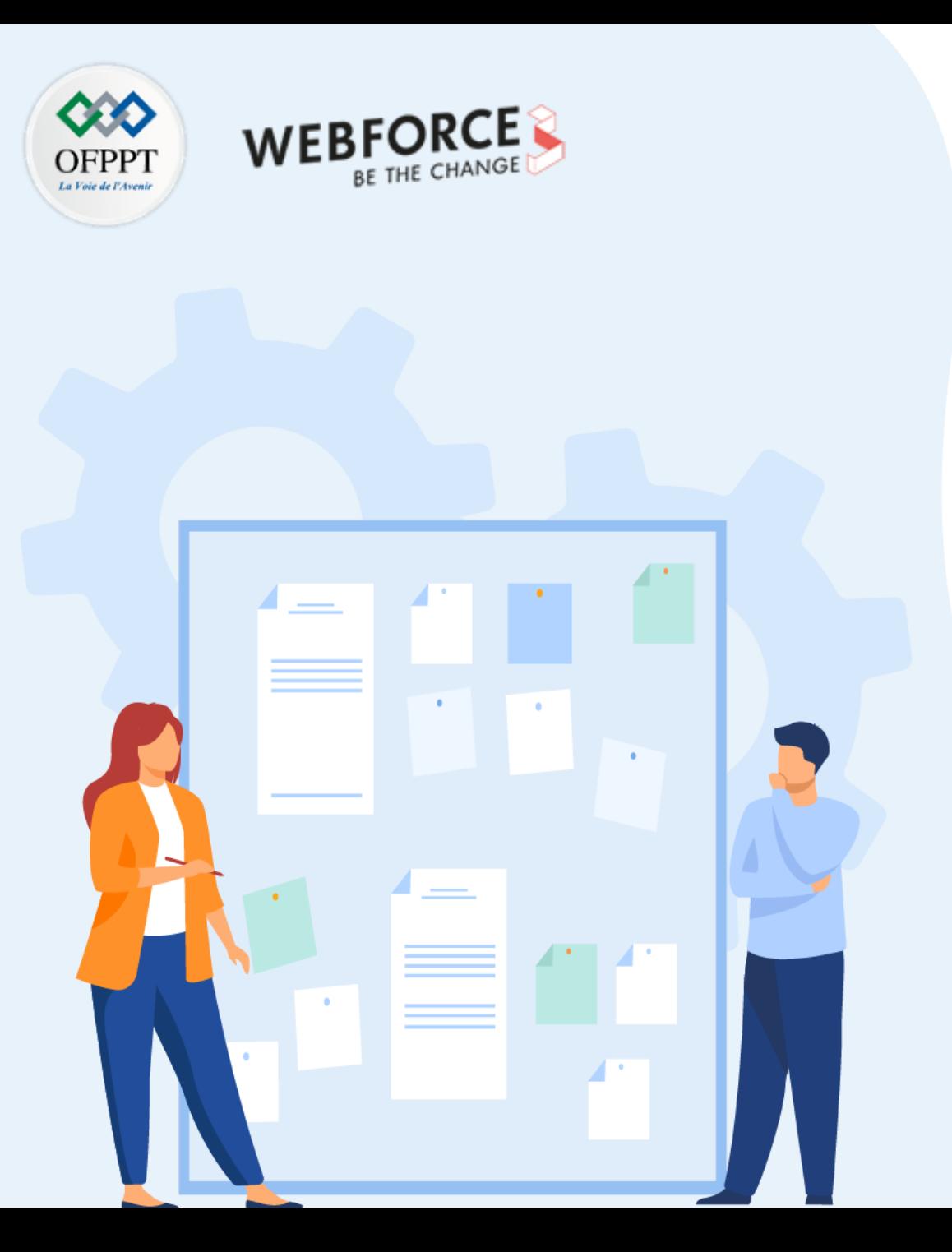

# **CHAPITRE 1 Découvrir JQUERY**

- 1. Fonctions essentielles et chaînage
- 2. Comportement des liens
- 3. Association d'évènements et déclenchement
- **4. Intégration de plugins existants**
- 5. Utilisation de plugins existants

# **01 - Découvrir JQUERY Intégration de plugins existants**

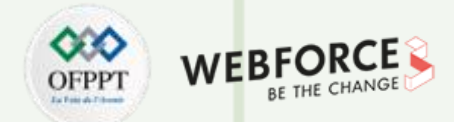

#### **Intérêt des plugins**

- Un plugin est un code écrit dans un fichier JavaScript standard. Il fournit des méthodes jQuery utiles qui peuvent être utilisées avec les méthodes de la bibliothèque jQuery.
- L'installation des modules JQuery additionnels, appelés **JQuery plugins** permet d'étendre les fonctionnalités offertes par JQuery et gagner en termes de rapidité du développement en réutilisant des codes existants.

#### **Intégrer des plugins existants**

- Il existe de nombreux sites proposant des plugins jQuery. Parmi ces sites, on peut utiliser le site officiel [https://jquery.com/plugins.](https://jquery.com/plugins)
- Pour intégrer un plugin dans une page HTML, il faut télécharger le plugin à partir du site dédié puis le référencer dans la page HTML.

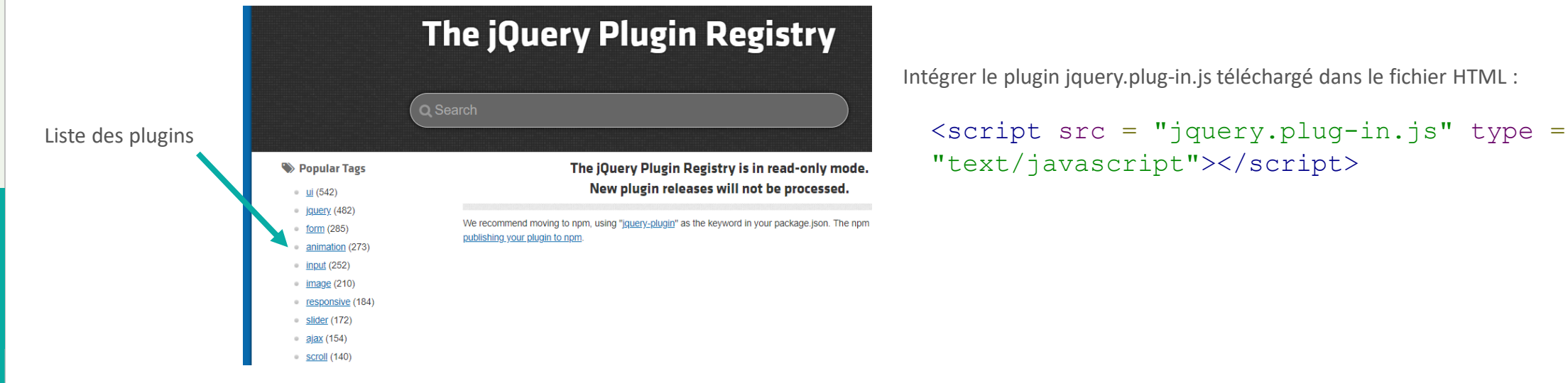

Intégrer le plugin jquery.plug-in.js téléchargé dans le fichier HTML :

"text/javascript"></script>

Figure 26 : téléchargement des plugins Jquery

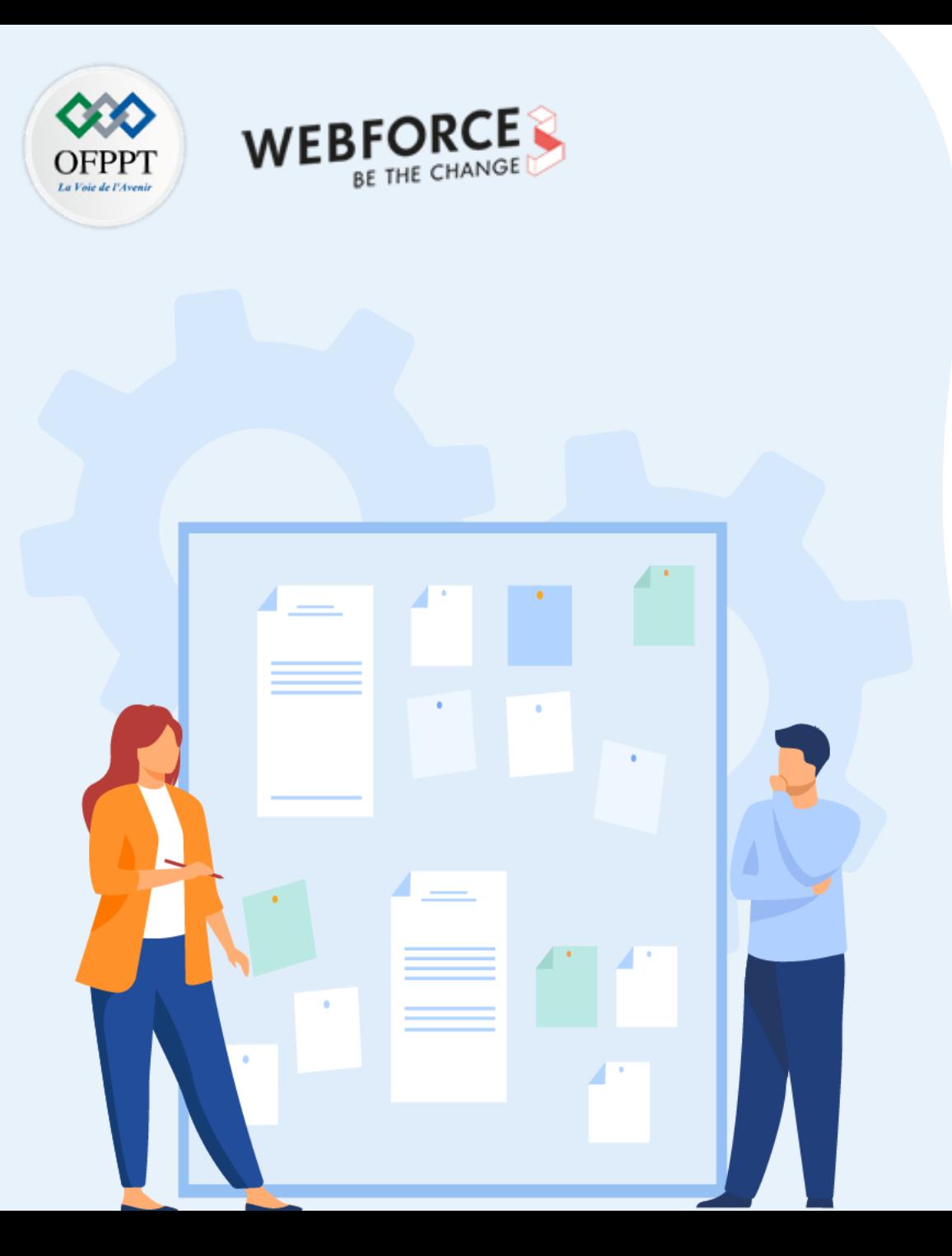

# **CHAPITRE 1 Découvrir JQUERY**

- 1. Fonctions essentielles et chaînage
- 2. Comportement des liens
- 3. Association d'évènements et déclenchement
- 4. Intégration de plugins existants
- **5. Utilisation de plugins existants**

# **01 - Découvrir JQUERY Utilisation de plugins existants**

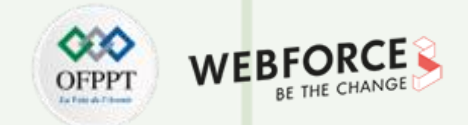

#### **Utilisation de plugins existants**

**Exemple :** https://github.com/loebi-ch/jquery-clock-timepicker/blob/master/README.md

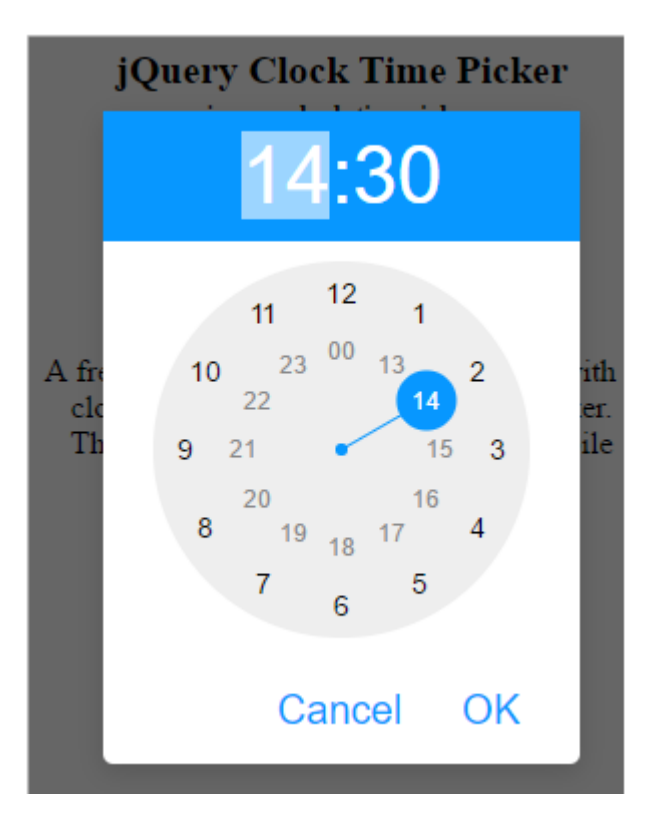

Figure 27: JQuery clock Time Picker **[https://github.com/loebi-ch/jquery-clock-timepicker]** 

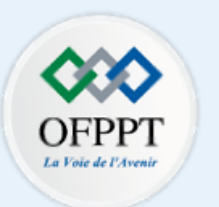

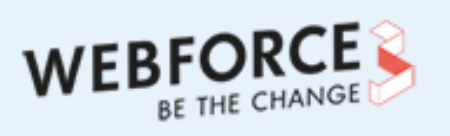

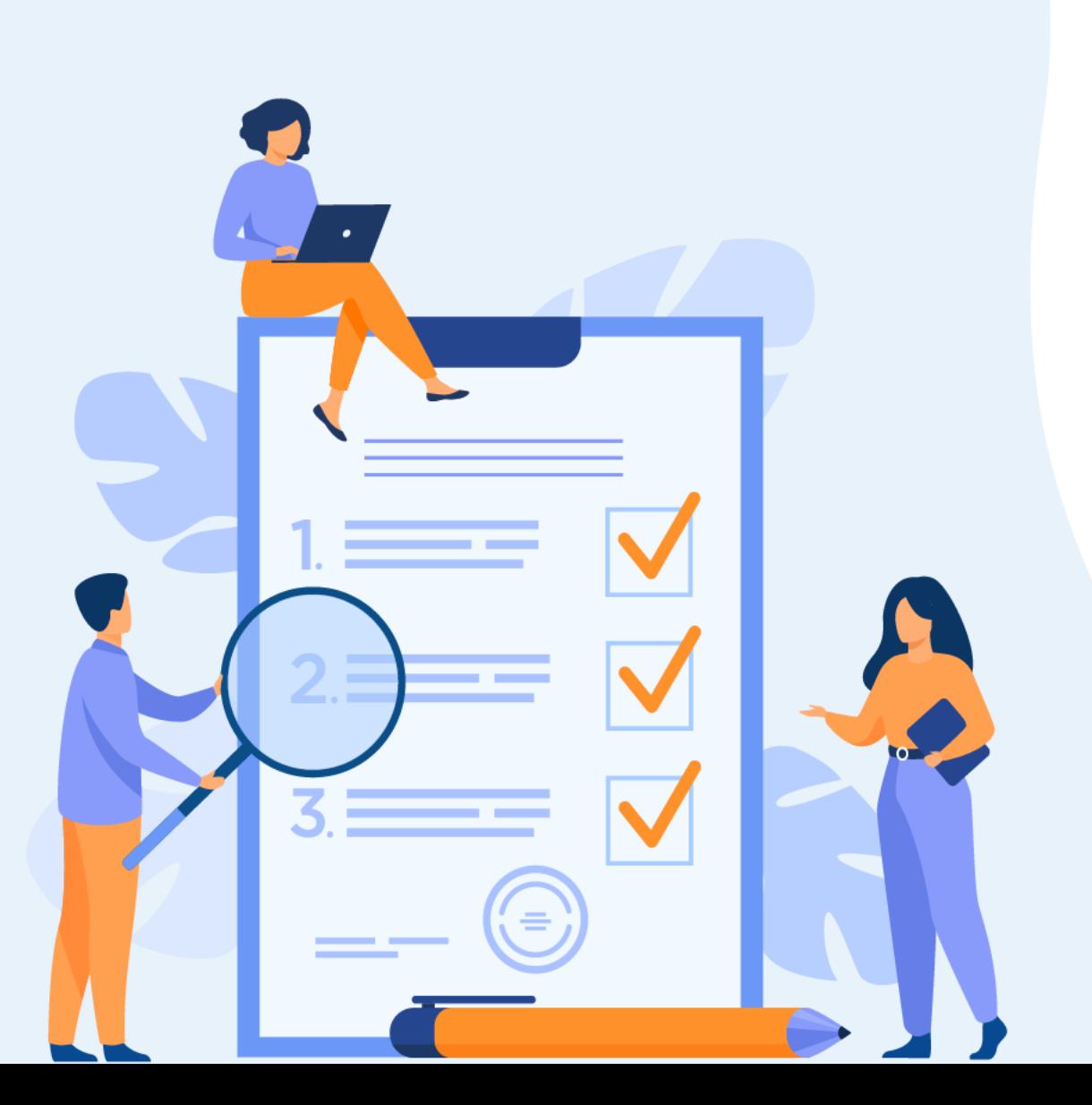

# **CHAPITRE 2 Découvrir AJAX**

## **Ce que vous allez apprendre dans ce chapitre :**

- Introduction à AJAX
- Fonctionnement d'AJAX
- Implémentation d'AJAX via jQuery

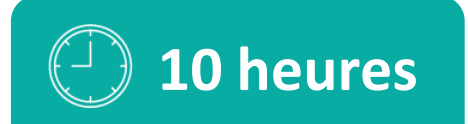

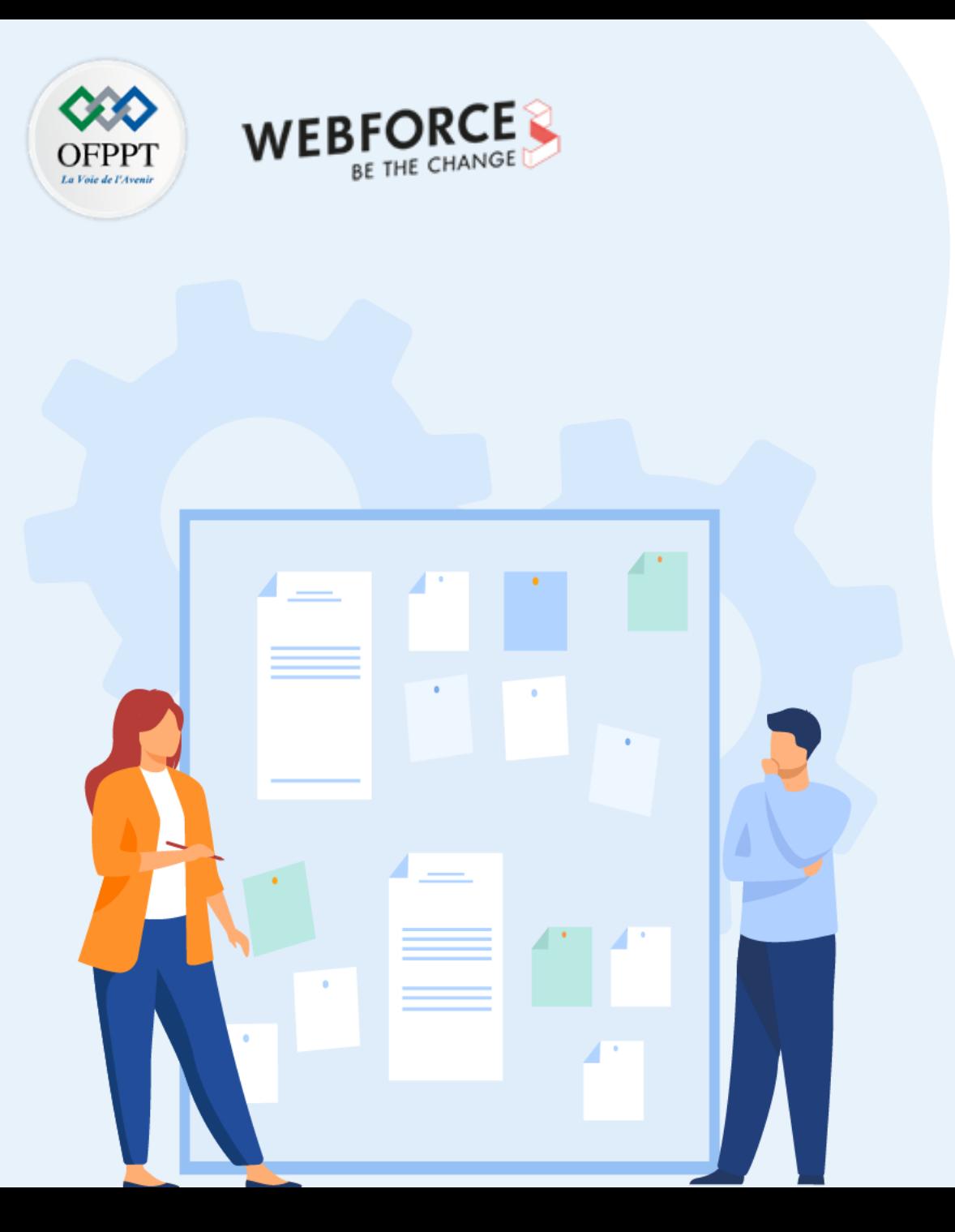

# **CHAPITRE 2 Découvrir AJAX**

### **1. Introduction à AJAX**

- 2. Fonctionnement d'AJAX
- 3. Implémentation d'AJAX via jQuery

# **02 - Découvrir AJAX Introduction à AJAX**

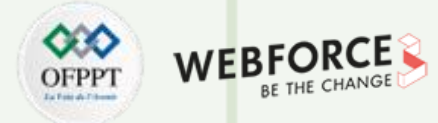

Requête HTTP

#### **Qu'est-ce qu'AJAX ?**

**AJAX** est acronyme de « Asynchronous JavaScript And XML ».

AJAX est une technologie basée sur :

- Un objet **XMLHttpRequest** intégré au navigateur (pour demander des données à un serveur Web).
- **JavaScript** et **DOM HTML** (pour afficher les données).

#### **AJAX permet de :**

- Lire les données d'un serveur web (après le chargement d'une page web) ;
- Mettre à jour une page web sans la recharger ;
- Envoyer les données à un serveur web (en arrière-plan).

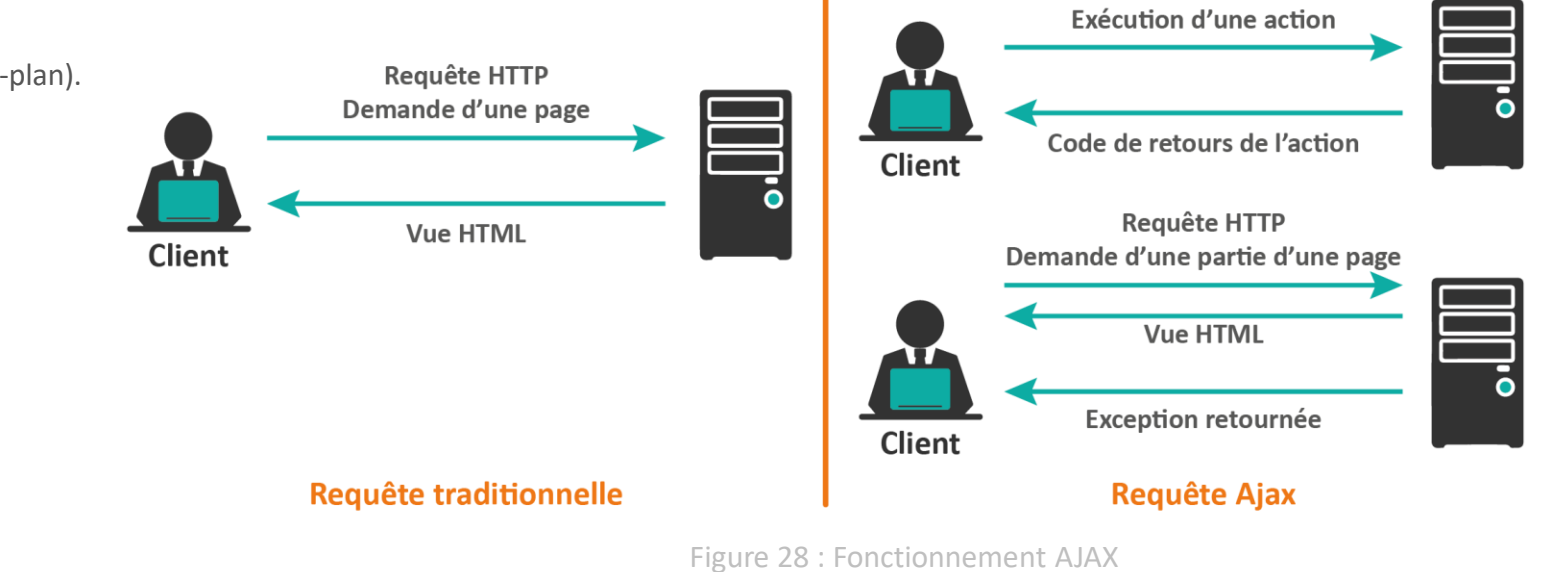

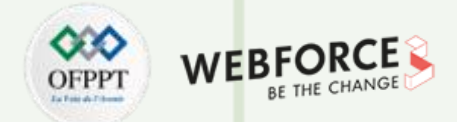

#### **L'objet XMLHttpRequest**

- L'objet **XMLHttpRequest** de la technologie AJAX est un objet qui permet d'envoyer des requêtes HTTP au serveur, de recevoir des réponses et de mettre à jour la page Web.
- En mode asynchrone, cette mise à jour se réalise sans devoir recharger la page et donc de façon totalement transparente pour l'utilisateur.
- L'objet **XMLHttpRequest** est basé sur le principe d'échange de données entre le client (la page web) et le serveur (sur lequel se trouve la page ou la source de données à laquelle la page Web veut accéder).

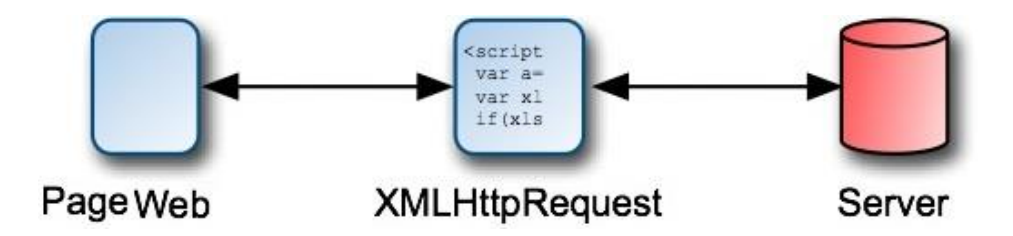

Figure 29 : l'objet XMLHttpRequest de AJAX

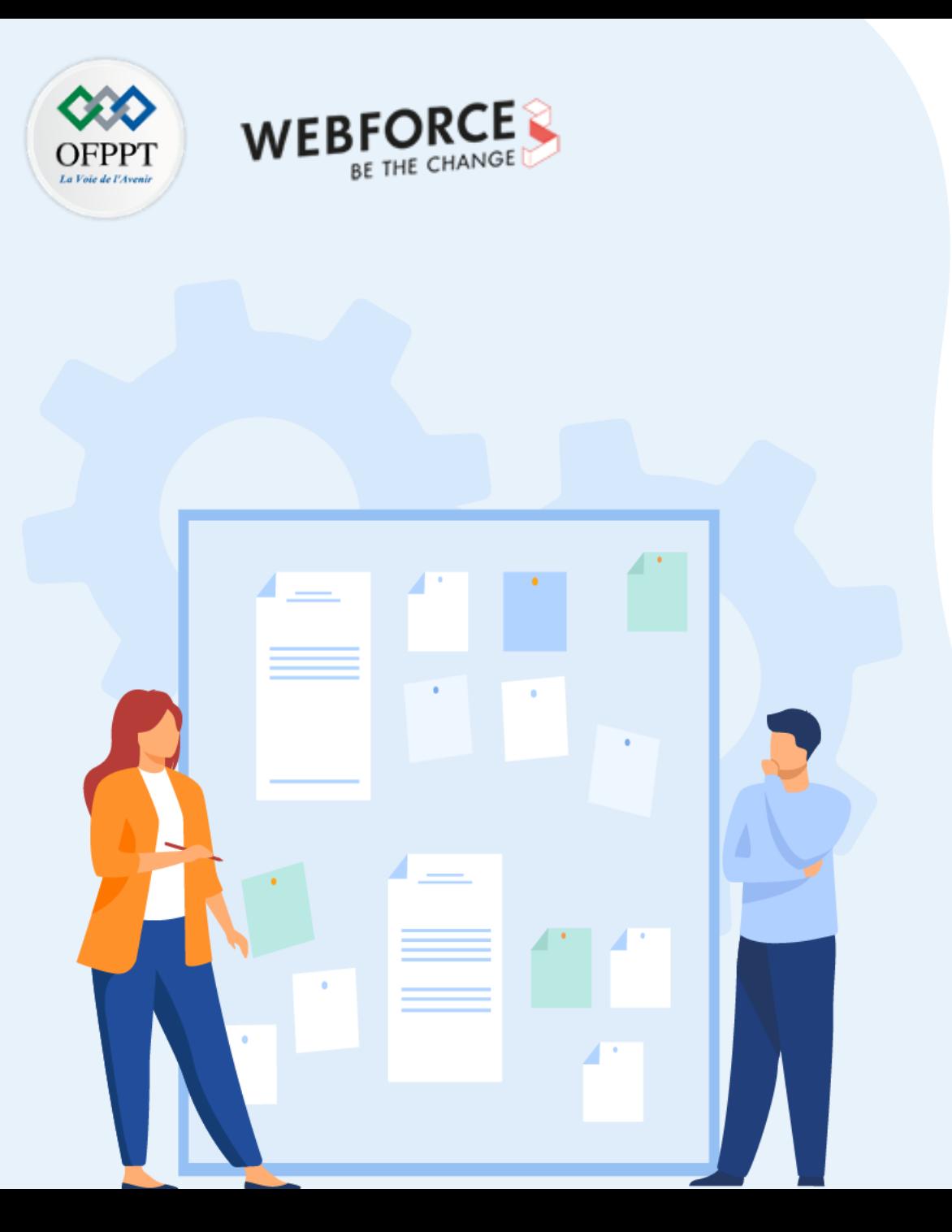

# **CHAPITRE 2**

# **Découvrir AJAX**

1. Introduction à AJAX

#### **2. Fonctionnement d'AJAX**

3. Implémentation d'AJAX via jQuery

#### **Fonctionnement de l'objet XMLHttpRequest**

L'objet **XMLHttpRequest (XHR)** est créé par le moteur JavaScript du navigateur pour initier des requêtes (demandes) HTTP à partir de l'application vers le serveur, qui à son tour renvoie la réponse au navigateur.

La propriété **XMLHttpRequest.readyState** renvoie l'état d'un client XMLHttpRequest. Les états possible du "**readyState**" sont :

- **0 (Requête non initialisée) :** le client XMLHttpRequest a été créé, mais la méthode open() n'a pas encore été appelée.
- **1 (Connexion au serveur établie) :** la méthode **open()** a été invoquée, les en-têtes de demande peuvent être définies à l'aide de la méthode **setRequestHeader()** et la méthode **send()** peut être appelée, ce qui lancera la récupération.
- **2 (Requête reçue).**
- **3 (Requête en cours de traitement).**
- **4 (Requête terminée et réponse prête).**

Les requêtes du serveur doivent être envoyées de manière **asynchrone:** JavaScript n'a pas à attendre la réponse du serveur, et peut exécuter d'autres scripts en attendant la réponse du serveur ou bien traiter la réponse une fois que la réponse est prête.

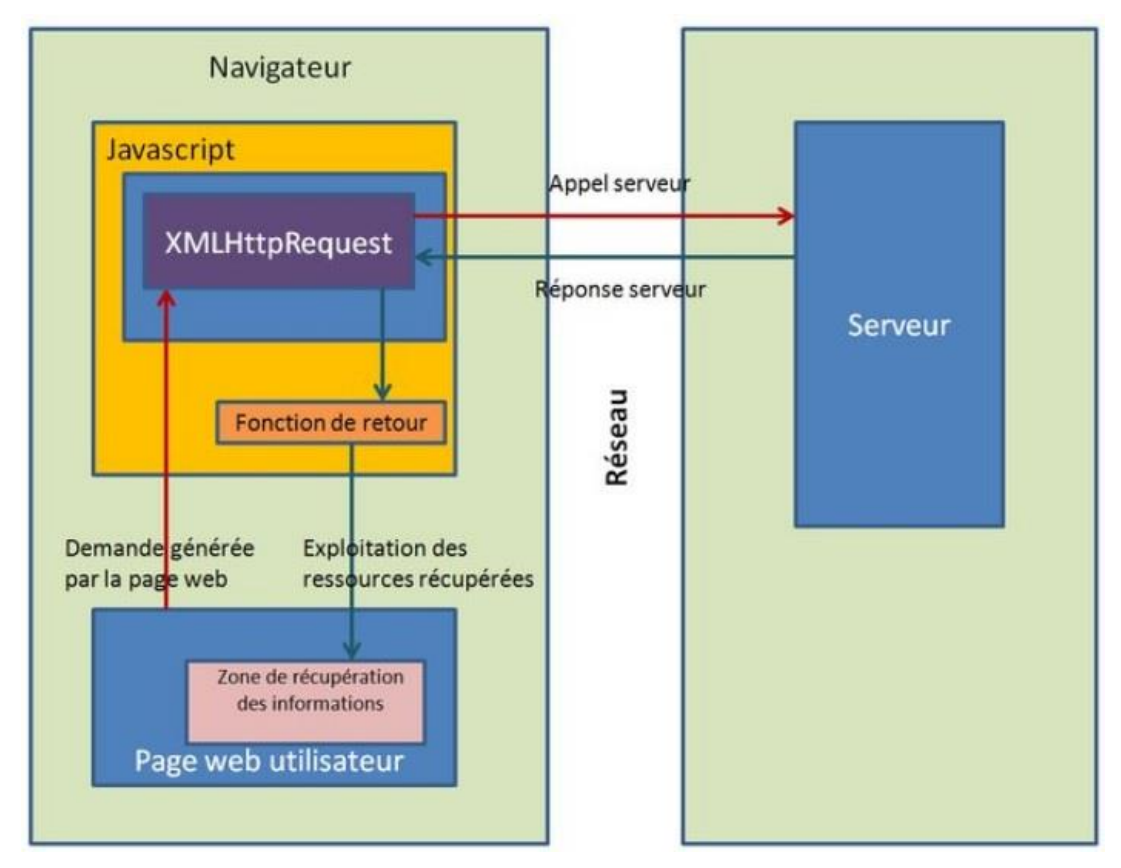

Figure 30 : [Source : https://apcpedagogie.com/lobjet-xmlhttprequest/]

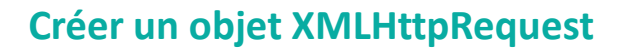

**Syntaxe** de création d'un objet **XMLHttpRequest** (reconnu par la plupart des navigateurs)  $\vert$  **variable** = new **XMLHttpRequest()**;

#### **Méthodes d'objet XMLHttpRequest**

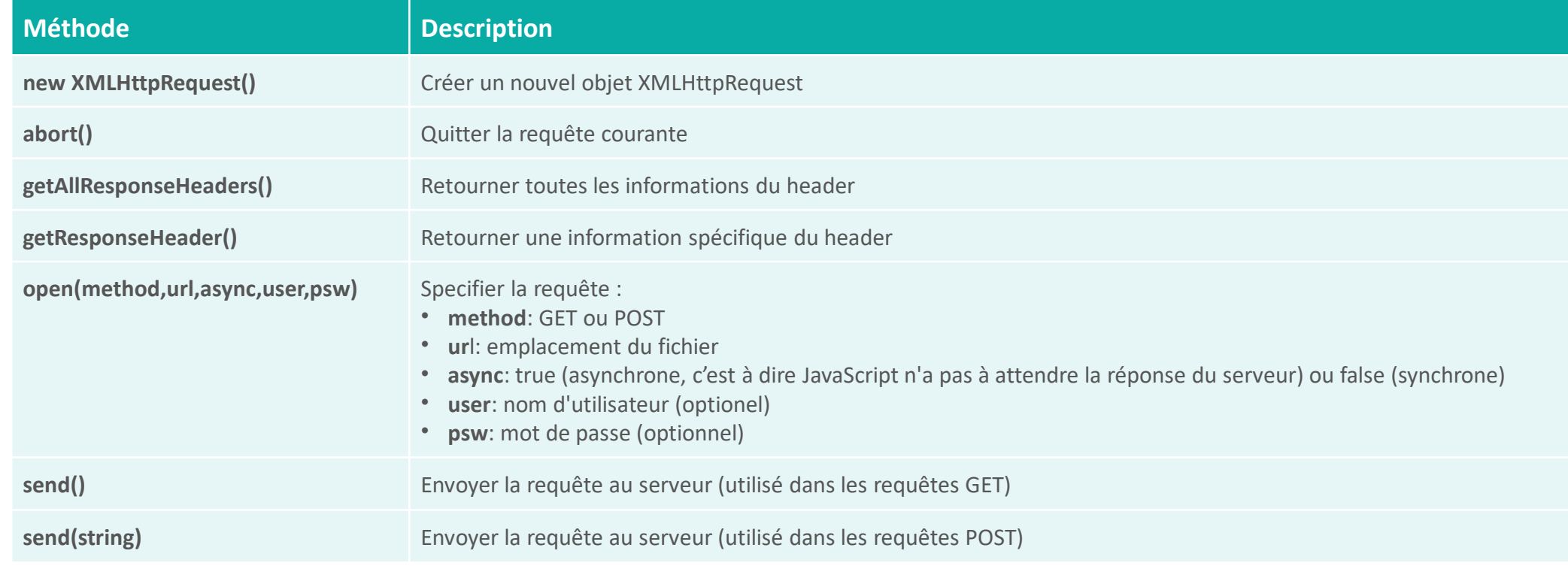

WEB

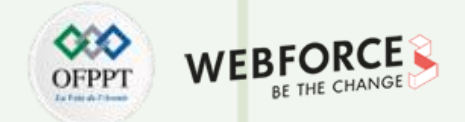

## **Propriétés de l'objet XMLHttpRequest**

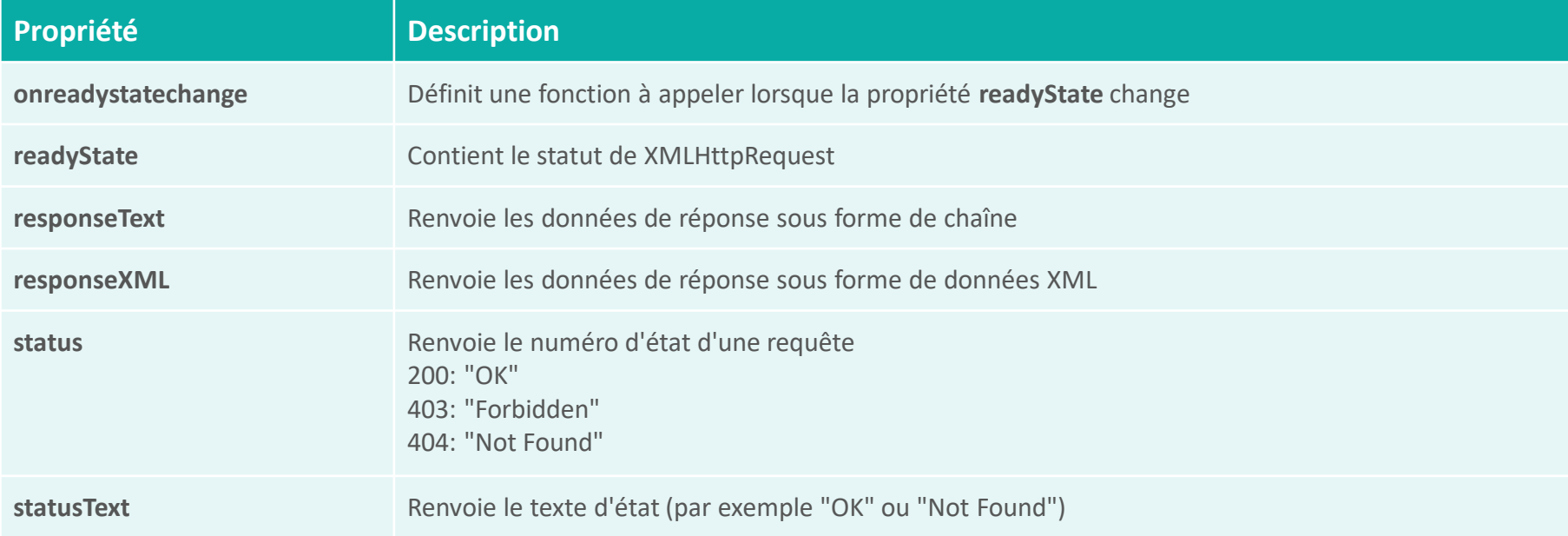

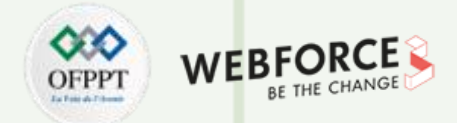

#### **Envoyer une demande à un serveur**

Les méthodes **open()** et **send()** de l'objet XMLHttpRequest permettent d'envoyer une requête à un serveur

**Syntaxe :**

open(method, url, async)

**Exemple 1 :** let xhttp = new XMLHttpRequest(); xhttp.**open**("GET", "code.php", true); xhttp.**send**();

**Exemple 2 :** Envoi des données dans la requête GET

```
let xhttp = new XMLHttpRequest(); 
xhttp.open("GET", "code.php?prenom=Hassan&nom=FILALI", true);
xhttp.send();
```
**Exemple 3 :**

```
let xhttp = new XMLHttpRequest(); 
xhttp.open("POST", "code.php", true);
xhttp.setRequestHeader("Content-type", "application/x-www-form-
urlencoded");
xhttp.send("prenom=Hassan&nom=FILALI");
```
Pour utiliser la méthode dans un formulaire, il faut ajouter un en-tête HTTP avec **setRequestHeader()**

**PARTIE 5**

**PARTIE 5**

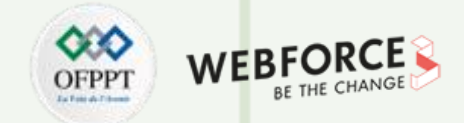

#### **La propriété onreadystatechange**

- La propriété **onreadystatechange** de l'objet **XMLHttpResponse** permet de définir une fonction à exécuter quand une réponse est reçue.
- La propriété **onreadystatechange** exécute la fonction chaque fois que **readyState** change de valeur : Lorsque **readyState** est 4 et status est 200, la réponse est prête.

```
Copyright - Tout droit réservé - OFPPT 234
Exemple 1 :
Source : https://www.w3schools.com
Exemple 2 :
Source : https://www.w3schools.com
                           xhttp.onreadystatechange = function() {
                               if (this.readyState == 4 && this.status == 200) {
                                 document.getElementById("demo").innerHTML = this.responseText;
                               }
                             };
                             xhttp.open("GET", "ajax_info.txt", true);
                             xhttp.send();
                           function loadDoc() {
                               var xhttp = new XMLHttpRequest();
                               xhttp.onreadystatechange = function() {
                                   if (this.readyState == 4 && this.status == 200) {
                                       document.getElementById("demo").innerHTML =
                                       this.responseText;
                                   }
                               };
                               xhttp.open("GET", "ajax_info.txt", true);
                               xhttp.send();
                           }
```
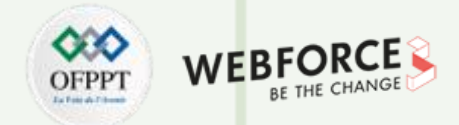

#### **Utilisation d'une fonction Callback**

- Une fonction de rappel est une fonction passée en paramètre à une autre fonction.
- Les fonctions de rappel sont utilisées quand plusieurs tâches AJAX doivent être exécutées dans un site web : il faut créer une fonction pour exécuter l'objet **XMLHttpRequest** et une fonction de rappel pour chaque tâche AJAX.
- L'appel de la fonction doit contenir l'URL et la fonction à appeler lorsque la réponse est prête.

#### **Exemple 1 :** Source : https://www.w3schools.com <div *id*="demo"> <h1>Objet XMLHttpRequest</h1> <button *type*="button" *onclick*="loadDoc('ajax\_info.txt', myFunction)"> Change Content </button>  $\langle$ /div $\rangle$ <script> </script> function loadDoc(url, cFunction) { var xhttp; xhttp=new **XMLHttpRequest**(); xhttp.**onreadystatechange** = function() { if (this.readyState ==  $4$  && this.status == 200) { **cFunction**(this); } }; xhttp.**open**("GET", url, true); xhttp.**send**(); } function myFunction(xhttp) { document.**getElementById**("demo").innerHTML = xhttp.responseText; }

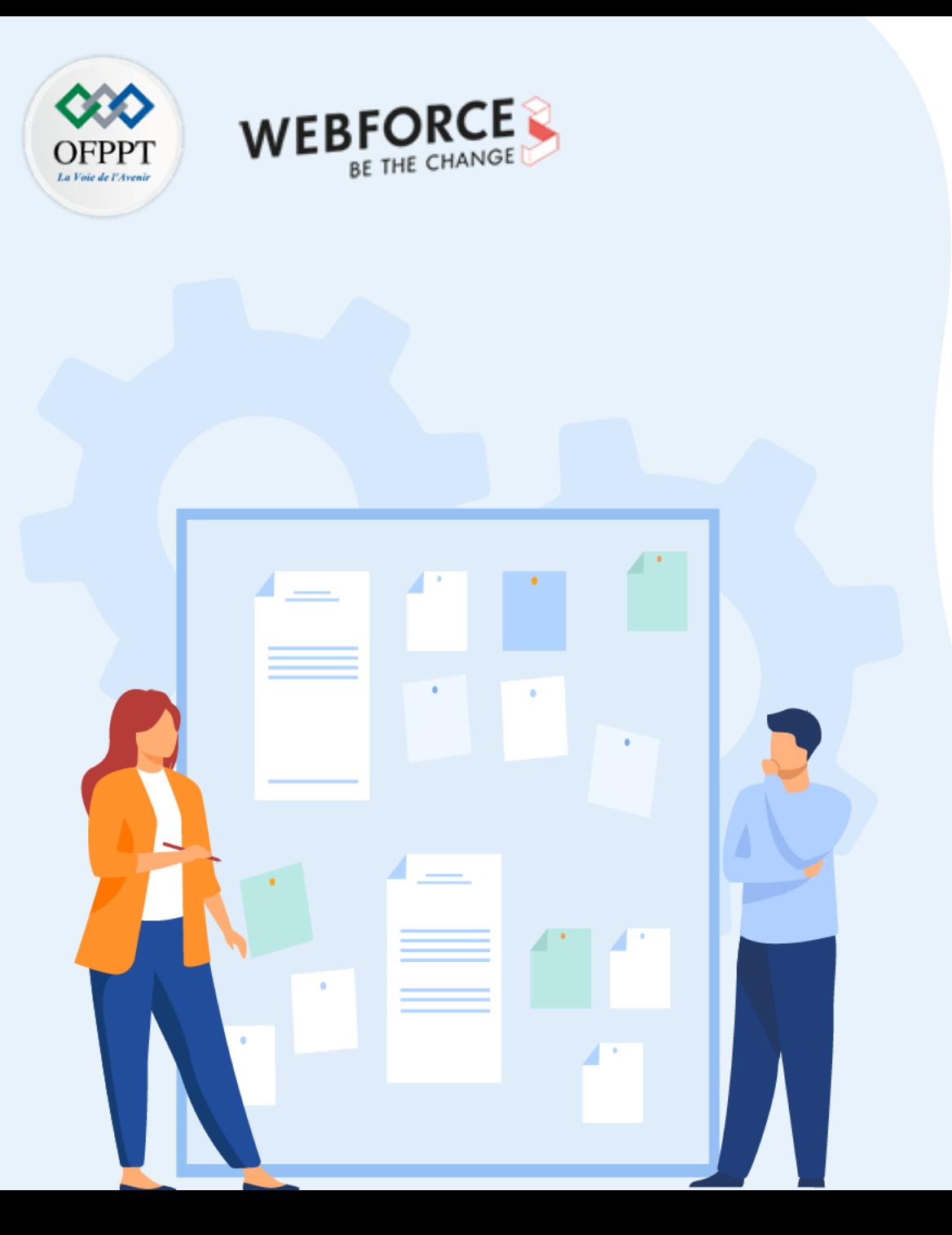

# **CHAPITRE 2**

# **Découvrir AJAX**

- 1. Introduction à AJAX
- 2. Fonctionnement d'AJAX
- **3. Implémentation d'AJAX via jQuery**

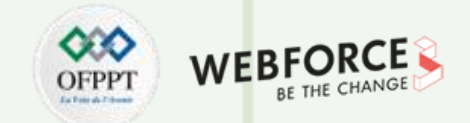

#### **La méthode jQuery ajax()**

La méthode jQuery **ajax()** fournit les fonctionnalités de base d'Ajax dans jQuery. Il envoie des requêtes HTTP asynchrones au serveur.

**Syntaxe :**

\$.**ajax**(url,[options]);

**URL** : chaîne de l'URL vers laquelle les données sont soumises (ou récupérées).

**Options** : options de configuration pour la requête Ajax. Un paramètre d'options peut être spécifié à l'aide du format JSON. Ce paramètre est facultatif.

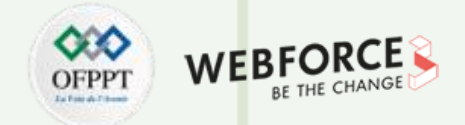

### **Les options de la méthode jQuery ajax()**

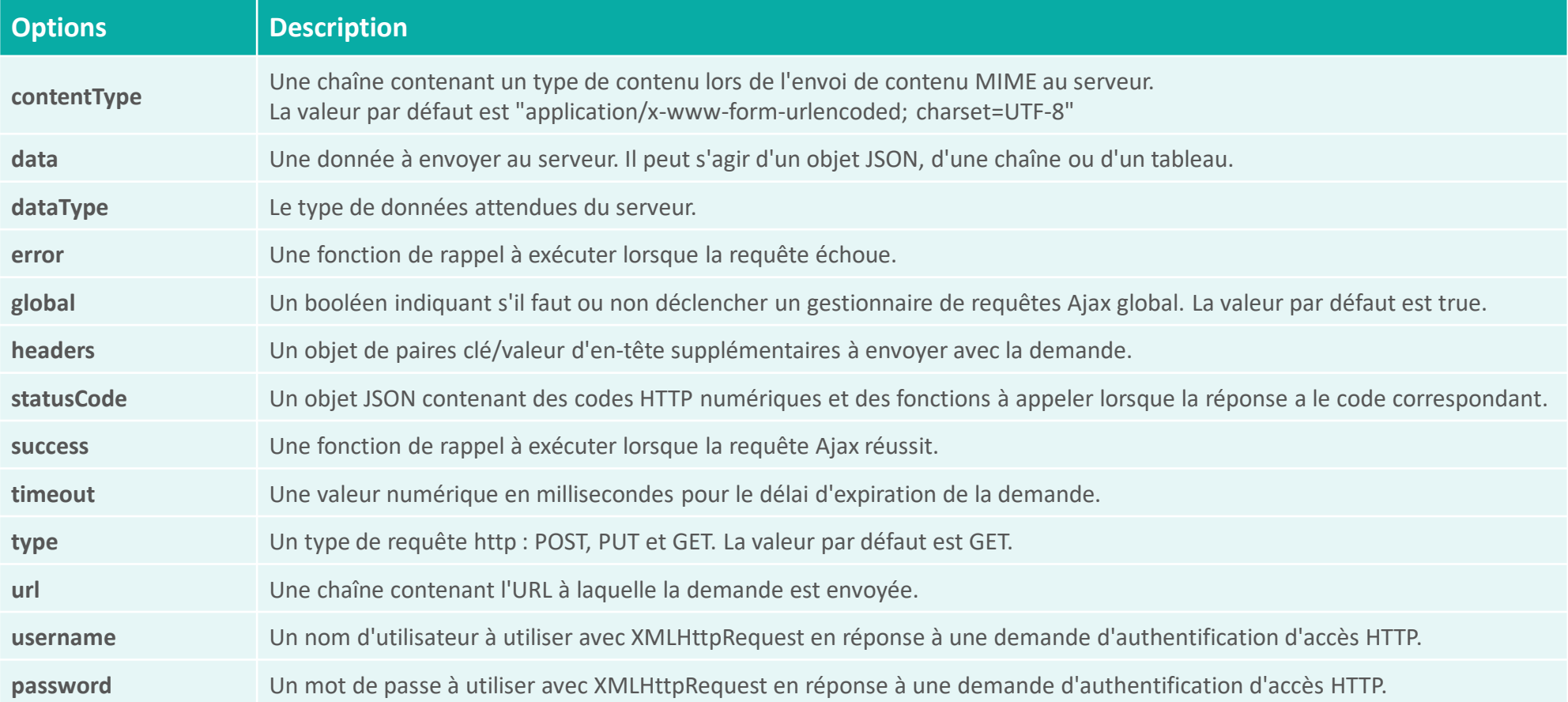

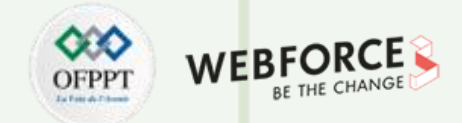

#### **Envoyer une demande Ajax**

La méthode ajax() effectue exécute une requête HTTP asynchrone et récupère les données du serveur.

**Exemple :**

```
$.ajax('/jquery/getdata',
     {
          success: function (data, status, xhr) {
               $('p').append(data);
     }
});
\langle p \rangle \langle p \rangle
```
Dans l'exemple ci-dessus, le premier paramètre '/getData' de la méthode ajax() est une URL à partir de laquelle on veut récupérer les données.

Par défaut, la méthode ajax() exécute la requête http GET si le paramètre d'option n'inclut pas l' option de méthode .

Le deuxième paramètre est le paramètre options au format JSON qui spécifie la fonction de rappel qui sera exécutée.

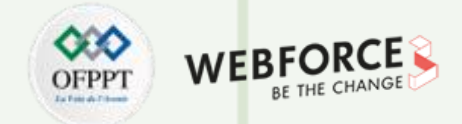

#### **Envoyer une demande Ajax**

L'exemple suivant montre comment obtenir les données JSON à l'aide de la méthode ajax().

```
$.ajax('/jquery/getjsondata',
{
    dataType: 'json', // type des données de la réponse
    timeout: 500, // délai d'expiration en milliseconds
    success: function (data,status,xhr) { // fonction callback en cas de succès
        $('p').append(data.firstName + ' ' + data.middleName + ' ' + data.lastName);
    },
    error: function (jqXhr, textStatus, errorMessage) { // cas d'erreur 
        $('p').append('Error: ' + errorMessage);
    }
});
\langle p \rangle \langle p \rangle
```
Le premier paramètre est une URL de la requête qui revoie des données au format JSON.

Dans le paramètre options, l'option **dataType** spécifie le type de données de réponse (JSON dans ce cas). L'option **timeout** spécifie le délai d'expiration de la demande en millisecondes.

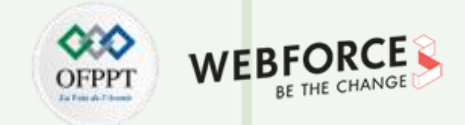

#### **Envoyer une demande Ajax**

Syntaxe équivalente à l'exemple précédent :

```
var ajaxReq = $.ajax('GetJsonData', {
    dataType: 'json',
    timeout: 500
});
ajaxReq.success(function (data, status, jqXhr) {
$('p').append(data.firstName + ' ' + data.middleName + ' ' + data.lastName);
})
ajaxReq.error(function (jqXhr, textStatus, errorMessage) {
$('p').append('Error: ' + errorMessage);
})
\langle p \rangle \langle p \rangle
```
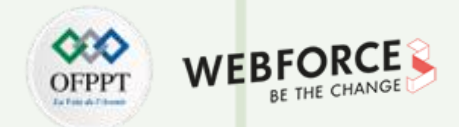

#### **Envoyer une requête HTTP POST en utilisant ajax()**

La méthode **ajax()** peut envoyer tout type de requêtes HTTP (GET, PSOT, PUT).

**Exemple** : Envoie d'une requête HTTP POST au serveur.

```
$.ajax('/jquery/submitData', {
    type: 'POST', // Méthode POST
    data: { myData: 'Mes données.' }, // données à envoyer
    success: function (data, status, xhr) {
        $('p').append('status: ' + status + ', data: ' + data);
    },
    error: function (jqXhr, textStatus, errorMessage) {
             $('p').append('Error' + errorMessage);
    }
});
\langle p \rangle \langle p \rangle
```
Le premier paramètre est une URL de la requête qui revoie des données au format JSON.

L'option **type** désigne le type de la requête (POST dans ce cas). L'option **data** spécifie que les données qui seront soumises au serveur le seront en tant qu'objet JSON.

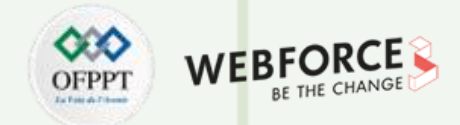

#### **Méthode jQuery get()**

La méthode jQuery **get()** envoie une requête http GET asynchrone au serveur et récupère les données.

**Syntaxe :**

\$.get(url, [données],[rappel]);

**URL** : url de la requête à partir de laquelle on récupère les données.

**Data** : données à envoyer au serveur.

**Callback** : fonction à exécuter lorsque la requête aboutit.

**Exemple** : Récupération des données à partir d'un fichier texte.

```
$.get('/data.txt', // url
      function (data, textStatus, jqXHR) { // success callback
          alert('status: ' + textStatus + ', data:' + data);
    });
```
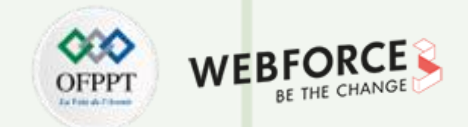

#### **Méthode jQuery getJSON()**

La méthode jQuery **getJSON()** envoie une requête http GET asynchrone au serveur et récupère les données au format JSON uniquement.

**Rappel :** La méthode **get()** récupère tout type de données.

**Syntaxe :**

\$.getJSON(url, [données],[rappel]);

**URL** : url de la requête à partir de laquelle on récupère les données.

**Data** : données à envoyer au serveur.

**Callback** : fonction à exécuter lorsque la requête aboutit.

```
Exemple 1: Récupérer des données JSON Exemple 2: Utiliser les méthodes de rappel fail() et done()
```

```
$.getJSON('/jquery/getjsondata', {name:'Ali'},
function (data, textStatus, jqXHR){
    $('p').append(data.firstName);
});
\langle p \rangle \langle p \rangle$.getJSON('/jquery/getjsondata', { name:'Ali'},
                                                         function(data, textStatus, jqXHR){
                                                              alert(data.firstName);
                                                         })
                                                          .done(function () { alert('Request done!'); })
                                                          .fail(function (jqxhr,settings,ex) {
                                                         alert('failed, '+ ex); });
```
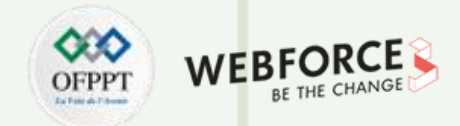

#### **Méthode jQuery post()**

La méthode jQuery **post()** envoie une requête HTTP POST asynchrone au serveur.

**Syntaxe :**

#### \$.**post**(url,[données],[rappel],[type]);

**URL** : url de la requête à partir de laquelle on récupère / soumet les données.

**Data** : données JSON à envoyer au serveur.

**Callback** : fonction à exécuter lorsque la requête aboutit.

**Type** : type de données du contenu de la réponse.

**Exemple 1 :**

```
$.post('/jquery/submitData', // url
        { myData: 'This is my data.' }, // données à soumettre
        function(data, status, jqXHR) {// succès
                  $('p').append('status: ' + status + ', data: ' + data);
         })
\langle p \rangle \langle p \rangle
```
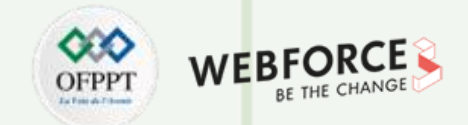

#### **Méthode jQuery post()**

**Exemple 2 :** Les données JSON sont obtenues en tant que réponse du serveur. Ainsi, la méthode post() analysera automatiquement la réponse dans l'objet JSON.

```
$.post('/submitJSONData', // url
       { myData: 'This is my data.' }, // data to be submit
      function(data, status, xhr) { // succès
                alert('status: ' + status + ', data: ' + data.responseData);
            },
       'json'); // format des données de réponse
```
**Exemple 3 :** Attacher les méthodes de rappel fail() et done() à la méthode post().

```
$.post('/jquery/submitData',
        { myData: 'This is my data.' },
        function(data, status, xhr) {
             $('p').append('status: ' + status + ', data: ' + data);
        }).done(function() { alert('Request done!'); })
         .fail(function(jqxhr, settings, ex) { alert('failed, ' + ex); });
\langle p \rangle \langle p \rangle
```
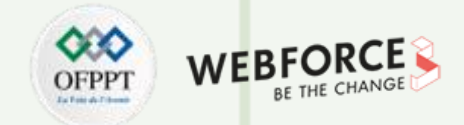

#### **Méthode jQuery load()**

La méthode jQuery **load()** permet de charger du contenu HTML ou texte à partir d'un serveur et de l'ajouter dans un élément DOM.

**Syntaxe :**

#### \$.**load**(url,[données],[rappel]);

**URL :** url de la requête à partir de laquelle on récupère le contenu.

**Data :** données JSON à envoyer au serveur.

**Callback :** fonction à exécuter lorsque la requête aboutit.

**Exemple :** charger du contenu html depuis le serveur et l'ajouter à l'élément div.

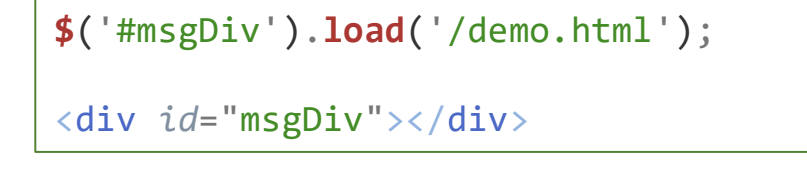

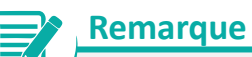

• Si aucun élément n'est trouvé par le sélecteur alors la requête Ajax ne sera pas envoyée.

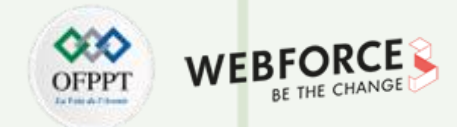

#### **Méthode jQuery load()**

La méthode **load()** permet de spécifier une partie du document de réponse à insérer dans l'élément DOM.

Ceci peut être réalisé à l'aide du paramètre **url**, en spécifiant un sélecteur avec une URL séparée par un ou plusieurs caractères d'espacement.

**Exemple** : Le contenu de l'élément dont l'ID est **myHtmlContent** sera ajouté à l'élément **msgDiv.**

```
<!DOCTYPE html>
\left\langle \text{html}\right\rangle<head>
     <title></title>
</head>
<body>
     \langle h1\ranglePage html.\langle h1\rangle<div id="myHtmlContent">This is my 
html content.</div>
</body>
</html>
```
**\$**('#msgDiv').**load**('/demo.html #myHtmlContent');

```
<div id="msgDiv"></div>
```